# **FindFace**

**NtechLab**

**Apr 24, 2024**

# **CONTENTS**

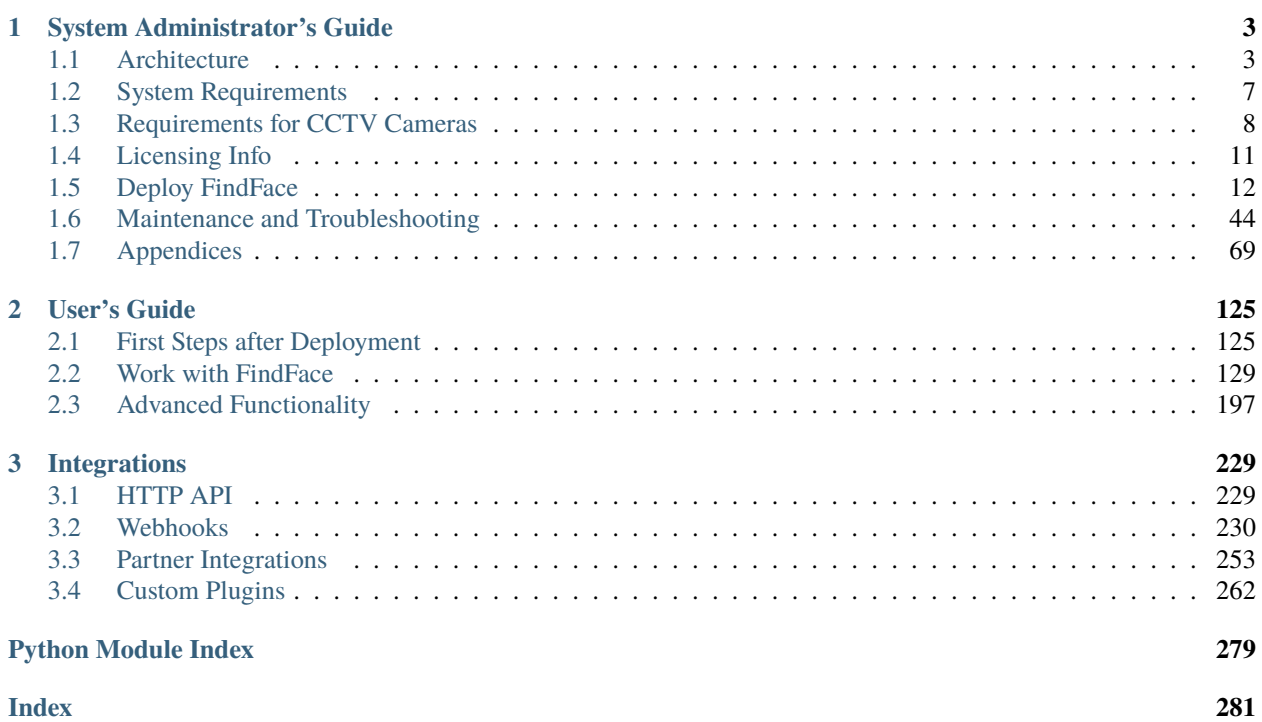

FindFace is a multifunctional biometric system, based on [FindFace Enterprise Server,](https://docs.findface.pro/projects/ffserver/en/4.0.3/) a cutting-edge AI facial recognition technology. FindFace is a turnkey solution that you can harness in such areas as retail, banking, social networking, entertainment, sports, event management, dating services, video surveillance, public safety, homeland security, and others.

FindFace detects and identifies human faces, and notifies responsible officials about their appearance. It can also recognize such facial attributes as gender, age, emotions, glasses, face mask, beard, and many others, and display this information in a face recognition event.

The integrated 2D anti-spoofing system ensures that it is a live person in front of a camera and eliminates the possibility of fraud using images on paper or mobile device screens.

FindFace supports the integration of third-party solutions via *[HTTP API](#page-232-1)*, *[webhooks](#page-233-0)*, and *[plugins](#page-265-0)*, so you can enhance your current system or application with face recognition functionality.

### **Core features**

- AI-based platform.
- Fast and robust real-time biometric identification against dossier databases.
- Support for live video and archives, most video formats and codecs that FFmpeg can decode.
- Face verification.
- AI recognition of gender, age, emotions, glasses, beard, face mask, and other face attributes.
- AI face liveness detector.
- AI recognition of a person.
- Database search.
- Possibility of counting faces and silhouettes on connected cameras.
- Video surveillance.

#### **Environment**

- Developer-friendly installer and user-friendly interface.
- Single- and multi-host deployment.
- Increased performance and fault-tolerance in high load systems with numerous cameras and clients.
- Possibility of distributing dossier database among several hosts with synchronization and replication.
- Network or on-premise licensing.
- CPU- and GPU-based acceleration for your choice.
- Mobile app.

### **Security**

- Advanced user management.
- Authentication based on a password, certificate, and face recognition for guaranteed system protection.
- Dossier security.
- Comprehensive, friendly, searchable audit logs.
- Backup and restore utilities.

### **Make the most of your system**

- Social interaction analysis.
- Know your customer analytics.
- Detailed reports on face recognition events, episodes, search events, persons, counters, cameras, dossiers, and KYC analytics.
- Face liveness detector as a standalone service.

### **Useful little things**

- Quick dossier database creation.
- Complete dossier customization.
- Deduplication support for events and dossiers.
- Personal data protection (GDPR and similar laws).
- Extended set of search filters.
- Scheduled database cleanup.

### **Integration**

- Integration via HTTP API, webhooks, and python plugins.
- Integrations with favored vendors.

# **CHAPTER**

# **SYSTEM ADMINISTRATOR'S GUIDE**

<span id="page-6-0"></span>This chapter is all about FindFace deployment and further updates and maintenance during exploitation.

# <span id="page-6-1"></span>**1.1 Architecture**

Though you mostly interact with FindFace through its web interface, be sure to take a minute to learn the FindFace architecture. This knowledge is essential for the FindFace deployment, integration, maintenance, and troubleshooting.

### **In this chapter:**

- *[Architectural Elements](#page-6-2)*
	- **–** *[Architecture scheme](#page-7-0)*
	- **–** *[FindFace Core](#page-8-0)*
	- **–** *[FindFace Application Module](#page-9-0)*
- *[Single- and Multi-Host Deployment](#page-9-1)*
- *[CPU- and GPU-acceleration](#page-10-1)*

# <span id="page-6-2"></span>**1.1.1 Architectural Elements**

FindFace consists of the following fundamental architectural elements:

- FindFace core, a cutting-edge AI-based face recognition technology that can be used as a separate product [Find-](https://docs.findface.pro/projects/ffserver/en/4.0.3/)[Face Enterprise Server.](https://docs.findface.pro/projects/ffserver/en/4.0.3/)
- FindFace, which is a turnkey application module for FindFace Enterprise Server.

# <span id="page-7-0"></span>**Architecture scheme**

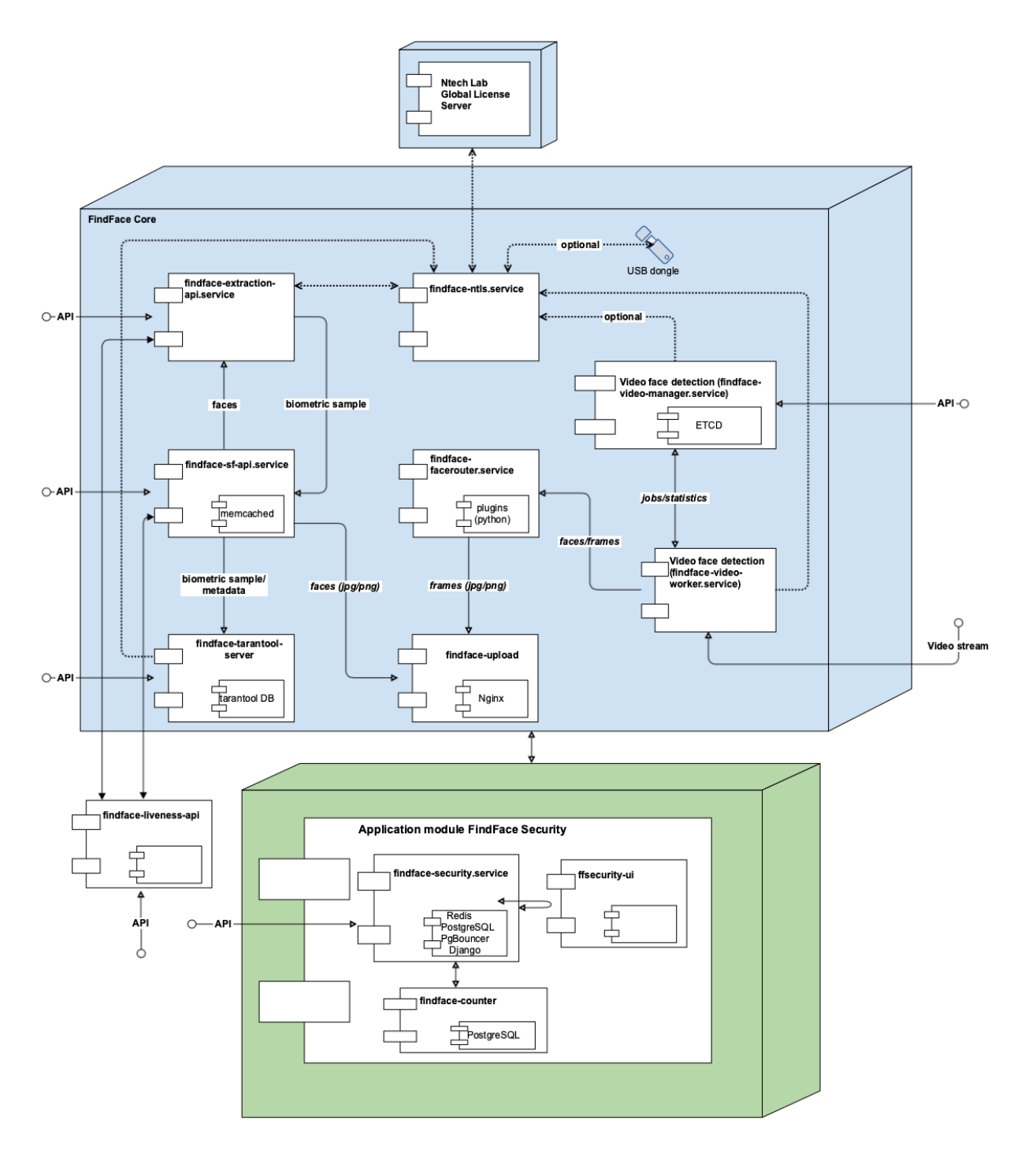

# <span id="page-8-0"></span>**FindFace Core**

The FindFace core includes the following components:

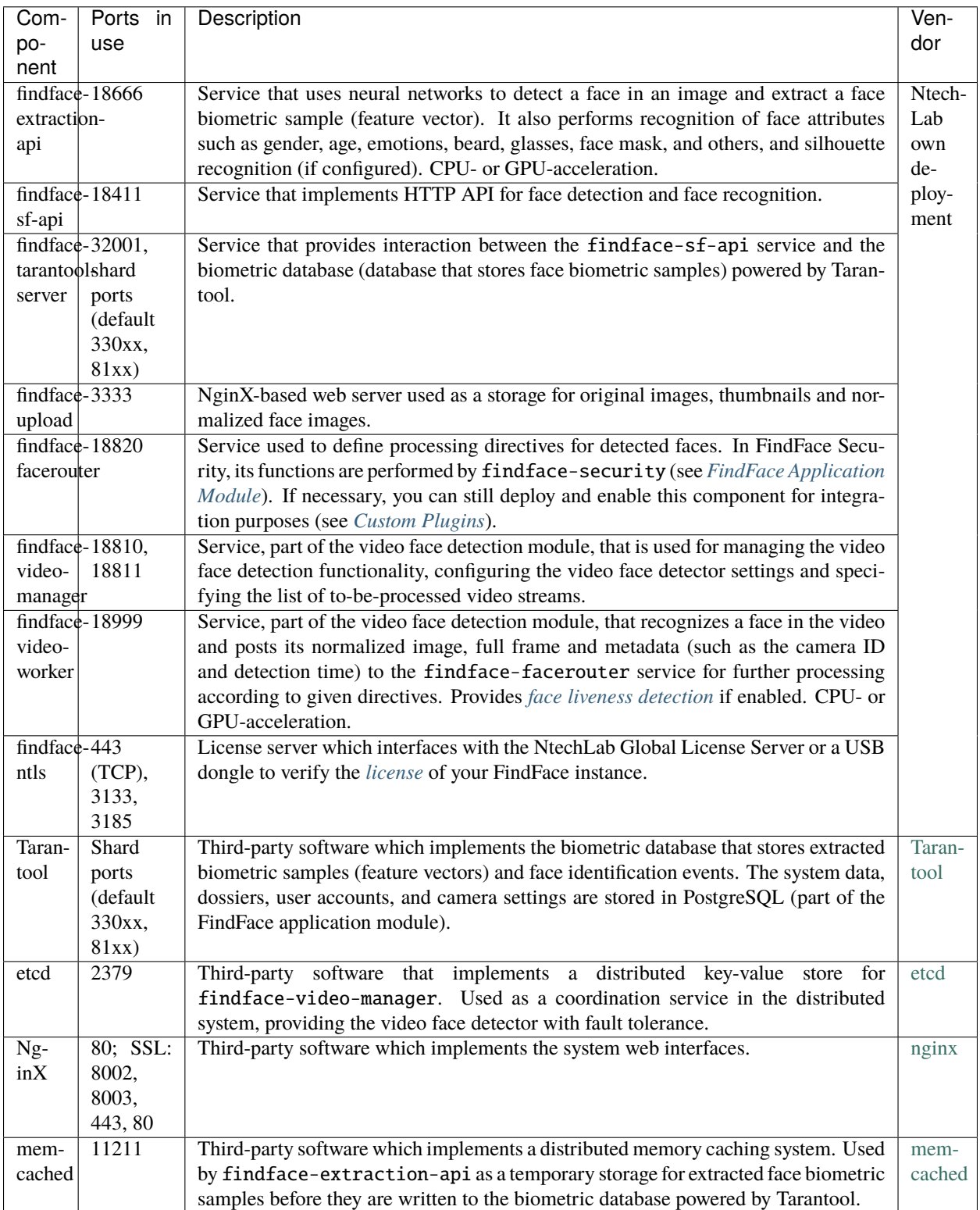

## <span id="page-9-0"></span>**FindFace Application Module**

The FindFace application module includes the following components:

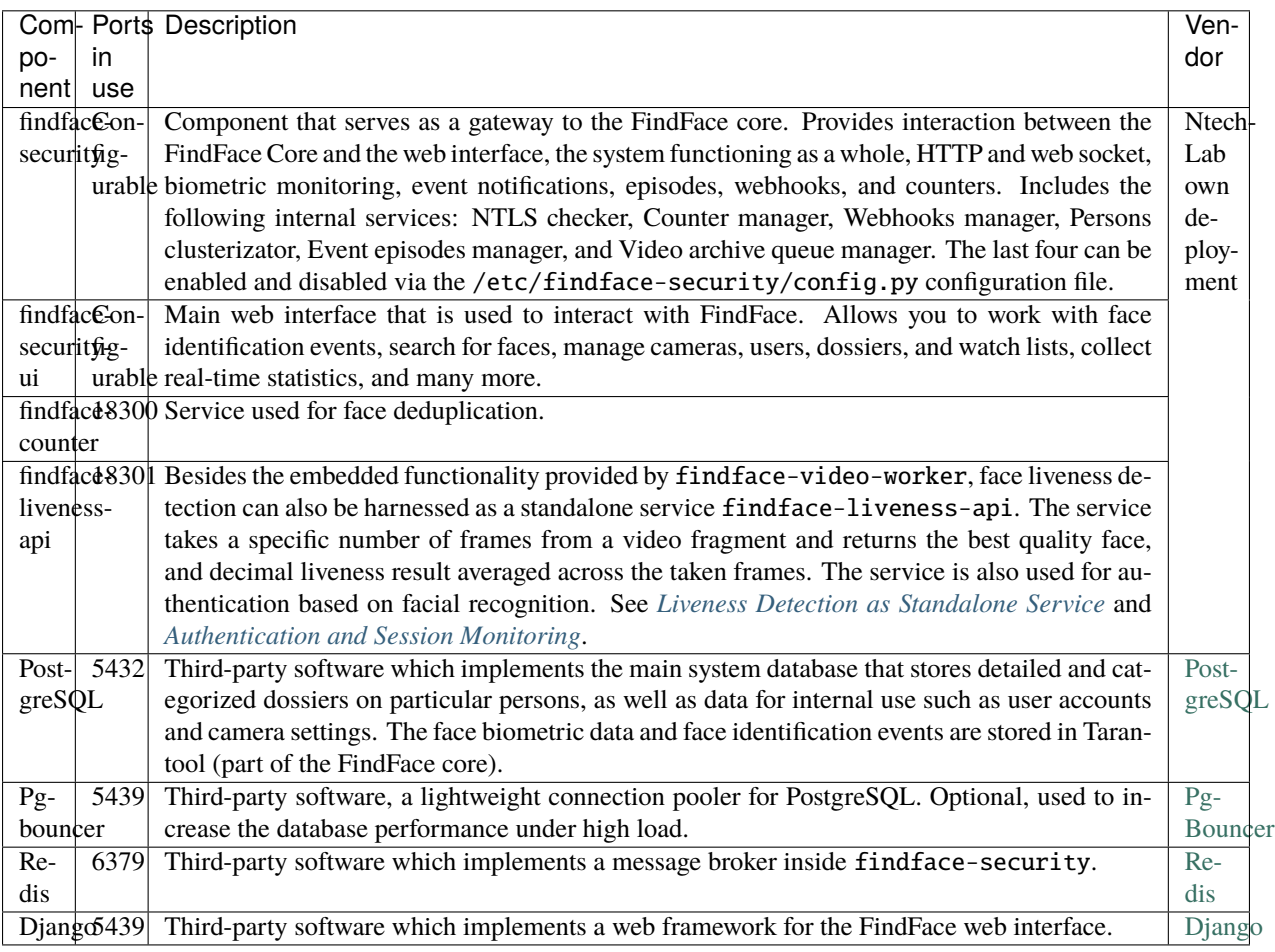

#### **See also:**

*[Components in Depth](#page-72-1)*

# <span id="page-9-1"></span>**1.1.2 Single- and Multi-Host Deployment**

You can deploy FindFace on a single host or in a cluster environment. If you opt for the latter, we offer you one of the following deployment schemes:

- Deploy FindFace standalone and distribute additional findface-video-worker components across multiple hosts.
- Distribute the FindFace components across multiple hosts. If necessary, set up load balancing.

See *[Guide to Typical Cluster Installation](#page-39-0)* for details.

# <span id="page-10-1"></span>**1.1.3 CPU- and GPU-acceleration**

The findface-extraction-api and findface-video-worker services can be either CPU- or GPU-based. During installation from the developer-friendly *[installer](#page-16-0)*, you will have an opportunity to choose the acceleration type you need.

If you opt to install FindFace from the *[repository package](#page-18-0)*, deploy the findface-extraction-api and findface-video-worker-cpu packages on a CPU-based server, and the findface-extraction-api-gpu and/or findface-video-worker-gpu packages on a GPU-based server.

**Important:** Refer to *[System Requirements](#page-10-0)* when choosing hardware configuration.

**Important:** If the resolution of a camera(s) in use is more than  $1280x720px$ , it is strongly recommended to use the GPU-accelerated package findface-video-worker-gpu.

**Note:** The *[liveness detector](#page-209-0)* is much slower on CPU than on GPU.

# <span id="page-10-0"></span>**1.2 System Requirements**

To calculate the FindFace host(s) characteristics, use the requirements provided in this chapter.

**Tip:** Be sure to learn about the FindFace *[architecture](#page-6-1)* first.

#### **In this chapter:**

- *[Basic Configuration](#page-10-2)*
- *[Required Administrator Skills](#page-11-1)*

### <span id="page-10-2"></span>**1.2.1 Basic Configuration**

**Important:** If the resolution of a camera(s) in use is more than 1280x720px, it is strongly recommended to use the GPU-accelerated package findface-video-worker-gpu.

Note: In the case of a high-load system ( $\sim$  15 events per second), we recommend using an SSD.

**Note:** You can also use an Intel-based VM if there is AVX2 support, and eight physical cores are allocated exclusively to the VM.

**Tip:** For more accurate hardware selection, contact our support team by [support@ntechlab.com.](mailto:support@ntechlab.com)

# <span id="page-11-1"></span>**1.2.2 Required Administrator Skills**

A FindFace administrator must know and understand OS Ubuntu at the level of an advanced user.

# <span id="page-11-0"></span>**1.3 Requirements for CCTV Cameras**

The primary requirements for installation and characteristics of CCTV cameras in your FindFace-based face recognition system are the following:

- 1. For correct face detection in a video stream, mount the camera so that the face of each individual entering the monitored area surely appears in the camera field of view.
- 2. The vertical tilt angle of the camera should not exceed 15°. The vertical tilt is a deviation of the camera's optical axis from the horizontal plane, positioned at the face center's level for an average height person (160 cm).

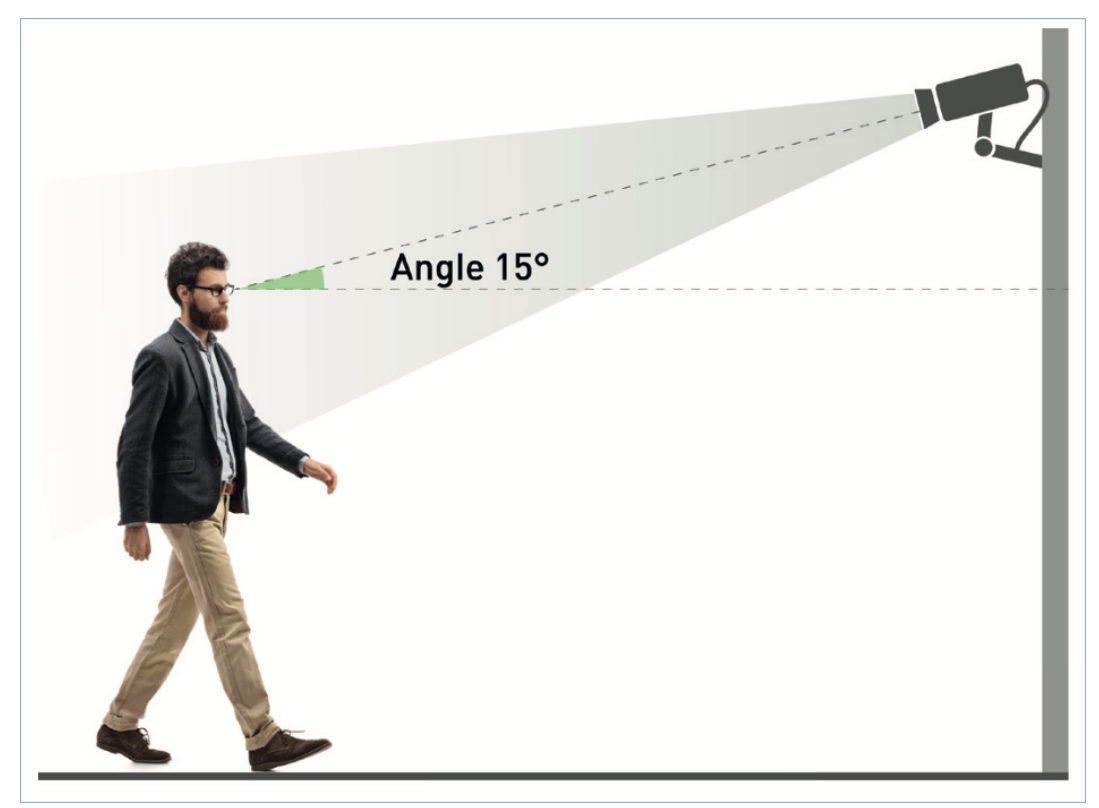

3. The horizontal deflection angle should not exceed 30°. The horizontal deflection is a deviation of the camera's optical axis from the motion vector of the main flow of objects subject to recognition.

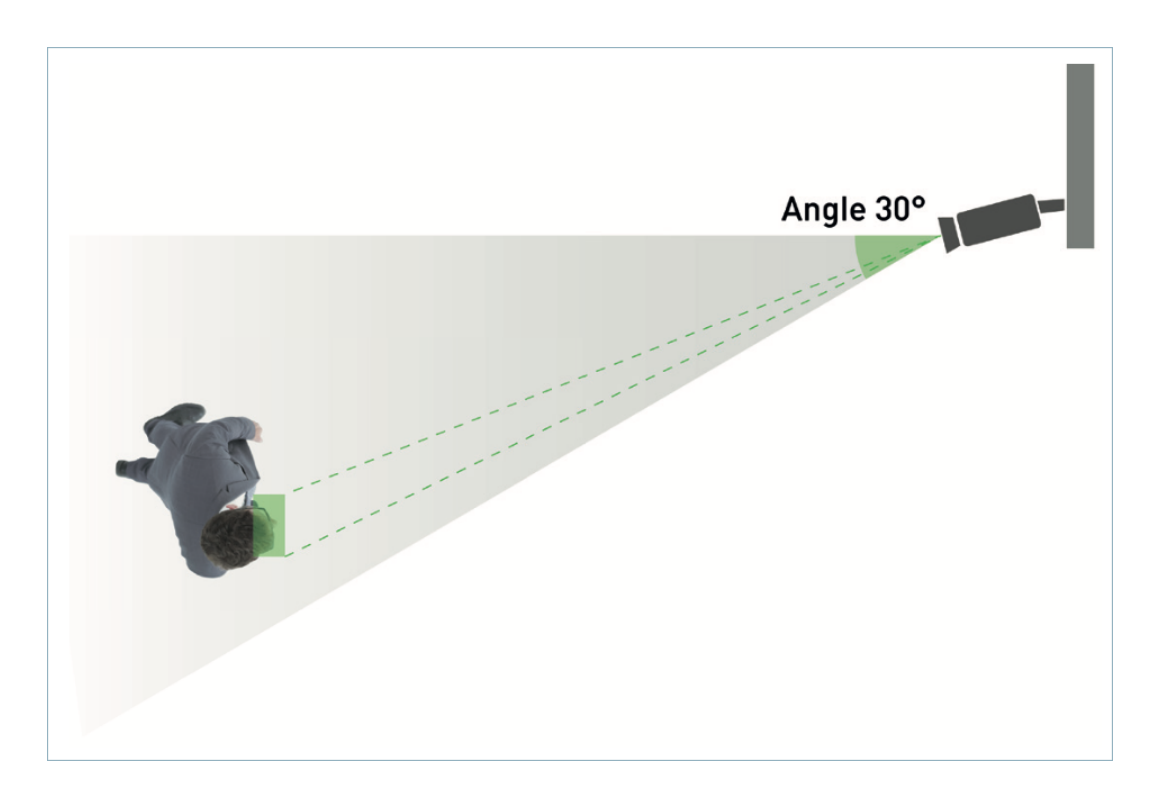

4. The minimum pixel density required for identification is 500 pixels/m (roughly corresponds to a face width of 80 pixels).

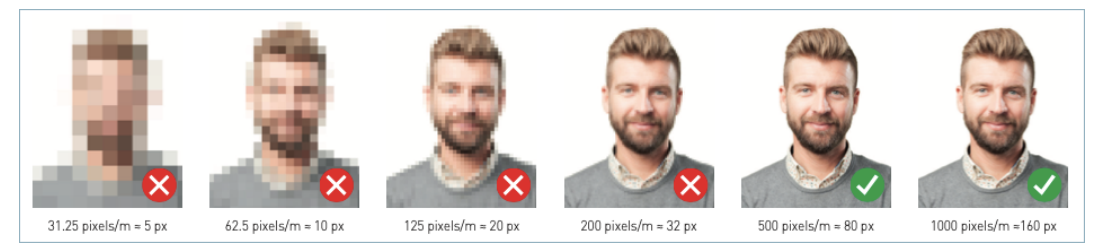

5. Select such a focal length of the camera's lenses that provides the required pixel density at a predetermined distance to the recognition objects. The picture below demonstrates how to calculate the focal length subject to the distance between the camera and recognition objects. Estimating the focal length for a particular camera requires either calculators or a methodology provided by the camera manufacturer.

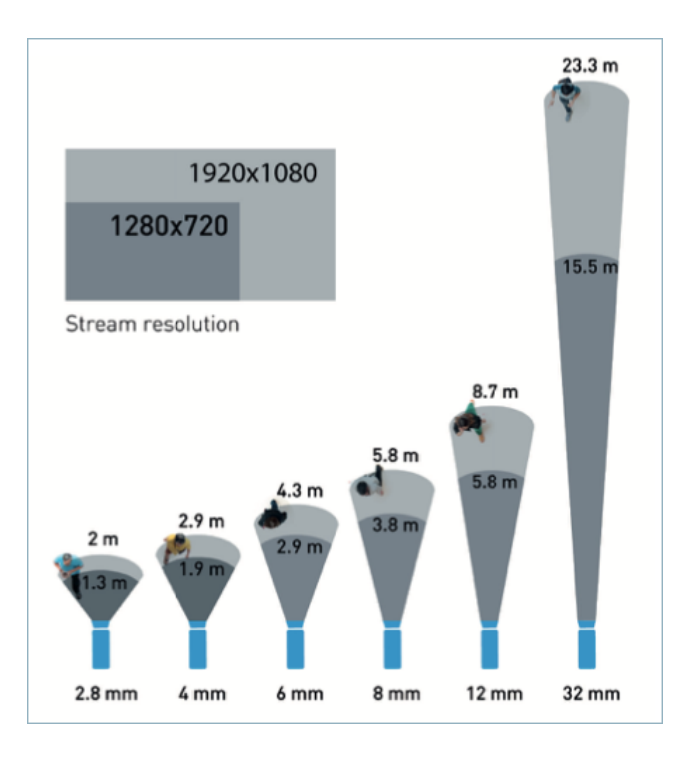

6. The exposure must be adjusted so that the face images are sharp ("in focus"), non-blurred, and evenly lit (not overlit or too dark).

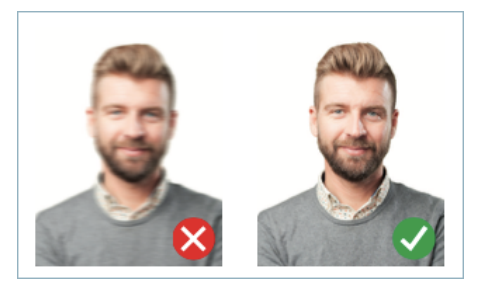

7. For imperfect lighting conditions such as flare, too bright or too dim illumination, choose cameras with WDR hardware (Wide Dynamic Range) or other technologies that provide compensation for backlight and low illumination. Consider BLC, HLC, DNR, high optical sensitivity, Smart infrared backlight, AGC, and such.

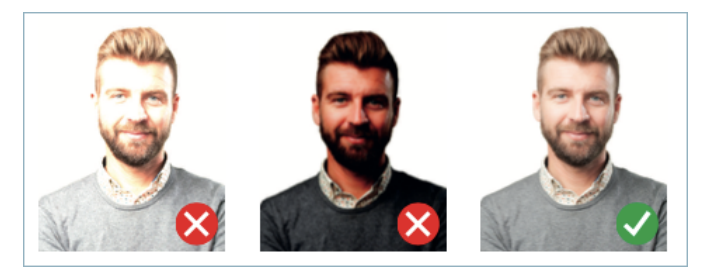

- 8. Video compression: most video formats and codecs that [FFmpeg](https://www.ffmpeg.org/general.html#Supported-File-Formats_002c-Codecs-or-Features) can decode.
- 9. Video stream delivery protocols: RTSP, HTTP.

**Tip:** To calculate the precise hardware configuration tailored to your purposes, contact our experts by [sup](mailto:support@ntechlab.com)[port@ntechlab.com.](mailto:support@ntechlab.com)

# <span id="page-14-0"></span>**1.4 Licensing Info**

**In this chapter:**

- *[Licensing Principles](#page-14-1)*
- *[View and Update License](#page-15-1)*

### <span id="page-14-1"></span>**1.4.1 Licensing Principles**

The following criteria apply to FindFace licensing:

1. The number of extracted biometric samples. The biometric samples are extracted from faces detected in the video and from dossier photos, as well as when building so-called *[person](#page-185-0)* centroids.

The licensing scheme is the following:

- Events: 1 event of video face detection = 1 face in a license.
- Dossier: 1 photo in a dossier = 1 face in a license.
- Persons: 1 person = 1 face in a license.
- 2. The number of cameras in use.
- 3. The number of model instances in use in the findface-extraction-api component.
- 4. Face features recognition: gender/age/emotions/glasses/beard/face mask.
- 5. Face liveness detection.
- 6. Integration with partners.

You can choose between the online and on-premise (aka offline) licensing:

- The online licensing is provided by interaction with the NtechLab Global License Manager license. ntechlab.com and requires a stable internet connection, DNS, and open port 443 TCP. Upon being disconnected from the internet, the system will continue working off-grid for 4 hours. It is possible to prolongate this period for up to 2 days (inform your manager if you need it).
- The on-premise (offline) licensing requires a USB port on the physical server with the findface-ntls component (license server in the *[FindFace core](#page-6-1)*), that you will use to plug in a provided USB dongle.

For the system to function, a single instance of findface-ntls should be enough. If your system requires more license servers, contact your NtechLab manager beforehand to prevent your system from being blocked.

# <span id="page-15-1"></span>**1.4.2 View and Update License**

After installing FindFace, upload the license file you obtained from the manager into the system. To do so, navigate to *Preferences -> License*.

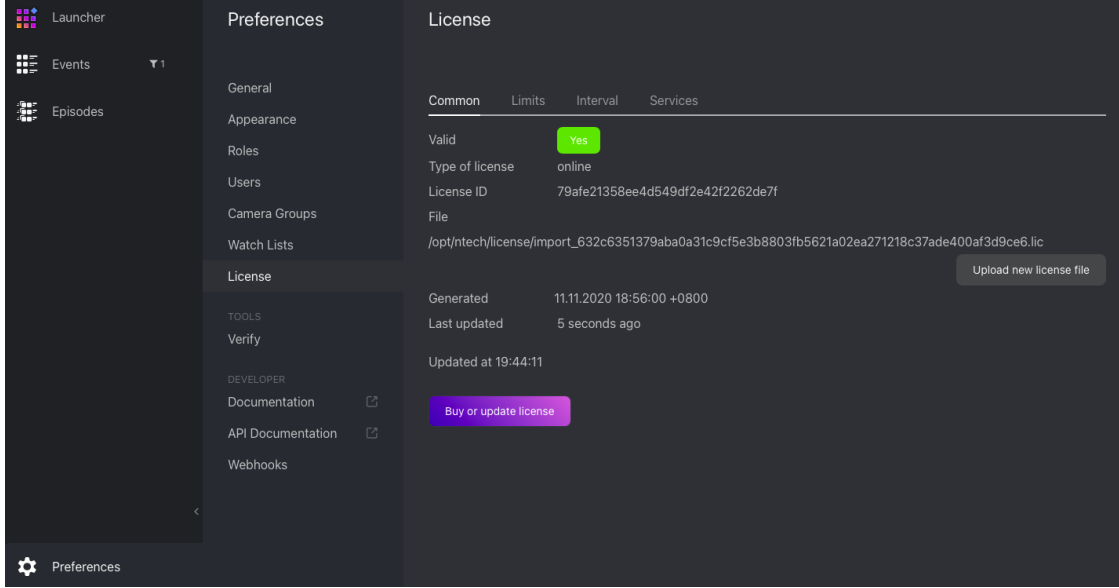

Use the same tab to consult current licensing information and upgrade your license.

#### **See also:**

*[Troubleshoot Licensing and findface-ntls](#page-64-0)*

# <span id="page-15-0"></span>**1.5 Deploy FindFace**

FindFace provides the following deployment options:

- from a console installer
- step-by-step from an APT repository

**Important:** Starting services findface-extraction-api-gpu and findface-video-worker-gpu for the first time after deployment may take up a considerable amount of time, up to 45 minutes, due to the caching process.

**Important:** Although FindFace provides*[tools](#page-135-0)*to ensure its protection from unauthorized access, they are not replacing a properly configured firewall. Be sure to use a firewall to heighten the FindFace network protection.

# <span id="page-16-0"></span>**1.5.1 Deploy from Console Installer**

To deploy FindFace, use a developer-friendly console installer.

**Tip:** Before deployment, be sure to consult the *[system requirements](#page-10-0)*.

**Important:** The FindFace host must have a static IP address in order to be running successfully. To make the IP address static, open the /etc/network/interfaces file and modify the current primary network interface entry as shown in the case study below. Be sure to substitute the suggested addresses with the actual ones, subject to your network specification.

sudo vi /etc/network/interfaces

```
iface eth0 inet static
address 192.168.112.144
netmask 255.255.255.0
gateway 192.168.112.254
dns-nameservers 192.168.112.254
```
Restart networking.

```
sudo service networking restart
```
Be sure to edit the etc/network/interfaces file with extreme care. Please refer to the Ubuntu [guide on networking](https://help.ubuntu.com/lts/serverguide/network-configuration.html#ip-addressing) before proceeding.

To deploy FindFace from the console installer, do the following:

- 1. Download the installer file findface-security-and-server-4.5.run.
- 2. Put the .run file into some directory on the designated host (for example, /home/username).
- 3. From this directory, make the .run file executable.

```
chmod +x findface-security-and-server-4.5.run
```
4. Execute the .run file.

```
sudo ./findface-security-and-server-4.5.run
```
The installer will ask you a few questions and perform several automated checks to ensure that the host meets the system requirements. Fill out the prompts appropriately once requested. The questions are the following:

- 1. Product to install: FindFace.
- 2. Installation type:
	- 1: install FindFace standalone.
	- 2: install FindFace and configure it to interact with additional remote findface-video-worker instances.

**Tip:** To install only findface-video-worker on a host, refer to *[Additional findface-video](#page-37-0)[worker deployment on remote hosts](#page-37-0)*.

• 3: install only the apt repository that can be further used for the *[step-by-step deployment](#page-18-0)*.

**Important:** This installation type doesn't provide installation of neural network models essential for the findface-extraction-api functioning. Be sure to *[manually install](#page-38-0)* them on the host(s) with findface-extraction-api.

• 4: fully customized installation.

**Important:** Be sure to *[manually install](#page-38-0)* neural network models on the host(s) with findface-extraction-api.

- 3. Type of findface-video-worker package: CPU or GPU.
- 4. Type of findface-extraction-api package: CPU or GPU.

Once all the questions answered, the answers will be saved to a file /tmp/<findface-installer-\*>.json. You can edit this file and use it to install FindFace on other hosts without having to answer the questions again.

Should you choose to install FindFace standalone, its components will be automatically installed, configured and/or started in the following configuration:

**Important:** In the case of a clean install, the installer will automatically configure findface-extraction-api to use the jackfruit\_480 neural network. Otherwise, you will be able to choose between jackfruit\_480 and the previous model. It is strictly not recommended to use the installer to update the system.

After the installation is complete, the following output is shown on the console:

**Tip:** Be sure to save this data: you will need it later.

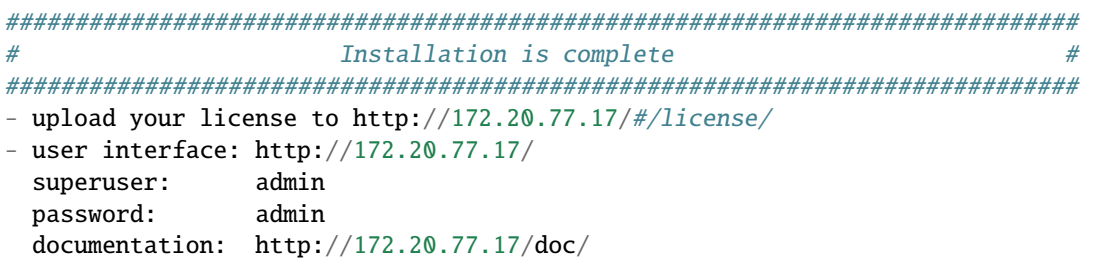

5. Upload the FindFace license file via the main web interface http://<Host\_IP\_address>/#/license. To access the web interface, use the provided admin credentials.

**Note:** The host IP address is shown in the links to FindFace web services in the following way: as an external IP address if the host belongs to a network, or 127.0.0.1 otherwise.

**Important:** Do not disclose the superuser (Super Administrator) credentials to others. To administer the system, create a new user with administrator privileges. Whatever the role, the Super Administrator cannot be deprived of its rights.

6. To automatically install FindFace on another host without answering the installation questions, use the /tmp/ <findface-installer-\*>.json file. Execute:

sudo  $./findface-security-and-server-4.5.run -f /tmp/.json$ 

**Tip:** You can find an example of the installation file in *[Installation File](#page-116-0)*.

**Important:** To preserve the FindFace compatibility with the installation environment, we highly recommend you to disable the Ubuntu automatic update. In this case, you will be able to update your OS manually, fully controlling which packages to update.

To disable the Ubuntu automatic update, execute the following commands:

```
sudo apt-get remove unattended-upgrades
sudo systemctl stop apt-daily.timer
sudo systemctl disable apt-daily.timer
sudo systemctl disable apt-daily.service
sudo systemctl daemon-reload
```
# <span id="page-18-0"></span>**1.5.2 Deploy Step-by-Step from Repository**

This section will guide you through the FindFace step-by-step deployment process. Follow the instructions below minding the sequence.

#### **In this section:**

- *[Install APT Repository](#page-18-1)*
- *[Prerequisites](#page-19-0)*
- *[Provide Licensing](#page-20-0)*
- *[Deploy Main Database](#page-21-0)*
- *[Deploy FindFace Core](#page-21-1)*
- *[Deploy FindFace Application Module and Biometric Database](#page-24-0)*

#### <span id="page-18-1"></span>**Install APT Repository**

First of all, install the FindFace apt repository as follows:

- 1. Download the installer file findface-security-and-server-4.5.run.
- 2. Put the .run file into some directory on the designated host (for example, /home/username).
- 3. From this directory, make the .run file executable.

chmod +x findface-security-and-server-4.5.run

4. Execute the .run file.

sudo ./findface-security-and-server-4.5.run

The installer will ask you a few questions and perform several automated checks to ensure that the host meets the system requirements. Fill out the prompts appropriately once requested. The questions are the following:

- 1. Product to install: FindFace.
- 2. Installation type: repo: Don't install anything, just set up the APT repository.
- 3. Neural network models to install if necessary. To select a model(s), deselect all those on the list by entering -\* in the command line first, then select the required model by entering its sequence number (keyword): for example, 1 3. Enter done to save your selection and proceed to another step.

**Important:** At least one model for face biometry has to be installed.

After that, the FindFace apt repository will be automatically installed.

#### <span id="page-19-0"></span>**Prerequisites**

FindFace requires such third-party software as PostgreSQL, Pgbouncer, Redis, etcd, and memcached. Do the following:

1. Install the prerequisite packages as such:

```
sudo apt update
sudo apt install -y postgresql-10 redis-server etcd memcached pgbouncer
```
2. Open the /etc/memcached.conf configuration file. Set the maximum memory to use for items in megabytes: -m 1024. Set the max item size: -I 16m. If one or both of these parameters are absent, simply add them in the file.

```
sudo vi /etc/memcached.conf
-m 1024
-I 16m
```
3. Give a strong password to the ntech user (9T3g1nXy9yx3y8MIGm9fbef3dia8UTc3 in the example below). Output the credentials to the pgbouncer user list.

```
echo '"ntech" "9T3g1nXy9yx3y8MIGm9fbef3dia8UTc3"' | sudo tee -a /etc/pgbouncer/
˓→userlist.txt
```
4. Configure pgbouncer. In /etc/pgbouncer/pgbouncer.ini, add the ffsecurity database to the databases section. Configure named parameters, as shown in the example below. Parameters other than those must be commented out.

```
sudo vi /etc/pgbouncer/pgbouncer.ini
[databases]
ffsecurity = dbname=ffsecurity host=localhost port=5432 user=ntech
[pgbouncer]
pidfile = /var/run/postgresql/pgbouncer.pid
listen\_addr = 127.0.0.1listen\_port = 5439unix_socket_dir = /var/run/postgresql
```

```
auth_type = plainauth_file = /etc/pgbounceer/userlist.txtpool_mode = transaction
server_reset_query = DISCARD ALL
max_client_conn = 16384
default_pool_size = 20
syslog = 1
```
5. Enable the prerequisite services autostart and launch the services:

```
sudo systemctl enable postgresql@10-main.service redis-server etcd.service␣
˓→memcached.service pgbouncer.service
sudo systemctl restart postgresql@10-main.service redis-server etcd.service.
˓→memcached.service pgbouncer.service
```
#### <span id="page-20-0"></span>**Provide Licensing**

#### **See also:**

#### *[Licensing Info](#page-14-0)*

You receive a license file from your NTechLab manager. If you opt for the on-premise licensing, we will also send you a USB dongle.

The FindFace licensing is provided as follows:

1. Deploy findface-ntls, license server in the FindFace core.

**Important:** There must be only one findface-ntls instance in each FindFace installation.

**Tip:** In the /etc/findface-ntls.cfg configuration file, you can change the license folder and specify your proxy server IP address if necessary. You can also change the findface-ntls web interface remote access settings. See *[findface-ntls](#page-102-0)* for details.

```
sudo apt update
sudo apt install -y findface-ntls
sudo systemctl enable findface-ntls.service && sudo systemctl start findface-ntls.
˓→service
```
- 2. Upload the license file via the findface-ntls web interface in one of the following ways:
	- Navigate to the findface-ntls web interface http://<NTLS\_IP\_address>:3185/#/. Upload the license file.

**Tip:** Later on, use the FindFace main web interface to consult your license information, and upgrade or extend your license (*Settings -> License*).

- Directly put the license file into the license folder (by default, /opt/ntech/license, can be changed in the /etc/findface-ntls.cfg configuration file).
- 3. For the on-premise licensing, insert the USB dongle into a USB port.

4. If the licensable components are installed on remote hosts, specify the IP address of the findface-ntls host in their configuration files. See *[findface-extraction-api](#page-72-2)*, *[findface-tarantool-server](#page-82-0)*, *[Video face detection: findface](#page-84-0)[video-manager and findface-video-worker](#page-84-0)* for details.

**See also:**

*[Licensing Info](#page-14-0)*

#### <span id="page-21-0"></span>**Deploy Main Database**

In FindFace, the main system database is based on PostgreSQL. To deploy the main database, do the following:

1. Open the pgbouncer list of users /etc/pgbouncer/userlist.txt. Copy the ntech user's password (9T3g1nXy9yx3y8MIGm9fbef3dia8UTc3 in the example below).

```
sudo cat /etc/pgbouncer/userlist.txt
"ntech" "9T3g1nXy9yx3y8MIGm9fbef3dia8UTc3"
```
2. Using the PostgreSQL console, create a new user ntech with the copied password, and databases ffsecurity and ffcounter in PostgreSQL.

sudo -u postgres psql

postgres=# CREATE ROLE ntech WITH LOGIN PASSWORD '9T3g1nXy9yx3y8MIGm9fbef3dia8UTc3';

postgres=# CREATE DATABASE ffsecurity WITH OWNER ntech ENCODING 'UTF-8' LC\_COLLATE= ˓→'en\_US.UTF-8' LC\_CTYPE='en\_US.UTF-8' TEMPLATE template0;

postgres=# CREATE DATABASE ffcounter WITH OWNER ntech ENCODING 'UTF-8' LC\_COLLATE='C. ˓<sup>→</sup>UTF-8' LC\_CTYPE='C.UTF-8' TEMPLATE template0;

Tip: To quit from the **PostgreSQL** console, type  $\q$  and press Enter.

3. Allow authentication by UID of a socket client in PostgreSQL. Restart PostgreSQL.

echo 'local all ntech peer' | sudo tee -a /etc/postgresql/10/main/pg\_hba.conf

sudo systemctl restart postgresql@10-main.service

#### <span id="page-21-1"></span>**Deploy FindFace Core**

To deploy the FindFace core, do the following:

**Tip:** You can find the description of the FindFace core components and their configuration parameters in *[Architecture](#page-6-1)* and *[Components in Depth](#page-72-1)*.

- 1. For FindFace on GPU, *[install NVIDIA drivers](#page-47-1)*.
- 2. Install the FindFace core components:

```
sudo apt update
sudo apt install -y findface-tarantool-server findface-extraction-api findface-sf-
˓→api findface-upload findface-video-manager findface-video-worker-cpu findface-
˓→liveness-api
```

```
Note: To install the GPU-accelerated findface-extraction-api component, use
findface-extraction-api-gpu instead of findface-extraction-api in the command.
```
**Note:** To install the GPU-accelerated findface-video-worker component, use findface-video-worker-gpu instead of findface-video-worker-cpu in the command. If you have several video cards on your server, see *[Multiple Video Cards Usage](#page-218-0)*.

**Important:** Be sure to *[manually install](#page-38-0)* neural network models on the host(s) with findface-extraction-api.

3. In the /etc/findface-sf-api.ini configuration file, enable the allow-return-facen parameter.

```
sudo vi /etc/findface-sf-api.ini
...
limits:
  ...
  allow-return-facen: true
...
```
4. In the /etc/findface-extraction-api.ini configuration file, enable recognition models for face features such as gender, age, emotions, glasses, beard, and face mask, subject to your needs. Be sure to choose the right acceleration type for each model, matching the acceleration type of findface-extraction-api: CPU or GPU. Be aware that findface-extraction-api on CPU can work only with CPU-models, while findface-extraction-api on GPU supports both CPU- and GPU-models. See *[Face Features Recognition](#page-214-0)* for details.

```
sudo vi /etc/findface-extraction-api.ini
models:
  age: faceattr/age.v1.cpu.fnk
  emotions: faceattr/emotions.v1.cpu.fnk
  face: face/jackfruit_480.cpu.fnk
  gender: faceattr/gender.v2.cpu.fnk
 beard: faceattr/beard.v0.cpu.fnk
  glasses3: faceattr/glasses3.v0.cpu.fnk
 medmask3: faceattr/medmask3.v2.cpu.fnk
```
The following models are available:

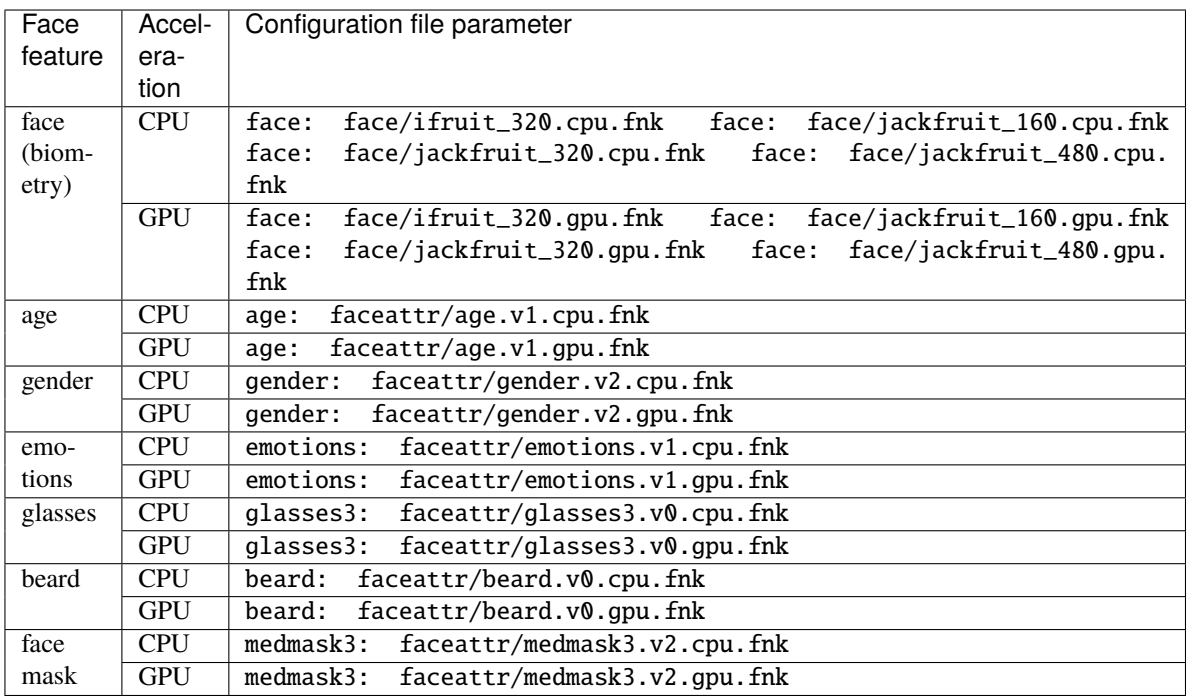

**Tip:** To disable a recognition model, simply pass an empty value to a relevant parameter. Do not remove the parameter itself as in this case the system will be searching for the default model.

models: gender: "" age: "" emotions: ""

5. Open the /etc/findface-video-worker-cpu.ini (/etc/findface-video-worker-gpu.ini) configuration file. In the mgr-static parameter, specify the findface-video-manager host IP address, which provides findface-video-worker with settings and the video stream list. In the capacity parameter, specify the maximum number of video streams to be processed by findface-video-worker. In the streamer section, specify the IP address and port to access the *[video wall](#page-193-0)*. The streamer port must be set to 18999.

```
sudo vi /etc/findface-video-worker-cpu.ini
sudo vi /etc/findface-video-worker-gpu.ini
mgr-static=127.0.0.1:18811
capacity=10
[streamer]
#------------------------------
## streamer/shots webserver port, 0=disabled
## type:number env:CFG_STREAMER_PORT longopt:--streamer-port
port = 18999## streamer url - how to access this worker on streamer_port
## type:string env:CFG_STREAMER_URL longopt:--streamer-url
url = 127.0.0.1:18999
```
6. Enable the FindFace core services autostart and launch the services.

```
sudo systemctl enable findface-extraction-api findface-sf-api findface-video-
˓→manager findface-video-worker-cpu findface-liveness-api
sudo systemctl start findface-extraction-api findface-sf-api findface-video-manager␣
˓→findface-video-worker-cpu findface-liveness-api
```
#### <span id="page-24-0"></span>**Deploy FindFace Application Module and Biometric Database**

To deploy the FindFace application module, do the following:

1. Install the findface-security, findface-security-ui, and findface-counter components. Enable the findface-counter autostart and launch the service.

```
sudo apt update
sudo apt install -y findface-security findface-security-ui findface-counter
sudo systemctl enable findface-counter && sudo systemctl start findface-counter
```
2. Migrate the database architecture from FindFace to PostgreSQL, create user groups with *[predefined](#page-135-1)* rights and the first user with administrator rights (a.k.a. Super Administrator).

**Important:** Super Administrator cannot be deprived of its rights, whatever the role.

```
sudo findface-security migrate
sudo findface-security create_groups
sudo findface-security create_default_user
```
3. Create a structure of the Tarantool-based biometric database.

```
sudo findface-security make_tnt_schema | sudo tee /etc/findface-security/tnt_schema.
˓→lua
```
4. Open the /etc/tarantool/instances.available/FindFace.lua configuration file. Check whether it contains the dofile command, meta\_indexes and meta\_scheme definitions, as in the example below.

```
sudo vi /etc/tarantool/instances.available/FindFace.lua
dofile("/etc/findface-security/tnt_schema.lua")
-- host:port to bind, HTTP API
FindFace = require("FindFace")
FindFace.start("127.0.0.1", 8101, {
    license_ntls_server="127.0.0.1:3133",
   meta_indexes=meta_indexes,
    meta scheme = meta scheme
})
```
**Important:** The IP address and port number specified in the shards section of the /etc/findface-sf-api. ini configuration file must be identical to those in the FindFace. start section.

sudo vi /etc/tarantool/instances.available/FindFace.lua

```
...
FindFace.start("127.0.0.1", 8101...)
sudo vi /etc/findface-sf-api.ini
storage-api:
  ...
  shards:
  - master: http://127.0.0.1:8101/v2/
  ...
```
5. Enable the findface-tarantool-server service autostart and launch the service.

```
sudo systemctl enable tarantool@FindFace.service && sudo systemctl start␣
˓→tarantool@FindFace.service
```
- 6. Open the /etc/findface-security/config.py configuration file. Specify the following parameters:
	- SERVICE\_EXTERNAL\_ADDRESS: FindFace IP address or URL prioritized for the Genetec integration and webhooks. Once this parameter not specified, the system uses EXTERNAL\_ADDRESS for these purposes. To use Genetec and webhooks, be sure to specify at least one of those parameters: SERVICE\_EXTERNAL\_ADDRESS, EXTERNAL\_ADDRESS.
	- EXTERNAL\_ADDRESS: (Optional) IP address or URL that can be used to access the FindFace web interface. Once this parameter not specified, the system auto-detects it as the external IP address. To access FindFace, you can use both the auto-detected and specified IP addresses.
	- VIDEO\_DETECTOR\_TOKEN: to authorize the video face detection module, come up with a token and specify it here.
	- VIDEO\_MANAGER\_ADDRESS: IP address of the findface-video-manager host.
	- NTLS\_HTTP\_URL: IP address of the findface-ntls host.
	- ROUTER\_URL: IP address of the findface-security host that will receive detected faces from the findface-video-worker instance(s). Specify either external or internal IP address, subject to the network through which findface-video-worker interacts with findface-security. Change the default port, subject to the *[redirect settings](#page-143-0)* from HTTP to HTTPS, or omit it leaving only the IP address.
	- SF\_API\_ADDRESS: IP address of the findface-sf-api host.
	- DATABASES (section): fill it in as such: 'PORT': 5439, 'USER': 'ntech', 'PASSWORD': '<password from /etc/pgbouncer/userlist.txt>' (see *[Prerequisites](#page-19-0)*).

**Tip:** If necessary, ensure data security by enabling *[SSL](#page-143-0)*.

**Tip:** If necessary, set 'IGNORE\_UNMATCHED': True to disable logging events for faces which have no match in the dossiers (negative verification result). Enable this option if the system has to process a large number of faces. The face similarity threshold for verification is defined by the CONFIDENCE\_THRESHOLD parameter.

**Tip:** It is NOT recommended to change the MINIMUM\_DOSSIER\_QUALITY default value. This parameter deter-

mines the minimum quality of a face in a dossier photo. Photos containing faces of worse quality will be rejected when uploading to a dossier. Upright faces in frontal position are considered the best quality.

**Important:** If you enabled recognition models in the /etc/findface-extraction-api.ini configuration file, add the line EVENTS\_FEATURES to the FFSECURITY section, subject to the list of enabled models. This line must be placed between SF\_API\_ADDRESS and LIVENESS\_THRESHOLD as shown in the example below. See *[Face Features Recognition](#page-214-0)* for details.

'EVENTS\_FEATURES': ['gender', 'age', 'emotions', 'beard', 'glasses', 'medmask'],

```
sudo vi /etc/findface-security/config.py
# ===============
# FindFace configuration file
# ==============================================================================
#
# This config file is written in Python's syntax and interpreted at FindFace
# service startup. You have to restart the service in order to apply changes.
#
# If you have any questions or suggestions, please contact us at support@ntechlab.
\rightarrow COM
# ==============================================================================
# GENERAL SETTINGS
# ==============================================================================
# enables additional logs
DEBUG = False# media files directory
MEDIA_ROOT = "/var/lib/findface-security/uploads"
# static files directory
STATIC_ROOT = "/var/lib/findface-security/static"
# language code
LANGUAGE_CODE = 'en-us'
# time zone
TIME_ZONE = 'UTC'
# Database is used by FindFace to store cameras,
# camera groups, watchlists and so on. Only PostgreSQL is supported.
DATABASES = {'default': {
        'ENGINE': 'django.db.backends.postgresql',
        'DISABLE_SERVER_SIDE_CURSORS': True,
        'NAME': 'ffsecurity',
        'PORT': 5439, 'USER': 'ntech', 'PASSWORD': 'ZnUqeWKMzT6T2Bj2G4gbFn7cxRSMcxS7
˓→'
```

```
}
}
# Signature key for session encryption
# Use pwgen -sncy 50 1|tr "'" "." to generate your own unique key
SECRET_KEY = '8b26839acde2633362bdb176e741a650'
# =================
# FindFace SETTINGS
# ==============================================================================
# SERVICE_EXTERNAL_ADDRESS is prioritized for FFSecurity webhooks and Genetec␣
\rightarrowplugin.
# EXTERNAL_ADDRESS is used instead if SERVICE_EXTERNAL_ADDRESS is not provided.
# You must provide either SERVICE_EXTERNAL_ADDRESS or EXTERNAL_ADDRESS in order
# to be able to work with FFSecurity webhooks and Genetec plugin.
SERVICE_EXTERNAL_ADDRESS = 'http://172.20.77.120'
# EXTERNAL_ADDRESS is used to access objects created inside FFSecurity via external␣
\rightarrowlinks.
EXTERNAL_ADDRESS = ''
# - Base FFSecurity settings -
# enable permissions system
ENABLE_ACL = TrueFFSECURITY = {
    # findface-video-worker authorization token
    'VIDEO_DETECTOR_TOKEN': '3243a92b03c3411d4faa3cdd72f967b6',
    # base face matching confidence threshold
    'CONFIDENCE_THRESHOLD': 0.745,
    # episodes specific matching threshold that is used to join faces in an episode
    'EPISODES_THRESHOLD': 0.689,
    # minimum face quality sufficient to add it to a dossier
    'MINIMUM_DOSSIER_QUALITY': 0.45,
    # do not save unmatched events (GDPR support)
    'IGNORE_UNMATCHED': False,
    # blur all unmatched faces on the full frame of the matched event (GDPR support)
    'BLUR_UNMATCHED_FACES': False,
    # full frame jpeg quality when `BLUR_UNMATCHED_FACES` is enabled
    'BLURRED_FULLFRAME_JPEG_QUALITY': 85,
    # matched events older than EVENTS_MAX_MATCHED_AGE will be automatically
    # deleted (every night at 1:17 am by default)
    'EVENTS_MAX_MATCHED_AGE': 30,
```

```
# same as above but for unmatched events
   'EVENTS_MAX_UNMATCHED_AGE': 30,
   # same as EVENTS_MAX_MATCHED_AGE but for matched full frame images only␣
\rightarrow(thumbnails won't be deleted)
   'EVENTS_MAX_FULLFRAME_UNMATCHED_AGE': 30,
   # same as above but for unmatched full frame images only (thumbnails won't be␣
\rightarrowdeleted)
   'EVENTS_MAX_FULLFRAME_MATCHED_AGE': 30,
   # same as above but for counter records
   'COUNTER_RECORDS_MAX_AGE': 30,
   # same as above but for person events (if no person events left in person, it.
\rightarrowis deleted too)
   'PERSON_EVENTS_MAX_AGE': 90,
   # when closing episode, delete all events except the best episode event
   'EPISODE_KEEP_ONLY_BEST_EVENT': False,
   # NTLS licence server url
   'NTLS_HTTP_URL': 'http://127.0.0.1:3185',
   # findface-video-worker face posting address,
   # it must be set to either FFSecurity EXTERNAL_ADDRESS (by default)
   # or findface-facerouter url (in some specific cases)
   'ROUTER_URL': 'http://127.0.0.1',
   # send serialized dossiers, dossier-lists, camera and camera groups in webhooks
   'VERBOSE_WEBHOOKS': False,
   # jpeg quality used when saving thumbnails
   'THUMBNAIL_JPEG_QUALITY': 75,
   # FFServer services urls
   'VIDEO_MANAGER_ADDRESS': 'http://127.0.0.1:18810',
   'SF_API_ADDRESS': 'http://127.0.0.1:18411',
   'FFCOUNTER_ADDRESS': 'http://127.0.0.1:18300',
   'LIVENESS_API_ADDRESS': 'http://127.0.0.1:18301',
   # upload video archives to this path, it differs from media root and
   # you have to change alias in corresponding nginx location also (/videos/)
   'VIDEO_ARCHIVE_UPLOAD_PATH': '/var/lib/findface-security/uploads/videos/',
   # additional events features.
   # make sure that corresponding extractors
   # are licensed and enabled at findface-extraction-api config file.
   # available features are: gender, age, emotions, beard, glasses, medmask.
   'EVENTS_FEATURES': [],
```

```
(continued from previous page)
```

```
# feature specific confidence thresholds
   'LIVENESS_THRESHOLD': 0.85,
   'EMOTIONS_THRESHOLD': 0.25,
   'BEARD_THRESHOLD': 0.7,
   # counters full frame saving options:
   # `always` - save always
   # `detect` - save only if faces or silhouettes have been detected
   # `never` - never save full frames
   'COUNTERS_SAVE_FULLFRAME': 'always',
   'COUNTERS_FULLFRAME_JPEG_QUALITY': 75,
   'COUNTERS_THUMBNAIL_JPEG_QUALITY': 75,
   # max camera frames_dropped percent
   'MAX_CAMERA_DROPPED_FRAMES': {'yellow': 0.1, 'red': 0.3},
   # max camera faces_failed percent
   'MAX_CAMERA_FAILED_FACES': {'yellow': 0.1, 'red': 0.3},
   # -- Persons configuration --
   # rrule (recurrence rule) for scheduling persons clusterization
   # WARNING: all scheduling works with UTC time and NOT aware of any timezone
   'PERSONS_CLUSTERIZATION_SCHEDULE': 'RRULE:FREQ=DAILY;INTERVAL=1;WKST=MO;
˓→BYHOUR=0;BYMINUTE=0',
   # face to person matching confidence threshold
   'PERSONS_CONFIDENCE_THRESHOLD': 0.745,
   # minimum required face quality for person creation
   'PERSON_EVENT_MIN_QUALITY': 0.45,
   # minimum required number events in episode for person creation
   'PERSON_EVENT_MIN_EPISODE_EVENTS': 1,
   # maximum concurrent video manager jobs for video archives processing
   'MAX_VIDEO_ARCHIVE_JOBS': 3,
   # reports image saving options
   'REPORT_THUMBNAIL_JPEG_QUALITY': 75,
   'REPORT_THUMBNAIL_MAX_HEIGHT': 100,
   'REPORT_FULLFRAME_JPEG_QUALITY': 75,
   'REPORT_FULLFRAME_MAX_HEIGHT': 250,
   # -- Startup tests --
   # required services availability test
   'SERVICES_AVAILABILITY_TEST': True,
   # enable saving audit logs to PostgresSQL
   'ENABLE_AUDIT_LOGS': True,
   # -- FFSecurity Onvif --
```

```
# auth credentials for ffsecurity_onvif
  # ONVIF_CREDENTIALS = [
  # {
  # "hostnames": ["192.168.1.64", "2a00:1370:8117:ab87:a614:37ff:fe49:2683
\rightarrow"],
  # "login": "admin",
  # "password": "admin123"
  # }
  # ],
  'ONVIF_CREDENTIALS': {},
  # list of all hostnames that will be ignored during Onvif service discovery
  # ONVIF_IGNORE_LIST = ["192.168.1.217"],
  'ONVIF_IGNORE_LIST': [],
  # -- Optional parameters --
  # Edit CUSTOM_FIELDS->dossier_meta section to customize dossier content.
  # Below is an example for integration FindFace with Sigur.
  # Edit CUSTOM_FIELDS->dossier_face section to customize dossier face content.
  # Below is an example with every field type possible.
  # 'CUSTOM_FIELDS': {
  # 'dossier_meta': {
  # 'items': [
  # {
  # 'name': 'personid',
  # 'default': '',
  # 'label': 'PersonID',
  # 'display': ['list', 'form'],
  # 'description': 'Sigur person ID'
  # \},
  # {
  # 'name': 'firstname',
  # 'default': '',
  # 'label': 'First Name',
  # 'display': ['list', 'form'],
  # 'description': 'Sigur first name'
  \# },
  # {
  # 'name': 'lastname',
  # 'default': '',
  # 'label': 'Last Name',
  # 'display': ['list', 'form'],
  # 'description': 'Sigur last name'
  \# },
  # {
  # 'name': 'version',
  # 'default': ",# 'label': 'Version',
  # 'display': ['list', 'form'],
```

```
(continued from previous page)
```

```
# 'description': 'Sigur photo version'
  # }
  # ],
  # 'filters': [
  # {
  # 'name': 'personid',
  # 'label': 'Sigur person ID filter',
  # 'field': 'personid'
  # }
  # 7# },
  # 'dossier_face': {
  # 'items': [
  # {
  # "field_name": "tag_name_1",
  # "type": "string",
  # "default": "change_me"
  \# },
  # {
  # "field_name": "tag_name_2",
  # "type": "uint",
  # "default": 123
  \# },
  # {
  # "field_name": "tag_name_3",
  # "type": "bool",
  # "default": True
  \# },
  # ]
  # }
  # },
  # maximum event age in seconds than could be added to an episode.
  # 'EPISODE_SEARCH_INTERVAL': 60,
  # If none of these events matched, new episode is created.
  # maximum episode duration (episode is closed after)
  # 'EPISODE_MAX_DURATION': 300,
  # if no new event added to an episode during this timeout, episode will be␣
\rightarrowclosed.
  # 'EPISODE_EVENT_TIMEOUT': 30,
  # maximum created thumbnail width
  # 'THUMBNAIL_MAX_WIDTH': 320,
  # url of the backend which is used for social network search.
  # contact support for additional information.
  # 'SOCIAL_BACKEND': None,
  # additional social backend headers.
  # 'SOCIAL_HEADERS': {},
```

```
# unacknowledged events notification interval
    # 'UNACKNOWLEDGED_NOTIFY_INTERVAL': 1,
    # set to True to run all media requests (photos, attachments) through the
    # django application for acl checks.
    # enabling this setting slightly increases security but
    # has severe negative effects on performance.
    # you will also have to mark /uploads/ location as 'internal' in nginx config
    #
    # 'OVERPROTECT_MEDIA': False,
}
# - FindFace authorization configuration dictionary -
FFSECURITY_AUTH_CONFIG = {
    # available options: face, password, face_and_password, face_or_password
    'AUTH_TYPE': 'face_or_password',
    'FACE_AUTH_CONFIDENCE': 0.745,
    # 180 days by default
    'MAXIMUM_SESSION_LENGTH': 15552000,
    # session renew works only with face or face_or_password authorization type
    'NEED_SESSION_RENEW': False,
    'RENEW_SESSION_INTERVAL': 0,
    'MAXIMUM_RENEW_ATTEMPTS': 2,
}
# - FindFace user interface configuration dictionary -
FFSECURITY_UI_CONFIG = {
   "event": {
        "features": {
            "f_gender_class": ["male", "female"],
            "age": {
                "f_age_gte": "",
                "f_age_lte": ""
            },
            "f_emotions_class": ["angry", "disgust", "fear", "happy", "sad",
˓→"surprise", "neutral"],
            "f_glasses_class": ["none", "eye", "sun"],
            "f_beard_class": ["none", "beard"],
            "f_liveness_class": ["real", "fake"],
            "f_medmask_class": ["none", "incorrect", "correct"],
        }
   },
    # Adjustable confidence threshold presets for face matching.
    # Please consult with our support before changing.
    "confidence_display": [
        {"confidence": 0.00, "color": "#000000", "label": {"ru": " ", "en": "Very␣
\leftarrowLow"}},
        {"confidence": 0.65, "color": "#FF0300", "label": {"ru": "", "en": "Low"}},
```

```
(continued from previous page)
```

```
{"confidence": 0.70, "color": "#FFB700", "label": {"ru": "", "en":
˓→"Slightly Low"}},
        {"confidence": 0.72, "color": "#B8FA00", "label": {"ru": "", "en": "Moderate
\rightarrow"}},
        {"confidence": 0.75, "color": "#7EFF2B", "label": {"ru": "", "en":
˓→"Slightly High"}},
        {"confidence": 0.80, "color": "#4DFF60", "label": {"ru": "", "en": "High"}},
        {"confidence": 0.85, "color": "#1DFF96", "label": {"ru": " ", "en": "Very␣
\rightarrowHigh"}},
    ]
}
# -- ASGI-server configuration --
# consult support before changing these settings.
# per worker thread pool size.
ASGI_THREADS = 32
UVICORN_SETTINGS = {
    # worker processes count, 'auto' sets it to logical cpu count
    'workers': 'auto',
    'host': 'localhost',
    'port': 8002,
    # websocket worker processes count,
    # 'auto' sets it to logical cpu count, but not more than 8.
    'ws-workers': 'auto',
    'ws-host': 'localhost',
    'ws-port': 8003,
}
# disable unused services to increase
# overall system performance in some cases.
SERVICES = {
    "ffsecurity": {
        "episodes": True,
        "webhooks": True,
        # use queue manager to prevent drops of video archive events
        "video_archive_events_manager": True,
        "persons": False,
    }
}
# -- Other settings --
# The number of threads in the night clusterization.
# Not recommended values are greater than the number of cores in the processor.
# Consult with support before changing this value.
NUMPY_OMP_NUM_THREADS = 'auto'
# ==============================================================================
# FindFace PLUGINS
```

```
# ==============================================================================
# Uncomment lines below to enable plugins. Please consult documentation for
# a plugin specific settings.
# =============== Axxon ================
# INSTALLED_APPS.append('ffsecurity_axxon')
# AXXON = [# \qquad f# 'name': 'server_name',
# 'api': 'http://example.com/',
# 'rtsp': 'rtsp://example.com:554/',
# 'user': 'user',
# 'password': 'password',
# }
# ]
# FFSECURITY_UI_CONFIG['dossier'] = {
# 'video': True,
# }
# =============== Genetec ================
# INSTALLED_APPS.append('ffsecurity_genetec')
# ================ Sova ==================
# INSTALLED_APPS.append('ffsecurity_sova')
# =================== Signur ==================
# keep in mind, that SIGUR plugin also uses CUSTOM_FIELDS and THUMBNAIL_MAX_WIDTH_
ightharpoonupsettings
# INSTALLED_APPS.append('ffsecurity_sigur')
# SIGUR = {
# 'LOGIN': 'admin',
# 'PASSWORD': 'admin',
# 'MF_SELECTOR': 'biggest', # what to do with several faces in sigur person photo;
˓→ allowed ['biggest', 'reject']
# 'ONLY_RT_EVENTS': True, # only events with bs_type == realtime,
# 'EVENT_DELAY': 0.004 # minimum time between two events of same person in␣
˓→seconds. If interval between two events with same person is less, than this value,
˓→ second event will be dropped
# }
# ======= CryptoPRO authentication =======
# INSTALLED_APPS.append('ffsecurity_cproauth')
# REST_FRAMEWORK['DEFAULT_AUTHENTICATION_CLASSES'] = [
# 'ffsecurity.auth.TokenAuthentication',
# 'ffsecurity_cproauth.auth.CryptoProOrTokenAuthentication'
# ]
```

```
# ========== DossierLists sync ===========
# INSTALLED_APPS.append('ffsecurity_sync')
# token must be identical on master and slave
# use pwgen -s 64 1
# SYNC_TOKEN = 'change_me'
# rrule that defines sync schedule
# SYNC_SCHEDULE = 'RRULE:FREQ=DAILY;WKST=MO;BYHOUR=4;BYMINUTE=0'
# if True synchronization will occur on FindFace startup and restart
# SYNC_AT_STARTUP = False
# if True synchronization will occur immediately after creating synchronization for␣
˓→dossier list
# SYNC_AT_CREATION = False
# ============== Puppeteer ===============
# INSTALLED_APPS.append('ffsecurity_puppeteer')
# PUPPETEER_CONFIG = {
# 'UNSAVED_RESULTS_DELETION_TIMEOUT': 3600, # maximum lifetime of search␣
˓→results not saved involuntarily
# 'REMOTE_MONITORING_SYNC_INTERVAL': 600, # monitoring data␣
˓→synchronization interval, seconds
# 'ENABLE_DAILY_SEARCH': True, # daily search activation␣
ightharpoonup (default False)
# 'DAILY_SEARCH_PUSH_HOUR': 2, # daily search dossiers␣
˓→synchronization hour
# 'DAILY_SEARCH_PULL_HOUR': 6, # hour in which results of␣
˓→daily search will be obtained
# 'puppets': [
# {
# 'id': 'first_puppet', # puppet ID
# 'url': 'http://1.1.1.1:8010/', # puppet URL
# 'token': 'first_puppet_token', # use pwgen -s 64 1 (should␣
˓→match the token in puppet)
# 'facen_model': 'jackfruit_480' # face model in puppet
\# },
# {
# 'id': 'second_puppet',
# 'url': 'http://1.1.1.1:8010/',
# 'token': 'second_puppet_token',
#
# # if remote installation has a different face model than the one.
˓→used in FFSecurity -
# # you need to specify its name and ExtractionAPI URL where the␣
˓→corresponding face model is specified
# 'facen_model': 'grapefruit_480',
# 'extractor': 'http://127.0.0.1:18667',
\# },
# ]
```
```
# }
#
# ================= Vns ==================
# A plugin for using FindFace as a puppeteer server
# INSTALLED_APPS.append('ffsecurity_vns')
# VNS<sub>CONFIG</sub> = {
# 'USERS': {
# 'user1': 'token1',
# 'user2': 'token2'
# },
# 'MONITORING_THRESHOLD': 0.75,
# 'DAILY': {
# 'ENABLED': False,
# 'THRESHOLD': 0.75,
# 'START_TIME': "00:00:00"
# }
# }
```
7. Generate a signature key for the session encryption (used by Django) by executing the command below. Specify this key as SECRET\_KEY.

pwgen -sncy 50 1|tr "'" "."

8. Start the services.

```
sudo systemctl enable findface-security
sudo systemctl start findface-security
```
9. Disable the default nginx server and add the findface-security server to the list of enabled servers. Restart nginx.

```
sudo rm /etc/nginx/sites-enabled/default
sudo ln -s /etc/nginx/sites-available/ffsecurity-nginx.conf /etc/nginx/sites-
˓→enabled/
sudo nginx -s reload
```
**Important:** To preserve the FindFace compatibility with the installation environment, we highly recommend you to disable the Ubuntu automatic update. In this case, you will be able to update your OS manually, fully controlling which packages to update.

To disable the Ubuntu automatic update, execute the following commands:

```
sudo apt-get remove unattended-upgrades
sudo systemctl stop apt-daily.timer
sudo systemctl disable apt-daily.timer
sudo systemctl disable apt-daily.service
sudo systemctl daemon-reload
```
# <span id="page-37-0"></span>**1.5.3 Additional** findface-video-worker **deployment on remote hosts**

To install only the findface-video-worker service, do the following:

**Tip:** Before deployment, be sure to consult the *[system requirements](#page-10-0)*.

**Tip:** If you have several video cards on your server, see *[Multiple Video Cards Usage](#page-218-0)* before deploying findface-video-worker-gpu.

1. On the FindFace server, open the /etc/findface-security/config.py configuration file and make sure that the ROUTER\_URL parameter contains the external IP address of the FindFace server and not the localhost. The findface-video-worker instances on the remote hosts will be using this address for posting faces.

sudo vi /etc/findface-security/config.py ... 'ROUTER\_URL': 'http://192.168.0.12', ...

- 2. Download the installer file findface-security-and-server-4.5.run.
- 3. Put the .run file into some directory on the designated host (for example, /home/username).
- 4. From this directory, make the .run file executable.

chmod +x findface-security-and-server-4.5.run

5. Execute the .run file.

sudo ./findface-security-and-server-4.5.run

The installer will ask you a few questions and perform several automated checks to ensure that the host meets the system requirements. Fill out the prompts appropriately once requested. The questions are the following:

- 1. Product to install: FindFace Video Worker.
- 2. Type of findface-video-worker package: CPU or GPU.
- 3. IP address of the findface-security host.

After that, the installation process will automatically begin.

Note: The answers will be saved to a file /tmp/<findface-installer-\*>.json. You can edit this file and use it to install FindFace on other hosts without having to answer the questions again.

**Note:** If you chose to install findface-ntls and/or findface-video-manager on different hosts than that with findface-security, specify their IP addresses in the /etc/findface-video-worker-cpu.ini (/etc/findfacevideo-worker-gpu.ini) configuration file after the installation.

sudo vi /etc/findface-video-worker-cpu.ini sudo vi /etc/findface-video-worker-gpu.ini

In the ntls-addr parameter, specify the findface-ntls host IP address.

ntls-addr=127.0.0.1:3133

In the mgr-static parameter, specify the findface-video-manager host IP address, which provides findface-video-worker with settings and the video stream list.

mgr-static=127.0.0.1:18811

**Tip:** To automatically install findface-video-worker on another host without answering the installation questions, use the /tmp/<findface-installer-\*>.json file. Execute:

```
sudo ./findface-security-and-server-4.5.run -f /tmp/<findface-installer-*>.json
```
You can find an example of the installation file in *[Installation File](#page-116-0)*.

**Important:** To preserve the FindFace compatibility with the installation environment, we highly recommend you to disable the Ubuntu automatic update. In this case, you will be able to update your OS manually, fully controlling which packages to update.

To disable the Ubuntu automatic update, execute the following commands:

```
sudo apt-get remove unattended-upgrades
sudo systemctl stop apt-daily.timer
sudo systemctl disable apt-daily.timer
sudo systemctl disable apt-daily.service
sudo systemctl daemon-reload
```
### **1.5.4 Neural Network Models Installation**

To detect and identify faces and face features (gender, age, emotions, beard, glasses, face mask, and others), findface-extraction-api uses neural networks.

If you have to manually initiate the models installation, use the console installer as follows:

1. Execute the prepared findface-security-and-server-4.5.run file.

sudo ./findface-security-and-server-4.5.run

- 2. Select the installation type: Fully customized installation.
- 3. Select a FindFace component to install: findface-data. To do so, first deselect all the listed components by entering -\* in the command line, then select the required component by entering its sequence number (keyword): 1. Enter done to save your selection and proceed to another step.
- 4. In the same manner, select models to install. After that, the installation process will automatically begin.

**Note:** You can find installed face recognition models at /usr/share/findface-data/models/face/, face features recognition models at /usr/share/findface-data/models/faceattr/.

```
ls /usr/share/findface-data/models/face/
ifruit_320.cpu.fnk ifruit_320.gpu.fnk jackfruit_160.cpu.fnk jackfruit_160.gpu.fnk ␣
˓→jackfruit_320.cpu.fnk jackfruit_320.gpu.fnk jackfruit_480.cpu.fnk jackfruit_480.gpu.
ightharpoonupfnk
ls /usr/share/findface-data/models/faceattr/
age.v1.cpu.fnk beard.v0.cpu.fnk emotions.v1.cpu.fnk gender.v2.cpu.fnk glasses3.v0.
˓→cpu.fnk liveness.alleyn.v2.cpu.fnk medmask3.v2.cpu.fnk quality.v1.cpu.fnk
age.v1.gpu.fnk beard.v0.gpu.fnk emotions.v1.gpu.fnk gender.v2.gpu.fnk glasses3.v0.
˓→gpu.fnk liveness.alleyn.v2.gpu.fnk medmask3.v2.gpu.fnk quality.v1.gpu.fnk
```
# <span id="page-39-0"></span>**1.5.5 Fully Customized Installation**

The FindFace developer-friendly installer provides you with quite a few installation options, including the fully customized installation. This option is mostly used when deploying FindFace in a highly distributed environment.

To initiate the fully customized installation, answer the installer questions as follows:

- Product to install: FindFace.
- Installation type: Fully customized installation.
- FindFace components to install: whenever you have to make a selection, first deselect all the listed components by entering -\* in the command line, then select required components by entering their sequence number (keyword), for example: 1 7 (findface-data, findface-extraction-api), 13 (findface-tarantool-server), or 9 (findface-upload). Enter done to save your selection and proceed to another step.
- Related questions such as about the acceleration type: CPU or GPU.

# **1.5.6 Guide to Typical Cluster Installation**

This section is all about deploying FindFace in a cluster environment.

**Tip:** If after having read this section, you still have questions, do not hesitate to contact our experts by [sup](mailto:support@ntechlab.com)[port@ntechlab.com.](mailto:support@ntechlab.com)

The reasons for deploying FindFace in a cluster are the following:

- Necessity to distribute the video processing high load.
- Necessity to process video streams from a group of cameras in the place of their physical location.

**Note:** The most common use cases where such need comes to the fore are hotel chains, chain stores, several security checkpoints in the same building, etc.

#### **See also:**

*[Allocate findface-video-worker to Camera Group](#page-200-0)*

- Necessity to distribute the biometric sample extraction high load.
- Large number of faces to search through, that requires implementation of a distributed face database.

Before you start the deployment, outline your system architecture, depending on its load and allotted resources (see *[System Requirements](#page-10-0)*). The most common distributed scheme is as follows:

- One principal server with the following components: findface-ntls, findface-security, findface-sf-api, findface-video-manager, findface-upload, findface-video-worker, findface-extraction-api, findface-tarantool-server, and third-parties.
- Several additional video processing servers with installed findface-video-worker.
- (If needed) Several additional biometric servers with installed findface-extraction-api.
- (If needed) Additional database servers with multiple Tarantool shards.

This section describes the most common distributed deployment. In high load systems, it may also be necessary to distribute the API processing (findface-sf-api and findface-video-manager) across several additional servers. In this case, refer to *[Fully Customized Installation](#page-39-0)*.

To deploy FindFace in a cluster environment, follow the steps below:

- *[Deploy Principal Server](#page-40-0)*
- *[Deploy Video Processing Servers](#page-41-0)*
- *[Deploy Biometric Servers](#page-42-0)*
- *[Distribute Load across Biometric Servers](#page-43-0)*
- *[Distribute Database](#page-44-0)*
- *[Configure Network](#page-45-0)*

### <span id="page-40-0"></span>**Deploy Principal Server**

To deploy the principal server as part of a distributed architecture, do the following:

- 1. On the designated physical server, *[install](#page-16-0)* FindFace from installer as follows:
	- Product to install: FindFace.
	- Installation type: Single server, multiple video workers. In this case, FindFace will be installed and configured to interact with additional remote findface-video-worker instances.
	- Type of the findface-video-worker acceleration (on the principal server): CPU or GPU, subject to your hardware configuration.
	- Type of the findface-extraction-api acceleration (on the principal server): CPU or GPU, subject to your hardware configuration.

After the installation is complete, the following output will be shown on the console:

```
#############################################################################
# Installation is complete #
#############################################################################
- upload your license to http://172.20.77.17/#/license/
- user interface: http://172.20.77.17/
 superuser: admin
 password: admin
 documentation: http://172.20.77.17/doc/
```
2. Upload the FindFace license file via the main web interface http://<Host\_IP\_address>/#/license. To access the web interface, use the provided admin credentials.

**Note:** The host IP address is shown in the links to FindFace web services in the following way: as an external IP address if the host belongs to a network, or 127.0.0.1 otherwise.

**Important:** Do not disclose the superuser (Super Administrator) credentials to others. To administer the system, create a new user with the administrator privileges. Whatever the role, Super Administrator cannot be deprived of its rights.

3. Allow the licensable services to access the findface-ntls license server from any IP address, To do so, open the /etc/findface-ntls.cfg configuration file and set listen =  $0.0.0.0$ :3133.

```
sudo vi /etc/findface-ntls.cfg
```

```
## Address to accept incoming client connections (IP:PORT)
## type:string env:CFG_LISTEN longopt:--listen
listen = 0.0.0.1:3133
```
#### <span id="page-41-0"></span>**Deploy Video Processing Servers**

On an additional video processing server, install only a findface-video-worker instance following the *[step-by-step](#page-37-0) [instructions](#page-37-0)*. Answer the installer questions as follows:

- Product to install: FindFace Video Worker.
- Type of the findface-video-worker acceleration: CPU or GPU, subject to your hardware configuration.
- FindFace IP address: IP address of the principal server.

After that, the installation process will automatically begin. The answers will be saved to a file /tmp/ <findface-installer-\*>.json. Use this file to install FindFace Video Worker on other hosts without having to answer the questions again, by executing:

sudo  $./findface-security-and-server-4.5.run -f /tmp/.json$ 

**Note:** If findface-ntls and/or findface-video-manager are installed on a different host than that with findface-security, specify their IP addresses in the /etc/findface-video-worker-gpu.ini (/etc/findface-video-worker-cpu.ini) configuration file after the installation.

sudo vi /etc/findface-video-worker-cpu.ini sudo vi /etc/findface-video-worker-gpu.ini

In the ntls-addr parameter, specify the findface-ntls host IP address.

ntls-addr=127.0.0.1:3133

In the mgr-static parameter, specify the findface-video-manager host IP address, which provides findface-video-worker with settings and the video stream list.

mgr-static=127.0.0.1:18811

### <span id="page-42-0"></span>**Deploy Biometric Servers**

On an additional biometric server, install only a findface-extraction-api instance from the console installer. Answer the installer questions as follows:

- Product to install: FindFace.
- Installation type: Fully customized installation.
- FindFace components to install: findface-extraction-api and findface-data. To make a selection, first deselect all the listed components by entering -\* in the command line, then select findface-extraction-api and findface-data by entering their sequence number (keyword): 1 7. Enter done to save your selection and proceed to another step.
- Type of findface-extraction-api acceleration: CPU or GPU.
- Modification of the /etc/findface-extraction-api.ini configuration file: specify the IP address of the findface-ntls server.
- Neural network models to install: CPU or GPU model for face biometrics (mandatory), and (optional) CPU/GPU models for gender, age, emotions, glasses, beard, and face mask recognition. To make a selection, first deselect all the listed models by entering -\* in the command line, then select required models by entering their sequence number (keyword), for example, 8 2 to select the GPU-models for biometric sample extraction and age recognition. Enter done to save your selection and proceed to another step. Be sure to choose the right acceleration type for each model, matching the acceleration type of findface-extraction-api: CPU or GPU. Be aware that findface-extraction-api on CPU can work only with CPU-models, while findface-extraction-api on GPU supports both CPU- and GPU-models. See *[Face Features Recognition](#page-214-0)* for details.

The following models are available:

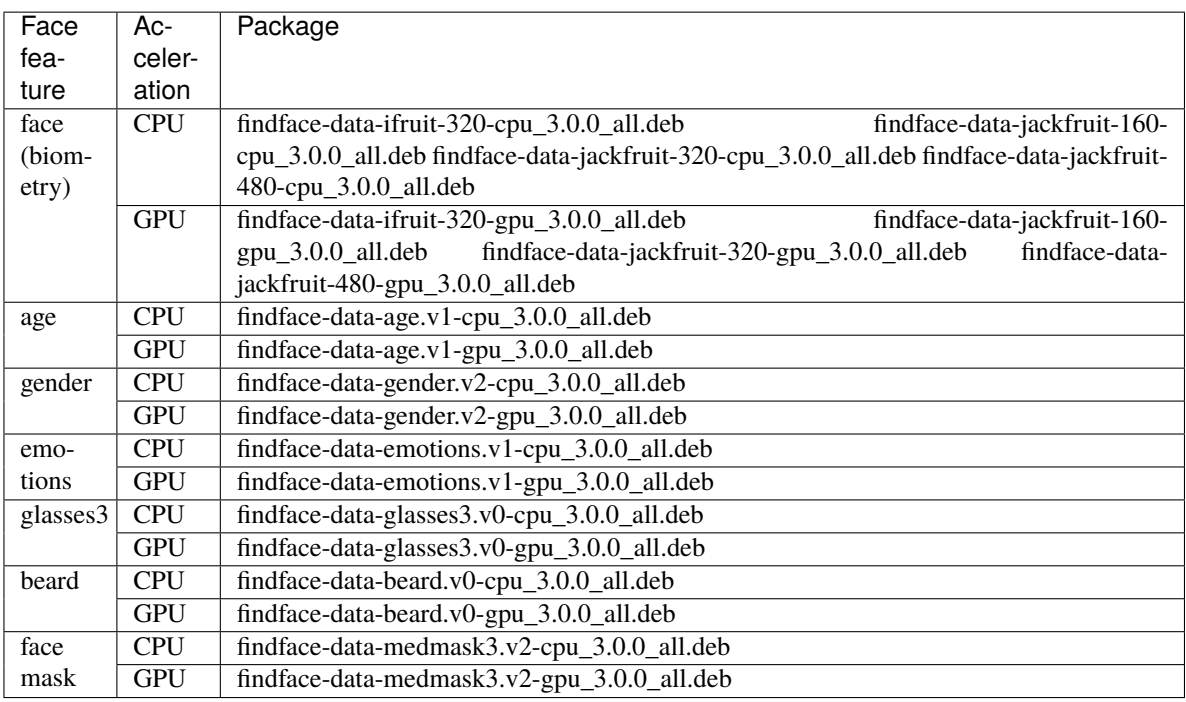

After that, the installation process will automatically begin. The answers will be saved to a file /tmp/ <findface-installer-\*>.json. Use this file to install findface-extraction-api on other hosts without having to answer the questions again.

sudo ./findface-security-and-server-4.5.run -f /tmp/<findface-installer-\*>.json

After all the biometric servers are deployed, distribute load across them by using a *[load balancer](#page-43-0)*.

#### <span id="page-43-0"></span>**Distribute Load across Biometric Servers**

To distribute load across several biometric servers, you need to set up load balancing. The following step-by-step instructions demonstrate how to set up nginx load balancing in a round-robin fashion for 3 findface-extraction-api instances located on different physical hosts: one on the FindFace principal server (172.168.1.9), and 2 on additional remote servers (172.168.1.10, 172.168.1.11). Should you have more biometric servers in your system, loadbalance them by analogy.

**Tip:** You can use any load balancer according to your preference. Please refer to the relevant official documentation for guidance.

To set up load balancing, do the following:

1. Designate the FindFace principal server (recommended) or any other server with nginx as a gateway to all the biometric servers.

**Important:** You will have to specify the gateway server IP address when configuring the FindFace *[network](#page-45-0)*.

**Tip:** You can install nginx as such:

sudo apt update sudo apt install nginx

2. On the gateway server, create a new nginx configuration file.

sudo vi /etc/nginx/sites-available/extapi

3. Insert the following entry into the just created configuration file. In the upstream directive (upstream extapibackends), substitute the exemplary IP addresses with the actual IP addresses of the biometric servers. In the server directive, specify the gateway server listening port as listen. You will have to enter this port when configuring the FindFace *[network](#page-45-0)*.

```
upstream extapibackends {
        server 172.168.1.9:18666; ## ``findface-extraction-api`` on principal server
        server 172.168.1.10:18666; ## 1st additional extraction server
        server 127.168.1.11:18666; ## 2nd additional extraction server
}
server {
        listen 18667;
        server_name extapi;
        client_max_body_size 64m;
        location / {
                proxy_pass http://extapibackends;
                proxy_next_upstream error;
        }
```

```
access_log /var/log/nginx/extapi.access_log;
error_log /var/log/nginx/extapi.error_log;
```
4. Enable the load balancer in nginx.

sudo ln -s /etc/nginx/sites-available/extapi /etc/nginx/sites-enabled/

5. Restart nginx.

}

sudo service nginx restart

6. On the principal server and each additional biometric server, open the /etc/findface-extraction-api.ini configuration file. Substitute localhost in the listen parameter with the relevant server address that you have specified in upstream extapibackends (/etc/nginx/sites-available/extapi) before. In our example, the address of the 1st additional extraction server has to be substituted as such:

sudo vi /etc/findface-extraction-api.ini

```
listen: 172.168.1.10:18666
```
7. Restart the findface-extraction-api on the principal server and each additional biometric server.

sudo systemctl restart findface-extraction-api.service

The load balancing is now successfully set up. Be sure to specify the actual gateway server IP address and listening port, when configuring the FindFace *[network](#page-45-0)*.

#### <span id="page-44-0"></span>**Distribute Database**

The findface-tarantool-server component connects the Tarantool database and the findface-sf-api component, transferring search results from the database to findface-sf-api for further processing. To increase search speed, multiple findface-tarantool-server shards can be created on each Tarantool host. Their running concurrently leads to a remarkable increase in performance. Each shard can handle up to approximately 10,000,000 faces. When deploying findface-tarantool-server from installer, shards are created automatically given the server hardware.

To distribute the face database, install only a findface-tarantool-server instance on each additional database server. Answer the installer questions as follows:

- Product to install: FindFace.
- Installation type: Fully customized installation.
- FindFace components to install: findface-tarantool-server. To make a selection, first deselect all the listed components by entering -\* in the command line, then select findface-tarantool-server by entering its sequence number (keyword): 13. Enter done to save your selection and proceed to another step.

After that, the installation process will automatically begin. The answers will be saved to a file /tmp/ <findface-installer-\*>.json. Use this file to install findface-tarantool-server on other hosts without having to answer the questions again.

sudo ./findface-security-and-server-4.5.run -f /tmp/<findface-installer-\*>.json

As a result of the installation, findface-tarantool-server shards will be automatically installed in the amount of  $N = min(max(min(mem_mb) / 2000, cpu\_cores), 1), 16 * cpu\_cores).$  I.e., it is equal to the RAM size in MB divided by 2000, or the number of CPU physical cores (but at least one shard), or the number of CPU physical cores multiplied by 16, should the first obtained value be greater.

Be sure to specify the shards IP addresses and ports, when configuring the FindFace *[network](#page-45-0)*. To learn the port numbers, execute on each database server:

```
sudo cat /etc/tarantool/instances.enabled/*shard* | grep -E ".start|(listen =)"`
```
You will get the following result:

```
listen = '127.0.0.1:33001',
FindFace.start("127.0.0.1", 8101, {
   listen = '127.0.0.1:33002',
FindFace.start("127.0.0.1", 8102, {
```
You can find the port number of a shard in the FindFace.start section, for example, 8101, 8102, etc.

#### <span id="page-45-0"></span>**Configure Network**

After all the FindFace components are deployed, configure their interaction over the network. Do the following:

1. Open the /etc/findface-sf-api.ini configuration file:

```
sudo vi /etc/findface-sf-api.ini
```
Specify the following parameters:

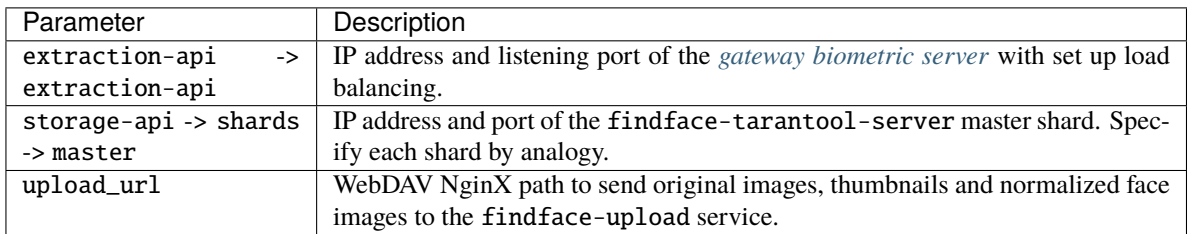

```
...
extraction-api:
  extraction-api: http://172.168.1.9:18667
...
webdav:
 upload-url: http://127.0.0.1:3333/uploads/
...
storage-api:
 ...
 shards:
  - master: http://172.168.1.9:8101/v2/
    slave: ''
  - master: http://172.168.1.9:8102/v2/
    slave: ''
  - master: http://172.168.1.12:8101/v2/
    slave: ''
```

```
- master: http://172.168.1.12:8102/v2/
 slave: ''
- master: http://172.168.1.13:8102/v2/
 slave: ''
- master: http://172.168.1.13:8102/v2/
 slave: ''
```
2. Open the /etc/findface-security/config.py configuration file.

sudo vi /etc/findface-security/config.py

Specify the following parameters:

```
sudo vi /etc/findface-security/config.py
...
# SERVICE_EXTERNAL_ADDRESS prioritized for webhooks and genetec
SERVICE_EXTERNAL_ADDRESS = 'http://localhost'
EXTERNAL_ADDRESS = \text{http://127.0.0.1'}...
FFSECURITY = {
    'VIDEO_DETECTOR_TOKEN': '7ce2679adfc4d74edcf508bea4d67208',
    ...
    'EXTRACTION_API': 'http://172.168.1.9:18667/',
    'VIDEO_MANAGER_ADDRESS': 'http://127.0.0.1:18810',
    ...
    'NTLS_HTTP_URL': 'http://127.0.0.1:3185',
    'ROUTER_URL': 'http://172.168.1.9',
    ...
    'SF_API_ADDRESS': 'http://127.0.0.1:18411',
    ...
}
```
The FindFace components interaction is now set up.

**Important:** To preserve the FindFace compatibility with the installation environment, we highly recommend you to disable the Ubuntu automatic update. In this case, you will be able to update your OS manually, fully controlling which packages to update.

To disable the Ubuntu automatic update, execute the following commands:

```
sudo apt-get remove unattended-upgrades
sudo systemctl stop apt-daily.timer
sudo systemctl disable apt-daily.timer
sudo systemctl disable apt-daily.service
sudo systemctl daemon-reload
```
# **1.5.7 Add NVIDIA Repository and Install Drivers (GPU only)**

FindFace on GPU requires the prior installation of NVIDIA drivers.

To add the NVIDIA repository and install the drivers, do the following:

- 1. Download the installer file findface-security-and-server-4.5.run.
- 2. Put the .run file into some directory on the designated host (for example, /home/username).
- 3. From this directory, make the .run file executable.

```
chmod +x findface-security-and-server-4.5.run
```
4. Execute the .run file.

```
sudo ./findface-security-and-server-4.5.run
```
5. Choose the product to install: NVIDIA CUDA drivers.

# **1.6 Maintenance and Troubleshooting**

### <span id="page-47-0"></span>**1.6.1 Back Up and Recover Data Storages**

This section is all about the backup and recovery of the FindFace data storages, which are the following:

- Tarantool-based biometric database that stores biometric samples (feature vectors) and face identification events.
- Main system database ffsecurity based on PostgreSQL, that stores internal system data, dossiers, user accounts, and camera settings.
- Directory /var/lib/findface-security/uploads that stores uploaded dossier photos, video files, and such event artifacts as full frames, face thumbnails, and normalized face images.
- Directory /var/lib/ffupload/ that stores only such event artifacts as face thumbnails.

### **In this section:**

- *[Biometric Database Backup and Recovery](#page-48-0)*
	- **–** *[Utilities](#page-48-1)*
	- **–** *[Back Up Database](#page-48-2)*
	- **–** *[Recover Database](#page-49-0)*
- *[Main Database Backup and Recovery](#page-49-1)*
- *[Artifacts Backup and Recovery](#page-50-0)*

### <span id="page-48-0"></span>**Biometric Database Backup and Recovery**

There are 3 galleries in the Tarantool-based biometric database:

- ffsec\_dossier\_face: biometric samples extracted from dossier photos.
- ffsec\_events: biometric samples extracted from faces detected in the video.
- ffsec\_persons: centroids of persons (virtual biometric samples averaged across all person's faces) and metadata.

The database backup/recovery functionality allows you to fully restore all the galleries when needed.

To avoid data loss, we recommend you back up a biometric database at least once a week. Overall, the backups' frequency depends on the number of dossiers and face recognition events, and available disk space.

Be sure to back up the database before *[migrating](#page-50-1)* your system to another biometric model.

### <span id="page-48-1"></span>**Utilities**

To back up and recover the FindFace biometric database, the following utilities are needed:

- 1. backup: findface-storage-api-dump,
- 2. recovery: findface-storage-api-restore.

These utilities are automatically installed along with findface-sf-api.

### <span id="page-48-2"></span>**Back Up Database**

To back up the biometric database, use the findface-storage-api-dump utility as follows:

**Important:** The following services must be active: findface-tarantool-server, findface-sf-api.

**Note:** The backup functionality can be applied to a distributed database. In this case, the findface-storage-api-dump utility will back up galleries on all the shards specified in /etc/findface-sf-api. ini.

- 1. On the server with findface-sf-api, create a directory to store the backup files (/etc/findface\_dump in the example below).
- 2. Launch the findface-storage-api-dump utility by executing:

sudo findface-storage-api-dump -output-dir=/etc/findface\_dump -config /etc/findface- ˓<sup>→</sup>sf-api.ini

The utility will back up at once all the galleries into the files with corresponding names ffsec\_dossier\_face. json, ffsec\_events.json, ffsec\_persons.json, and save them into the directory. These files contain all the data needed to restore the entire database.

### <span id="page-49-0"></span>**Recover Database**

To recover the biometric database from the backup, launch the findface-storage-api-restore utility for all the files in the backup folder:

sudo findface-storage-api-restore -config /etc/findface-sf-api.ini /etc/findface\_dump/\*. ˓<sup>→</sup>json

The recovery process can be interrupted and resumed whenever necessary. To resume the process after the interruption, launch the findface-storage-api-restore utility again.

**See also:**

- *[Backup Options](#page-122-0)*
- *[Restore Options](#page-125-0)*

#### <span id="page-49-1"></span>**Main Database Backup and Recovery**

To back up the main database ffsecurity based on PostgreSQL, execute:

sudo -u postgres pg\_dump ffsecurity > ffsecurity\_postgres\_backup.sql

To recover the main database, do the following:

1. Stop the findface-security service.

sudo systemctl stop findface-security.service

2. Stop the pgbouncer service to delete its active sessions with the ffsecurity database.

sudo systemctl stop pgbouncer.service

3. Open the PostgreSQL interactive terminal.

sudo -u postgres psql

4. Remove the old ffsecurity database.

DROP DATABASE ffsecurity;

5. Create a new ffsecurity database. Leave the PostgreSQL interactive terminal.

CREATE DATABASE ffsecurity WITH OWNER ntech ENCODING 'UTF-8' LC\_COLLATE='C.UTF-8'␣ ˓<sup>→</sup>LC\_CTYPE='C.UTF-8' TEMPLATE template0;

6. Start the pgbouncer service.

sudo systemctl start pgbouncer.service

7. Recover the database content from the backup.

sudo -u postgres psql -d ffsecurity -f ffsecurity\_postgres\_backup.sql

8. Migrate the database architecture from FindFace to PostgreSQL, re-create user groups with *[predefined](#page-135-0)* rights and the first user with administrator rights.

```
sudo findface-security migrate
sudo findface-security create_groups
sudo findface-security create_default_user
```
9. Start the findface-security service.

sudo systemctl start findface-security.service

#### <span id="page-50-0"></span>**Artifacts Backup and Recovery**

The FindFace artifacts, such as uploaded dossier photos, video files, and such event artifacts as full frames, face thumbnails, and normalized face images, are stored in the following directories:

- /var/lib/findface-security/uploads
- /var/lib/ffupload/

To back up the artifacts, execute:

```
sudo tar -cvzf /home/some_directory/var_lib_ffsecurity_uploads.tar.gz /var/lib/findface-
˓→security/uploads/
sudo tar -cvzf /home/some_directory/var_lib_ffupload.tar.gz /var/lib/ffupload/
```
To recover the artifacts, execute the following commands from the root directory:

```
cd /
sudo tar -xvf /home/some_directory/var_lib_ffsecurity_uploads.tar.gz
sudo tar -xvf /home/some_directory/var_lib_ffupload.tar.gz
```
### <span id="page-50-1"></span>**1.6.2 Migrate Face Data to Different Neural Network Model**

**Tip:** Do not hesitate to contact our experts on migration by [support@ntechlab.com.](mailto:support@ntechlab.com)

Sometimes you have to migrate the face biometric data to another neural network model, such as when you decide to update to the latest version of the product that uses a different set of neural networks.

To migrate to a different neural network model, do the following:

1. Create a backup of the Tarantool-based biometric database in any directory of your choice, for example, /etc/ findface\_dump.

**Tip:** See *[Back Up and Recover Data Storages](#page-47-0)* for details.

```
mkdir -p /etc/findface_dump
cd /etc/findface_dump
sudo findface-storage-api-dump -config /etc/findface-sf-api.ini
```
2. Stop the findface-sf-api service.

```
sudo systemctl stop findface-sf-api.service
```
- 3. Create new shards that will host regenerated biometric samples.
	- 1. Open the /etc/tarantool/instances.available/ directory and find out the number of shards by counting the number of configuration files shard-\*.lua.

**Note:** There are four shards in the example below.

```
cd /etc/tarantool/instances.available/
ls -l
shard-001.lua
shard-002.lua
shard-003.lua
shard-004.lua
```
2. Create the same number of new shards by copying the configuration files shard-\*.lua.

**Note:** For convenience, the second digit in the new names is 1: shard-01\*.lua.

```
sudo cp shard-001.lua shard-011.lua
sudo cp shard-002.lua shard-012.lua
sudo cp shard-003.lua shard-013.lua
sudo cp shard-004.lua shard-014.lua
```
3. Modify the following lines in each new shard's configuration file, depending on its name (shard-011, shard-012, etc., in our example):

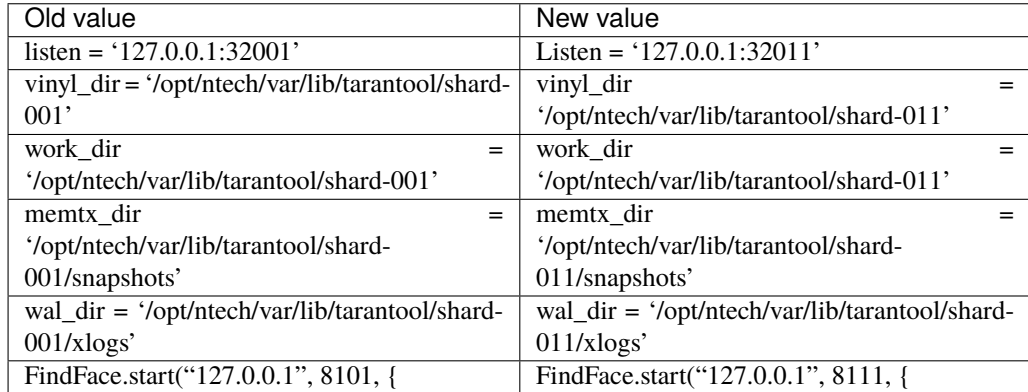

4. Create symbolic links to the new shards.

```
cd /etc/tarantool/instances.enabled/
sudo ln -s /etc/tarantool/instances.available/shard-01*.lua /etc/tarantool/
˓→instances.enabled/
```
5. Create directories that will host files of the new shards. Assign permissions for the created directories.

```
cd /opt/ntech/var/lib/tarantool/
mkdir -p shard-01{1..4}/{index, snapshots, xlogs}
chown tarantool:tarantool shard-01* shard-01*/*
```
4. Open the /etc/findface-extraction-api.ini configuration file and replace the old neural network model with the new one (jackfruit\_480.cpu.fnk in the example).

sudo vi /etc/findface-extraction-api.ini

```
face: face/ifruit_320.cpu.fnk -> face: face/jackfruit_480.cpu.fnk
```
Restart the findface-extraction-api service.

```
sudo systemctl restart findface-extraction-api.service
```
5. Start the new shards.

for i in {11..14}; do sudo systemctl start tarantool@shard-0\$i; done

6. Create a configuration file with migration settings <migration.ini> based on the example below.

```
extraction-api:
 timeouts:
    connect: 5s
   response_header: 30s
   overall: 35s
    idle_connection: 0s
  extraction-api: http://127.0.0.1:18666
storage-api-from: # current location of the gallery
 timeouts:
    connect: 5s
   response_header: 30s
   overall: 35s
    idle_connection: 10s
 max-idle-conns-per-host: 20
  shards:
    - master: http://127.0.0.1:8101/v2/
      slave: ""
    - master: http://127.0.0.1:8102/v2/
      slave: ""
    - master: http://127.0.0.1:8103/v2/
      slave: ""
    - master: http://127.0.0.1:8104/v2/
      slave: ""
storage-api-to:
 timeouts:
    connect: 5s
   response_header: 30s
   overall: 35s
    idle_connection: 10s
 max-idle-conns-per-host: 20
```

```
shards:
   - master: http://127.0.0.1:8111/v2/
     slave: ""
    - master: http://127.0.0.1:8112/v2/
      slave: ""
    - master: http://127.0.0.1:8113/v2/
      slave: ""
    - master: http://127.0.0.1:8114/v2/
     slave: ""
workers_num: 3
faces_limit: 100
extraction_batch_size: 8
normalized_storage:
 type: webdav
 enabled: True
 webdav:
    upload-url: http://127.0.0.1:3333/uploads/
 s3:
   endpoint: ""
   bucket-name: ""
   access-key: ""
   secret-access-key: ""
    secure: False
   region: ""
   public-url: ""
   operation-timeout: 30
```
In the storage-api-from section, specify the old shards to migrate the data from.

```
storage-api-from: # current location of the gallery
 ...
 shards:
   - master: http://127.0.0.1:8101/v2/
     slave: ""
   - master: http://127.0.0.1:8102/v2/
     slave: ""
    - master: http://127.0.0.1:8103/v2/
      slave: ""
    - master: http://127.0.0.1:8104/v2/
  ...
```
In the storage-api-to section, specify the new shards that will host migrated data.

```
storage-api-to:
  ...
 shards:
    - master: http://127.0.0.1:8111/v2/
      slave: ""
    - master: http://127.0.0.1:8112/v2/
      slave: ""
    - master: http://127.0.0.1:8113/v2/
      slave: ""
```

```
- master: http://127.0.0.1:8114/v2/
   slave: ""
...
```
7. Launch the findface-sf-api-migrate utility with the -config option and provide the <migration.ini> configuration file.

findface-sf-api-migrate -config migration.ini

**Note:** The migration process can take up a significant amount of time if there are many events and dossiers in the system.

8. After the migration is complete, stop the old shards and disable their autostart in OS (do not remove them).

```
for i in {01..04}; do sudo systemctl stop tarantool@shard-0$i.service ; done
for i in {01..04}; do sudo systemctl disable tarantool@shard-0$i.service ; done
```
9. Open the /etc/findface-sf-api.ini configuration file and adjust the shards ports, subject to the new shards settings. Restart the findface-sf-api service.

```
sudo vi /etc/findface-sf-api.ini
shards:
 - master: http://127.0.0.1:8111/v2/
   slave: ""
  - master: http://127.0.0.1:8112/v2/
   slave: ""
  - master: http://127.0.0.1:8113/v2/
   slave: ""
  - master: http://127.0.0.1:8114/v2/
    slave: ""
```
- sudo systemctl start findface-sf-api.service
- 10. Import the new database structure from the tnt\_schema.lua file.

```
sudo findface-security make_tnt_schema | sudo tee /etc/findface-security/tnt_schema.
\rightarrowlua
```
**See also:**

*[Modify Biometric Database Structure](#page-55-0)*.

11. Migrate the main database architecture from FindFace to PostgreSQL, re-create user groups with *[predefined](#page-135-0)* rights, and the first user with administrator rights.

sudo findface-security migrate sudo findface-security create\_groups sudo findface-security create\_default\_user

12. Restart the services.

```
sudo systemctl restart findface-security.service
sudo systemctl restart findface-extraction-api findface-video-worker* findface-
˓→video-manager findface-sf-api
```
### <span id="page-55-0"></span>**1.6.3 Modify Biometric Database Structure**

Sometimes it may be necessary to apply a new structural schema to your Tarantool-based biometric database, for example, when updating to the latest version of the product, or when you want to enhance the default database structure with additional parameters, advanced face metadata, and so on.

#### **In this section:**

- *[About Database Structure](#page-55-1)*
- *[Structure Modification](#page-62-0)*

#### <span id="page-55-1"></span>**About Database Structure**

In FindFace, the database structure is set via the /etc/findface-security/tnt\_schema.lua file.

The structure is created as a set of fields. Each field is described with the following parameters:

- id: field id;
- name: field name, must be the same as the name of a relevant face parameter;
- field\_type: data type;
- $\bullet$  default: field default value. If a default value exceeds '1e14 1', use a string data type to specify it, for example, "123123.." instead of 123123...

You can find the default tnt\_schema.lua file below:

```
meta_scheme = {
    -- internal.normalized_id:
    {
        default = ''',field_type = 'string',
        id = 1,
       name = 'normalized_id',
   },
    -- internal.feat:
    {
        default = ''',field_type = 'string',
       id = 2,name = 'feat',
   },
    -- <class 'ffsecurity.entities_tnt.event.models.ListEvent'>.m:acknowledged:
    {
        default = 0,field_type = 'unsigned',
```

```
(continued from previous page)
```

```
id = 3,
   name = 'm:acknowledged',
},
-- <class 'ffsecurity.entities_tnt.event.models.ListEvent'>.m:acknowledged_by:
{
   default = 0,field_type = 'unsigned',
    id = 4,
   name = 'm:acknowledged_by',
},
-- <class 'ffsecurity.entities_tnt.event.models.ListEvent'>.m:acknowledged_date:
{
   default = 0,field_type = 'unsigned',
   id = 5,
   name = 'm:acknowledged_date',
},
-- <class 'ffsecurity.entities_tnt.event.models.ListEvent'>.m:acknowledged_reaction:
{
   default = ''',field_{\text{type}} = 'string',id = 6,
   name = 'm:acknowledged_reaction',
},
 -- <class 'ffsecurity.entities_tnt.event.models.ListEvent'>.m:camera:
{
   default = 0,
    field_type = 'unsigned',
    id = 7,
   name = 'm:camera',
},
-- <class 'ffsecurity.entities_tnt.event.models.ListEvent'>.m:camera_group:
{
   default = 0,field_type = 'unsigned',
    id = 8,name = 'm:camera_group',
},
-- <class 'ffsecurity.entities_tnt.event.models.ListEvent'>.m:confidence:
{
   default = "10000000000000000000",
    field_type = 'unsigned',
   id = 9,
   name = 'm:confidence',
},
-- <class 'ffsecurity.entities_tnt.event.models.ListEvent'>.m:created_date:
{
   default = 0,field_type = 'unsigned',
   id = 10,
   name = 'm:created_date',
},
```

```
(continued from previous page)
```

```
-- <class 'ffsecurity.entities_tnt.event.models.ListEvent'>.m:episode:
{
   default = 0,field_type = 'unsigned',
   id = 11,name = 'm:episode',
},
-- <class 'ffsecurity.entities_tnt.event.models.ListEvent'>.m:episode_open:
{
   default = 0,
    field_type = 'unsigned',
   id = 12,
   name = 'm:episode_open',
},
-- <class 'ffsecurity.entities_tnt.event.models.ListEvent'>.m:f_age:
{
   default = "10000000000000000000",
    field_type = 'unsigned',
   id = 13,name = 'm: f_age',},
-- <class 'ffsecurity.entities_tnt.event.models.ListEvent'>.m:f_beard_class:
{
   default = ''',field_type = 'string',
   id = 14,name = 'm:f_beard_class',
},
-- <class 'ffsecurity.entities_tnt.event.models.ListEvent'>.m:f_beard_score:
{
   default = "10000000000000000000",
    field_type = 'unsigned',
   id = 15,
   name = 'm:f_beard_score',
},
-- <class 'ffsecurity.entities_tnt.event.models.ListEvent'>.m:f_emotions_class:
{
   default = ''',field_type = 'string',
   id = 16.
   name = 'm:f_emotions_class',
},
-- <class 'ffsecurity.entities_tnt.event.models.ListEvent'>.m:f_emotions_score:
{
   default = "10000000000000000000",
    field_type = 'unsigned',
   id = 17,
   name = 'm:f_emotions_score',
},
-- <class 'ffsecurity.entities_tnt.event.models.ListEvent'>.m:f_gender_class:
{
    default = '',
```

```
(continues on next page)
```

```
(continued from previous page)
```

```
field_type = 'string',
    id = 18,
   name = 'm:f_gender_class',
},
-- <class 'ffsecurity.entities_tnt.event.models.ListEvent'>.m:f_gender_score:
{
    default = "10000000000000000000",
    field_type = 'unsigned',
   id = 19.
   name = 'm:f_gender_score',
},
-- <class 'ffsecurity.entities_tnt.event.models.ListEvent'>.m:f_glasses_class:
{
   default = ''',field_type = 'string',
   id = 20.name = 'm:f_glasses_class',
},
-- <class 'ffsecurity.entities_tnt.event.models.ListEvent'>.m:f_glasses_score:
{
    default = "10000000000000000000",
    field_type = 'unsigned',
   id = 21,name = 'm:f_glasses_score',
},
-- <class 'ffsecurity.entities_tnt.event.models.ListEvent'>.m:f_liveness_class:
{
   default = ''',field_type = 'string',
   id = 22,
   name = 'm:f_liveness_class',
},
-- <class 'ffsecurity.entities_tnt.event.models.ListEvent'>.m:f_liveness_score:
{
   default = "10000000000000000000",
    field_type = 'unsigned',
   id = 23,name = 'm:f_liveness_score',
},
-- <class 'ffsecurity.entities_tnt.event.models.ListEvent'>.m:f_medmask_class:
{
   default = ''',field_type = 'string',
   id = 24,
   name = 'm:f_medmask_class',
},
-- <class 'ffsecurity.entities_tnt.event.models.ListEvent'>.m:f_medmask_score:
{
   default = "10000000000000000000",
    field_type = 'unsigned',
    id = 25,
   name = 'm:f_medmask_score',
```

```
},
-- <class 'ffsecurity.entities_tnt.event.models.ListEvent'>.m:thumbnail:
{
    default = ''',field_type = 'string',
    id = 28,name = 'm:thumbnail',
},
-- <class 'ffsecurity.entities_tnt.event.models.ListEvent'>.m:frame:
{
    default = ''',field_type = 'string',
    id = 29,name = 'm:frame',
},
-- <class 'ffsecurity.entities_tnt.event.models.ListEvent'>.m:frame_coords_bottom:
{
    default = 0,field_type = 'unsigned',
    id = 30,name = 'm:frame_coords_bottom',
},
-- <class 'ffsecurity.entities_tnt.event.models.ListEvent'>.m:frame_coords_left:
{
    default = 0,field_type = 'unsigned',
    id = 31,
    name = 'm:frame_coords_left',
},
-- <class 'ffsecurity.entities_tnt.event.models.ListEvent'>.m:frame_coords_right:
{
    default = 0,field_type = 'unsigned',
    id = 32,
    name = 'm:frame_coords_right',
},
-- <class 'ffsecurity.entities_tnt.event.models.ListEvent'>.m:frame_coords_top:
{
    default = 0,field_type = 'unsigned',
    id = 33,
    name = 'm:frame_coords_top',
},
-- <class 'ffsecurity.entities_tnt.event.models.ListEvent'>.m:pk:
{
    default = 0,field_type = 'unsigned',
    id = 34,
    name = 'm:pk',
},
-- <class 'ffsecurity.entities_tnt.event.models.ListEvent'>.m:matched:
{
```

```
(continues on next page)
```

```
default = 0,field_type = 'unsigned',
    id = 35,name = 'm:matched',
},
-- <class 'ffsecurity.entities_tnt.event.models.ListEvent'>.m:matched_dossier:
{
   default = 0,field_type = 'unsigned',
    id = 36.
   name = 'm:matched_dossier',
},
-- <class 'ffsecurity.entities_tnt.event.models.ListEvent'>.m:matched_face:
{
   default = 0,field_type = 'unsigned',
    id = 37,
   name = 'm:matched_face',
},
-- <class 'ffsecurity.entities_tnt.event.models.ListEvent'>.m:matched_lists:
{
   default = \{\},
    field_type = 'set[unsigned]',
   id = 38,name = 'm:matched_lists',
},
-- <class 'ffsecurity.entities_tnt.event.models.ListEvent'>.m:normalized_photo:
{
   default = '',
   field_type = 'string',
   id = 39,
   name = 'm:normalized_photo',
},
-- <class 'ffsecurity.entities_tnt.event.models.ListEvent'>.m:quality:
{
   default = "10000000000000000000",
   field_type = 'unsigned',
   id = 40,name = 'm:quality',
},
-- <class 'ffsecurity.entities_tnt.event.models.ListEvent'>.m:scores:
{
   default = '',
    field_{\text{type}} = 'string',id = 41,name = 'm:scores',
},
-- <class 'ffsecurity.entities_tnt.event.models.ListEvent'>.m:temperature:
{
   default = "0",field_type = 'unsigned',
    id = 42,
```

```
name = 'm:temperature',
   },
   -- <class 'ffsecurity.entities_tnt.event.models.ListEvent'>.m:video_source:
    {
       default = 0,field_type = 'unsigned',
       id = 43,
       name = 'm:video_source',
   },
    -- <class 'ffsecurity.entities_tnt.dossier_face.models.DossierFace'>.m:dossier:
    {
       default = 0,field_type = 'unsigned',
       id = 44,name = 'm:dossier',
   },
    -- <class 'ffsecurity.entities_tnt.dossier_face.models.DossierFace'>.m:modified_date:
   {
       default = 0,field_type = 'unsigned',
       id = 45,name = 'm:modified_date',
   },
    -- <class 'ffsecurity.entities_tnt.dossier_face.models.DossierFace'>.m:source_photo:
    {
       default = ''',field_type = 'string',
       id = 46,name = 'm:source_photo',
   },
    -- <class 'ffsecurity.entities_tnt.dossier_face.models.DossierFace'>.m:source_photo_
˓→name:
   {
       default = ''',field_type = 'string',
       id = 47,name = 'm:source_photo_name',
   },
}
-- Fields referenced by multiple models: m:thumbnail, m:frame_coords_left, m:frame_
˓→coords_right, m:pk, m:frame_coords_bottom, m:created_date, m:frame_coords_top
meta_indexes = {'m:episode', 'm:episode_open', 'm:video_source'}
```
### <span id="page-62-0"></span>**Structure Modification**

To modify the database structure, do the following:

1. Stop the findface-security service.

```
sudo systemctl stop findface-security.service
```
2. Create a backup of the Tarantool-based biometric database in any directory of your choice, for example, /etc/ findface\_dump.

**Tip:** See *[Back Up and Recover Data Storages](#page-47-0)* for details.

```
mkdir -p /etc/findface_dump
cd /etc/findface_dump
sudo findface-storage-api-dump -config /etc/findface-sf-api.ini
```
- 3. Prepare the tnt\_schema.lua file containing the new database structure.
- 4. Modify the database structure by applying the new tnt\_schema.lua file.

```
sudo findface-security make_tnt_schema | sudo tee /etc/findface-security/tnt_schema.
˓→lua
```
5. Navigate to the directory with Tarantool configuration file(s) /etc/tarantool/instances.available/. For each shard, make sure that there is a line dofile("/etc/findface-security/tnt\_schema.lua") before the FindFace.start section and meta\_scheme and meta\_indexes are defined in the FindFace.start parameters.

```
sudo vi /etc/tarantool/instances.available/<shard_00N>.lua
dofile("/etc/findface-security/tnt_schema.lua")
FindFace.start("127.0.0.1", 8101, {
    license_ntls_server="127.0.0.1:3133",
    meta_indexes=meta_indexes,
    meta_scheme = meta_scheme
})
```
6. Purge data from all the directories relevant to active shards.

sudo rm /opt/ntech/var/lib/tarantool/shard-\*/{index, snapshots, xlogs}/\*

7. Restore the Tarantool database from the backup.

**Important:** If some fields were removed from the new database structure, you have to first manually delete the corresponding data from the backup copy.

```
cd /tmp/dump
for x in *.json; do curl -X POST "http://127.0.0.1:18411/v2/galleries/${x%%.json}";
\rightarrowdone
for x in *.json; do sudo findface-storage-api-restore -config /etc/findface-sf-api.
\rightarrowini < "$x"; done
```
8. Start the findface-security service.

sudo systemctl start findface-security.service

#### **See also:**

*[Dossier Face Custom Metadata in Tarantool](#page-206-0)*

# **1.6.4 Remove FindFace Instance**

You can automatically remove FindFace along with the database by using the ffsec\_uninstall.sh script. The FindFace configuration files and database will be backed up.

Do the following:

- 1. Download the ffsec\_uninstall.sh script to some directory on a designated host (for example, to /home/ username/).
- 2. From this directory, make the script executable.

chmod +x ffsec\_uninstall.sh

3. Run the script.

sudo ./ffsec\_uninstall.sh

4. Answer **all** to completely remove FindFace along with the database.

### **1.6.5 Check Component Status**

Check the status of components once you have encountered a system problem.

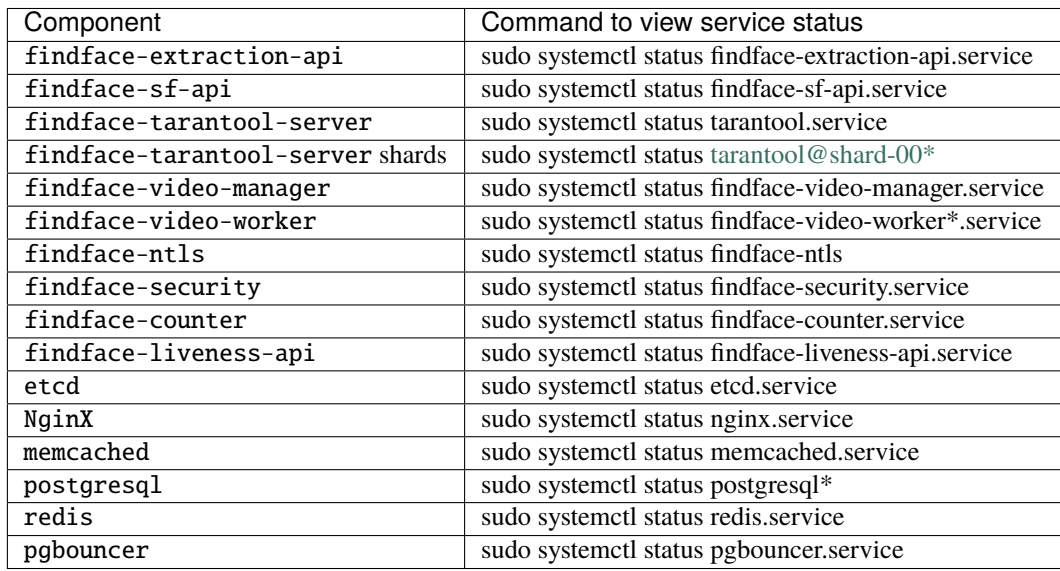

### **1.6.6 Service Logs**

Service logs provide a complete record of each FindFace component activity. Consulting logs is one of the first things you should do to identify a cause for any system problem.

Use the journalctl -u <component> command to consult a component log, for example as follows:

journalctl -u findface-extraction-api

**Important:** In order to enable saving journald logs to your hard drive, uncomment and edit the Storage parameter in the /etc/systemd/journald.conf file:

```
sudo vi /etc/systemd/journald.conf
...
[Journal]
Storage=persistent
```
If necessary, uncomment and edit the SystemMaxUse parameter as well. This parameter determines the maximum volume of log files on your hard drive (10% by default).

SystemMaxUse=15

#### **See also:**

*[Audit Logs](#page-148-0)*

### **1.6.7 Troubleshoot Licensing and** findface-ntls

When troubleshooting licensing and findface-ntls (see *[Licensing Info](#page-14-0)*), the first step is to retrieve the licensing information and findface-ntls status. You can do so by sending an API request to findface-ntls. Necessary actions are then to be undertaken, subject to the response content.

**Tip:** Please do not hesitate to contact our experts on troubleshooting by [support@ntechlab.com.](mailto:support@ntechlab.com)

**Note:** The online licensing is done via the NtechLab Global License Manager license.ntechlab.com. Check its availability. A stable internet connection and DNS are required.

To retrieve the FindFace *[licensing](#page-14-0)* information and findface-ntls status, execute on the findface-ntls host console:

curl http://localhost:3185/license.json -s | jq

The response will be given in JSON. One of the most significant parameters is last\_updated. It indicates in seconds how long ago the local license has been checked for the last time.

Interpret the last\_updated value as follows:

- $[0, 5]$  everything is alright.
- (5, 30] there may be some problems with connection, or with the local drive where the license file is stored.
- (30; 120] almost certainly something bad happened.
- (120;  $\infty$ ) the licensing source response has been timed out. Take action.
- "valid": false: connection with the licensing source was never established.

```
curl http://localhost:3185/license.json -s | jq
{
 "name": "NTLS",
  "time": 1565186356,
  "type": "online",
 "license_id": "61063ce4b86945e1b70c3bdbedea453b",
  "generated": 1514467939,
  "last_updated": 5,
  "valid": {
   "value": true,
    "description": ""
 },
  "source": "/opt/ntech/license/import_
˓→b68d7b7ec9a7310d18832035318cff0c9ddf11e3a9ab0ae962fbe48645e196d1.lic",
  "limits": [
    {
      "type": "time",
      "name": "end",
      "value": 1609161621
    },
    {
      "type": "number",
      "name": "faces",
      "value": 9007199254740991,
      "current": 0
    },
    {
      "type": "number",
     "name": "cameras",
     "value": 4294967295,
      "current": 0
    },
    {
     "type": "number",
      "name": "extraction_api",
      "value": 256,
      "current": 0
    },
    {
     "type": "boolean",
      "name": "gender",
      "value": true
    },
    {
      "type": "boolean",
      "name": "age",
      "value": true
    },
    {
      "type": "boolean",
```

```
"name": "emotions",
    "value": true
  },
  {
   "type": "boolean",
    "name": "fast-index",
   "value": true
  },
  {
   "type": "boolean",
   "name": "sec-genetec",
   "value": false
  },
  {
    "type": "boolean",
   "name": "countries",
   "value": false
  },
  {
   "type": "boolean",
   "name": "beard",
   "value": false
  },
  {
    "type": "boolean",
   "name": "glasses",
   "value": false
 },
  {
    "type": "boolean",
   "name": "liveness",
   "value": false
 }
],
"services": [
  {
   "name": "video-worker",
   "ip": "127.0.0.1:53276"
  },
  {
   "name": "FindFace-tarantool",
    "ip": "127.0.0.1:53284"
  },
  {
    "name": "FindFace-tarantool",
    "ip": "127.0.0.1:53288"
  }
]
```
}

### **1.6.8 Automatic Tarantool Recovery**

If your system architecture doesn't imply uninterrupted availability of Tarantool servers, it is recommended to enable automatic database recovery. In this case, each time an error occurs while reading a snapshot or xlog file, Tarantool will skip invalid records, read as much data as possible, and re-build the file.

To enable automatic database recovery, do the following:

1. For each Tarantool shard, open the configuration file /etc/tarantool/instances.available/shard-\*. lua and uncomment force\_recovery = true.

```
sudo vi /etc/tarantool/instances.available/shard-*.lua
box.cfg{
    force\_recovery = true,}
```
2. Restart the shards.

systemctl restart tarantool@shard-\*

### **1.6.9 Manually Purge Old Data from Database**

**Tip:** To schedule automatic database cleanup, see *[Automatic Event And Episode Cleanup](#page-135-1)*.

To manually remove old data from the FindFace database, use the cleanup utility. You can separately remove the following data:

- matched events and related episodes,
- unmatched events and related episodes,
- full frames of matched events,
- full frames of unmatched events,
- counter records,
- person events.

To invoke the cleanup help message, execute:

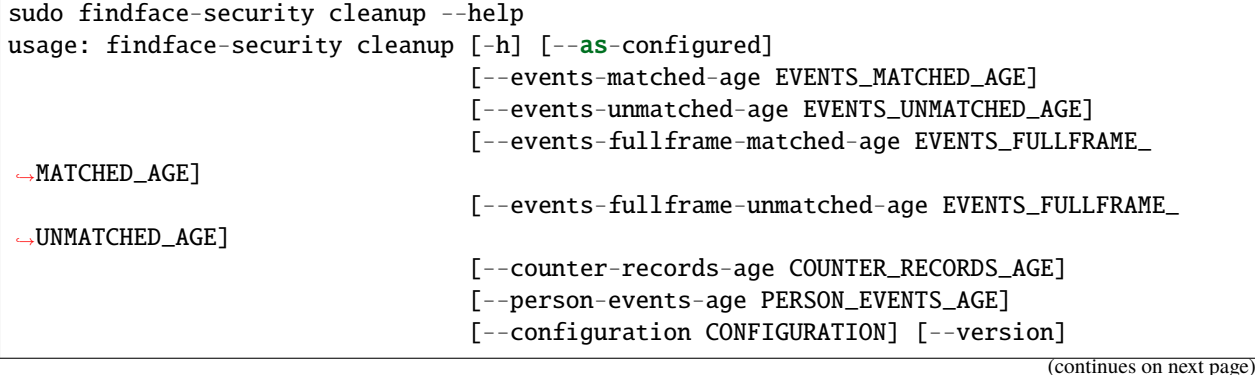

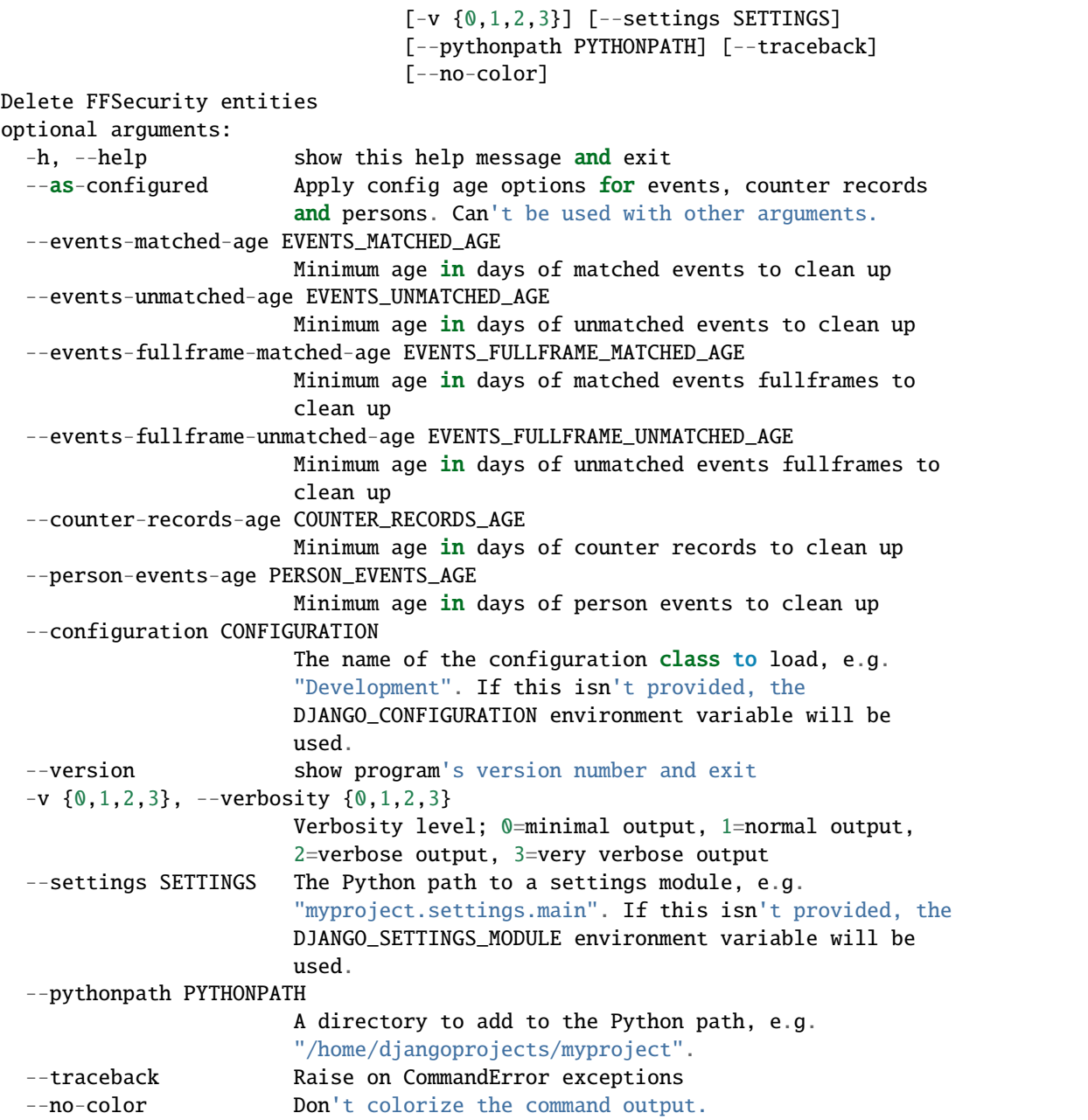

To entirely remove events and episodes older than a given number of days, use the --events-matched-age/--events-unmatched-age options. For example, to remove unmatched events and episodes older than 5 days, execute:

sudo findface-security cleanup --events-unmatched-age 5

To remove only matched events and episodes older than 5 days, execute:

sudo findface-security cleanup --events-matched-age 5

The following commands remove only full frames of matched/unmatched events:

```
sudo findface-security cleanup --events-fullframe-matched-age 5
sudo findface-security cleanup --events-fullframe-unmatched-age 5
```
To remove only counter records, execute:

sudo findface-security cleanup --counter-records-age 5

To remove only person events, execute:

sudo findface-security cleanup --person-events-age 5

**Important:** You must provide at least one of the mentioned arguments.

# **1.6.10 Disable Services**

You can disable the following FindFace services should you no longer need them:

- episodes
- video archive queue manager
- webhooks
- persons

To do so, open the /etc/findface-security/config.py configuration file and modify the SERVICES section.

```
sudo vi /etc/findface-security/config.py
# disable unused services to increase
# overall system performance in some cases.
SERVICES = {
   "ffsecurity": {
        "episodes": True,
        "webhooks": True,
        # use queue manager to prevent drops of video archive events
        "video_archive_events_manager": True,
        "persons": False,
   }
}
```
After that, the corresponding tabs will disappear from the web interface.

**Note:** A tab will remain if there are some entities on it (for example, webhooks on the *Webhooks* tab). However, new artifacts will cease to arrive.

### **1.6.11 Reset Password**

To reset a user password to the FindFace web interface, execute the following command:

```
findface-security changepassword %username
```
# **1.6.12 Migrate Data to Another Disk**

High disk load may lead to delays in event arrivals. In severe cases, it might result in complete inoperability of FindFace. One of the means for reducing the disk load is to migrate the FindFace data storages to another disk.

#### **In this section:**

- *[Prepare Disk](#page-70-0)*
- *[Migrate Photo Storage](#page-71-0)*
- *[Migrate Main Database \(PostgreSQL\)](#page-71-1)*

#### <span id="page-70-0"></span>**Prepare Disk**

To prepare a disk for the data migration, do the following:

1. Create a new mount point (/mnt/ffdata in our example).

```
sudo mkdir /mnt/ffdata
sudo chown ntech:ntech /mnt/ffdata
```
2. Create a partition.

```
sudo parted /dev/sdb
mklabel gpt
mkpart primary ext4 1MiB 100%
\alphasudo mkfs.ext4 /dev/sdb1
```
3. Learn the UUID of the partition (sdb1 in our example).

```
sudo blkid | grep sdb1
/dev/sdb1: LABEL="data" UUID="0638ebe0-853e-43ea-8f35-bfae305695d1" TYPE="ext4"␣
˓→PARTUUID="8cebaacc-77d7-4757-b4c6-14147e92646c"
```
4. Add the partition to fstab to make it automatically mount on booting.

```
sudo vi /etc/fstab
 ------------
#DATA mount
UUID=0638ebe0-853e-43ea-8f35-bfae305695d1 /mnt/ffdata/ ext4 auto,user,rw ␣
\rightarrow \infty 2
       -------------
```
5. Mount all the filesystems.

sudo mount -a

#### <span id="page-71-0"></span>**Migrate Photo Storage**

To migrate the FindFace photo storage, do the following:

1. Stop the findface-security service to prevent the data loss.

sudo systemctl stop findface-security

2. By default, the photo data are stored at /var/lib/. Migrate the photo storage to the *[new disk](#page-70-0)*.

```
sudo cp -ax /var/lib/findface-security/ -R /mnt/ffdata/
sudo rm -r /var/lib/findface-security/
sudo cp -ax /var/lib/ffupload/ -R /mnt/ffdata/
sudo rm -r /var/lib/ffupload/
```
3. Create symbolic links for the new directories.

```
sudo ln -s /mnt/ffdata/findface-security/ /var/lib/
sudo ln -s /mnt/ffdata/ffupload/ /var/lib/
```
4. Ensure that the rights are correctly assigned.

```
sudo chown ntech:ntech /mnt/ffdata/findface-security/
```
5. Start the findface-security service.

sudo systemctl start findface-security

#### <span id="page-71-1"></span>**Migrate Main Database (PostgreSQL)**

To migrate the PostgreSQL database, do the following:

1. Learn the current database directory.

postgres=# SHOW data\_directory;

data\_directory

------------------------------ /var/lib/postgresql/10/main

2. Stop PostgreSQL.

sudo systemctl stop postgresql

3. Create a new directory that will hold the database and assign it to the ntech user.

```
mkdir postgres_data_dir
chown ntech postgres_data_dir
```
4. Migrate the database and backup the old one.
```
sudo rsync -av /var/lib/postgresql /test/postgres_data_dir/
sudo mv /var/lib/postgresql/10/main /backups/pg_backup
```
5. Substitute the directory in the PostgreSQL configuration file <PostgreSQL directory>/postgresql.conf.

data\_directory = '/test/postgres\_data\_dir/postgresql/10/main'

6. Start PostgreSQL.

sudo systemctl start postgresql

7. Check if the directory has successfully been changed.

```
postgres=# SHOW data_directory;
        data_directory
```
-------------------------------------------- /test/postgres\_data\_dir/postgresql/10/main

# **1.7 Appendices**

# **1.7.1 Components in Depth**

#### findface-extraction-api

The findface-extraction-api service uses neural networks to detect a face in an image, extract face biometric data (feature vector), and recognize gender, age, emotions, and other features.

It interfaces with the findface-sf-api service as follows:

- Gets original images with faces and normalized face images.
- Returns the coordinates of the face bounding box, and (optionally) feature vector, gender, age and emotions data, should these data be requested by findface-sf-api.

Functionality:

- face detection in an original image (with return of the bbox coordinates),
- face normalization,
- feature vector extraction from a normalized image,
- face feature recognition (gender, age, emotions, beard, glasses, face mask, etc.).

The findface-extraction-api service can be based on CPU (installed from the findface-extraction-api package) or GPU (installed from the findface-extraction-api-gpu package). For both CPU- and GPUaccelerated services, configuration is done through the /etc/findface-extraction-api.ini configuration file. Its content varies subject to the acceleration type.

# **CPU-service configuration file:**

```
detectors:
 max_batch_size: 1
  instances: 1
  models:
    cheetah:
      aliases:
      - face
      - nnd
      model: facedet/cheetah.cpu.fnk
      options:
       min_object_size: 32
       resolutions:
        - 256x256
        - 384x384
        - 512x512
        - 768x768
        -1024x1024- 1536x1536-2048x2048quality_estimator: true
normalizers:
 max_batch_size: 8
  instances: 1
  models:
    carlicplate:
     model: ''
    crop1x:
      model: ''
    crop2x:
      model: facenorm/crop2x.v2_maxsize400.cpu.fnk
    cropbbox:
      model: ''
    norm200:
      model: facenorm/bee.v2.cpu.fnk
extractors:
  max_batch_size: 8
  instances: 1
 models:
   age: ''
    beard: ''
   carattr_color: ''
    carattr_description: ''
    carattr_license_plate: ''
    carattr_make: ''
   carattr_trash: ''
    countries47: ''
   emotions: ''
    face: face/jackfruit_480.cpu.fnk
    gender: ''
   glasses3: ''
    headpose: ''
```

```
liveness: faceattr/liveness.alleyn.v2.cpu.fnk
   luminance_overexposure: ''
   luminance_underexposure: ''
   medmask3: ''
   pedattr_color: ''
   pedestrian: ''
   quality: faceattr/quality.v1.cpu.fnk
   sharpness: ''
   validity: ''
ascend_device: 0
gpu_device: 0
models_root: /usr/share/findface-data/models
cache_dir: /var/cache/findface/models_cache
listen: 127.0.0.1:18666
license_ntls_server: 127.0.0.1:3133
fetch:
 enabled: true
 size_limit: 10485760
max_dimension: 6000
allow_cors: false
ticker_interval: 5000
debug: false
prometheus:
 timing_buckets:
  - 0.001- 0.005- 0.01- 0.02- 0.03- 0.05- 0.1- 0.2- 0.3- 0.5- 0.75- 0.9- 1
 - 1.1
  - 1.3
  -1.5-1.7- 2
  -3- 5
  -10- 20-30- 50resolution_buckets:
  - 10000
  - 20000
  -40000
```
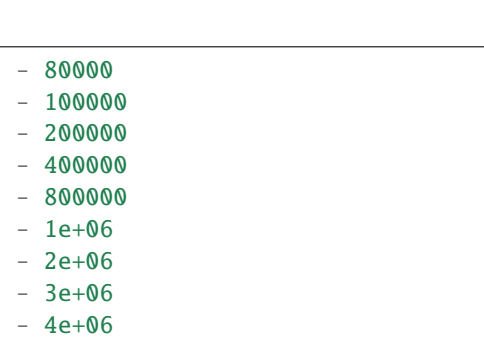

- $-5e+06$
- $-6e+06$
- 8e+06
- $1e+07$
- $120000000.0$
- 15000000.0
- 18000000.0  $- 2e + 07$
- $3e + 07$
- 5e+07
- $1e+08$

#### faces\_buckets:

- 0 - 1 - 2 - 5  $-10$  $- 20$  $-50$ - 75  $- 100$ - 200 - 300  $-400$ - 500 - 600 - 700 - 800
- 900 - 1000

# **GPU-service configuration file:**

```
detectors:
 max_batch_size: 1
  instances: 1
  models:
    cheetah:
      aliases:
      - face
      - nnd
```
(continues on next page)

(continued from previous page)

```
model: facedet/cheetah.gpu.fnk
      options:
        min_object_size: 32
        resolutions:
        -256x256- 384x384
        -512x512- 768x768
        -1024x1024- 1536x1536-2048x2048quality_estimator: true
normalizers:
  max_batch_size: 8
  instances: 1
  models:
    carlicplate:
     model: ''
    crop1x:
     model: ''
    crop2x:
     model: facenorm/crop2x.v2_maxsize400.gpu.fnk
    cropbbox:
     model: ''
    norm200:
     model: facenorm/bee.v2.gpu.fnk
extractors:
  max_batch_size: 8
  instances: 1
 models:
   age: ''
   beard: ''
    carattr_color: ''
    carattr_description: ''
    carattr_license_plate: ''
   carattr_make: ''
    carattr_trash: ''
   countries47: ''
   emotions: ''
    face: face/jackfruit_480.gpu.fnk
    gender: ''
    glasses3: ''
   headpose: ''
    liveness: faceattr/liveness.alleyn.v2.gpu.fnk
    luminance_overexposure: ''
    luminance_underexposure: ''
    medmask3: ''
   pedattr_color: ''
    pedestrian: ''
    quality: faceattr/quality.v1.gpu.fnk
    sharpness: ''
    validity: ''
```

```
ascend_device: 0
gpu_device: 0
models_root: /usr/share/findface-data/models
cache_dir: /var/cache/findface/models_cache
listen: 127.0.0.1:18666
license_ntls_server: 127.0.0.1:3133
fetch:
 enabled: true
 size_limit: 10485760
max_dimension: 6000
allow_cors: false
ticker_interval: 5000
debug: false
prometheus:
 timing_buckets:
 - 0.001- 0.005- 0.01- 0.02- 0.03- 0.05- 0.1- 0.2- 0.3- 0.5- 0.75- 0.9- 1
  - 1.1
 - 1.3
  - 1.5
  - 1.7
  -2- 3
  - 5
 -10- 20- 30
  -50resolution_buckets:
  -10000- 20000
  -40000- 80000
 - 100000
 - 200000
  - 400000
  - 800000
  - 1e+06- 2e+06
  - 3e + 06- 4e + 06
```
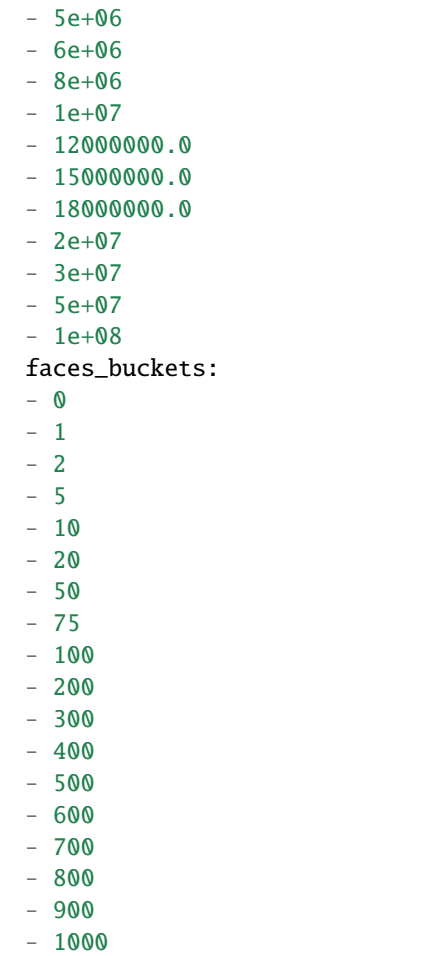

When configuring findface-extraction-api (on CPU or GPU), refer to the following parameters:

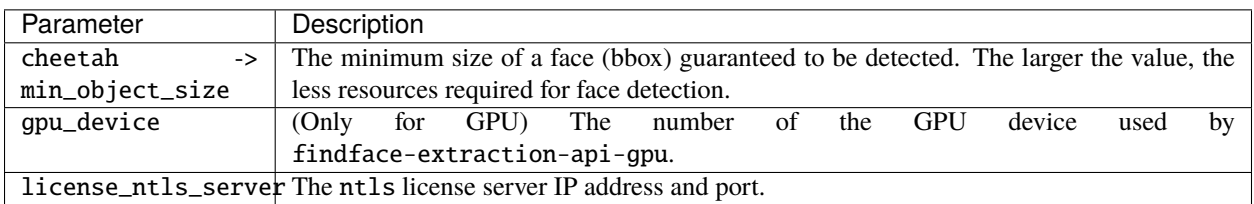

You will also have to enable recognition models for face features such as gender, age, emotions, glasses3, and/or beard, subject to your needs. Be sure to choose the right acceleration type for each model, matching the acceleration type of findface-extraction-api: CPU or GPU. Be aware that findface-extraction-api on CPU can work only with CPU-models, while findface-extraction-api on GPU supports both CPU- and GPU-models.

models:

```
age: faceattr/age.v1.cpu.fnk
emotions: faceattr/emotions.v1.cpu.fnk
face: face/jackfruit_480.cpu.fnk
gender: faceattr/gender.v2.cpu.fnk
beard: faceattr/beard.v0.cpu.fnk
```
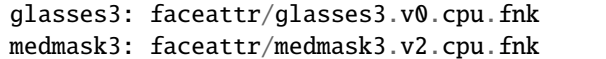

The following models are available:

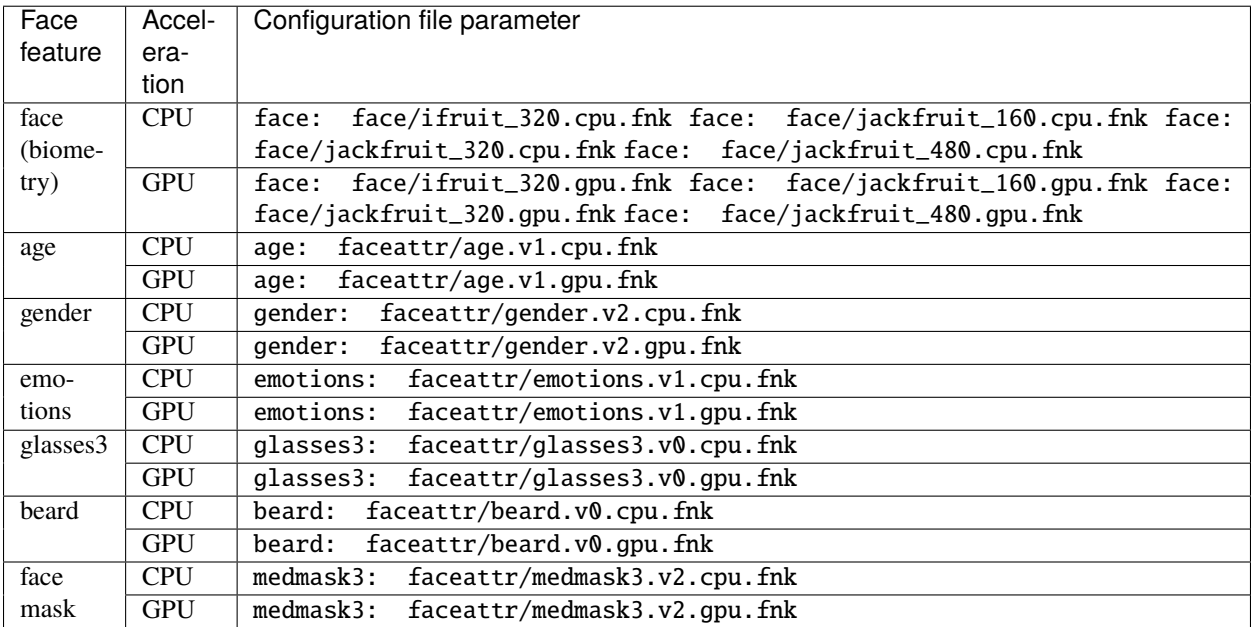

To enable the neural network model that provides the *[liveness standalone service](#page-211-0)*, specify it in the liveness parameter: faceattr/liveness.alleyn.v2.cpu.fnk/faceattr/liveness.alleyn.v2.gpu.fnk.

```
models:
...
liveness: faceattr/liveness.alleyn.v2.cpu.fnk
 ...
models:
 ...
liveness: faceattr/liveness.alleyn.v2.gpu.fnk
```
**Tip:** To disable a model, simply pass an empty value to a relevant parameter. Do not remove the parameter itself as in this case the system will be searching for the default model.

```
models:
 gender: ""
 age: ""
  emotions: ""
```
### findface-sf-api

The findface-sf-api service implements HTTP API for the FindFace core main functionality such as face detection and face recognition (the mentioned functions themselves are provided by *findface-extraction-api`*). It interfaces with the biometric database powered by Tarantool via the findface-tarantool-server service, as well as with findface-extraction-api (provides face detection and face recognition) and findface-upload (provides a storage for original images and FindFace core artifacts).

To detect a face in an image, you need to send the image in an API request to findface-sf-api. The findface-sf-api will then redirect the request to findface-extraction-api for face detection and recognition.

If there is a configured video face detection module in the system (like in FindFace Security), findface-sf-api also interfaces with the findface-facerouter service. It receives data of detected in video faces along with processing directives from findface-facerouter, and then executes the received directives, for example, saves faces into a specific database gallery.

**Note:** In FindFace Security, findface-facerouter functions are performed by findface-security.

Functionality:

- HTTP API implementation (face detection and face recognition methods, performed via findface-extraction-api).
- saving face data to the biometric database (performed via findface-tarantool-server),
- saving original images, face thumbnails and normalized face images to an NginX-powered web server (via findface-upload).
- provides interaction between all the FindFace core components.

The findface-sf-api configuration is done through the /etc/findface-sf-api.ini configuration file.

```
listen: 127.0.0.1:18411
extraction-api:
  timeouts:
    connect: 5s
    response_header: 30s
    overall: 35s
    idle_connection: 10s
  extraction-api: http://127.0.0.1:18666
storage-api:
 timeouts:
    connect: 5s
    response_header: 30s
    overall: 35s
    idle_connection: 10s
 max-idle-conns-per-host: 20
  shards:
  - master: http://127.0.0.1:8101/v2/
    slave: ''
  - master: http://127.0.0.1:8102/v2/
    slave: ''
  - master: http://127.0.0.1:8103/v2/
    slave: ''
  - master: http://127.0.0.1:8104/v2/
    slave: ''
```

```
- master: http://127.0.0.1:8105/v2/
    slave: ''
  - master: http://127.0.0.1:8106/v2/
    slave: ''
  read_slave_first: false
  max_slave_attempts: 2
  cooldown: 2s
limits:
 url-length: 4096
  deny-networks: 127.0.0.0/8,192.168.0.0/16,10.0.0.0/8,::1/128,fe00::/8
  body-image-length: 33554432
  allow-return-facen: true
cache:
  type: memcache
  inmemory:
    size: 16384
  memcache:
   nodes:
    - 127.0.0.1:11211
    timeout: 100ms
    dns_cache_timeout: 1m0s
 redis:
   network: tcp
    addr: localhost:6379
   password: ''
    db: 0
    timeout: 5s
normalized-storage:
  type: webdav
  enabled: true
  webdav:
    upload-url: http://127.0.0.1:3333/uploads/
    timeouts:
      connect: 5s
      response_header: 30s
      overall: 35s
      idle_connection: 10s
  s3:
    endpoint: ''
   bucket-name: ''
    access-key: ''
   secret-access-key: ''
    secure: true
    region: ''
    public-url: ''
    operation-timeout: 30
```
When configuring findface-sf-api, refer to the following parameters:

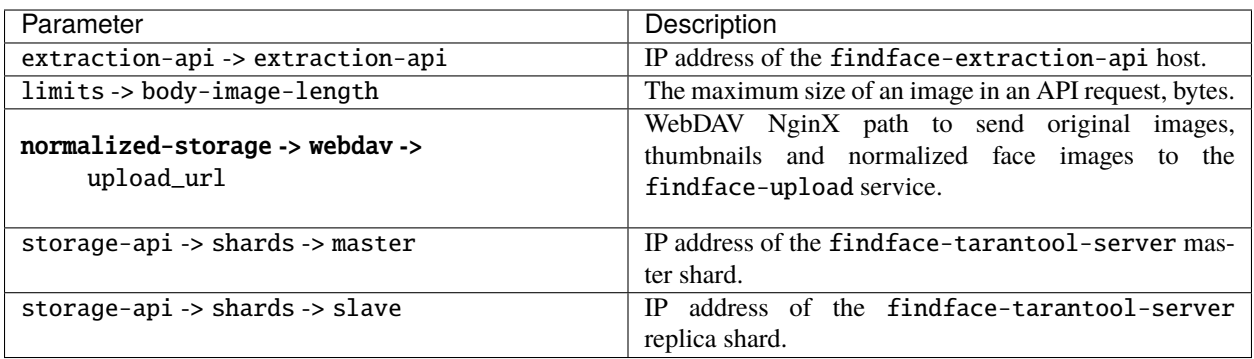

### findface-tarantool-server

The findface-tarantool-server service provides interaction between the findface-sf-api service and the Tarantool-based biometric database in the following way:

**Tip:** See [Tarantool official documentation](https://tarantool.io/en/) for details.

- From findface-sf-api, findface-tarantool-server receives data, such as information of detected in video faces, to write into the biometric database.
- By request from findface-sf-api, findface-tarantool-server performs database searches and returns search results.

To increase search speed, multiple findface-tarantool-server shards can be created on each Tarantool host. Their running concurrently leads to a remarkable increase in performance (70x-100x).

Functionality:

- saving face data to the biometric database,
- database search,
- implementation of direct API requests to the database (see *[Direct API Requests to Tarantool](#page-221-0)*).

The findface-tarantool-server configuration is done through the /etc/tarantool/instances.available/ <shard-\*>.lua configuration file. In a cluster environment, configuration has to be done for each shard.

```
--
-- Please, read the tarantool documentation at https://www.tarantool.io/en/doc/1.10/
--
box.cfg{
    -- THIS IS NOT HTTP API PORT, it's for admin operations
   listen = '127.0.0.1:32001',
    --Directory to store data
   vinyl_dir = '/opt/ntech/var/lib/tarantool/shard-001',
   work_dir = '/opt/ntech/var/lib/tarantool/shard-001',
   memtx_dir = '/opt/ntech/var/lib/tarantool/shard-001/snapshots',
   wal_dir = '/opt/ntech/var/lib/tarantool/shard-001/xlogs',
    --Maximum mem usage in bytes
```

```
memtx_memory = 200 * 1024 * 1024,
    checkpoint_interval = 3600*4,
    checkpoint_count = 3,
    --uncomment only if you know what you are doing!!! and don't forget box.snapshot()
    -- wal_mode = 'none',
    --if true, tarantool tries to continue if there is an error while reading a snapshot/
→xlog files: skips invalid records, reads as much data as possible and re-builds the
ightharpoonupfile
    -- force_recovery = true,
}
pcall(function() box.schema.user.grant('guest', 'execute,read,write', 'universe') end)
dofile("/etc/findface-security/tnt_schema.lua")
-- host:port to bind, HTTP API
FindFace = require("FindFace")
FindFace.start("127.0.0.1", 8101, {
    license_ntls_server="127.0.0.1:3133",
    meta_indexes=meta_indexes,
    meta_scheme=meta_scheme
})
```
When configuring findface-tarantool-server, refer to the following parameters:

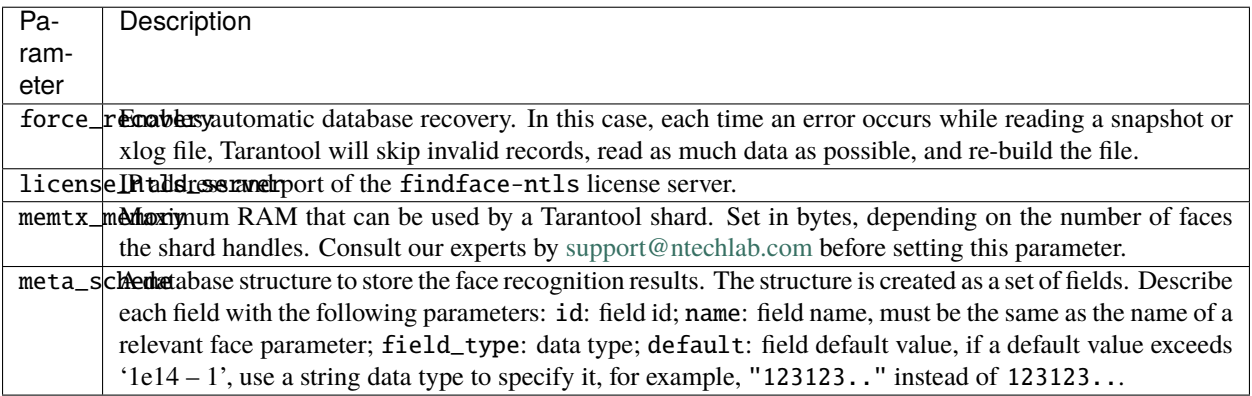

Default database structure is passed from /etc/findface-security/tnt\_schema.lua to the meta\_scheme parameter. See *[Modify Biometric Database Structure](#page-55-0)* for details.

## findface-upload

The findface-upload component is an NginX-based web server used as a storage for original images, thumbnails and normalized face images which it receives from the findface-sf-api component.

By default the original images, thumbnails and normalized images are stored at /var/lib/ffupload/uploads/.

The findface-upload component is automatically configured upon installation. Custom configuration is not supported.

#### **Video face detection:** findface-video-manager **and** findface-video-worker

**Note:** The findface-video-worker is delivered in a CPU-accelerated (findface-video-worker-cpu) and a GPU-accelerated (findface-video-worker-gpu) packages.

# **In this section:**

- *Functions of* [findface-video-manager](#page-84-0)
- *Functions of* [findface-video-worker](#page-85-0)
- *[Configure Video Face Detection](#page-86-0)*
- *[Jobs](#page-97-0)*

## <span id="page-84-0"></span>**Functions of** findface-video-manager

The findface-video-manager service is the part of the video face detection module that is used for managing the video face detection functionality.

The findface-video-manager service interfaces with findface-video-worker as follows:

- It supplies findface-video-worker with settings and the list of to-be-processed video streams. To do so, it issues a so-called *[job](#page-97-0)*, a video processing task that contains configuration settings and stream data.
- In a distributed system, it distributes video streams (jobs) across vacant findface-video-worker instances.

**Note:** Configuration settings passed via jobs have priority over the /etc/findface-video-manager.conf configuration file.

The findface-video-manager service functioning requires ETCD, third-party software that implements a distributed key-value store for findface-video-manager. In the FindFace core, ETCD is used as a coordination service, providing the video face detector with fault tolerance.

Functionality:

- allows for configuring video face detection parameters,
- allows for managing the list of to-be-processed video streams,
- implements video face detection management.

# <span id="page-85-0"></span>**Functions of** findface-video-worker

The findface-video-worker service (on CPU/GPU) is the part of the video face detection module, that recognizes faces in the video. It can work with both live streams and files, and supports most video formats and codecs that can be decoded by [FFmpeg.](https://www.ffmpeg.org/general.html#Supported-File-Formats_002c-Codecs-or-Features)

The findface-video-worker service interfaces with the findface-video-manager and findface-facerouter services as follows:

- By request, findface-video-worker gets a job with settings and the list of to-be-processed video streams from findface-video-manager.
- The findface-video-worker posts extracted normalized face images, along with the full frames and meta data (such as bbox, camera ID and detection time) to the findface-facerouter service for further processing.

**Note:** In FindFace, the findface-facerouter functions are performed by findface-security.

Functionality:

- detects faces in the video,
- extracts normalized face images,
- searches for the best face snapshot,
- snapshot deduplication (only one snapshot per face detection event).

When processing video, findface-video-worker consequently uses the following algorithms:

- Motion detection. Used to reduce resource consumption. Only when the motion detector recognizes the motion of certain intensity that the face tracker can be triggered.
- Face tracking. The face tracker traces, detects and captures faces in the video. It can simultaneously be working with several faces. It also searches for the best face snapshot, using an embedded neural network. After the best face snapshot is found, it is posted to findface-facerouter.

The best face snapshot can be found in one of the following modes:

- Real-time
- Offline

#### **Real-Time Mode**

In the real-time mode, findface-video-worker posts a face on-the-fly after it appears in the camera field of view. The following posting options are available (see /etc/findface-video-manager.conf or *[Add Camera](#page-151-0)*):

- If realtime\_post\_every\_interval: true, the face tracker searches for the best face snapshot within each time period equal to realtime\_post\_interval and posts it to findface-facerouter.
- If realtime\_post\_every\_interval: false, the face tracker searches for the best face snapshot dynamically:
	- 1. First, the face tracker estimates whether the quality of a face snapshot exceeds a pre-defined internal threshold. If so, the snapshot is posted to findface-facerouter.
	- 2. The threshold value increases after each post. Each time the face tracker gets a higher quality snapshot of the same face, it is posted.
	- 3. When the face disappears from the camera field of view, the threshold value resets to default.

• If realtime\_post\_first\_immediately: true, the face tracker doesn't wait for the first realtime\_post\_interval to complete and posts the first face from a track immediately after it passes through the quality, size, and ROI filters. The way the subsequent postings are sent depends on the realtime\_post\_every\_interval value. If realtime\_post\_first\_immediately: false, the face tracker posts the first face after the first realtime\_post\_interval completes.

### **Offline Mode**

The offline mode is less storage intensive than the real-time one as in this mode findface-video-worker posts only one snapshot per track, but of the highest quality. In this mode, the face tracker buffers a video stream with a face in it until the face disappears from the camera field of view. Then the face tracker picks up the best face snapshot from the buffered video and posts it to findface-facerouter.

By default, the offline mode is enabled through the overall\_only parameter ( see /etc/ findface-video-manager.conf or *[Add Camera](#page-151-0)*).

#### <span id="page-86-0"></span>**Configure Video Face Detection**

The video face detector configuration is done through the following configuration files:

1. The findface-video-manager configuration file /etc/findface-video-manager.conf:

```
listen: 127.0.0.1:18810
etcd:
  endpoints: 127.0.0.1:2379
  dial_timeout: 3s
kafka:
  enabled: false
  endpoints: 127.0.0.1:9092
master:
  lease_ttl: 10
  self_url: 127.0.0.1:18811
  self_url_http: 127.0.0.1:18810
rpc:
  listen: 127.0.0.1:18811
  heart_beat_timeout: 4s
router_url: http://127.0.0.1:18820/v0/frame
exp_backoff:
  enabled: false
  min_delay: 1s
  max_delay: 1m0s
  factor: 2
  flush_interval: 2m0s
ntls:
  enabled: false
  url: http://127.0.0.1:3185/
  update_interval: 1m0s
prometheus:
  jobs_processed_duration_buckets:
  - 1
  -30- 60-500
```
 $-1800$ - 3600 - 21600  $-$  . inf job\_scheduler\_script: '' stream\_settings: ffmpeg\_params: [] md\_threshold: 0.002 md\_scale: 0.3 fd\_frame\_height: -1 uc\_max\_time\_diff: 30 uc\_max\_dup: 3 uc\_max\_avg\_shift: 10 det\_period: 8 realtime: false npersons: 4 disable\_drops: false tracker\_threads: 4 parse\_sei: false image\_arg: photo additional\_headers: [] additional\_body: [] api\_timeout: 15000 api\_ssl\_verify: true post\_uniq: true min\_score: -2 min\_d\_score: -1000 realtime\_dly: 500 realtime\_post\_perm: false rot: '' roi: '' draw\_track: false send track: 0 min\_face\_size: 0 max\_face\_size: 0 overall: true only\_norm: false max\_candidates: 0 jpeg\_quality: 95 ffmpeg\_format: '' stream\_settings\_gpu: play\_speed: -1 filter\_min\_quality: 0.45 filter\_min\_face\_size: 1 filter\_max\_face\_size: 8192 normalized\_only: false jpeg\_quality: 95 overall\_only: false use\_stream\_timestamp: false ffmpeg\_params: [] router\_timeout\_ms: 15000 router\_verify\_ssl: true

```
router_headers: []
router_body: []
start_stream_timestamp: 0
imotion_threshold: 0
rot: ''
roi: ''
realtime_post_interval: 1
realtime_post_every_interval: false
ffmpeg_format: ''
disable_drops: false
router_full_frame_png: false
router_disable_normalized: false
crop_fullframe_rot: false
realtime_post_first_immediately: false
post_first_track_frame: false
post_last_track_frame: false
track_max_duration_frames: 0
send_track_history: false
stream_data_filter: ''
```
<span id="page-88-0"></span>When configuring findface-video-manager, refer to the following parameters:

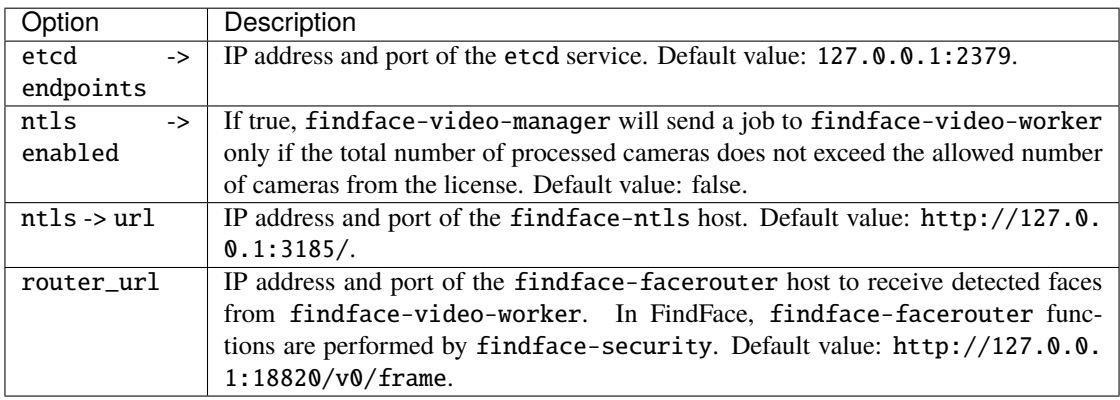

You can also configure the following parameters:

**Note:** In the stream\_settings-gpu section of the file, you will find general settings for all video streams. The settings in this section work for both CPU and GPU configuration. Settings of a particular stream, passed in a job, have priority over those in the configuration file (see *[Jobs](#page-97-0)*).

**Note:** The stream\_settings section of the file is deprecated and necessary only for backward compatibility.

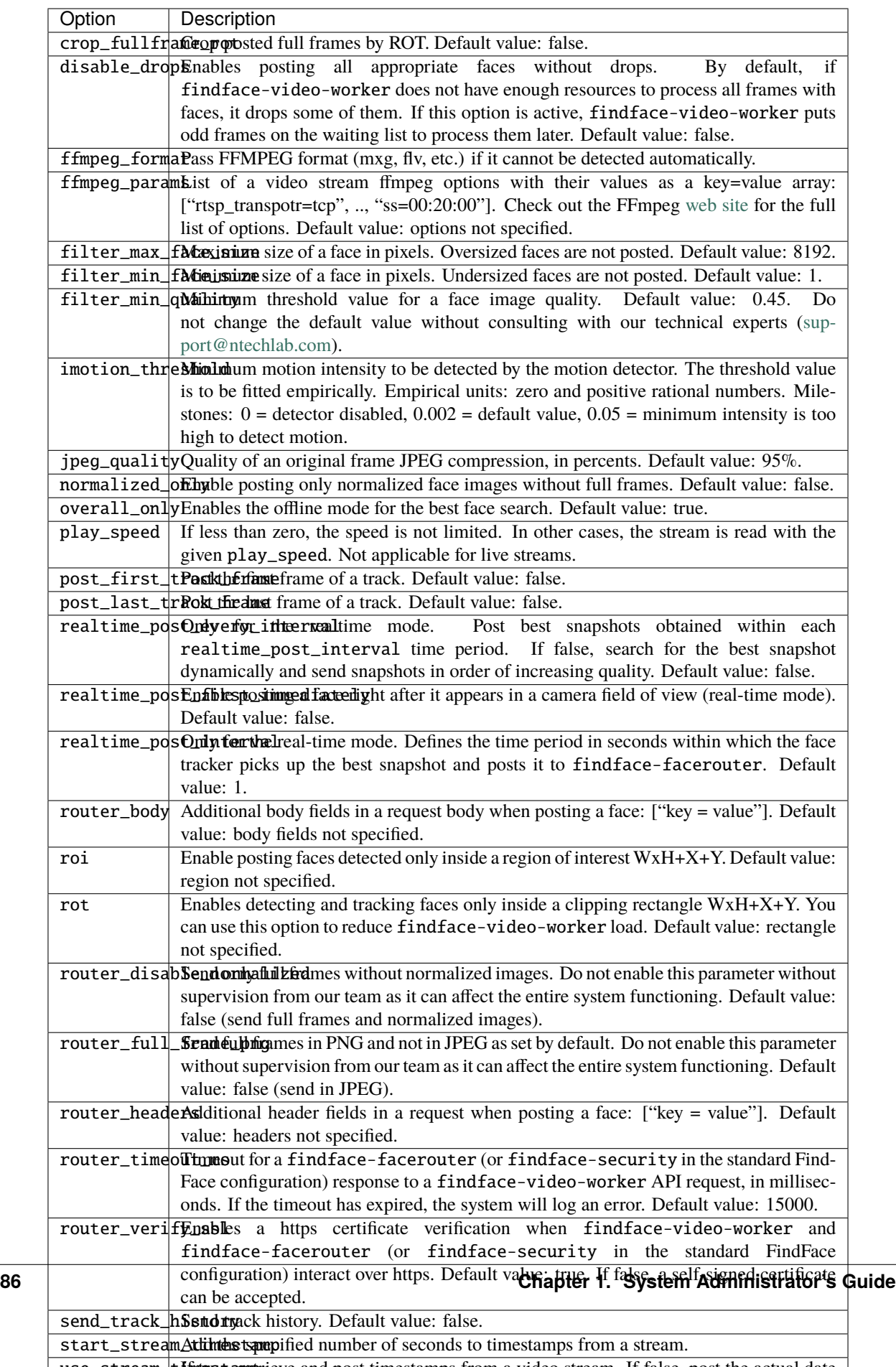

1. If you opt for the CPU-accelerated package findface-video-worker-cpu, use the /etc/ findface-video-worker-cpu.ini configuration file:

```
## read streams from file, do not use VideoManager
## type:string env:CFG_INPUT longopt:--input
input =## exit on first finished job, only when --input specified
## type:bool env:CFG_EXIT_ON_FIRST_FINISHED longopt:--exit-on-first-finished
exit_on_first_finished = false
## batch size
## type:number env:CFG_BATCH_SIZE longopt:--batch-size
batch\_size = 4## http server port for metrics, 0=do not start server
## type:number env:CFG_METRICS_PORT longopt:--metrics-port
metrics_port = \theta## resize scale, 1=do not resize
## type:double env:CFG_RESIZE_SCALE longopt:--resize-scale
resize scale = 1.000000## maximum number of streams
## type:number env:CFG_CAPACITY longopt:--capacity
capacity = 10## command to obtain videomanager's grpc ip:port
## type:string env:CFG_MGR_CMD longopt:--mgr-cmd
mqr\_cmd =## videomanager grpc ip:port
## type:string env:CFG_MGR_STATIC longopt:--mgr-static
mgr_static = 127.0.0.1:18811
## ntls server ip:port
## type:string env:CFG_NTLS_ADDR longopt:--ntls-addr
ntls_addr = 127.0.0.1:3133
## debug: save faces to dir
## type:string env:CFG_SAVE_DIR longopt:--save-dir
save_dir =
## minimum face size
## type:number env:CFG_MIN_FACE_SIZE longopt:--min-face-size
min\_face\_size = 60## preinit detector for specified resolutions: "640x480;1920x1080"
## type:string env:CFG_RESOLUTIONS longopt:--resolutions
resolutions =
## use `resolutions` as only possible values, others will rescale
## type:bool env:CFG_STRICT_RESOLUTIONS longopt:--strict-resolutions
```

```
strict resolutions = false## worker labels: labels = k=v;group=enter
## type:string env:CFG_LABELS longopt:--labels
labels =## use timestamps from SEI packet
## type:bool env:CFG_USE_TIME_FROM_SEI longopt:--use-time-from-sei
use_time_from_sei = false
## reader frame buffer size
## type:number env:CFG_FRAME_BUFFER_SIZE longopt:--frame-buffer-size
frame_buffer_size = 128
## skip count
## type:number env:CFG_SKIP_COUNT longopt:--skip-count
skip\_count = 2#------------------------------
[streamer]
#------------------------------
## streamer/shots webserver port, 0=disabled
## type:number env:CFG_STREAMER_PORT longopt:--streamer-port
port = 18999## streamer url - how to access this worker on streamer_port
## type:string env:CFG_STREAMER_URL longopt:--streamer-url
url = 127.0.0.1:18999## use tracks instead detects for streamer
## type:bool env:CFG_STREAMER_TRACKS longopt:--streamer-tracks
tracks = false
## use tracks with lastFrameId=currentFrameId (.tracks must be true)
## type:bool env:CFG_STREAMER_TRACKS_LAST longopt:--streamer-tracks-last
tracks_last = false
#------------------------------
[liveness]
#------------------------------
## path to liveness fnk
## type:string env:CFG_LIVENESS_FNK longopt:--liveness-fnk
fnk =## path to normalization for liveness
## type:string env:CFG_LIVENESS_NORM longopt:--liveness-norm
norm =
## liveness internal algo param
## type:double env:CFG_LIVENESS_INTERVAL longopt:--liveness-interval
interval = 1.000000
```

```
(continued from previous page)
```

```
## liveness internal algo param
## type:number env:CFG_LIVENESS_STDEV_CNT longopt:--liveness-stdev-cnt
stdev_cnt = 1#------------------------------
[imotion]
#------------------------------
## use shared decoder for imotion (experimental)
## type:bool env:CFG_IMOTION_SHARED_DECODER longopt:--imotion-shared-decoder
shared_decoder = false
#------------------------------
[send]
#------------------------------
## posting faces threads
## type:number env:CFG_SEND_THREADS longopt:--send-threads
threads = 8## posting faces maximum queue size
## type:number env:CFG_SEND_QUEUE_LIMIT longopt:--send-queue-limit
queue_limit = 256#------------------------------
[tracker]
#------------------------------
## interpolate undetected bboxes in track
## type:bool env:CFG_TRACKER_INTERPOLATE_BBOXES longopt:--tracker-interpolate-bboxes
interpolate_bboxes = true
## max face miss duration, sec
## type:double env:CFG_TRACKER_MISS_INTERVAL longopt:--tracker-miss-interval
miss\_interval = 1.000000## overlap threshold
## type:double env:CFG_TRACKER_OVERLAP_THRESHOLD longopt:--tracker-overlap-threshold
overlap_threshold = 0.250000
#------------------------------
[models]
#------------------------------
## path to pedestrian detector fnk
## type:string env:CFG_MODELS_BODY_DETECTOR longopt:--models-body-detector
body_detector =
## path to detector fnk
## type:string env:CFG_MODELS_DETECTOR longopt:--models-detector
detector = /usr/share/findface-data/models/facedet/cheetah_fast.cpu.fnk
## path to quality fnk
## type:string env:CFG_MODELS_QUALITY longopt:--models-quality
quality = /usr/share/findface-data/models/faceattr/quality.v1.cpu.fnk
```

```
## path to norm for quality fnk
## type:string env:CFG_MODELS_NORM_QUALITY longopt:--models-norm-quality
norm\_quality = /usr/share/findface-data/models/facenorm/bee_fast.cpu.fnk## path to norm_crop2x fnk, for face send
## type:string env:CFG_MODELS_NORM_CROP2X longopt:--models-norm-crop2x
norm_crop2x = /usr/share/findface-data/models/facenorm/crop2x.v2_maxsize400.cpu.fnk
## path to cache directory
## type:string env:CFG_MODELS_CACHE_DIR longopt:--models-cache-dir
cache_dir = /var/cache/findface/models_cache
```
If you opt for the GPU-accelerated package findface-video-worker-gpu, use the /etc/ findface-video-worker-gpu.ini configuration file.

```
## cuda device number
## type:number env:CFG_DEVICE_NUMBER longopt:--device-number
device number = \theta## read streams from file, do not use VideoManager
## type:string env:CFG_INPUT longopt:--input
input =
## exit on first finished job, only when --input specified
## type:bool env:CFG_EXIT_ON_FIRST_FINISHED longopt:--exit-on-first-finished
exit_on_first_finished = false
## batch size
## type:number env:CFG_BATCH_SIZE longopt:--batch-size
batch size = 8## http server port for metrics, 0=do not start server
## type:number env:CFG_METRICS_PORT longopt:--metrics-port
metrics_port = \theta## resize scale, 1=do not resize
## type:double env:CFG_RESIZE_SCALE longopt:--resize-scale
resize\_scale = 1.000000## maximum number of streams
## type:number env:CFG_CAPACITY longopt:--capacity
capacity = 30## command to obtain videomanager's grpc ip:port
## type:string env:CFG_MGR_CMD longopt:--mgr-cmd
mgr\_cmd =## videomanager grpc ip:port
## type:string env:CFG_MGR_STATIC longopt:--mgr-static
mgr_static = 127.0.0.1:18811
## ntls server ip:port
```

```
## type:string env:CFG_NTLS_ADDR longopt:--ntls-addr
ntls_addr = 127.0.0.1:3133
## debug: save faces to dir
## type:string env:CFG_SAVE_DIR longopt:--save-dir
save_dir =
## minimum face size
## type:number env:CFG_MIN_FACE_SIZE longopt:--min-face-size
min face size = 60## preinit detector for specified resolutions: "640x480;1920x1080"
## type:string env:CFG_RESOLUTIONS longopt:--resolutions
resolutions =
## use `resolutions` as only possible values, others will rescale
## type:bool env:CFG_STRICT_RESOLUTIONS longopt:--strict-resolutions
strict resolutions = false
## worker labels: labels = k=v;group=enter
## type:string env:CFG_LABELS longopt:--labels
labels =
## use timestamps from SEI packet
## type:bool env:CFG_USE_TIME_FROM_SEI longopt:--use-time-from-sei
use time from sei = false
## reader frame buffer size
## type:number env:CFG_FRAME_BUFFER_SIZE longopt:--frame-buffer-size
frame_buffer_size = 128
## skip count
## type:number env:CFG_SKIP_COUNT longopt:--skip-count
skip\_count = 0#------------------------------
[streamer]
#------------------------------
## streamer/shots webserver port, 0=disabled
## type:number env:CFG_STREAMER_PORT longopt:--streamer-port
port = 18999## streamer url - how to access this worker on streamer_port
## type:string env:CFG_STREAMER_URL longopt:--streamer-url
url = 127.0.0.1:18999## use tracks instead detects for streamer
## type:bool env:CFG_STREAMER_TRACKS longopt:--streamer-tracks
tracks = false
## use tracks with lastFrameId=currentFrameId (.tracks must be true)
## type:bool env:CFG_STREAMER_TRACKS_LAST longopt:--streamer-tracks-last
```

```
(continued from previous page)
```

```
tracks_last = false
#------------------------------
[liveness]
#------------------------------
## path to liveness fnk
## type:string env:CFG_LIVENESS_FNK longopt:--liveness-fnk
fnk =## path to normalization for liveness
## type:string env:CFG_LIVENESS_NORM longopt:--liveness-norm
norm =
## liveness internal algo param
## type:double env:CFG_LIVENESS_INTERVAL longopt:--liveness-interval
interval = 1.000000## liveness internal algo param
## type:number env:CFG_LIVENESS_STDEV_CNT longopt:--liveness-stdev-cnt
stdev_cnt = 1#------------------------------
[imotion]
#------------------------------
## use shared decoder for imotion (experimental)
## type:bool env:CFG_IMOTION_SHARED_DECODER longopt:--imotion-shared-decoder
shared_decoder = false
#------------------------------
[send]
#------------------------------
## posting faces threads
## type:number env:CFG_SEND_THREADS longopt:--send-threads
threads = 8## posting faces maximum queue size
## type:number env:CFG_SEND_QUEUE_LIMIT longopt:--send-queue-limit
queue_limit = 256#------------------------------
[tracker]
#------------------------------
## interpolate undetected bboxes in track
## type:bool env:CFG_TRACKER_INTERPOLATE_BBOXES longopt:--tracker-interpolate-bboxes
interpolate_bboxes = true
## max face miss duration, sec
## type:double env:CFG_TRACKER_MISS_INTERVAL longopt:--tracker-miss-interval
miss\_interval = 1.000000## overlap threshold
## type:double env:CFG_TRACKER_OVERLAP_THRESHOLD longopt:--tracker-overlap-threshold
```

```
overlap_threshold = 0.250000
#------------------------------
[models]
#------------------------------
## path to pedestrian detector fnk
## type:string env:CFG_MODELS_BODY_DETECTOR longopt:--models-body-detector
body_detector =
## path to detector fnk
## type:string env:CFG_MODELS_DETECTOR longopt:--models-detector
detector = /usr/share/findface-data/models/facedet/cheetah_fast.gpu.fnk
## path to quality fnk
## type:string env:CFG_MODELS_QUALITY longopt:--models-quality
quality = /usr/share/findface-data/models/faceattr/quality.v1.gpu.fnk## path to norm for quality fnk
## type:string env:CFG_MODELS_NORM_QUALITY longopt:--models-norm-quality
norm_quality = /usr/share/findface-data/models/facenorm/bee_fast.gpu.fnk
## path to norm_crop2x fnk, for face send
## type:string env:CFG_MODELS_NORM_CROP2X longopt:--models-norm-crop2x
norm_crop2x = /usr/share/findface-data/models/facenorm/crop2x.v2_maxsize400.gpu.fnk
## path to cache directory
## type:string env:CFG_MODELS_CACHE_DIR longopt:--models-cache-dir
cache_dir = /var/cache/findface/models_cache
#------------------------------
[video_decoder]
#------------------------------
## decode video on cpu
## type:bool env:CFG_VIDEO_DECODER_CPU longopt:--video-decoder-cpu
cpu = false
```
When configuring findface-video-worker (on CPU/GPU), refer to the following parameters:

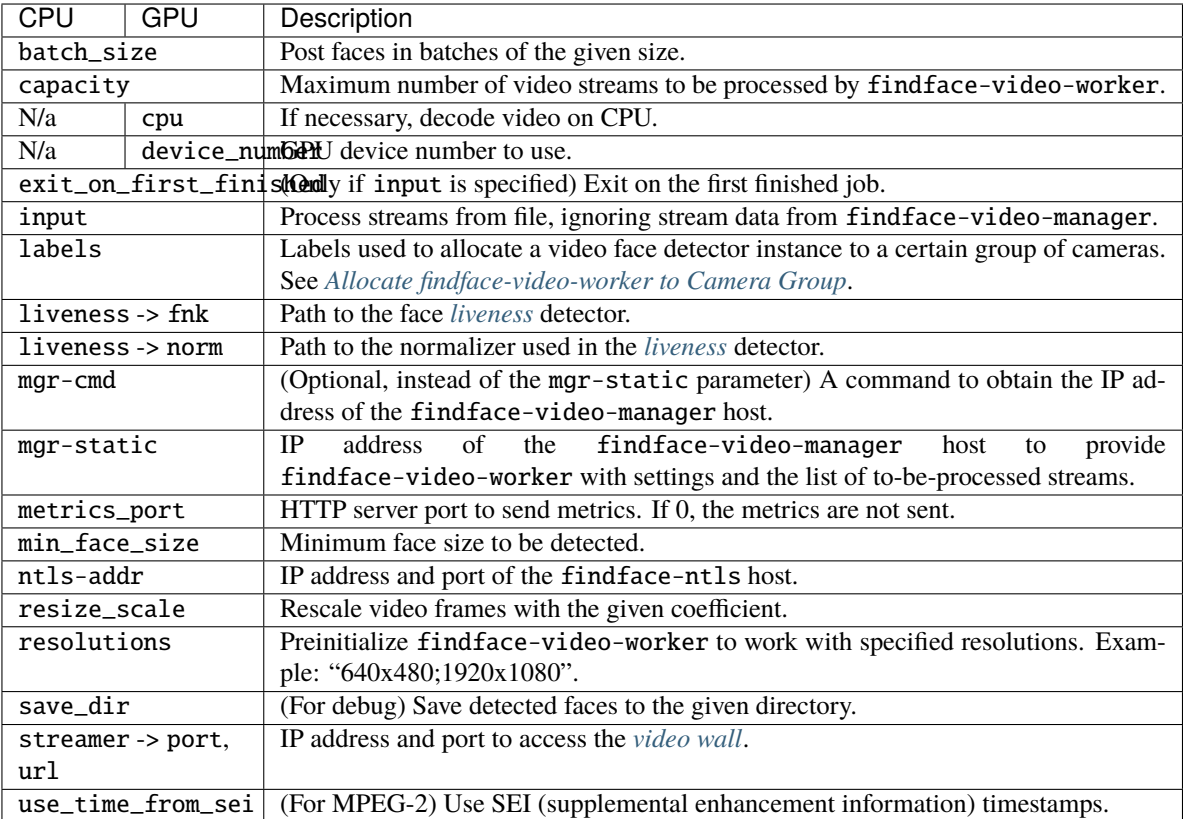

## <span id="page-97-0"></span>**Jobs**

The findface-video-manager service provides findface-video-worker with a so-called job, a video processing task that contains configuration settings and stream data.

There are two job types:

• camera:

```
curl http://127.0.0.1:18810/job/ffsec-camera:22 | jq
{
 "id": "ffsec-camera:22",
 "enabled": true,
 "stream_url": "rtsp://ntech:!Ntech11@172.20.77.33:654/
˓→000000010000babe0000accc8e9e3a58/live",
 "labels": {},
  "router_url": "http://127.0.0.1/video-detector/frame",
  "single_pass": false,
 "stream_settings": {
    "ffmpeg_params": [],
    "md_threshold": 0.002,
    "md_scale": 0.3,
    "fd_frame_height": -1,
    "uc_max_time_diff": 30,
    "uc_max_dup": 3,
    "uc_max_avg_shift": 10,
```

```
"det_period": 8,
  "realtime": false,
  "npersons": 4,
  "disable_drops": false,
  "tracker_threads": 4,
  "parse_sei": false,
  "image_arg": "photo",
  "additional_headers": [],
  "additional_body": [],
  "api_timeout": 15000,
  "api_ssl_verify": true,
  "post_uniq": true,
  "min_score": -2,
  "min_d_score": -1000,
  "realtime_dly": 500,
  "realtime_post_perm": false,
  "rot": "",
  "roi" : """draw_track": false,
  "send_track": 0,
  "min_face_size": 0,
  "max_face_size": 0,
  "overall": true,
  "only_norm": false,
  "max_candidates": 0,
  "jpeg_quality": 95,
  "ffmpeg_format": ""
},
"stream_settings_gpu": {
  "play_speed": -1,
  "filter_min_quality": 0.45,
  "filter_min_face_size": 1,
  "filter_max_face_size": 8192,
 "normalized_only": false,
 "jpeg_quality": 95,
  "overall_only": false,
  "use_stream_timestamp": false,
  "ffmpeg_params": [],
  "router_timeout_ms": 15000,
  "router_verify_ssl": true,
  "router_headers": [
    "Authorization=Token 7db297c4107518b52b4e2195b72c5947"
 ],
  "router_body": [],
  "start_stream_timestamp": 0,
  "imotion_threshold": 0,
  "rot": "",
  "roi": "",
  "realtime_post_interval": 1,
  "realtime_post_every_interval": false,
  "ffmpeg_format": "",
  "disable_drops": false,
```

```
"router_full_frame_png": false,
  "router_disable_normalized": false,
  "crop_fullframe_rot": false,
  "realtime_post_first_immediately": false
},
"status": "INPROGRESS",
"status_msg": "",
"statistic": {
  "processed_duration": 5729.5728,
  "faces_posted": 43,
  "faces_failed": 0,
  "faces_not_posted": 0,
  "processing_fps": 15.589469,
  "frames_dropped": 0,
  "frames_processed": 87121,
  "frames_imotion_skipped": 0,
  "decoding_soft_errors": 0,
  "frame_width": 1920,
  "frame_height": 1200,
  "job_starts": 1
},
"restream_url": "ws://127.0.0.1:18999/stream/ffsec-camera:22",
"shots_url": "http://127.0.0.1:18999/shot/ffsec-camera:22",
"worker_id": "tevmenova-ntechlab_gpu_2a1fd5290195670b689d8e01e93b673c",
"version": "bt1s8kjm51nv2hqc4qg0"
```
• video archive:

```
curl http://127.0.0.1:18810/job/ffsec-video-archive:1 | jq
 % Total % Received % Xferd Average Speed Time Time Time Current
                               Dload Upload Total Spent Left Speed
100 2094 0 2094 0 0 2044k 0 --:--:-- --:--:--- --:--- 2044k
{
 "id": "ffsec-video-archive:1",
  "enabled": true,
 "stream_url": "file:///var/lib/findface-security/uploads/videos/1.bin",
 "labels": {
   "camera_group_id": "1",
   "camera_id": ""
 },
  "router_url": "http://127.0.0.1/video-detector/frame",
  "single_pass": true,
  "stream_settings": {
   "ffmpeg_params": [],
   "md_threshold": 0.002,
    "md_scale": 0.3,
   "fd_frame_height": -1,
   "uc_max_time_diff": 30,
    "uc_max_dup": 3,
    "uc_max_avg_shift": 10,
   "det_period": 8,
   "realtime": false,
```

```
"npersons": 4,
  "disable_drops": false,
  "tracker_threads": 4,
  "parse_sei": false,
  "image_arg": "photo",
  "additional_headers": [],
  "additional_body": [],
  "api_timeout": 15000,
  "api_ssl_verify": true,
  "post_uniq": true,
  "min_score": -2,
  "min_d_score": -1000,
  "realtime_dly": 500,
  "realtime_post_perm": false,
  "rot": "",
  "roi": "",
  "draw_track": false,
  "send_track": 0,
  "min_face_size": 0,
  "max_face_size": 0,
  "overall": true,
  "only_norm": false,
  "max_candidates": 0,
  "jpeg_quality": 95,
  "ffmpeg_format": ""
},
"stream_settings_gpu": {
  "play_speed": -1,
  "filter_min_quality": 0.45,
  "filter_min_face_size": 1,
  "filter_max_face_size": 8192,
  "normalized_only": false,
  "jpeg_quality": 95,
 "overall_only": false,
  "use_stream_timestamp": false,
  "ffmpeg_params": [],
  "router_timeout_ms": 15000,
  "router_verify_ssl": true,
  "router_headers": [
    "Authorization=Token 7db297c4107518b52b4e2195b72c5947"
  ],
  "router_body": [],
  "start_stream_timestamp": 0,
  "imotion_threshold": 0,
  "rot": "",
  "roi": "",
  "realtime_post_interval": 1,
  "realtime_post_every_interval": false,
  "ffmpeg_format": "",
  "disable_drops": true,
  "router_full_frame_png": false,
  "router_disable_normalized": false,
```

```
"crop_fullframe_rot": false,
  "realtime_post_first_immediately": false
},
"status": "INPROGRESS",
"status_msg": "",
"statistic": {
  "processed_duration": 291,
  "faces_posted": 335,
  "faces_failed": 0,
  "faces_not_posted": 0,
  "processing_fps": 359.69928,
  "frames_dropped": 0,
  "frames_processed": 8731,
  "frames_imotion_skipped": 0,
  "decoding_soft_errors": 0,
  "frame_width": 1280,
  "frame_height": 720,
  "job_starts": 1
},
"restream_url": "ws://127.0.0.1:18999/stream/ffsec-video-archive:1",
"shots_url": "http://127.0.0.1:18999/shot/ffsec-video-archive:1",
"worker_id": "tevmenova-ntechlab_gpu_2a1fd5290195670b689d8e01e93b673c",
"version": "bt1tm3bm51nv2hqc4qh0"
```
Each job has the following parameters:

- id: job id.
- enabled: active status.
- stream\_url: URL/address of video stream/file to process.
- labels: tag(s) that will be used by the findface-facerouter component (findface-security in the standard FindFace configuration) to find processing directives for faces detected in this stream.
- single\_pass: if true, disable restarting video processing upon error (by default, false).
- router\_url: IP address and port of the findface-facerouter component (findface-security in the standard FindFace configuration) to receive detected faces from the findface-video-worker component for processing.
- stream\_settings: used only for backward compatibility.
- stream\_settings\_gpu: video stream settings that duplicate *[those](#page-88-0)* in the /etc/findface-video-manager. conf configuration file (while having priority over them).
- status: job status.
- status\_msg: additional job status info.
- statistic: job progress statistics (progress duration, number of posted and not posted faces, processing fps, the number of processed and dropped frames, job start time, etc.).
- worker\_id: id of the findface-video-worker instance executing the job.

# findface-ntls

The findface-ntls service is to be installed on a designated host to verify the FindFace license. For verification purposes, findface-ntls uses one of the following sources:

- Ntech Lab global license center if you opt for the online licensing, direct or via a proxy server.
- USB dongle if you opt for the on-premise licensing.

Use the main web interface to manage findface-ntls:

- view the list of purchased features,
- view license limitations,
- upload a license file,
- view the list of currently active components.

The following components are licensable:

- findface-tarantool-server,
- findface-extraction-api,
- findface-video-manager,
- findface-video-worker.

**Important:** After connection between findface-ntls and a licensable component, or between findface-ntls and the global license server is broken, you will have 6 hours to restore it before the licensable components will be automatically stopped.

The findface-ntls configuration is done through a configuration file /etc/findface-ntls.cfg.

```
## Address to accept incoming client connections (IP:PORT)
## type:string env:CFG_LISTEN longopt:--listen
listen = 127.0.0.1:3133
## Directory where license files are stored
## type:string env:CFG_LICENSE_DIR longopt:--license-dir
license_dir = /opt/ntech/license
## Use specified proxy (MUST support HTTP CONNECT method) to access global license␣
˓→server (IP:PORT)
## type:string env:CFG_PROXY longopt:--proxy
proxy =
## Bind address for embedded UI (IP:PORT)
## type:string env:CFG_UI longopt:--ui
ui = 127.0.0.1:3185
```
When configuring findface-ntls, refer to the following parameters:

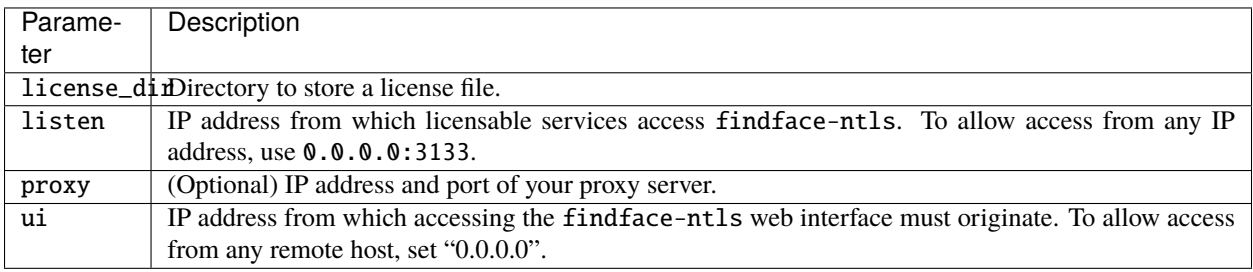

### findface-security

The findface-security component serves as a gateway to the FindFace core. It provides interaction between the FindFace Core and the web interface, the system functioning as a whole, HTTP and web socket (along with Django), database update, and *[webhooks](#page-233-0)*.

The findface-security component also performs the functions of findface-facerouter (part of the FindFace Core), setting processing directives for detected faces. It accepts a face bbox and normalized image along with the original image and other data (for example, the detection date and time) from the findface-video-worker service and redirect them to findface-sf-api for further processing.

The findface-security configuration is done through the /etc/findface-security/config.py configuration file.

```
sudo vi /etc/findface-security/config.py
#␣
˓→==============================================================================
# FindFace Security configuration file
\#_{\square}˓→==============================================================================
#
# This config file is written in Python's syntax and interpreted at FindFace␣
˓→Security
# service startup. You have to restart the service in order to apply changes.
#
# If you have any questions or suggestions, please contact us at␣
˓→support@ntechlab.com
#…
˓→==============================================================================
# GENERAL SETTINGS
#␣
              ˓→==============================================================================
# enables additional logs
DEBUG = False# media files directory
MEDIA_ROOT = "/var/lib/findface-security/uploads"
# static files directory
STATIC_ROOT = "/var/lib/findface-security/static"
# language code
LANGUAGE_CODE = 'en-us'
# time zone
TIME_ZONE = 'UTC'
# Database is used by FindFace Security to store cameras,
# camera groups, watchlists and so on. Only PostgreSQL is supported.
DATABASES = {
```

```
'default': {
        'ENGINE': 'django.db.backends.postgresql',
        'DISABLE_SERVER_SIDE_CURSORS': True,
        'NAME': 'ffsecurity',
        'PORT': 5439, 'USER': 'ntech', 'PASSWORD':
˓→'ZnUqeWKMzT6T2Bj2G4gbFn7cxRSMcxS7'
    }
}
# Signature key for session encryption
# Use pwgen -sncy 50 1|tr "'" "." to generate your own unique key
SECRET_KEY = '8b26839acde2633362bdb176e741a650'
#_{\square}============================
# FINDFACE SECURITY SETTINGS
#…
˓→==============================================================================
# SERVICE_EXTERNAL_ADDRESS is prioritized for FFSecurity webhooks and Genetec␣
\rightarrowplugin.
# EXTERNAL_ADDRESS is used instead if SERVICE_EXTERNAL_ADDRESS is not provided.
# You must provide either SERVICE_EXTERNAL_ADDRESS or EXTERNAL_ADDRESS in order
# to be able to work with FFSecurity webhooks and Genetec plugin.
SERVICE_EXTERNAL_ADDRESS = 'http://172.20.77.120'
# EXTERNAL_ADDRESS is used to access objects created inside FFSecurity via␣
˓→external links.
EXTERNAL_ADDRESS = ''
# - Base FFSecurity settings -
# enable permissions system
ENABLE\_ACL = TrueFFSECURITY = {
    # findface-video-worker authorization token
    'VIDEO_DETECTOR_TOKEN': '3243a92b03c3411d4faa3cdd72f967b6',
    # base face matching confidence threshold
    'CONFIDENCE_THRESHOLD': 0.745,
    # episodes specific matching threshold that is used to join faces in an␣
\rightarrowepisode
    'EPISODES_THRESHOLD': 0.689,
    # minimum face quality sufficient to add it to a dossier
    'MINIMUM_DOSSIER_QUALITY': 0.45,
    # do not save unmatched events (GDPR support)
    'IGNORE_UNMATCHED': False,
```

```
(continued from previous page)
```

```
# blur all unmatched faces on the full frame of the matched event (GDPR␣
\rightarrowsupport)
   'BLUR_UNMATCHED_FACES': False,
   # full frame jpeg quality when `BLUR_UNMATCHED_FACES` is enabled
   'BLURRED_FULLFRAME_JPEG_QUALITY': 85,
   # matched events older than EVENTS_MAX_MATCHED_AGE will be automatically
   # deleted (every night at 1:17 am by default)
   'EVENTS_MAX_MATCHED_AGE': 30,
   # same as above but for unmatched events
   'EVENTS_MAX_UNMATCHED_AGE': 30,
   # same as EVENTS_MAX_MATCHED_AGE but for matched full frame images only
\rightarrow(thumbnails won't be deleted)
   'EVENTS_MAX_FULLFRAME_UNMATCHED_AGE': 30,
   # same as above but for unmatched full frame images only (thumbnails won't␣
\rightarrowbe deleted)
   'EVENTS_MAX_FULLFRAME_MATCHED_AGE': 30,
   # same as above but for counter records
   'COUNTER_RECORDS_MAX_AGE': 30,
   # same as above but for person events (if no person events left in person,␣
\rightarrowit is deleted too)
   'PERSON_EVENTS_MAX_AGE': 90,
   # when closing episode, delete all events except the best episode event
   'EPISODE_KEEP_ONLY_BEST_EVENT': False,
   # NTLS licence server url
   'NTLS_HTTP_URL': 'http://127.0.0.1:3185',
   # findface-video-worker face posting address,
   # it must be set to either FFSecurity EXTERNAL_ADDRESS (by default)
   # or findface-facerouter url (in some specific cases)
   'ROUTER_URL': 'http://127.0.0.1',
   # send serialized dossiers, dossier-lists, camera and camera groups in␣
ightharpoonupwebhooks
   'VERBOSE_WEBHOOKS': False,
   # jpeg quality used when saving thumbnails
   'THUMBNAIL_JPEG_QUALITY': 75,
   # FFServer services urls
   'VIDEO_MANAGER_ADDRESS': 'http://127.0.0.1:18810',
   'SF_API_ADDRESS': 'http://127.0.0.1:18411',
   'FFCOUNTER_ADDRESS': 'http://127.0.0.1:18300',
   'LIVENESS_API_ADDRESS': 'http://127.0.0.1:18301',
```

```
# upload video archives to this path, it differs from media root and
   # you have to change alias in corresponding nginx location also (/videos/)
   'VIDEO_ARCHIVE_UPLOAD_PATH': '/var/lib/findface-security/uploads/videos/',
   # additional events features.
   # make sure that corresponding extractors
   # are licensed and enabled at findface-extraction-api config file.
   # available features are: gender, age, emotions, beard, glasses, medmask.
   'EVENTS_FEATURES': [],
   # feature specific confidence thresholds
   'LIVENESS_THRESHOLD': 0.85,
   'EMOTIONS_THRESHOLD': 0.25,
   'BEARD_THRESHOLD': 0.7,
   # counters full frame saving options:
   # `always` - save always
   # `detect` - save only if faces or silhouettes have been detected
   # `never` - never save full frames
   'COUNTERS_SAVE_FULLFRAME': 'always',
   'COUNTERS_FULLFRAME_JPEG_QUALITY': 75,
   'COUNTERS_THUMBNAIL_JPEG_QUALITY': 75,
   # max camera frames_dropped percent
   'MAX_CAMERA_DROPPED_FRAMES': {'yellow': 0.1, 'red': 0.3},
   # max camera faces_failed percent
   'MAX_CAMERA_FAILED_FACES': {'yellow': 0.1, 'red': 0.3},
   # -- Persons configuration --
   # rrule (recurrence rule) for scheduling persons clusterization
   # WARNING: all scheduling works with UTC time and NOT aware of any timezone
   'PERSONS_CLUSTERIZATION_SCHEDULE': 'RRULE:FREQ=DAILY;INTERVAL=1;WKST=MO;
˓→BYHOUR=0;BYMINUTE=0',
   # face to person matching confidence threshold
   'PERSONS_CONFIDENCE_THRESHOLD': 0.745,
   # minimum required face quality for person creation
   'PERSON_EVENT_MIN_QUALITY': 0.45,
   # minimum required number events in episode for person creation
   'PERSON_EVENT_MIN_EPISODE_EVENTS': 1,
   # maximum concurrent video manager jobs for video archives processing
   'MAX_VIDEO_ARCHIVE_JOBS': 3,
   # reports image saving options
   'REPORT_THUMBNAIL_JPEG_QUALITY': 75,
   'REPORT_THUMBNAIL_MAX_HEIGHT': 100,
   'REPORT_FULLFRAME_JPEG_QUALITY': 75,
   'REPORT_FULLFRAME_MAX_HEIGHT': 250,
```

```
# -- Startup tests --
   # required services availability test
   'SERVICES_AVAILABILITY_TEST': True,
   # enable saving audit logs to PostgresSQL
   'ENABLE_AUDIT_LOGS': True,
   # -- FFSecurity Onvif --
   # auth credentials for ffsecurity_onvif
   # ONVIF_CREDENTIALS = [
   # {
  # "hostnames": ["192.168.1.64",
˓→"2a00:1370:8117:ab87:a614:37ff:fe49:2683"],
  # "login": "admin",
   # "password": "admin123"
  # }
  # ],
   'ONVIF_CREDENTIALS': {},
  # list of all hostnames that will be ignored during Onvif service discovery
  # ONVIF_IGNORE_LIST = ["192.168.1.217"],
   'ONVIF_IGNORE_LIST': [],
  # -- Optional parameters --
  # Edit CUSTOM_FIELDS->dossier_meta section to customize dossier content.
  # Below is an example for integration FindFace Security with Sigur.
  # Edit CUSTOM_FIELDS->dossier_face section to customize dossier face␣
˓→content.
  # Below is an example with every field type possible.
   # 'CUSTOM_FIELDS': {
   # 'dossier_meta': {
   # 'items': [
   # {
   # 'name': 'personid',
   # 'default': '',
   # 'label': 'PersonID',
   # 'display': ['list', 'form'],
   # 'description': 'Sigur person ID'
   \# },
   # {
   # 'name': 'firstname',
   # 'default': '',
   # 'label': 'First Name',
   # 'display': ['list', 'form'],
   # 'description': 'Sigur first name'
   \# },
```
```
# {
# 'name': 'lastname',
# 'default': '',
# 'label': 'Last Name',
# 'display': ['list', 'form'],
            'description': 'Sigur last name'
\# },
# {
# 'name': 'version',
# 'default': '',
# 'label': 'Version',
# 'display': ['list', 'form'],
# 'description': 'Sigur photo version'
# }
\# ],
# 'filters': [
# {
# 'name': 'personid',
# 'label': 'Sigur person ID filter',
# 'field': 'personid'
# }
# ]
# \qquad \quad \},
# 'dossier_face': {
# 'items': [
# {
# "field_name": "tag_name_1",
# "type": "string",
# "default": "change_me"
\# },
# {
# "field_name": "tag_name_2",
# "type": "uint",
# "default": 123
\# },
# {
# "field_name": "tag_name_3",
# "type": "bool",
# "default": True
\# },
# ]
# }
# },
# maximum event age in seconds than could be added to an episode.
# 'EPISODE_SEARCH_INTERVAL': 60,
# If none of these events matched, new episode is created.
# maximum episode duration (episode is closed after)
# 'EPISODE_MAX_DURATION': 300,
# if no new event added to an episode during this timeout, episode will be␣
```

```
˓→closed.
    # 'EPISODE_EVENT_TIMEOUT': 30,
    # maximum created thumbnail width
    # 'THUMBNAIL_MAX_WIDTH': 320,
    # url of the backend which is used for social network search.
    # contact support for additional information.
    # 'SOCIAL_BACKEND': None,
    # additional social backend headers.
    # 'SOCIAL_HEADERS': {},
    # unacknowledged events notification interval
    # 'UNACKNOWLEDGED_NOTIFY_INTERVAL': 1,
    # set to True to run all media requests (photos, attachments) through the
    # django application for acl checks.
    # enabling this setting slightly increases security but
    # has severe negative effects on performance.
    # you will also have to mark /uploads/ location as 'internal' in nginx config
    #
    # 'OVERPROTECT_MEDIA': False,
}
# - FindFace Security authorization configuration dictionary -
FFSECURITY_AUTH_CONFIG = {
    # available options: face, password, face_and_password, face_or_password
    'AUTH_TYPE': 'face_or_password',
    'FACE_AUTH_CONFIDENCE': 0.745,
    # 180 days by default
    'MAXIMUM_SESSION_LENGTH': 15552000,
    # session renew works only with face or face_or_password authorization type
    'NEED_SESSION_RENEW': False,
    'RENEW_SESSION_INTERVAL': 0,
    'MAXIMUM_RENEW_ATTEMPTS': 2,
}
# - FindFace Security user interface configuration dictionary -
FFSECURITY_UI_CONFIG = {
    "event": {
        "features": {
            "f_gender_class": ["male", "female"],
            "age": {
                "f_age_gte": "",
                "f_age_lte": ""
            },
            "f_emotions_class": ["angry", "disgust", "fear", "happy", "sad",
˓→"surprise", "neutral"],
            "f_glasses_class": ["none", "eye", "sun"],
```

```
"f_beard_class": ["none", "beard"],
            "f_liveness_class": ["real", "fake"],
            "f_medmask_class": ["none", "incorrect", "correct"],
        }
    },
    # Adjustable confidence threshold presets for face matching.
    # Please consult with our support before changing.
    "confidence_display": [
        {"confidence": 0.00, "color": "#000000", "label": {"ru": " ", "en":
˓→"Very Low"}},
        {"confidence": 0.65, "color": "#FF0300", "label": {"ru": "", "en": "Low
˓→"}},
        {"confidence": 0.70, "color": "#FFB700", "label": {"ru": "", "en":
˓→"Slightly Low"}},
        {"confidence": 0.72, "color": "#B8FA00", "label": {"ru": "", "en":
˓→"Moderate"}},
        {"confidence": 0.75, "color": "#7EFF2B", "label": {"ru": "", "en":
˓→"Slightly High"}},
        {"confidence": 0.80, "color": "#4DFF60", "label": {"ru": "", "en":
ightharpoonup"High"}},
        {"confidence": 0.85, "color": "#1DFF96", "label": {"ru": " ", "en":
˓→"Very High"}},
    ]
}
# -- ASGI-server configuration --
# consult support before changing these settings.
# per worker thread pool size.
ASGI_THREADS = 32
UVICORN SETTINGS = \{# worker processes count, 'auto' sets it to logical cpu count
    'workers': 'auto',
    'host': 'localhost',
    'port': 8002,
    # websocket worker processes count,
    # 'auto' sets it to logical cpu count, but not more than 8.
    'ws-workers': 'auto',
    'ws-host': 'localhost',
    'ws-port': 8003,
}
# disable unused services to increase
# overall system performance in some cases.
SERVICES = {
    "ffsecurity": {
        "episodes": True,
        "webhooks": True,
        # use queue manager to prevent drops of video archive events
        "video_archive_events_manager": True,
```

```
"persons": False,
   }
}
# -- Other settings --
# The number of threads in the night clusterization.
# Not recommended values are greater than the number of cores in the processor.
# Consult with support before changing this value.
NUMPY_OMP_NUM_THREADS = 'auto'
#˓→==============================================================================
# FINDFACE SECURITY PLUGINS
#˓→==============================================================================
# Uncomment lines below to enable plugins. Please consult documentation for
# a plugin specific settings.
# =============== Axxon ================
# INSTALLED_APPS.append('ffsecurity_axxon')
# AXXON = \Gamma# {
# 'name': 'server_name',
# 'api': 'http://example.com/',
# 'rtsp': 'rtsp://example.com:554/',
# 'user': 'user',
# 'password': 'password',
# }
# ]
# FFSECURITY_UI_CONFIG['dossier'] = {
# 'video': True,
# }
# =============== Genetec ================
# INSTALLED_APPS.append('ffsecurity_genetec')
# ================ Sova ==================
# INSTALLED_APPS.append('ffsecurity_sova')
# ================ Sigur =================
# keep in mind, that SIGUR plugin also uses CUSTOM_FIELDS and THUMBNAIL_MAX_
˓→WIDTH settings
# INSTALLED_APPS.append('ffsecurity_sigur')
# SIGUR = {
      'LOGIN': 'admin',
```

```
# 'PASSWORD': 'admin',
# 'MF_SELECTOR': 'biggest', # what to do with several faces in sigur person␣
˓→photo; allowed ['biggest', 'reject']
# 'ONLY_RT_EVENTS': True, # only events with bs_type == realtime,
# 'EVENT_DELAY': 0.004 # minimum time between two events of same person in␣
˓→seconds. If interval between two events with same person is less, than this␣
˓→value, second event will be dropped
# }
# ======= CryptoPRO authentication =======
# INSTALLED_APPS.append('ffsecurity_cproauth')
# REST_FRAMEWORK['DEFAULT_AUTHENTICATION_CLASSES'] = [
# 'ffsecurity.auth.TokenAuthentication',
# 'ffsecurity_cproauth.auth.CryptoProOrTokenAuthentication'
# ]
# ========== DossierLists sync ===========
# INSTALLED_APPS.append('ffsecurity_sync')
# token must be identical on master and slave
# use pwgen -s 64 1
# SYNC_TOKEN = 'change_me'
# rrule that defines sync schedule
# SYNC_SCHEDULE = 'RRULE:FREQ=DAILY;WKST=MO;BYHOUR=4;BYMINUTE=0'
# if True synchronization will occur on FindFace Security startup and restart
# SYNC_AT_STARTUP = False
# if True synchronization will occur immediately after creating␣
˓→synchronization for dossier list
# SYNC_AT_CREATION = False
# ============== Puppeteer ===============
# INSTALLED_APPS.append('ffsecurity_puppeteer')
# PUPPETEER_CONFIG = {
# 'UNSAVED_RESULTS_DELETION_TIMEOUT': 3600, # maximum lifetime of␣
˓→search results not saved involuntarily
# 'REMOTE_MONITORING_SYNC_INTERVAL': 600, # monitoring data␣
˓→synchronization interval, seconds
# 'ENABLE_DAILY_SEARCH': True, # daily search activation␣
ightharpoonup (default False)
# 'DAILY_SEARCH_PUSH_HOUR': 2, # daily search dossiers␣
˓→synchronization hour
# 'DAILY_SEARCH_PULL_HOUR': 6, # hour in which results␣
˓→of daily search will be obtained
# 'puppets': [
# {
# 'id': 'first_puppet', # puppet ID
# 'url': 'http://1.1.1.1:8010/', # puppet URL
# 'token': 'first_puppet_token', # use pwgen -s 64 1␣
```

```
˓→(should match the token in puppet)
# 'facen_model': 'jackfruit_480' # face model in puppet
# \},
# {
# 'id': 'second_puppet',
# 'url': 'http://1.1.1.1:8010/',
# 'token': 'second_puppet_token',
#
# # if remote installation has a different face model than the␣
˓→one used in FFSecurity -
# # you need to specify its name and ExtractionAPI URL where the␣
˓→corresponding face model is specified
# 'facen_model': 'grapefruit_480',
# 'extractor': 'http://127.0.0.1:18667',
\# },
# 7
# }
#
# ================= Vns ==================
# A plugin for using FindFace Security as a puppeteer server
# INSTALLED_APPS.append('ffsecurity_vns')
# VNS_CONFIG = {
# 'USERS': {
# 'user1': 'token1',
# 'user2': 'token2'
# \qquad \qquad },
# 'MONITORING_THRESHOLD': 0.75,
# 'DAILY': {
# 'ENABLED': False,
# 'THRESHOLD': 0.75,
# 'START_TIME': "00:00:00"
# }
# }
```
When configuring findface-security, refer to the following parameters:

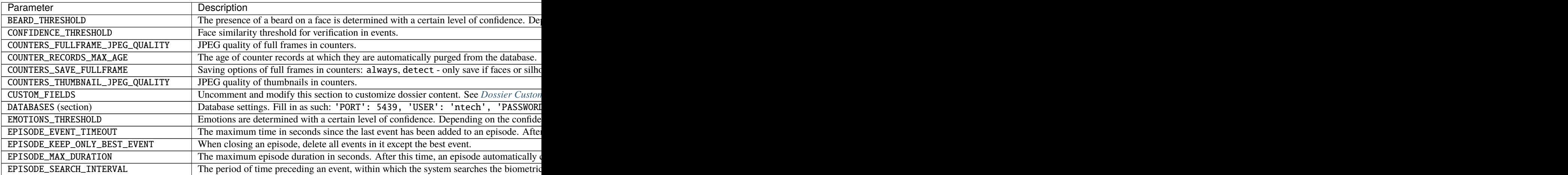

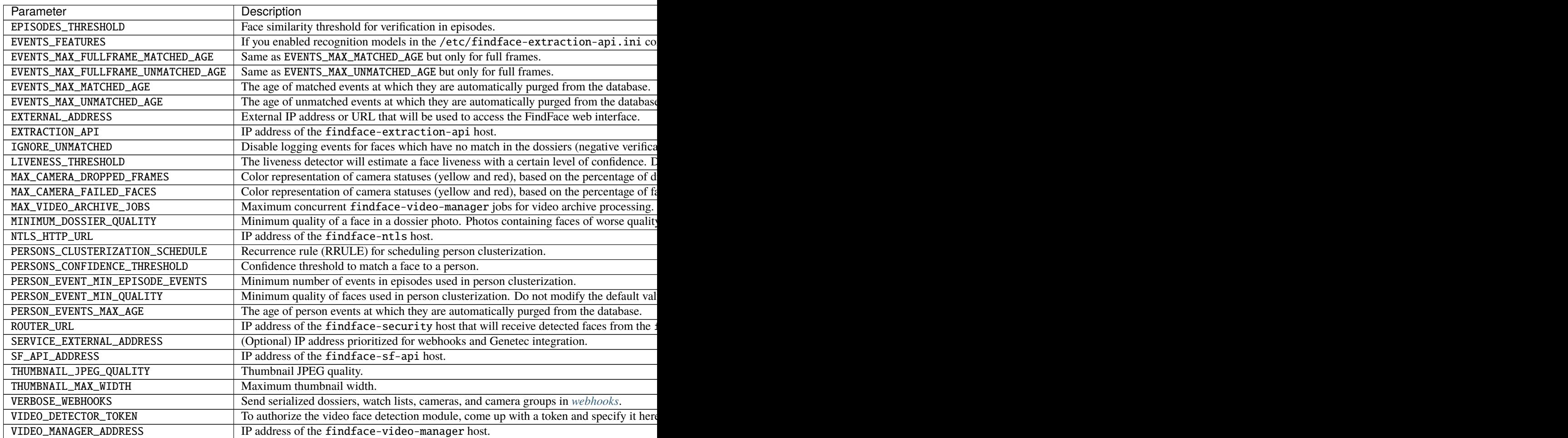

### findface-facerouter

**Important:** The findface-facerouter is not included in the FindFace Security standard configuration. Use it for integration if necessary. See *[Custom Plugins](#page-265-0)*.

The findface-facerouter service sets processing directives for faces detected in video. The directives are set through custom plugins.

The findface-facerouter service accepts a face bbox and normalized image along with the original image and other data (for example, the detection date and time) from the findface-video-worker service. In general, findface-facerouter allows you to apply arbitrary face processing directives, including directly sending faces to a partner application. In the basic configuration, findface-facerouter is pre-configured to redirect faces to findface-sf-api for further processing, but you will still have to set processing directives by creating a plugin.

Functionality:

- sets processing directives for faces detected in video,
- redirects faces detected in video to findface-sf-api or other service (including a third-party application) for further processing.

The findface-facerouter configuration is done through a configuration file /etc/findface-facerouter.py.

# main.py options:  $#$  debug  $= False$ ## debug - debug mode  $\#$  detector  $=$   $"$ ## detector - Detector to use if client fails to provide normalized face ## (nnd).Use "nnd" if you need to detect faces in such requests. Empty value ## rejects requests without normalized. # host  $=$   $"$ ## host - host to listen  $#$  port  $= 18820$ ## port - port to listen  $#$  prometheus\_timing\_buckets  $=$  None ## prometheus\_timing\_buckets - prometheus histogram buckets (python list of ## numbers, e.g. [1,2,3])  $#$  sfapi\_url  $=$   $http://localhost:18411'$ ## sfapi\_url - SF-API URL  $# \text{ version}$  = False ## version - print version # plugin\_dir.py options:  $#$  plugin\_dir  $=$  " ## plugin\_dir - Plugin directory for plugin\_source='dir' # abstract\_define.py options:  $#$  plugin\_source  $= 'dir'$ ## plugin\_source - Plugin source (dir) # log.py options:  $#$   $log_{1}$   $file_{max\_size}$  = 1000000000 ## log\_file\_max\_size - max size of log files before rollover  $# log_file_number$  = 10 ## log\_file\_num\_backups - number of log files to keep  $#$  log\_file\_prefix  $=$  None ## log\_file\_prefix - Path prefix for log files. Note that if you are running ## multiple tornado processes, log\_file\_prefix must be different for each of ## them (e.g. include the port number)  $# log\_rotate\_interval$  = 1 ## log\_rotate\_interval - The interval value of timed rotating  $# log\_rotate\_mode$  = 'size' ## log\_rotate\_mode - The mode of rotating files(time or size)  $# log\_rotate\_when$  = 'midnight' ## log\_rotate\_when - specify the type of TimedRotatingFileHandler interval other ## options:('S', 'M', 'H', 'D', 'W0'-'W6')  $\#$  log\_to\_stderr  $=$  None ## log\_to\_stderr - Send log output to stderr (colorized if possible). By default ## use stderr if --log\_file\_prefix is not set and no other logging is ## configured.  $#$  logging  $= 'info'$ ## logging - Set the Python log level. If 'none', tornado won't touch the ## logging configuration.

When configuring findface-facerouter, refer to the following parameters:

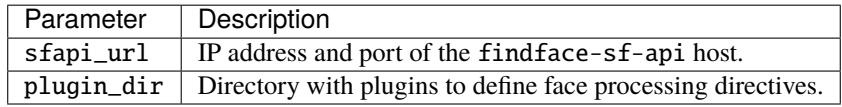

## **1.7.2 Installation File**

FindFace installation configuration is automatically saved to a file /tmp/<findface-installer-\*>.json. You can edit this file and use it to install FindFace on other hosts without having to answer the installation questions again.

**Tip:** See *[Deploy from Console Installer](#page-16-0)* to learn more about the FindFace installer.

**Important:** Be sure to remove fields \*.config, exp\_ip, and int\_ip before installing FindFace on a host with a different IP address.

Here is an example of the installation file:

```
{
 "product": "security",
 "python3-pil.variant": "avx2",
 "ignore_nolicense": true,
 "type": "stand-alone",
 "ext_ip.bind": "0.0.0.0",
 "ext_ip.advertised": "172.20.77.19",
 "inter_ip.advertised": "127.0.0.1",
 "inter_ip.bind": "127.0.0.1",
 "components": [
    "findface-data",
    "memcached",
    "etcd",
   "redis",
    "postgresql",
    "pgbouncer",
    "jq",
    "python3-pil",
    "findface-ntls",
    "findface-extraction-api",
   "findface-sf-api",
   "findface-counter",
    "findface-liveness-api",
    "findface-upload",
   "findface-video-manager",
    "findface-video-worker",
    "findface-security",
    "findface-tarantool-server"
 ],
 "tnt_instances": 4,
 "findface-video-worker.variant": "gpu",
 "findface-extraction-api.variant": "gpu",
 "findface-data.models": [
    "./findface-data-age.v1-cpu_3.0.0_all.deb",
    "./findface-data-age.v1-gpu_3.0.0_all.deb",
   "./findface-data-beard.v0-cpu_3.0.0_all.deb",
   "./findface-data-beard.v0-gpu_3.0.0_all.deb",
    "./findface-data-detector-cheetah-cpu_3.0.0_all.deb",
    "./findface-data-detector-cheetah-fast-cpu_3.0.0_all.deb",
```

```
(continued from previous page)
```

```
"./findface-data-detector-cheetah-fast-gpu_3.0.0_all.deb",
  "./findface-data-detector-cheetah-gpu_3.0.0_all.deb",
  "./findface-data-detector-mtcnn-cpu_3.0.0_all.deb",
  "./findface-data-emotions.v1-cpu_3.0.0_all.deb",
  "./findface-data-emotions.v1-gpu_3.0.0_all.deb",
  "./findface-data-gender.v2-cpu_3.0.0_all.deb",
  "./findface-data-gender.v2-gpu_3.0.0_all.deb",
  "./findface-data-glasses3.v0-cpu_3.0.0_all.deb",
  "./findface-data-glasses3.v0-gpu_3.0.0_all.deb",
  "./findface-data-ifruit-320-cpu_3.0.0_all.deb",
  "./findface-data-ifruit-320-gpu_3.0.0_all.deb",
 "./findface-data-jackfruit-160-cpu_3.0.0_all.deb",
  "./findface-data-jackfruit-160-gpu_3.0.0_all.deb",
  "./findface-data-jackfruit-320-cpu_3.0.0_all.deb",
  "./findface-data-jackfruit-320-gpu_3.0.0_all.deb",
 "./findface-data-jackfruit-480-cpu_3.0.0_all.deb",
  "./findface-data-jackfruit-480-gpu_3.0.0_all.deb",
  "./findface-data-liveness.alleyn.v2-cpu_3.0.0_all.deb",
  "./findface-data-liveness.alleyn.v2-gpu_3.0.0_all.deb",
 "./findface-data-medmask3.v2-cpu_3.0.0_all.deb",
  "./findface-data-medmask3.v2-gpu_3.0.0_all.deb",
  "./findface-data-normalization-ant.v2-cpu_3.0.0_all.deb",
  "./findface-data-normalization-ant.v2-gpu_3.0.0_all.deb",
  "./findface-data-normalization-bee-fast-cpu_3.0.0_all.deb",
  "./findface-data-normalization-bee-fast-gpu_3.0.0_all.deb",
  "./findface-data-normalization-bee.v2-cpu_3.0.0_all.deb",
 "./findface-data-normalization-bee.v2-gpu_3.0.0_all.deb",
 "./findface-data-normalization-crop2x.v2-maxsize400-cpu_3.0.0_all.deb",
  "./findface-data-normalization-crop2x.v2-maxsize400-gpu_3.0.0_all.deb",
  "./findface-data-pedet-edie-rc2-cpu_3.0.0_all.deb",
 "./findface-data-pedet-edie-rc2-gpu_3.0.0_all.deb",
  "./findface-data-quality.v1-cpu_3.0.0_all.deb",
  "./findface-data-quality.v1-gpu_3.0.0_all.deb"
],
"facen_model": "face/jackfruit_480.gpu.fnk",
"findface-extraction-api.config": {
  "listen": "127.0.0.1:18666",
 "license_ntls_server": "127.0.0.1:3133",
  "detectors": {
    "instances": 1,
    "quality_estimator": true
 },
  "normalizers": {
   "instances": 1
 },
  "extractors": {
    "instances": 1,
    "models": {
      "gender": "",
      "age": "",
      "emotions": "",
      "face": "face/jackfruit_480.gpu.fnk",
```

```
"quality": "faceattr/quality.v1.gpu.fnk"
    }
  }
},
"findface-video-manager.config": {
  "listen": "127.0.0.1:18810",
  "master": {
    "self_url": "127.0.0.1:18811",
    "self_url_http": "127.0.0.1:18810"
  },
  "rpc": {
    "listen": "127.0.0.1:18811"
  },
  "ntls": {
    "enabled": false,
    "url": "http://127.0.0.1:3185/"
  }
},
"findface-facerouter.config": {
  "plugin_source": "dir",
  "host": "127.0.0.1",
  "port": "18820",
  "sfapi_url": "http://127.0.0.1:18411",
  "plugin_dir": "/etc/findface-facerouter-plugins"
},
"memcached.config": {
  "max_memory": 1024,
  "item_size": 16,
  "listen_host": "127.0.0.1"
},
"findface-video-worker.config": {
  "FKVD_MGR_ADDR": "127.0.0.1:18811",
  "FKVD_NTLS_ADDR": "127.0.0.1:3133",
  "FKVD_WRK_CAP": "30",
  "streamer": [
    "port = 18999",
    "url = 127.0.0.1:18999"
  \mathbf{I}},
"findface-ntls.config": {
  "NTLS_LISTEN": "127.0.0.1:3133",
  "NTLS_LISTEN_UI": "127.0.0.1:3185",
  "NTLS_LICENSE_DIR": "/opt/ntech/license"
},
"findface-tarantool-server.config": {
  "shard-001": {
    "TNT_DATA_DIR": "/opt/ntech/var/lib/tarantool/shard-001",
    "TNT_LISTEN": "127.0.0.1:32001",
    "TNT_FF_LISTEN_IP": "127.0.0.1",
    "TNT_FF_LISTEN_PORT": "8101",
    "TNT_FF_NTLS": "127.0.0.1:3133",
    "TNT_EXTRA_LUA": "\ndofile(\"/etc/findface-security/tnt_schema.lua\")\n",
```

```
"TNT_META_SCHEME": "meta_scheme",
   "TNT_META_INDEXES": "meta_indexes"
 },
  "shard-002": {
   "TNT_DATA_DIR": "/opt/ntech/var/lib/tarantool/shard-002",
    "TNT_LISTEN": "127.0.0.1:32002",
    "TNT_FF_LISTEN_IP": "127.0.0.1",
   "TNT_FF_LISTEN_PORT": "8102",
    "TNT_FF_NTLS": "127.0.0.1:3133",
    "TNT_EXTRA_LUA": "\ndofile(\"/etc/findface-security/tnt_schema.lua\")\n",
    "TNT_META_SCHEME": "meta_scheme",
    "TNT_META_INDEXES": "meta_indexes"
 },
  "shard-003": {
    "TNT_DATA_DIR": "/opt/ntech/var/lib/tarantool/shard-003",
    "TNT_LISTEN": "127.0.0.1:32003",
    "TNT_FF_LISTEN_IP": "127.0.0.1",
    "TNT_FF_LISTEN_PORT": "8103",
   "TNT_FF_NTLS": "127.0.0.1:3133",
    "TNT_EXTRA_LUA": "\ndofile(\"/etc/findface-security/tnt_schema.lua\")\n",
    "TNT_META_SCHEME": "meta_scheme",
    "TNT_META_INDEXES": "meta_indexes"
 },
  "shard-004": {
   "TNT_DATA_DIR": "/opt/ntech/var/lib/tarantool/shard-004",
   "TNT_LISTEN": "127.0.0.1:32004",
   "TNT_FF_LISTEN_IP": "127.0.0.1",
    "TNT_FF_LISTEN_PORT": "8104",
    "TNT_FF_NTLS": "127.0.0.1:3133",
    "TNT_EXTRA_LUA": "\ndofile(\"/etc/findface-security/tnt_schema.lua\")\n",
   "TNT_META_SCHEME": "meta_scheme",
   "TNT_META_INDEXES": "meta_indexes"
 }
},
"findface-sf-api.config": {
 "listen": "127.0.0.1:18411",
  "extraction-api": {
    "extraction-api": "http://127.0.0.1:18666"
  },
  "storage-api": {
    "shards": [
      {
        "master": "http://127.0.0.1:8101/v2/",
        "slave": ""
      },
      {
        "master": "http://127.0.0.1:8102/v2/",
        "slave": ""
      },
      {
        "master": "http://127.0.0.1:8103/v2/",
        "slave": ""
```

```
},
        {
          "master": "http://127.0.0.1:8104/v2/",
          "slave": ""
        }
      ]
    },
    "limits": {
      "allow-return-facen": true
    }
  },
  "findface-counter.config": {
    "listen": "127.0.0.1:18300",
    "database": {
      "connection_string": "dbname=ffcounter host=/var/run/postgresql sslmode=disable"
    }
  },
  "pgbouncer.config": {
    "ntech_password": "hva1xogfMUO3Mt6WdS4zyOXcaHs6zHOG"
  },
  "postgresql.config": {
    "ntech_password": "hva1xogfMUO3Mt6WdS4zyOXcaHs6zHOG"
  },
  "findface-security.config": {
    "SERVICE_EXTERNAL_ADDRESS": "http://172.20.77.19",
    "FFSECURITY": {
      "ROUTER_URL": "http://127.0.0.1"
    },
    "ntech_password": "hva1xogfMUO3Mt6WdS4zyOXcaHs6zHOG"
  }
}
```
## **1.7.3 Neural Network Models**

Here you can see a summary for neural network models created by our Lab and used in FindFace:

**Important:** The default face biometrics model upon a clean install is jackfruit\_480.

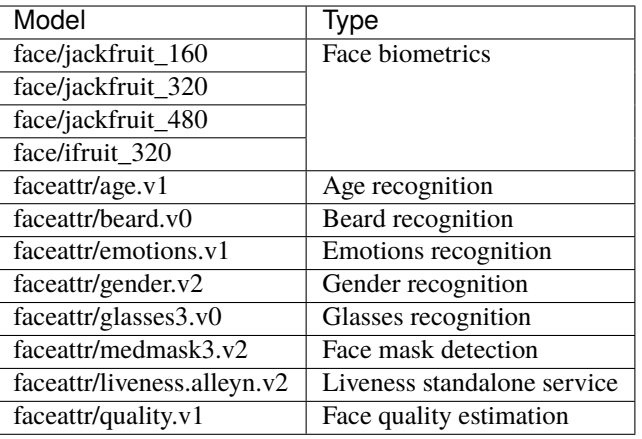

**Note:** The CPU and GPU benchmark setup is the following:

- CPU Intel® Core™ i7-6700 CPU @ 3.4GHz 4 cores
- GPU GeForce GTX 1080 Ti

## **Benchmark results for CPU-accelerated models:**

**Note:** Features in the benchmark result below: faceattr/age.v1.cpu, faceattr/beard.v0.cpu, faceattr/emotions.v1.cpu, faceattr/gender.v2.cpu, faceattr/glasses3.v0.cpu.

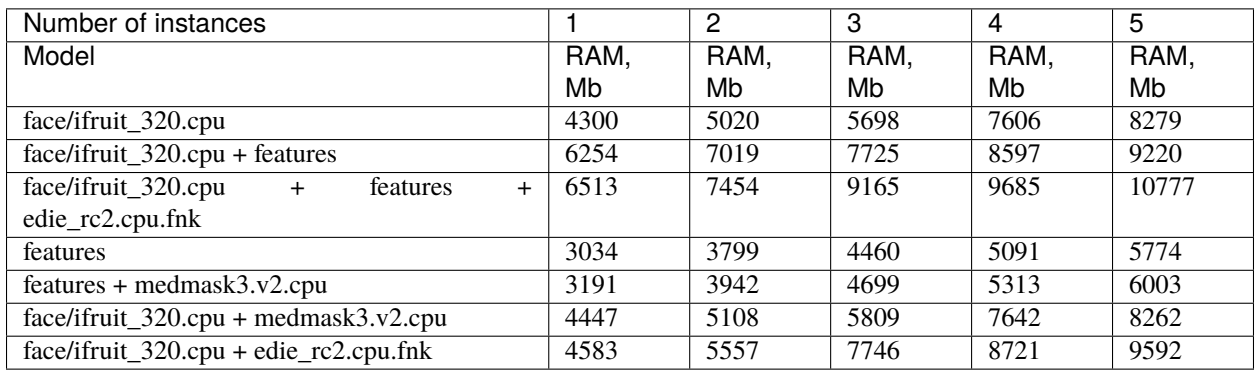

## **Benchmark results for GPU-accelerated models:**

**Note:** Features in the benchmark result below: faceattr/age.v1.gpu.fnk, faceattr/beard.v0.gpu.fnk, faceattr/emotions.v1.gpu.fnk, faceattr/gender.v2.gpu.fnk, faceattr/glasses3.v0.gpu.fnk.

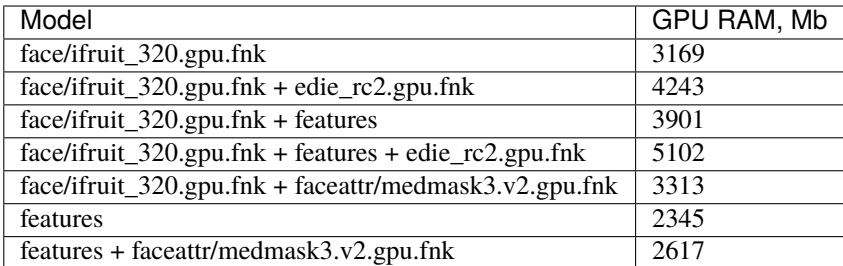

## **1.7.4 FindFace Data Storages**

### **In this section:**

- *[List of Storages](#page-122-0)*
- *[Biometric Database Galleries](#page-122-1)*

## <span id="page-122-0"></span>**List of Storages**

FindFace uses the following data storages:

- Tarantool-based biometric database that stores biometric samples (feature vectors) and face identification events.
- Main system database based on PostgreSQL, that stores internal system data, dossiers, user accounts, and camera settings.
- Directory /var/lib/findface-security/uploads that stores uploaded dossier photos, video files, and such event artifacts as full frames, face thumbnails, and normalized face images.
- Directory /var/lib/ffupload/ that stores only such event artifacts as face thumbnails.

### <span id="page-122-1"></span>**Biometric Database Galleries**

There are 3 galleries in the Tarantool-based biometric database:

- ffsec\_dossier\_face: biometric samples extracted from dossier photos.
- ffsec\_events: biometric samples extracted from faces detected in the video.
- ffsec\_persons: centroids of persons (virtual biometric samples averaged across all person's faces) and metadata.

## **1.7.5 Backup Options**

To backup the biometric database, you need the findface-storage-api-dump utility. It can be launched with the following options:

**Note:** You can find the detailed information on the findface-storage-api-dump usage in *[Back Up and Recover](#page-47-0) [Data Storages](#page-47-0)*.

```
findface-storage-api-dump --help
Usage of findface-storage-api-dump:
  -cache string
        Cache type: inmemory, redis or memcache (default "memcache")
  -cache-inmemory-size int
       Maximum number of items in ARC cache (default 16384)
  -cache-memcache-nodes value
       Comma-separated list of memcache shards (default 127.0.0.1:11211)
  -cache-memcache-timeout duration
        Specifies read/write timeout (default 100ms)
  -cache-redis-addr string
       Host:Port address (default "localhost:6379")
  -cache-redis-db int
       Database to be selected after connecting to the server.
  -cache-redis-network string
       Network type, either tcp or unix (default "tcp")
  -cache-redis-password string
        Optional password. Must match the password specified in the requirepass server␣
˓→configuration option.
  -cache-redis-timeout duration
        Specifies dial/read/write timeout (default 5s)
  -config string
       Path to config file
  -config-template
        Output config template and exit
  -continue-on-errors
       Continue on errors instead of exiting
  -cpu-profile string
       Enable CPU profile and set output file
  -extraction-api-extraction-api string
       Extraction API address (default "http://127.0.0.1:18666")
  -extraction-api-timeouts-connect duration
        extraction-api-timeouts-connect (default 5s)
  -extraction-api-timeouts-idle-connection duration
        extraction-api-timeouts-idle-connection (default 10s)
  -extraction-api-timeouts-overall duration
        extraction-api-timeouts-overall (default 35s)
  -extraction-api-timeouts-response-header duration
        extraction-api-timeouts-response-header (default 30s)
  -limits-allow-return-facen
        Allow returning raw feature vectors to detect responses if ?return_facen=true
  -limits-body-image-length int
        Maximum length of image supplied in request body (default 33554432)
  -limits-deny-networks string
        Comma-separated list of subnets that are not allowed to fetch from (default "127.
˓→0.0.0/8,192.168.0.0/16,10.0.0.0/8,::1/128,fe00::/8")
  -limits-url-length int
       Maximum supported url length in bytes (default 4096)
  -listen string
        IP:port to listen on (default ":18411")
  -normalized-storage-enabled
       Enables normalize saving (default true)
```

```
-normalized-storage-s3-access-key string
       Access key for the object storage
 -normalized-storage-s3-bucket-name string
       S3 storage bucket name
 -normalized-storage-s3-endpoint string
       S3 compatible object storage endpoint
 -normalized-storage-s3-operation-timeout int
       Storage operations (Get,Put,Delete) timeout in seconds (default 30)
 -normalized-storage-s3-public-url string
       Storage public url
 -normalized-storage-s3-region string
       Storage region
 -normalized-storage-s3-secret-access-key string
       Secret key for the object storage
 -normalized-storage-s3-secure
       If 'true' API requests will be secure (HTTPS), and insecure (HTTP) otherwise␣
\rightarrow(default true)
-normalized-storage-webdav-timeouts-connect duration
       normalized-storage-webdav-timeouts-connect (default 5s)
 -normalized-storage-webdav-timeouts-idle-connection duration
       normalized-storage-webdav-timeouts-idle-connection (default 10s)
 -normalized-storage-webdav-timeouts-overall duration
       normalized-storage-webdav-timeouts-overall (default 35s)
 -normalized-storage-webdav-timeouts-response-header duration
       normalized-storage-webdav-timeouts-response-header (default 30s)
 -normalized-storage-webdav-upload-url string
       webdav storage for normalized, disable normalized if empty string (default
\rightarrow"http://127.0.0.1:3333/uploads/")
 -normalized_storage string
       Normalized storage type: webdav, s3 (default "webdav")
 -output-dir string
       Output directory (default ".")
 -storage-api-max-idle-conns-per-host int
       storage-api-max-idle-conns-per-host (default 20)
 -storage-api-timeouts-connect duration
        storage-api-timeouts-connect (default 5s)
 -storage-api-timeouts-idle-connection duration
       storage-api-timeouts-idle-connection (default 10s)
 -storage-api-timeouts-overall duration
        storage-api-timeouts-overall (default 35s)
 -storage-api-timeouts-response-header duration
       storage-api-timeouts-response-header (default 30s)
```
## **1.7.6 Restore Options**

To restore the biometric database from a backup, you need the findface-storage-api-restore utility. It can be launched with the following options:

**Note:** You can find the detailed information on the findface-storage-api-restore usage in *[Back Up and Recover](#page-47-0) [Data Storages](#page-47-0)*.

```
findface-storage-api-restore --help
Usage of findface-storage-api-restore:
  -cache string
        Cache type: inmemory, redis or memcache (default "memcache")
  -cache-inmemory-size int
        Maximum number of items in ARC cache (default 16384)
  -cache-memcache-nodes value
        Comma-separated list of memcache shards (default 127.0.0.1:11211)
  -cache-memcache-timeout duration
        Specifies read/write timeout (default 100ms)
  -cache-redis-addr string
        Host:Port address (default "localhost:6379")
  -cache-redis-db int
       Database to be selected after connecting to the server.
  -cache-redis-network string
        Network type, either tcp or unix (default "tcp")
  -cache-redis-password string
        Optional password. Must match the password specified in the requirepass server␣
\rightarrowconfiguration option.
  -cache-redis-timeout duration
        Specifies dial/read/write timeout (default 5s)
  -config string
        Path to config file
  -config-template
        Output config template and exit
  -cpu-profile string
        Enable CPU profile and set output file
  -dont-create-gallery
       Don't create gallery, fail if doesn't exist
  -extraction-api-extraction-api string
        Extraction API address (default "http://127.0.0.1:18666")
  -extraction-api-timeouts-connect duration
        extraction-api-timeouts-connect (default 5s)
  -extraction-api-timeouts-idle-connection duration
        extraction-api-timeouts-idle-connection (default 10s)
  -extraction-api-timeouts-overall duration
        extraction-api-timeouts-overall (default 35s)
  -extraction-api-timeouts-response-header duration
        extraction-api-timeouts-response-header (default 30s)
  -limits-allow-return-facen
        Allow returning raw feature vectors to detect responses if ?return_facen=true
  -limits-body-image-length int
        Maximum length of image supplied in request body (default 33554432)
```

```
-limits-deny-networks string
       Comma-separated list of subnets that are not allowed to fetch from (default "127.
\rightarrow0.0.0/8,192.168.0.0/16,10.0.0.0/8,::1/128,fe00::/8")
 -limits-url-length int
       Maximum supported url length in bytes (default 4096)
 -listen string
       IP:port to listen on (default ":18411")
 -normalized-storage-enabled
       Enables normalize saving (default true)
 -normalized-storage-s3-access-key string
       Access key for the object storage
 -normalized-storage-s3-bucket-name string
       S3 storage bucket name
 -normalized-storage-s3-endpoint string
       S3 compatible object storage endpoint
 -normalized-storage-s3-operation-timeout int
       Storage operations (Get,Put,Delete) timeout in seconds (default 30)
 -normalized-storage-s3-public-url string
       Storage public url
 -normalized-storage-s3-region string
       Storage region
 -normalized-storage-s3-secret-access-key string
       Secret key for the object storage
 -normalized-storage-s3-secure
       If 'true' API requests will be secure (HTTPS), and insecure (HTTP) otherwise␣
˓→(default true)
 -normalized-storage-webdav-timeouts-connect duration
       normalized-storage-webdav-timeouts-connect (default 5s)
 -normalized-storage-webdav-timeouts-idle-connection duration
       normalized-storage-webdav-timeouts-idle-connection (default 10s)
 -normalized-storage-webdav-timeouts-overall duration
       normalized-storage-webdav-timeouts-overall (default 35s)
 -normalized-storage-webdav-timeouts-response-header duration
       normalized-storage-webdav-timeouts-response-header (default 30s)
 -normalized-storage-webdav-upload-url string
       webdav storage for normalized, disable normalized if empty string (default
˓→"http://127.0.0.1:3333/uploads/")
 -normalized_storage string
       Normalized storage type: webdav, s3 (default "webdav")
 -rename string
       Ignore dump header and use this string as gallery name
 -storage-api-max-idle-conns-per-host int
       storage-api-max-idle-conns-per-host (default 20)
 -storage-api-timeouts-connect duration
       storage-api-timeouts-connect (default 5s)
 -storage-api-timeouts-idle-connection duration
       storage-api-timeouts-idle-connection (default 10s)
 -storage-api-timeouts-overall duration
       storage-api-timeouts-overall (default 35s)
 -storage-api-timeouts-response-header duration
       storage-api-timeouts-response-header (default 30s)
```
## **CHAPTER**

**TWO**

# **USER'S GUIDE**

This chapter describes how to work with the FindFace web interface, including its advanced possibilities, and will be of interest to administrators, analysts, operators, and other users.

# **2.1 First Steps after Deployment**

Once you have successfully deployed FindFace, it is time to open the *[web interface](#page-132-0)* and get started. In this chapter, you can find a recommended sequence of steps that will help you harness your system's complete functionality.

#### **In this chapter:**

- *[Gear Up for Work](#page-129-0)*
- *[Create Users and Ensure System Security](#page-129-1)*
- *[Organize Cameras](#page-129-2)*
- *[Organize Watch Lists and Dossiers](#page-130-0)*
- *[Start Monitoring Faces](#page-130-1)*
- *[Organize Video Surveillance](#page-130-2)*
- *[Start Counting Faces and Silhouettes](#page-130-3)*
- *[Start Analyzing People](#page-130-4)*
- *[FindFace in Action](#page-131-0)*
- *[Basic Maintenance](#page-131-1)*
- *[Go Further](#page-131-2)*

## <span id="page-129-0"></span>**2.1.1 Gear Up for Work**

Perform the primary configuration of your system:

- 1. *[Set up](#page-132-1)* the left side navigation bar.
- 2. *[Adapt](#page-133-0)* general preferences.
- 3. *[Choose](#page-135-0)* the language.

## <span id="page-129-1"></span>**2.1.2 Create Users and Ensure System Security**

- 1. Check out the list of *[predefined user roles](#page-136-0)* and *[create new roles](#page-136-1)* if necessary.
- 2. *[Add users](#page-139-0)* to the system and grant them privileges.
- 3. *[Configure](#page-141-0)* authentication and user session monitoring. Authentication is possible by password, face, face or password, face and password.

## **You may also need:**

- 1. *[Enable](#page-143-0)* SSL data encryption.
- 2. *[Enable](#page-146-0)* dossier security. If the dossier security is disabled, the dossier photos and attachments will be available by direct link regardless of the user rights.
- 3. *[Disable](#page-147-0)* FindFace ACL if you do not need it, as the constant permission checks consume a significant amount of system resources.

## <span id="page-129-2"></span>**2.1.3 Organize Cameras**

- 1. *[Create a new camera group](#page-149-0)* or use the default one. A camera group is an entity that allows you to group cameras subject to their physical location. For example, cameras at the same entrance to a building can be combined into one camera group.
- 2. *[Add cameras](#page-151-0)* to the camera group and *[check their statuses](#page-154-0)*.

## **You may also need:**

- 1. Configure your system to process video from the group of cameras at their physical location. It may come in handy in a distributed architecture. *[Learn more](#page-200-0)*.
- 2. Consider enabling event deduplication if observation scenes of cameras within the group overlap. This feature allows you to exclude coinciding facial recognition events among cameras belonging to the same group. *[Learn](#page-208-0) [more](#page-208-0)*.

## <span id="page-130-0"></span>**2.1.4 Organize Watch Lists and Dossiers**

- 1. *[Create a new watch list](#page-156-0)* or use the default one. A watch list is an entity that allows you to classify people by arbitrary criteria: blacklist, wanted, VIP, staff, etc.
- 2. Upload dossiers and add them in the watch list either *[manually](#page-158-0)*, *[in bulk via the web interface](#page-159-0)*, or use the *[console](#page-207-0) [bulk upload](#page-207-0)* function.

## **You may also need:**

- 1. *[Distribute dossier database](#page-201-0)* among several hosts. The dossier database will be available for editing on the master server and reading and monitoring on the slaves.
- 2. *[Customize dossier content](#page-204-0)*. Create additional fields, tabs, and search filters.

## <span id="page-130-1"></span>**2.1.5 Start Monitoring Faces**

By default, FindFace is monitoring only *[unmatched faces](#page-155-0)*. To enable a custom watch list monitoring, simply make this list *[active](#page-156-0)*. You can also turn on sound notifications and request manual acknowledgment for the events associated with the list.

## **You may also need:**

- 1. Make events more informative by enabling recognition of gender, age, emotions, beard, face mask, and glasses. *[Learn more](#page-214-0)*.
- 2. Protect your system from spoofing by enabling the Face Liveness Detection functionality. *[Learn more](#page-209-0)*.
- 3. Support laws related to the processing of personal data of individuals (GDPR and similar). *[Learn more](#page-229-0)*.

## <span id="page-130-2"></span>**2.1.6 Organize Video Surveillance**

*[Create a camera layout](#page-193-0)* for essential video surveillance.

## <span id="page-130-3"></span>**2.1.7 Start Counting Faces and Silhouettes**

Set up *[counters](#page-164-0)* to count faces and silhouettes on connected cameras. This functionality can apply to a wide range of situations, such as people counting in queues and waiting areas, monitoring public gatherings, crowding prevention, and more.

## <span id="page-130-4"></span>**2.1.8 Start Analyzing People**

FindFace provide a set of people-related analytical tools:

- 1. *[Enable](#page-185-0)* person recognition to build a person gallery. The system databases will hold a new entity person event linked to all *[episodes](#page-173-0)* that feature a person's face. You can work with the person gallery similarly as with events and episodes.
- 2. *[Analyze](#page-188-0)* social interactions. Examine a circle of people with whom a person has previously been in contact.
- 3. View 'know your customer' analytics (KYC). It is analytics on the number of visitors, their gender, average age, most frequently visited zones, and the character of visits (first-timers or returners). *[Learn more](#page-190-0)*.

## <span id="page-131-0"></span>**2.1.9 FindFace in Action**

- 1. *[Automatically identify faces in live video](#page-168-0)* and check them against watch lists. Work with the event history by using various filters.
- 2. Harness the *[episodes](#page-173-0)*. An episode is a set of identification events that feature faces of the same person, detected within a certain period. As events on the *Events*tab show up in an arbitrary order, a large number of miscellaneous events can make the work challenging and unproductive. With the Episodes, the system uses AI to organize incoming events based on the faces similarity and detection time. This allows for the effortless processing of diverse events, even in large numbers.
- 3. Search for faces in the following databases:
	- Database of detected faces. *[Learn more](#page-181-0)*.
	- Dossier database. *[Learn more](#page-183-0)*.
- 4. *[Search archived videos](#page-179-0)* for faces under monitoring.
- 5. Manually *[compare two faces](#page-184-0)* and verify that they belong to the same person.
- 6. *[Build](#page-191-0)* detailed reports on face recognition events, episodes, search events, persons, counters, cameras, dossiers, and KYC analytics.
- 7. Use the *[mobile app](#page-194-0)*.

## <span id="page-131-1"></span>**2.1.10 Basic Maintenance**

- 1. *[Configure](#page-135-1)* automatic cleanup of events, episodes, and full frames.
- 2. Manually *[purge](#page-67-0)* events, episodes, and full frames.
- 3. Regularly *[backup](#page-47-0)* the database.
- 4. *[Harness](#page-148-0)* the FindFace comprehensive and searchable audit logs to enhance your system protection.

## <span id="page-131-2"></span>**2.1.11 Go Further**

- 1. Set up *[webhooks](#page-233-0)* to automatically send notifications about specific events, episodes, and counter records to a given URL. In this case, when such an event occurs, FindFace will send an HTTP request to the URL configured for the webhook. You can use webhooks for various purposes, for example, to notify a user about a particular event, invoke required behavior on a target website, and solve security tasks such as automated access control. *[Learn more](#page-233-0)*.
- 2. Harness the FindFace functions through *[HTTP API](#page-232-0)*.
- 3. Check out the list of our *[partner integrations](#page-256-0)*.
- 4. Harness *[plugins](#page-265-0)* to set your directives that determine how FindFace processes detected faces.

#### **See also:**

- *[Primary Configuration](#page-132-2)*
- *[User Management and System Security](#page-135-2)*
- *[Camera Management](#page-149-1)*
- *[Configure Face Monitoring. Dossier Database](#page-155-1)*
- *[Face Identification in Offline Videos](#page-179-0)*
- *[Face and Silhouette Counters](#page-164-0)*
- *[Person Recognition and People-Related Analytics](#page-185-1)*
- *[Advanced Functionality](#page-200-1)*
- *[Maintenance and Troubleshooting](#page-47-1)*

# <span id="page-132-0"></span>**2.2 Work with FindFace**

Use the web interface to interact with FindFace. To open the web interface, enter its basic address in the address bar of your browser, and log in.

**Note:** The basic address is set during *[deployment](#page-15-0)*.

**Important:** To log in for the first time, use the admin account created during *[deployment](#page-15-0)*. To create more users, refer to *[User Management](#page-135-3)*.

**Tip:** Work with FindFace on-the-go, using the *[mobile app](#page-194-0)*.

## <span id="page-132-2"></span>**2.2.1 Primary Configuration**

This section is about the FindFace primary configuration. Learn how to configure the left side navigation bar, face recognition thresholds, schedule the automatic database cleanup, switch the language, and more.

### <span id="page-132-1"></span>**Navigation**

By default, there are only two items in the left side navigation bar: *Events* and *Episodes*. Use *Launcher* to get access to the other FindFace tabs.

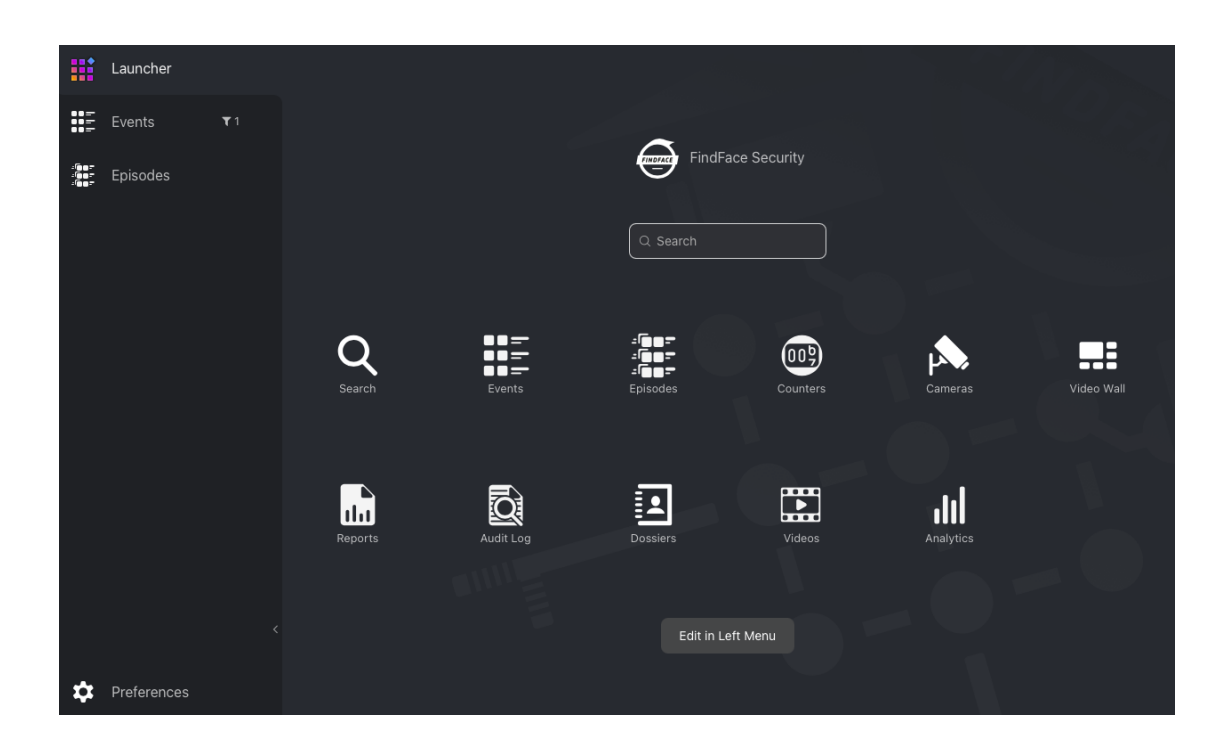

Through *Launcher*, you can also make your favorite tabs permanently available from the navigation bar. Do the following:

- 1. Click *Edit in Left Menu*.
- 2. Check and uncheck navigation items, subject to your needs.
- 3. Click *Finish Editing*.

## <span id="page-133-0"></span>**General Preferences**

The FindFace general preferences determine your system functioning and resource consumption. Here they are:

- generic confidence threshold for face verification
- confidence threshold for episodes
- thumbnail JPEG quality
- schedule for automatic events/episodes cleanup

To configure the general preferences, navigate to the *Preferences* tab and click *General*. After you are finished with adjustments, click *Update*. Find the detailed explanation of each setting below.

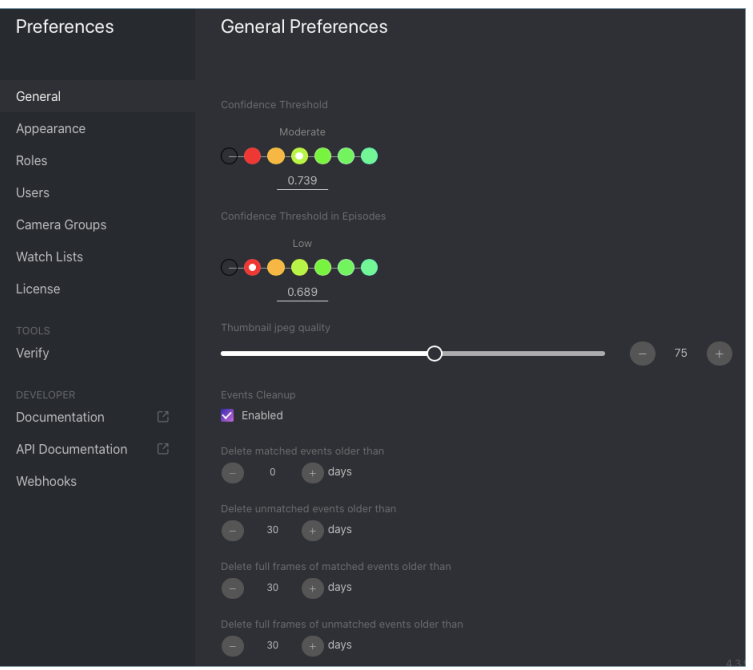

## **In this section:**

- *[Generic Confidence Threshold](#page-134-0)*
- *[Confidence Threshold for Episodes](#page-135-4)*
- *[Thumbnail JPEG Quality](#page-135-5)*
- *[Automatic Event And Episode Cleanup](#page-135-1)*

### <span id="page-134-0"></span>**Generic Confidence Threshold**

FindFace verifies that a detected face and some face from the dossiers belong to the same person (i. e. the faces match), based on the pre-defined similarity threshold. The default threshold is set to 0.745. If necessary, you can change the generic threshold.

**Note:** The higher is the threshold, the less are chances that a wrong person will be positively verified, however, some valid photos may also fail verification.

**Tip:** You can configure the confidence threshold individually for each *[camera](#page-151-0)*, *[camera group](#page-149-0)*, and *[watch list](#page-156-0)*.

**Important:** The default generic confidence threshold is optimal for the majority of recognition cases. We do not recommend changing it on your own. Be sure to consult with our technical experts by [support@ntechlab.com.](mailto:support@ntechlab.com)

### <span id="page-135-4"></span>**Confidence Threshold for Episodes**

To construct an *[episode](#page-173-0)*, the system searches the biometric database for recent events with similar faces with a predefined similarity threshold. The default threshold is set to 0.689, which is considered as optimum. If necessary, you can change this value. Be sure to consult with our technical experts prior [\(support@ntechlab.com\)](mailto:support@ntechlab.com).

## <span id="page-135-5"></span>**Thumbnail JPEG Quality**

Subject to JPEG quality, thumbnails may take up a significant amount of disc volume. Use the *General* tab to configure the parameter.

### <span id="page-135-1"></span>**Automatic Event And Episode Cleanup**

Use the same tab to schedule purging old events and related episodes from the database on a regular basis. You can purge matched and unmatched events/episodes on different schedules, as well as purge only full frames for matched and unmatched events/episodes.

#### <span id="page-135-0"></span>**Switch Language**

To switch the interface language, navigate to the *Preferences -> Appearance*.

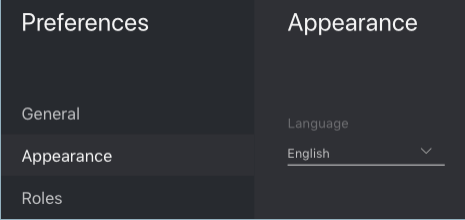

## <span id="page-135-2"></span>**2.2.2 User Management and System Security**

**Important:** Although FindFace provides tools to ensure its protection from unauthorized access, they are not replacing a properly configured firewall. Be sure to use a firewall to heighten the FindFace network protection.

### <span id="page-135-3"></span>**User Management**

**In this chapter:**

- *[Predefined Roles](#page-136-0)*
- *[Create Custom Role](#page-136-1)*
- *[Primary and Additional User Privileges](#page-138-0)*
- *[Create User](#page-139-0)*
- *[Deactivate or Delete User](#page-140-0)*

• *[Enable Administrator Privileges for System Plugins](#page-140-1)*

### <span id="page-136-0"></span>**Predefined Roles**

FindFace provides the following predefined roles:

• Administrator has rights to *[manage cameras](#page-149-1)*, events, FindFace users, the *[dossier database](#page-155-1)*, and full access to all other functions.

**Important:** Whatever the role, the first administrator (Super Administrator) cannot be deprived of its rights.

- Operator can create dossiers manually, receive and acknowledge events, and search for faces on the event list. The other data is available read-only. The *[batch dossier creation](#page-207-0)* is unavailable.
- User has a right to receive and acknowledge events, and to search for faces on the event list. The other data is available read-only.

You can change the predefined roles privileges, as well as create various custom roles.

#### <span id="page-136-1"></span>**Create Custom Role**

To create a custom role, do the following:

- 1. Navigate to the *Preferences* tab. Click *Roles*.
- 2. Click *+*.

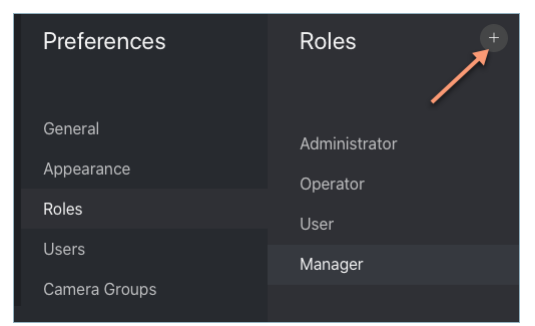

3. On the *Information* tab, specify the role name.

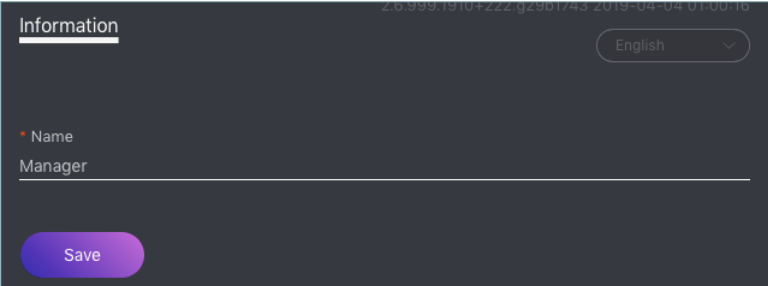

4. Click *Save*. You will see additional tabs appear next to the *Information* tab. You can use these tabs to assign the role privileges for specific watch lists (the *Watch Lists* tab) and camera groups (*Camera Groups*), as well as for entire system functions and entities (*Permissions*).

**Note:** For example, if you set None for a certain camera group on the *Camera Groups* tab, users with this role won't be able to work with **this** very group of cameras. Setting None for cameragroup on the *Permissions* tab will prevent users from viewing and working with **all** camera groups.

**Note:** The right for an event consists of the rights for a corresponding camera and watch list. To see unmatched events, you only need the rights for a camera.

The full list of the FindFace entities is as follows:

- dossierlist: *[watch list](#page-155-1)*
- dossier: *[dossier](#page-155-1)*
- dossierface: *[photo in a dossier](#page-155-1)*
- cameragroup: *[camera group](#page-149-1)*
- camera: *[camera](#page-149-1)*
- listevent: *[event list](#page-168-0)*
- eventepisode: *[episodes](#page-173-0)*
- person: *[person gallery](#page-185-0)*
- uploadlist: list of photos in *[batch upload](#page-159-0)*
- upload: item (photo) in batch photo upload
- user: *[user](#page-135-3)*
- webhook: *[webhook](#page-233-0)*
- videoarchive: *[face identification in offline video](#page-179-0)*
- counter: *[counters picking statistics on faces and silhouettes](#page-164-0)*

You can also enable and disable rights for the following functionality:

- configure\_ntls: configuration of the findface-ntls *[license server](#page-14-0)*
- batchupload\_dossier: *[batch photo upload](#page-159-0)*
- view\_runtimesetting: viewing the FindFace *[general preferences](#page-133-0)*
- change\_runtimesetting: changing the FindFace general preferences
- view\_auditlog: viewing and working with the *[audit logs](#page-148-0)*.

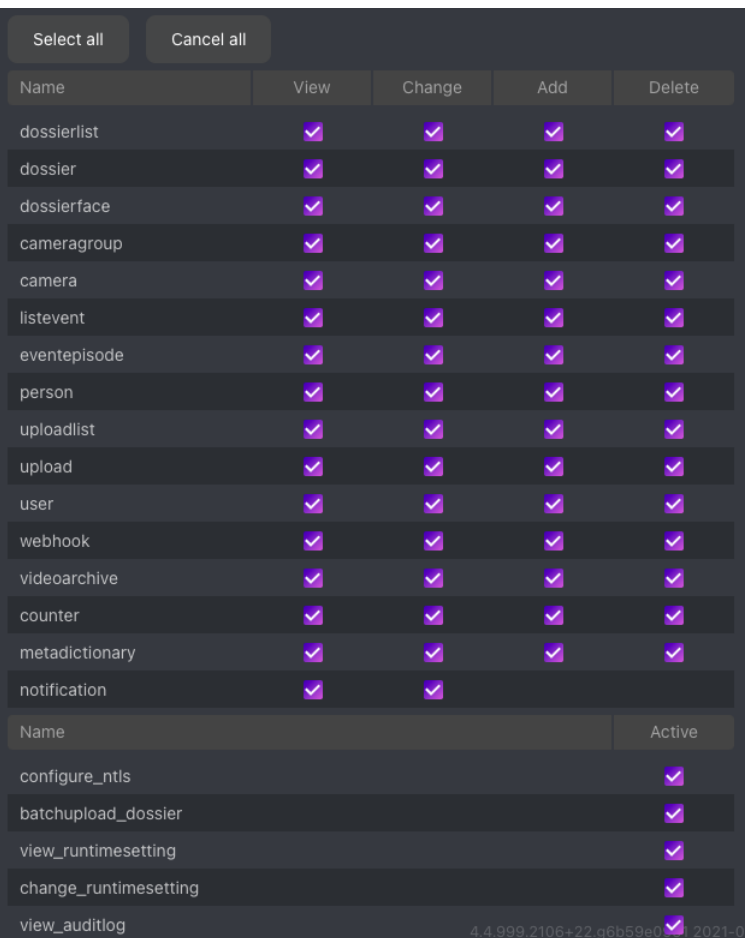

## <span id="page-138-0"></span>**Primary and Additional User Privileges**

You assign privileges to a user by using roles:

- *Primary role*: main user role, mandatory for assignment. You can assign only one primary role to a user.
- *Role*: additional user role, optional for assignment. You can assign several roles to one user. The rights associated with the additional roles will be added to the primary privileges.

All users belonging to a particular primary role automatically get access to camera groups (and cameras within the group) and watch lists (and dossiers assigned to the watchlist) created by a user with the same primary role, subject to the privileges defined by their additional role(s).

**See also:**

*[Create User](#page-139-0)*

## <span id="page-139-0"></span>**Create User**

To create a user, do the following:

- 1. Navigate to the *Preferences* tab. Click *Users*.
- 2. Click *+*.

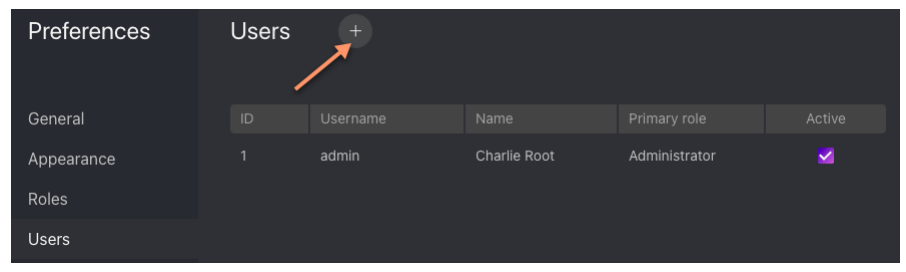

3. Specify such user data as name, login and password. If necessary, add a comment. Attach the user's photo.

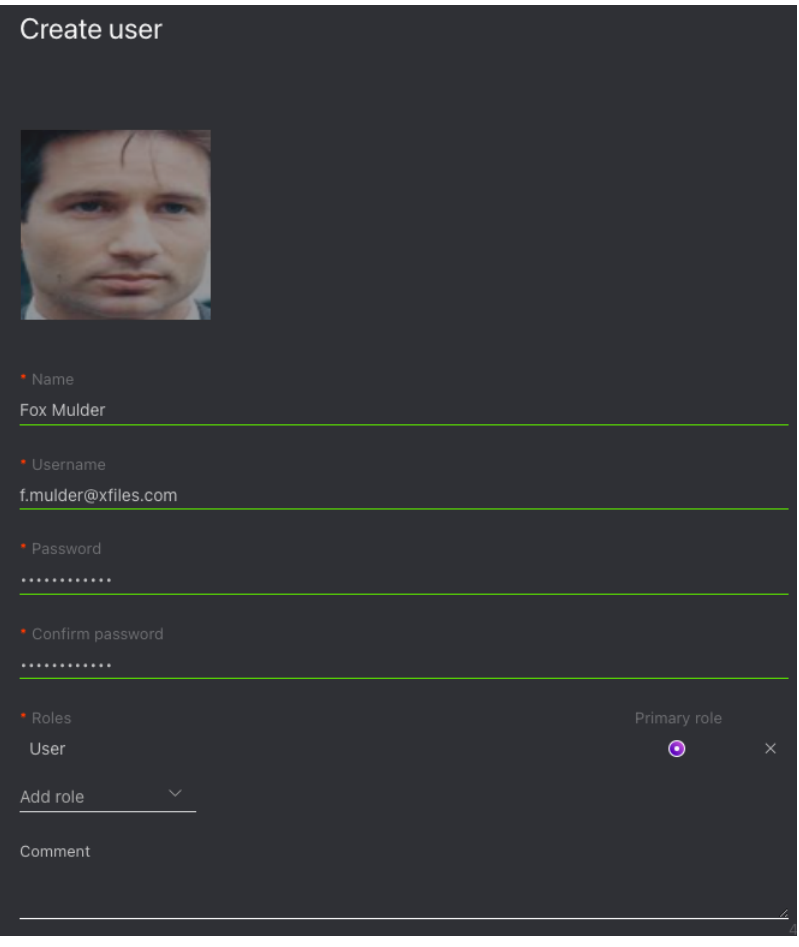

**Important:** A face in the photo must be of high quality, i.e. close to a frontal position. Distance between pupils: 60 px. Supported formats: WEBP, JPG, BMP, PNG. Photos that do not meet the requirements will be rejected with a detailed error description.

**Tip:** The photo can be used for *[biometric authentication](#page-141-0)*.

- 4. From the *Roles* drop-down menu, select one or several user roles. Set one of them as the *Primary role*.
- 5. Check *Active*.
- 6. Click *Create*.

#### <span id="page-140-0"></span>**Deactivate or Delete User**

In order to deactivate a user, uncheck *Active* on the user list (*Preferences -> Users*).

To delete a user from FindFace, click on the user login on the list. Click *Delete*.

#### <span id="page-140-1"></span>**Enable Administrator Privileges for System Plugins**

The FindFace package incorporates an extensive set of system plugins that provide the following functionality:

- *[partner integrations](#page-256-0)*,
- management of *[distributed dossier database](#page-201-0)*,
- log-in through a crypto certificate (contact your manager for details).

**Note:** You have to manually enable the system plugins via the /etc/findface-security/config.py configuration file.

By default, the Administrator role is granted no privileges for any of the plugins. To assign relevant privileges to Administrator, do the following:

- 1. Enable a system plugin in the /etc/findface-security/config.py configuration file, following the stepby-step instructions provided by our team.
- 2. Re-migrate the main database architecture from FindFace to PostgreSQL.

sudo findface-security migrate

3. Re-create user groups in the main database.

sudo findface-security create\_groups

4. Restart the findface-security service.

sudo systemctl restart findface-security.service

## <span id="page-141-0"></span>**Authentication and Session Monitoring**

#### **In this section:**

- *[Authentication Types](#page-141-1)*
- *[Configure Authentication and Session Renewal](#page-141-2)*
- *[Log out All Users](#page-143-1)*

## <span id="page-141-1"></span>**Authentication Types**

FindFace provides the following authentication types:

- password: standard login/password authentication.
- face: authentication is possible only by the user's face.
- face\_or\_password: authentication is possible using either a face or login/password.
- face\_and\_password: two-factor authentication. After a face is successfully recognized, the user must enter their credentials.

**Important:** The *[standalone liveness service](#page-211-0)* (findface-liveness-api) must be installed for all the authentication types based on face recognition.

**Important:** Before using face recognition for authentication, you need to *[attach photos](#page-135-3)* to users' profiles and equip their workplaces with webcams.

**Note:** You can enable a work session monitoring for the authentication types face and face\_or\_password. In this case, the system will be periodically renewing the session after verifying that the face of a person at the workplace matches the user's face that has logged in (see *[Configure Authentication and Session Renewal](#page-141-2)* for details).

**Tip:** FindFace also provides a certificate-based authentication that is configured independently. Contact our support team for details [\(support@ntechlab.com\)](mailto:support@ntechlab.com).

### <span id="page-141-2"></span>**Configure Authentication and Session Renewal**

To configure authentication and session monitoring, do the following:

1. Open the /etc/findface-security/config.py configuration file. Find the FFSECURITY\_AUTH\_CONFIG section.

```
sudo vi /etc/findface-security/config.py
```
FFSECURITY\_AUTH\_CONFIG = {

```
# available options: face, password, face_and_password, face_or_password
'AUTH_TYPE': 'face_or_password',
'FACE_AUTH_CONFIDENCE': 0.745,
# 180 days by default
'MAXIMUM_SESSION_LENGTH': 15552000,
# session renew works only with face or face_or_password authorization type
'NEED_SESSION_RENEW': False,
'RENEW_SESSION_INTERVAL': 0,
'MAXIMUM_RENEW_ATTEMPTS': 2,
```
2. Set the following authentication parameters:

}

- AUTH\_TYPE: authentication type. Available options: face, password, face\_and\_password, face\_or\_password.
- FACE\_AUTH\_CONFIDENCE: after a face in the webcam video is detected as alive, the system checks this face against the database of user photos with this confidence threshold.
- MAXIMUM\_SESSION\_LENGTH: the maximum session length, in seconds. After a session expires, the user will be automatically logged out unless the session is renewed.
- 3. Set the following session monitoring parameters:
	- NEED\_SESSION\_RENEW: if True, a session can be renewed and prolonged by the time equal to MAXIMUM\_SESSION\_LENGTH, after verifying that the face of a person at the workplace matches the user's face that has logged in.
	- RENEW\_SESSION\_INTERVAL: period in seconds before the expected time of the session expiry, during which the system will attempt to renew the session by enabling the webcam and verifying the user's face.
	- MAXIMUM\_RENEW\_ATTEMPTS: the number of user verification attempts. The attempts occur in a row during the renewal interval.

**Note:** A verification attempt takes about 3 seconds to complete.

**Tip:** We recommend you to set up the monitoring parameters so that MAXIMUM\_RENEW\_ATTEMPTS multiplied by the attempt duration is less than RENEW\_SESSION\_INTERVAL. Otherwise, the system will extend the renewal interval x2, x3, and so on, subject to the number of attempts.

4. Restart findface-security.

sudo systemctl restart findface-security.service

### <span id="page-143-1"></span>**Log out All Users**

To automatically log out all users, execute the following command on the FindFace principal server console:

sudo findface-security logout\_all\_users

**Tip:** This command comes in handy when switching to a different authentication type.

### <span id="page-143-0"></span>**Enable Data Encryption**

To ensure data security, we recommend you enabling SSL encryption. Do the following:

1. Under the nginx configuration directory, create a directory that will be used to hold all of the SSL data:

sudo mkdir /etc/nginx/ssl

2. Create the SSL key and certificate files:

sudo openssl req -x509 -nodes -days 365 -newkey rsa:2048 -keyout /etc/nginx/ssl/my- ˓<sup>→</sup>example-domain.com.key -out /etc/nginx/ssl/my-example-domain.com.crt

You will be asked a few questions about your server in order to embed the information correctly in the certificate. Fill out the prompts appropriately. The most important line is the one that requests the Common Name. You need to enter the domain name or public IP address that you want to be associated with your server. Both of the files you created (my-example-domain.com.key and my-example-domain.com.crt) will be placed in the /etc/nginx/ssl directory.

- 3. Configure nginx to use SSL. Open the nginx configuration file /etc/nginx/sites-available/ ffsecurity-nginx.conf. Apply the following modifications to the file:
	- 1. Add the new server {...} section that contains the URL replacement rule:

```
server {
        listen 80;
        server_name my-example-domain.com www.my-example-domain.com;
        rewrite ^(.*) https://my-example-domain.com$1 permanent;
        access_log off;
}
```
2. Comment out the following lines in the existing server {...} section:

```
# listen 80 default_server;
# listen [::]:80 default_server;
```
3. Add the following lines, including the paths to the certificate and the key, to the existing server {...} section:

```
listen 443 ssl;
ssl_certificate /etc/nginx/ssl/my-example-domain.com.crt;
ssl_certificate_key /etc/nginx/ssl/my-example-domain.com.key;
```
4. In the generic nginx configuration file /etc/nginx/nginx.conf, find the SSL Settings section and append the following lines:
```
ssl_session_cache shared:SSL:10m;
ssl_session_timeout 1h;
```
The example of the configuration file /etc/nginx/sites-available/ffsecurity-nginx.conf with correctly configured SSL settings is shown below:

```
upstream ffsecurity {
 server 127.0.0.1:8002;
}
upstream ffsecurity-ws {
  server 127.0.0.1:8003;
}
map $http_upgrade $ffsec_upstream {
  default "http://ffsecurity-ws";
  "" "http://ffsecurity";
}
server {
  listen 80;
  server_name my-example-domain.com www.my-example-domain.com;
  rewrite ^(.*) https://my-example-domain.com$1 permanent;
  access_log off;
}
server {
  # listen 80 default_server;
  # listen [::]:80 default_server;
  listen 443 ssl;
  ssl_certificate /etc/nginx/ssl/my-example-domain.com.crt;
  ssl_certificate_key /etc/nginx/ssl/my-example-domain.com.key;
  root /var/lib/findface-security;
  autoindex off;
  server_name _;
  location = / {
    alias /usr/share/findface-security-ui/;
    try_files /index.html =404;
     }
  location /static/ {
  }
  location /uploads/ {
    add_header 'Access-Control-Allow-Origin' '*';
    add_header 'Access-Control-Allow-Methods' 'GET';
    add_header 'Access-Control-Allow-Headers' 'DNT,User-Agent,X-
 ˓→Requested-With,If-Modified-Since,Cache-Control,Content-Type,Range,
 ˓→Authorization';
```
(continues on next page)

```
(continued from previous page)
```

```
add_header 'Access-Control-Expose-Headers' 'Content-Length,
˓→Content-Range';
   add_header 'Access-Control-Max-Age' 2592000;
 }
 location /ui-static/ {
   alias /usr/share/findface-security-ui/ui-static/;
 }
 location /doc/ {
   alias /opt/findface-security/doc/;
 }
 location ~ /videos/(?<video_id>[0-9]+)/upload/(.*)$ {
   if ($request_method = 'OPTIONS') {
     add_header 'Content-Type' 'text/plain; charset=utf-8';
     add_header 'Content-Length' 0;
     return 204;
   }
   set $auth_request_uri "http://ffsecurity/videos/$video_id/auth-
\rightarrowupload/";
   auth_request /video-upload-auth/;
   alias "/var/lib/findface-security/uploads/videos/$video_id.bin";
   client_max_body_size 15g;
   dav_access user:rw group:rw all:rw;
   dav_methods PUT;
   create_full_put_path on;
   autoindex off;
   autoindex_exact_size off;
   autoindex_localtime on;
   charset utf-8;
   add_header 'Access-Control-Allow-Origin' '*';
   add_header 'Access-Control-Allow-Methods' 'PUT, OPTIONS';
   add_header 'Access-Control-Allow-Headers' 'authorization';
 }
 location = /video-upload-auth/ {
   internal;
   client_max_body_size 15g;
   proxy_set_header Content-Length "";
   proxy_set_header Host $http_host;
   proxy_set_header X-Forwarded-For $remote_addr;
   proxy_set_header X-Forwarded-Proto $scheme;
   proxy_pass_request_body off;
   proxy_pass $auth_request_uri;
 }
 location / {
   client_max_body_size 300m;
   proxy_set_header Host $http_host;
   proxy_set_header X-Forwarded-For $remote_addr;
   proxy_set_header X-Forwarded-Proto $scheme;
```
(continues on next page)

(continued from previous page)

```
proxy_http_version 1.1;
 proxy_set_header Upgrade $http_upgrade;
 proxy_set_header Connection "upgrade";
 proxy_pass $ffsec_upstream;
 proxy_read_timeout 5m;
  location ~ \land/(cameras|videos)/([0-9]+)/stream/?$ {
    proxy_set_header Host $http_host;
    proxy_set_header X-Forwarded-For $remote_addr;
    proxy_set_header X-Forwarded-Proto $scheme;
    proxy_pass http://ffsecurity;
  }
  location \sim \land/streams/(.*)$ {
    internal;
    proxy_pass $1;
  }
}
```
4. Restart nginx.

}

sudo systemctl restart nginx.service

5. Edit the /etc/findface-security/config.py configuration file. In the EXTERNAL\_ADDRESS and ROUTER\_URL parameters, substitute the http:// prefix with https://.

```
sudo vi /etc/findface-security/config.py
...
EXTERNAL_ADDRESS="https://my-example-domain.com"
...
ROUTER_URL="https://IP_address"
```
6. If there are running findface-video-worker services in the system, you need to either recreate cameras in the web interface, or change the router\_url parameter in relevant video processing jobs, substituting the http:// prefix with https://. This can be done with the following command:

```
curl -s localhost:18810/jobs | jq -r '.[]["id"]' | xargs -I {} curl -X PATCH -d '{
˓→"router_url": "https://my-example-domain.com/video-detector/frame"}' http://
\rightarrowlocalhost:18810/job/{}
```
#### **Enable Dossier Security**

If the dossier security is disabled, the dossier photos and attachments will be available by direct link regardless of the user rights. To increase dossier security, configure FindFace to run all media requests through the DJANGO application for ACL checks.

**Important:** Enable the dossier media security only if you need it, as this setting has a severe negative impact on the system performance.

...

To enable dossier security, do the following:

1. Open the /etc/findface-security/config.py configuration file.

sudo vi /etc/findface-security/config.py

2. Uncomment OVERPROTECT\_MEDIA and set it True.

```
'OVERPROTECT_MEDIA': False,
```
3. Open the nginx configuration file /etc/nginx/sites-available/ffsecurity-nginx.conf. Uncomment internal in the location /uploads section.

```
location /uploads/ {
   internal; # Uncomment if you intend to enable OVERPROTECT_MEDIA
   ...
}
```
4. Restart findface-security and nginx.

```
sudo systemctl restart findface-security.service
sudo systemctl restart nginx.service
```
5. After the new security policy is applied, logged-in users must re-authenticate. To make the users do so, execute the logout-all command:

```
sudo findface-security logout_all_users
```
### **Disable ACL**

You can turn off FindFace ACL if you do not need it, as the constant permission checks consume a significant amount of system resources.

Do the following:

...

1. Open the /etc/findface-security/config.py configuration file.

```
sudo vi /etc/findface-security/config.py
```
2. Set ENABLE\_ACL = False.

```
ENABLE ACL = False
```
3. Restart findface-security.

```
sudo systemctl restart findface-security.service
```
## **Audit Logs**

The FindFace comprehensive and searchable audit logs are an excellent complementary tool for user management that provides you with a thorough audit of the user actions and strengthens your system protection. You can access this functionality on the *Audit Logs* tab.

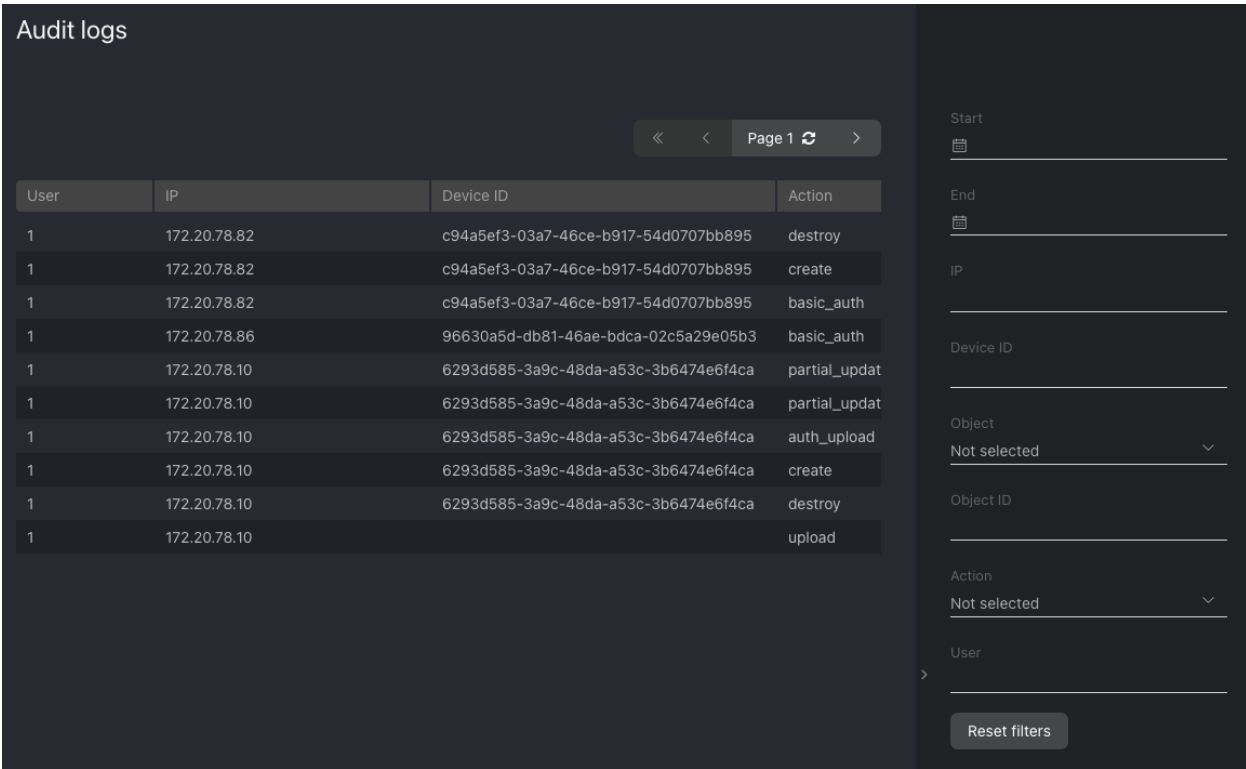

Each record provides the following data:

- id of the user who performed the action
- IP address where the request came from
- device id: the unique identifier of the client device
- action type such as authorization, search, object modification, restart, and so on
- object type to which the action applies, for example, a dossier or a camera
- object identifier
- details, subject to the action type
- timestamp

Use the filter panel to the right to set up the search conditions.

# **2.2.3 Camera Management**

To configure video-based biometric identification, add cameras to FindFace, grouping them subject to their location.

**Note:** Privileges to create camera groups and cameras are managed in user's permissions (see *[User Management](#page-135-0)*).

### **In this chapter:**

- *[Create Camera Group](#page-149-0)*
- *[Add Camera](#page-151-0)*
- *[Monitor Camera Operation](#page-154-0)*

### <span id="page-149-0"></span>**Create Camera Group**

**Tip:** A default preconfigured camera group is available in the system.

To create a group of cameras, do the following:

- 1. Navigate to the *Preferences* tab. Click *Camera Groups*.
- 2. Click *+*.

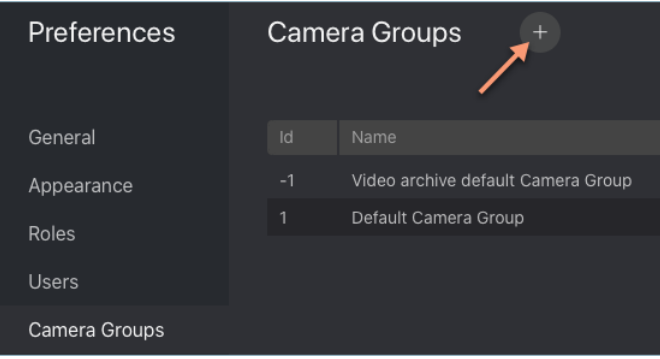

3. On the *Information* tab, specify the group name. Add a comment if needed.

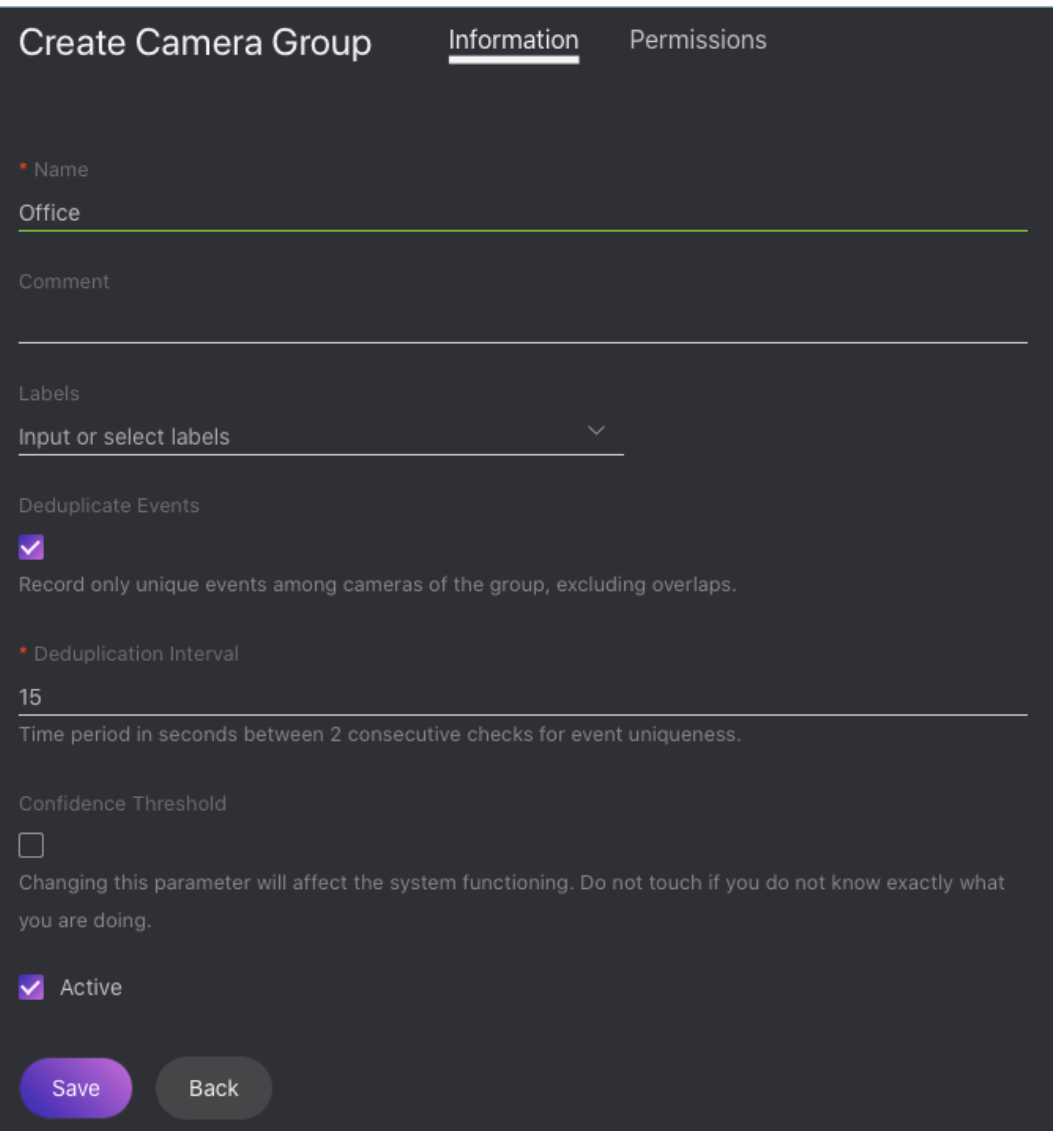

4. If you want to allocate a certain findface-video-worker instance to process video streams from the group, create or select one or several allocation labels.

**Note:** To complete the allocation, list the labels in the /etc/findface-video-worker-gpu.ini (/etc/ findface-video-worker-cpu.ini) configuration file. See *[Allocate findface-video-worker to Camera Group](#page-200-0)* for details.

5. If you want to deduplicate events from cameras that belong to the same group, i. e. exclude coinciding events, check *Deduplicate Events* and specify the deduplication interval (interval between 2 consecutive checks for event uniqueness).

**Warning:** Use deduplication with extreme caution. If cameras within a group observe different scenes, some faces may be skipped. See *[Deduplicate Events](#page-208-0)* for details.

6. By default, all camera groups in the system are applied the *[generic confidence threshold](#page-133-0)*. To set an individual

threshold for the camera group, check *Confidence Threshold* and specify the threshold value.

**Important:** The default generic confidence threshold is optimal for the majority of recognition cases. We do not recommend changing it on your own. Be sure to consult with our technical experts by [support@ntechlab.com.](mailto:support@ntechlab.com)

- 7. Check *Active*.
- 8. Click *Save*.
- 9. On the *Permissions* tab, assign privileges on the camera group, specifying which user roles are allowed to change/view the camera group settings.

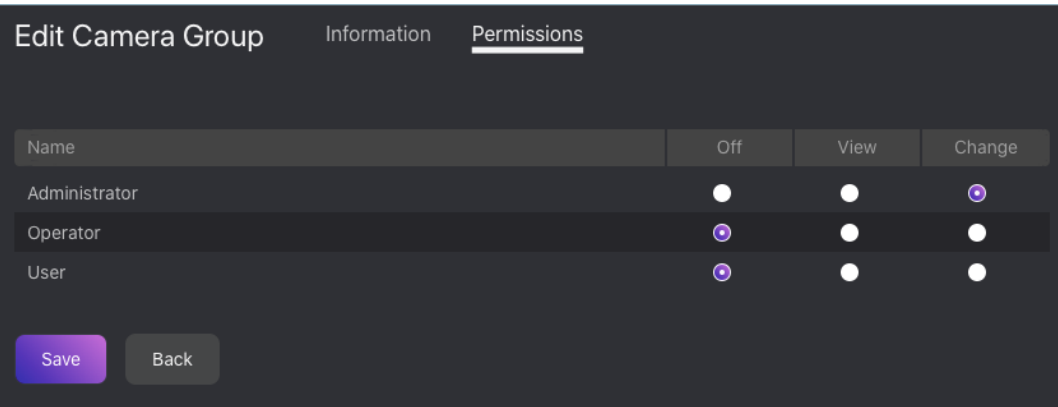

10. Click *Save*.

## <span id="page-151-0"></span>**Add Camera**

To add a camera, do the following:

- 1. Navigate to the *Cameras* tab.
- 2. Click *+*.

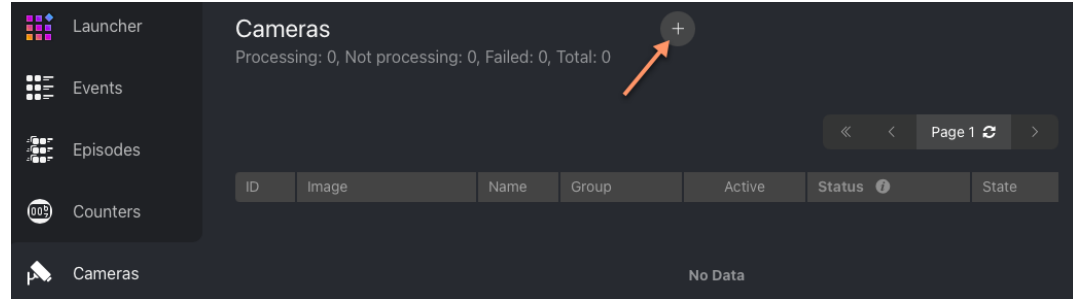

3. Specify the name of a camera and add it to a group. If necessary, add a comment.

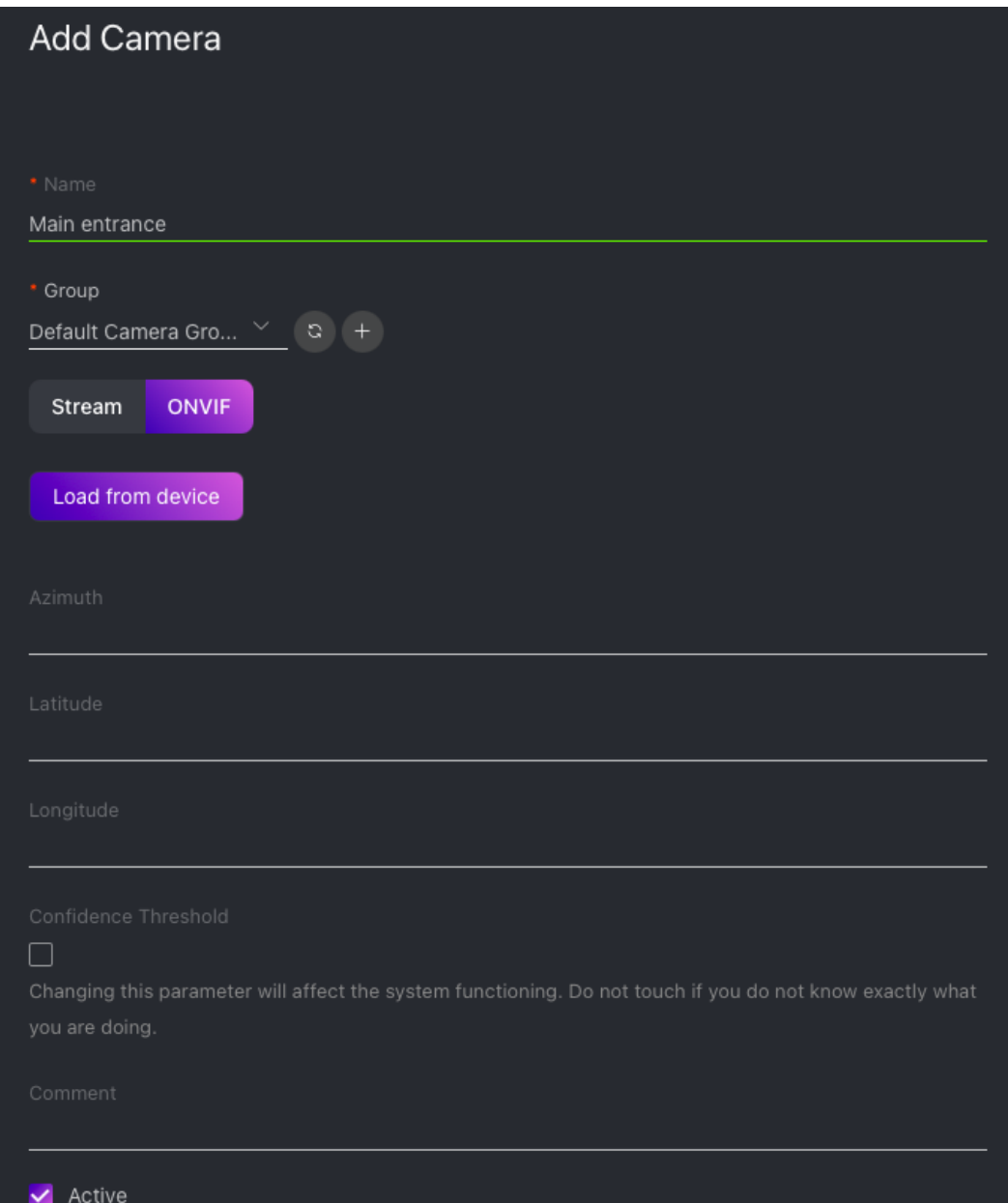

- 4. Specify the camera URL (*Stream*). Using an ONVIF camera, select it from the list of detected devices to automatically load available settings and streams.
- 5. (Optional) Specify the camera geographical location.
- 6. By default, all cameras in the system are applied the *[generic confidence threshold](#page-133-0)*. To set an individual threshold for the camera, check *Confidence Threshold* and specify the threshold value.

**Important:** The default generic confidence threshold is optimal for the majority of recognition cases. We do not recommend changing it on your own. Be sure to consult with our technical experts by [support@ntechlab.com.](mailto:support@ntechlab.com)

- 7. Check *Active*.
- 8. To configure video processing, click *Parameters* and make adjustments:
- *Minimum face snapshot quality* (filter\_min\_quality): Minimum quality of a face snapshot to post. Do not change the default value (0.45) without consulting with our technical experts [\(support@ntechlab.com\)](mailto:support@ntechlab.com).
- *Minimum face size* (filter\_min\_face\_size): Minimum face size in pixels to post.
- *Maximum face size* (filter\_max\_face\_size): Maximum face size in pixels in post.
- *Compression quality* (jpeg\_quality): Full frame compression quality.
- *FFMPEG options* (ffmpeg\_params): FFMPEG options for a video stream in the key-value format ["rtsp\_transpotr=tcp", "ss=00:20:00"].
- *Offline mode* (overall\_only): Offline mode. Enable posting one snapshot of the best quality for each face.
- *Time interval* (realtime\_post\_interval): Time interval in seconds (integer or decimal) within which the face tracker picks up the best snapshot in realtime mode.
- *Post first face immediately* (realtime\_post\_first\_immediately): If true, post the first face from a track immediately after it passes through the quality, size, and ROI filters, without waiting for the first realtime\_post\_interval to complete. The way the subsequent snapshots are posted depends on the realtime\_post\_every\_interval value. If false, post the first face after the first realtime\_post\_interval completes.
- *Post best snapshot* (realtime\_post\_every\_interval): If true, post the best snapshot obtained within each Time interval (realtime\_post\_interval) in realtime mode. If false, post the best snapshot only if its quality has improved comparing to the previously posted snapshot.
- *Posting timeout* (router\_timeout\_ms): Timeout in milliseconds for posting faces.
- *Retrieve timestamps from stream* (use\_stream\_timestamp): If true, retrieve and post timestamps from a video stream. If false, post the actual date and time.
- *Add to timestamps* (start\_stream\_timestamp): Add the specified number of seconds to timestamps from a stream.
- *Play speed limit* (play\_speed): If less than zero, the speed is not limited. In other cases, the stream is read with the given play\_speed. Not applicable for live streams.
- *Region of Tracking* (ROT): Enable detecting and tracking faces only inside a clipping rectangle. Use this option to reduce the video face detector load.
- *Region of Interest* (ROI): Enable posting faces detected only inside a region of interest.

**Tip:** To specify ROT/ROI, use the visual wizard. First, create a camera without ROT/ROI. Then open it for editing and click *Parameters*. You will see the visual wizard appear.

If necessary, specify optional parameters for video processing. Click *Advanced Parameters*.

- *Force input format* (ffmpeg\_format): Pass FFMPEG format (mxg, flv, etc.) if it cannot be detected automatically.
- *Verify SSL* (router\_verify\_ssl): If true, enable verification of the server SSL certificate when the face tracker posts faces to the server over https. If false, a self-signed certificate can be accepted.
- *Minimum motion intensity* (imotion\_threshold): Minimum motion intensity to be detected by the motion detector.
- 9. Click *Save*.

**Note:** Each created camera is associated with a so-called job, a video processing task that contains configuration settings and stream data and is assigned to findface-video-worker. This task can be restarted (see *[Monitor Camera](#page-154-0) [Operation](#page-154-0)*).

## <span id="page-154-0"></span>**Monitor Camera Operation**

To monitor the operation of cameras, navigate to the *Cameras* tab.

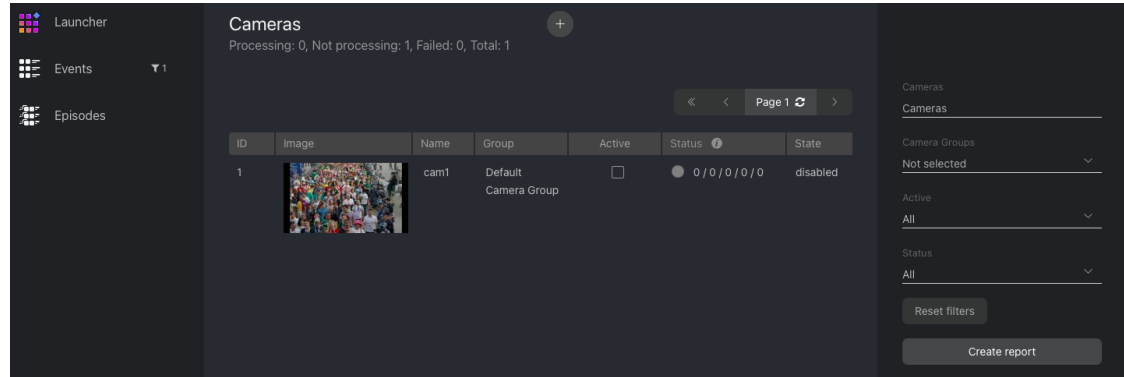

Camera statuses:

- Green: the video stream is being processed without errors.
- Yellow: the video stream is being processed for less than 30 seconds, or one or more errors occurred when posting a face.
- Red: the video stream cannot be processed.
- Grey: camera disabled.

**Tip:** You can configure the yellow and red statuses based on the portion of dropped frames and failed face postings. To do so, modify the following parameters in the /etc/findface-security/config.py configuration file:

```
sudo vi /etc/findface-security/config.py
FFSECURITY = {
    ...
    # max camera frames_dropped percent
   'MAX_CAMERA_DROPPED_FRAMES': {'yellow': 0.1, 'red': 0.3},
    # max camera faces_failed percent
    'MAX_CAMERA_FAILED_FACES': {'yellow': 0.1, 'red': 0.3},
    ...
}
```
For each camera, you will be provided with complete statistics such as current session duration, the number of successfully posted faces, the number of faces processed with errors after the last job restart, the number of frame drops, and other data.

**Note:** Each created camera is associated with a so called job, a video processing task that contains configuration

settings and stream data and is assigned to findface-video-worker. This task can be restarted.

To restart a job, click in the *Action* column. In this case, the number of errors will be reset to 0.

With a large number of cameras in the system, use the following filters:

- *Camera groups*,
- *Active*,
- *Status*.

### **See also:**

- *[Allocate findface-video-worker to Camera Group](#page-200-0)*
- *[Deduplicate Events](#page-208-0)*

# <span id="page-155-1"></span>**2.2.4 Configure Face Monitoring. Dossier Database**

This chapter is all about configuring face monitoring and creating the dossier database. Each dossier must contain one or several photos of a person and belong to a specific classification list (watch list), for example, wanted, VIP, etc. You can create as many watch lists as necessary.

**Tip:** To create dossiers in bulk, use the *[batch photo upload](#page-159-0)* functionality.

### **In this section:**

- *[Monitoring Unmatched Faces](#page-155-0)*
- *[Create Watch List](#page-156-0)*
- *[Create Dossier Manually](#page-158-0)*
- *[Batch Photo Upload](#page-159-0)*
- *[Filter Dossiers by Watch List](#page-162-0)*
- *[Purge Dossier Database](#page-163-0)*
- *[Disable Event Creation for Specific Faces](#page-163-1)*

### <span id="page-155-0"></span>**Monitoring Unmatched Faces**

FindFace features one pre-configured watch list that is used for monitoring only unmatched faces. This watch list cannot be removed from the system. To edit its settings or deactivate it, navigate to the *Preferences* tab. Click *Watch Lists* and then click *Unmatched* in the table.

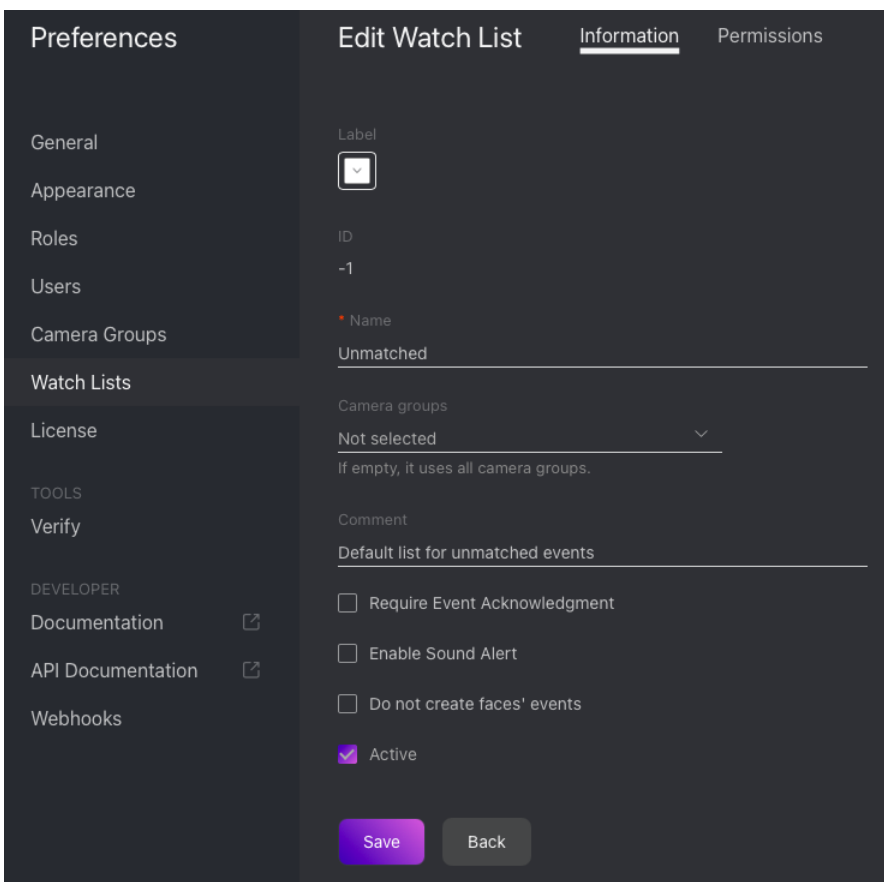

**Note:** To view only unmatched faces in the event list, select *Unmatched* in the *Watch lists* filter on the *Events* tab (refer to *[Work with Events](#page-168-0)* for details).

## <span id="page-156-0"></span>**Create Watch List**

To create a custom watch list, do the following:

**Tip:** Besides the *Unmatched* watch list, there is also a default preconfigured watch list to monitor matched faces. This watch list cannot be removed from the system.

- 1. Navigate to the *Preferences* tab. Click *Watch Lists*.
- 2. Click *+*.

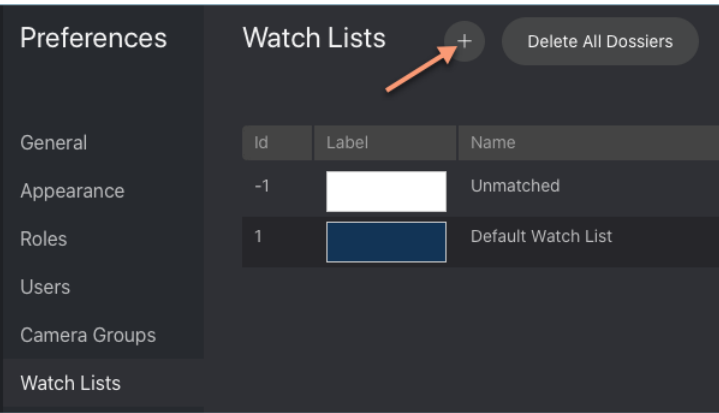

3. From the *Label* palette, select a color which will be shown in notifications for this list. Keep in mind that the right color makes for a quicker response of the person on duty.

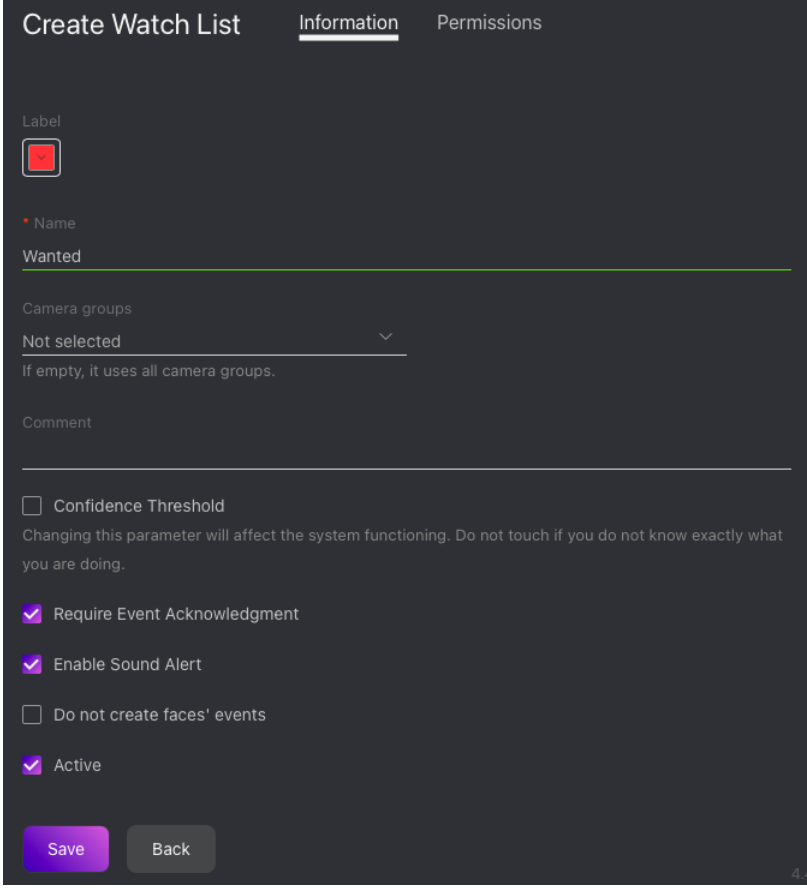

- 4. Specify the watch list name. Add a comment if needed.
- 5. Select a camera group(s) that will be used to monitor the watch list. If no groups specified, the watch list will be monitored by all active cameras in the system.
- 6. Check *Require acknowledgment* if it is mandatory that events associated with the list be manually acknowledged.
- 7. Check *Enable sound alert* to turn on sound notifications for the list if needed.

8. By default, all watch lists in the system are applied the *[generic confidence threshold](#page-133-0)*. To set an individual threshold for the watch list, check *Confidence Threshold* and specify the threshold value.

**Important:** The default generic confidence threshold is optimal for the majority of recognition cases. We do not recommend changing it on your own. Be sure to consult with our technical experts by [support@ntechlab.com.](mailto:support@ntechlab.com)

- 9. Check *Active*.
- 10. Click *Save*.
- 11. On the *Permissions*tab, assign privileges on the watch list, specifying which user roles are allowed to change/view the watch list settings.

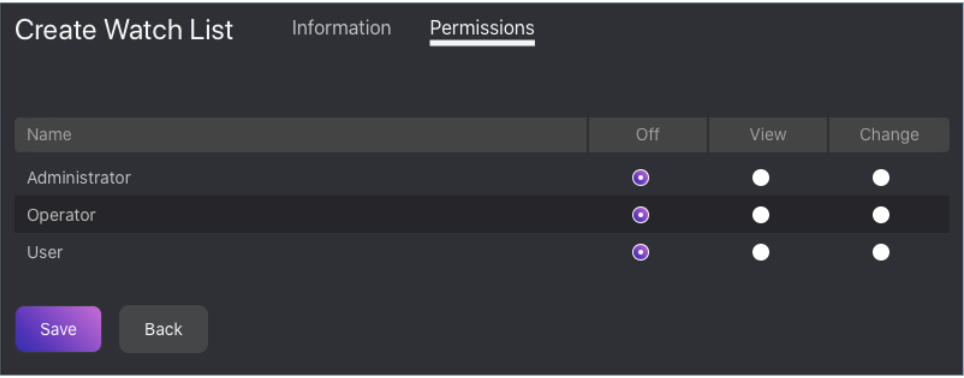

12. Click *Save*.

### <span id="page-158-0"></span>**Create Dossier Manually**

To create a dossier manually, do the following:

- 1. Navigate to the *Dossiers* tab.
- 2. Click *+*.

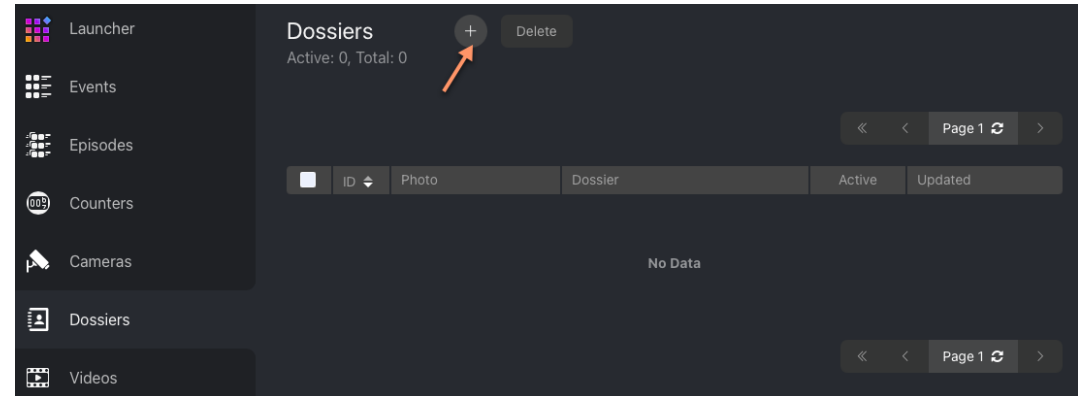

3. Attach a photo, related documents, and specify the person's name. If necessary, add a comment.

**Important:** A face in the photo must be of high quality, i.e. close to a frontal position. Distance between pupils:

60 px. Supported formats: WEBP, JPG, BMP, PNG. Photos that do not meet the requirements will be rejected with a detailed error description.

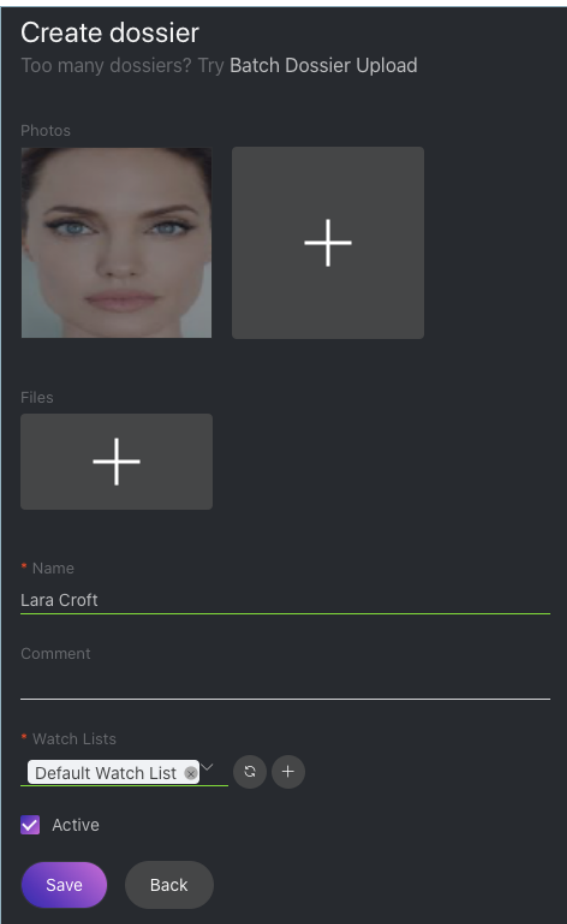

- 4. From the *Watch lists* drop-down menu, select a classification list (or several lists, one by one) for the dossier.
- 5. Check *Active*. If a dossier is inactive, it is excluded from the real time face identification.
- 6. Click *Save*. If a similar dossier already exists in the database, you will be able to merge it with the new one, create the new dossier anyway, or cancel creation.

### <span id="page-159-0"></span>**Batch Photo Upload**

To create dossiers in bulk, use the batch photo upload. Do the following:

**Tip:** If you need to upload a large number of photos (more than 10,000), use *[Console Bulk Photo Upload](#page-207-0)*.

**Important:** Faces in photos must be of high quality, i.e. close to a frontal position. Distance between pupils: 60 px. Supported formats: WEBP, JPG, BMP, PNG. Photos that do not meet the requirements will be rejected with a detailed error description.

- 1. Navigate to the *Dossiers* tab.
- 2. Click *+*.

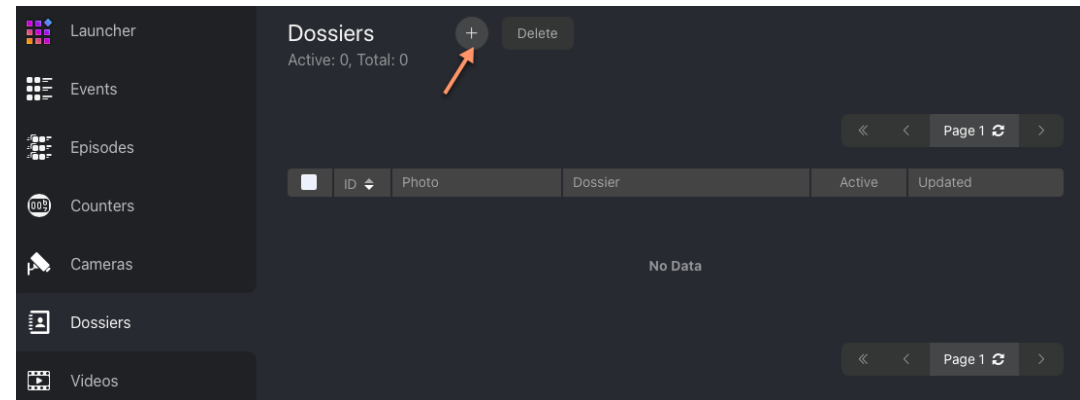

3. Click *Batch Dossier Upload*.

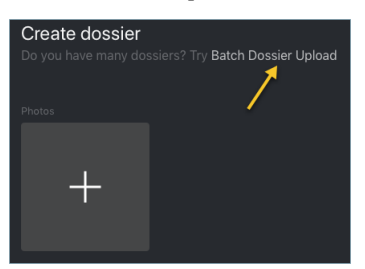

4. Select multiple image files, or a folder.

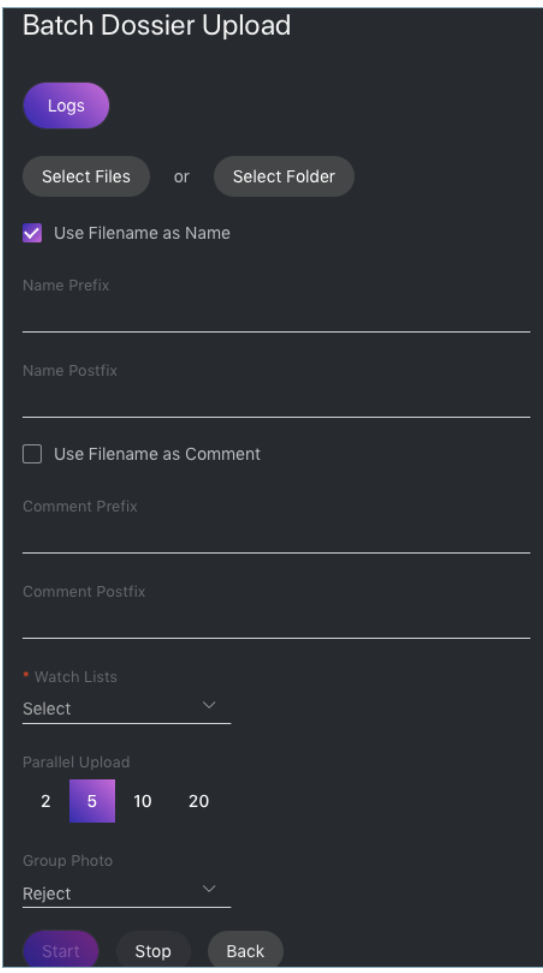

5. You can use image file names as a basis for names and/or comments in dossiers to be created. Select the necessary option(s). Then configure the automatic name/comment generation rule by appending a custom prefix and/or postfix to the file name.

**Tip:** To avoid merging the 3 words into one, use underscore or another symbol in the prefix and postfix.

- 6. From the *Watch lists* drop-down menu, select a classification list for the dossiers.
- 7. Use the *Parallel Upload* option to specify the number of photo upload streams. The more streams you use, the faster it takes to complete the upload, however it requires more resources as well.
- 8. From the *Group Photo* drop-down menu, select the system behavior upon detecting several faces in a photo: reject the photo, upload the biggest face, or upload all faces.
- 9. Click *Start* to launch the photo upload.

**Important:** To view the batch photo upload log, click *Logs*. You can then download the log in the .csv format if needed.

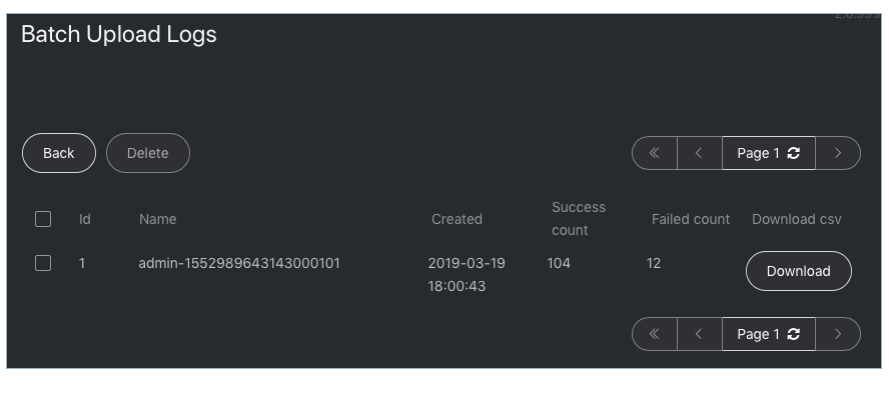

# <span id="page-162-0"></span>**Filter Dossiers by Watch List**

You can find all dossiers created in FindFace on the *Dossiers* tab. Use the *Watch lists* filter to filter dossiers by list.

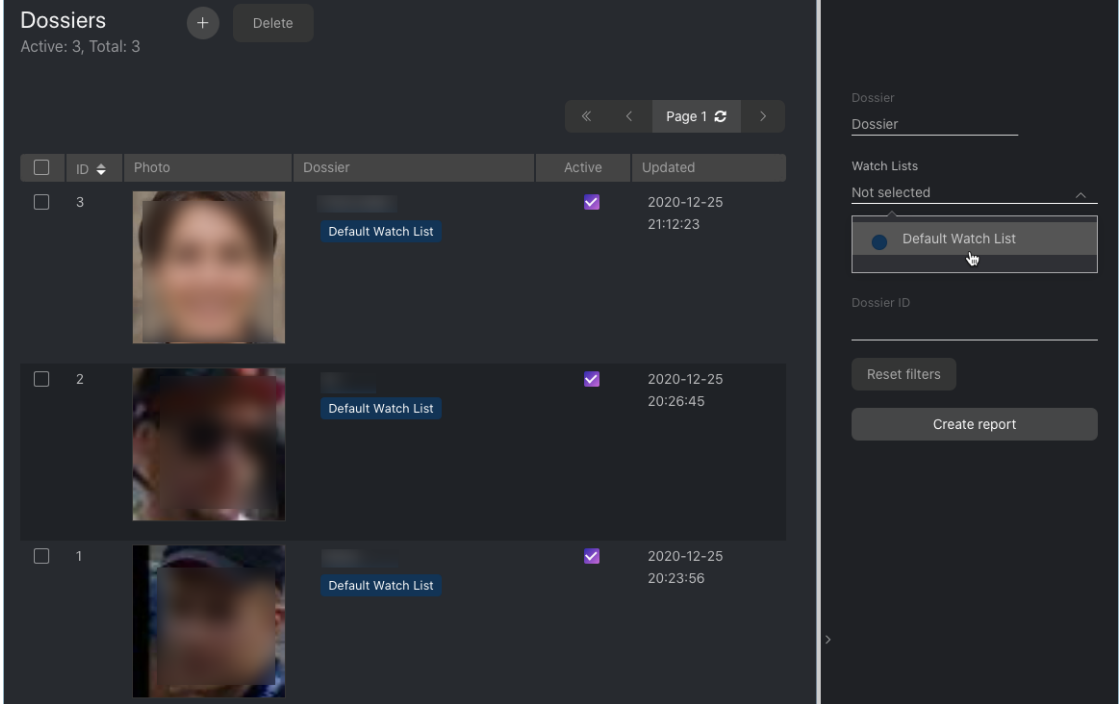

## <span id="page-163-0"></span>**Purge Dossier Database**

You can purge the entire dossier database in one click. To do so, navigate to the *Preferences* tab. Click *Watch Lists*. Click *Delete All Dossiers*.

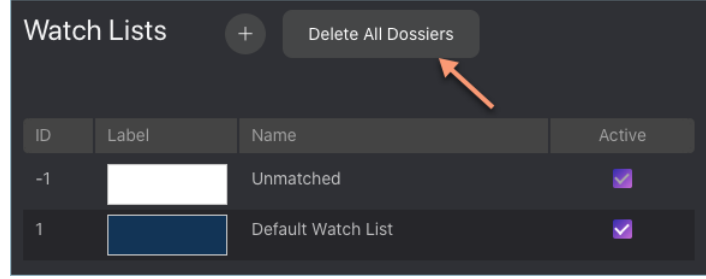

## <span id="page-163-1"></span>**Disable Event Creation for Specific Faces**

Sometimes, it is necessary to omit certain faces during monitoring. One of the most common cases is the faces in advertisement media located in the camera field. Being detected continuously by your system, they can easily overflow the event feed and the database.

To prevent this from happening, do the following:

1. *[Create a watch list](#page-156-0)* that will store the faces excluded from detection. In its settings, check *Do not create face events*.

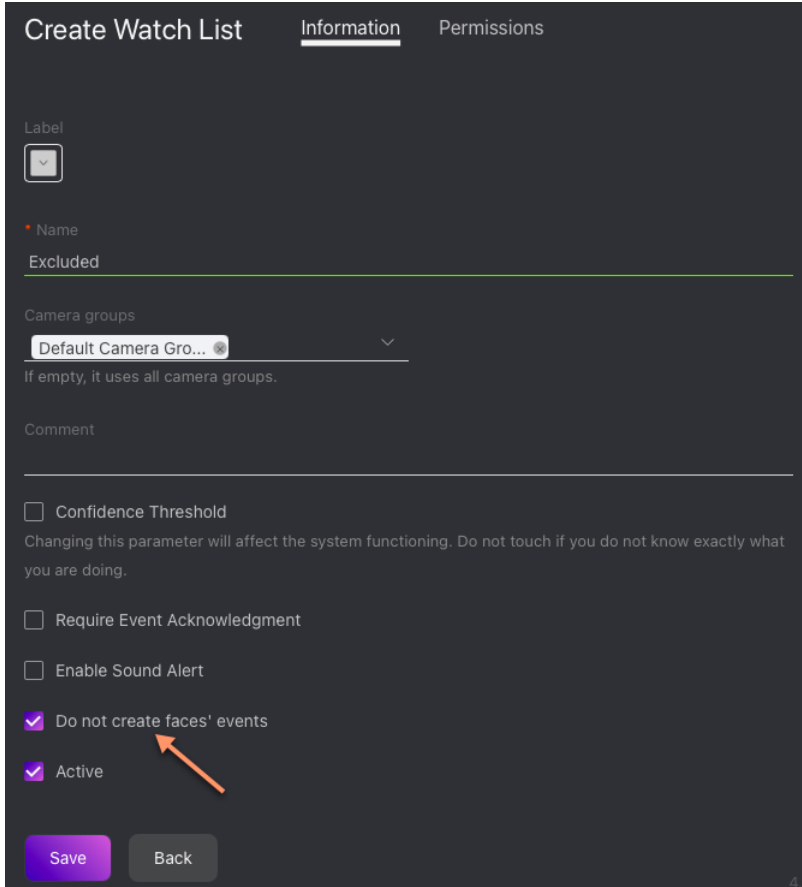

2. For each excluded face, *[create a dossier](#page-158-0)* and add it to the watch list.

# **2.2.5 Face and Silhouette Counters**

**Important:** To be able to count human silhouettes, you first have to enable *[silhouette detection](#page-217-0)*.

FindFace allows you to count faces and silhouettes on connected cameras. This functionality can apply to a wide range of situations, such as people counting in queues and waiting areas, monitoring public gatherings, crowding prevention, and more.

The counting method is based on time slices, which means that the system counts faces and silhouettes in static screenshots taken with a given count interval. The counter shows how the number of faces and silhouettes changes over time.

### **In this section:**

- *[Configure Counters](#page-164-0)*
- *[Create Counter](#page-165-0)*
- *[Counter Chart](#page-166-0)*
- *[Work with Counter Records](#page-167-0)*
- *[Set Webhook for Counter](#page-168-1)*

### <span id="page-164-0"></span>**Configure Counters**

To configure counters, open the /etc/findface-security/config.py configuration file and modify the following parameters:

- COUNTERS\_SAVE\_FULLFRAME determines saving options of full frames in counters: always, detect only save if faces or silhouettes have been detected, never.
- COUNTERS\_FULLFRAME\_JPEG\_QUALITY: JPEG quality of full frames,
- COUNTERS\_THUMBNAIL\_JPEG\_QUALITY: JPEG quality of thumbnails.

```
sudo vi /etc/findface-security/config.py
# counters full frame saving options:
# `always` - save always
# `detect` - save only if faces or silhouettes have been detected
# `never` - never save full frames
'COUNTERS_SAVE_FULLFRAME': 'always',
'COUNTERS_FULLFRAME_JPEG_QUALITY': 75,
'COUNTERS_THUMBNAIL_JPEG_QUALITY': 75,
...
```
## <span id="page-165-0"></span>**Create Counter**

To set up a counter, do the following:

- 1. Navigate to the *Counters* tab.
- 2. Click *+*.

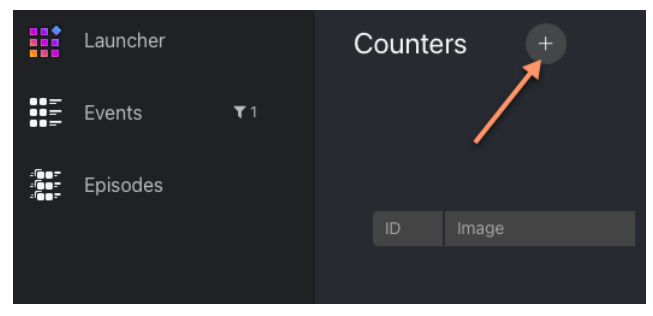

3. Specify the counter name.

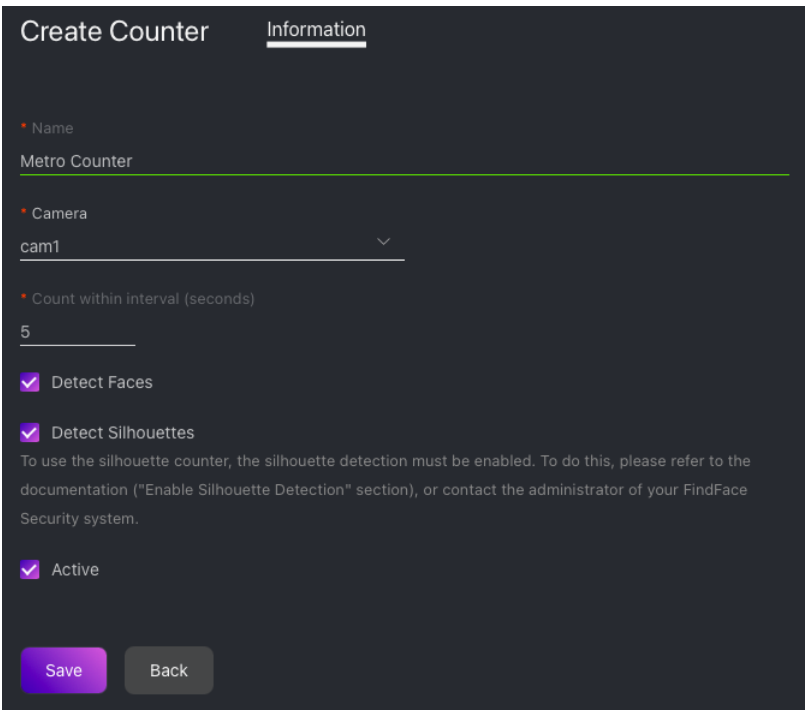

- 4. Select the camera for counting.
- 5. Specify the interval between two consecutive screenshots used for counting.
- 6. Check *Detect Faces* to count faces.
- 7. Check *Detect Silhouettes* to count silhouettes. Silhouettes detection has to be *[enabled](#page-217-0)*.
- 8. Make sure that the counter is *Active*.
- 9. Click *Save*. You will see two new tabs appear.
- 10. (Optional) Navigate to the *Region of Interest* tab to specify the face/silhouette tracking region within the camera field of view.

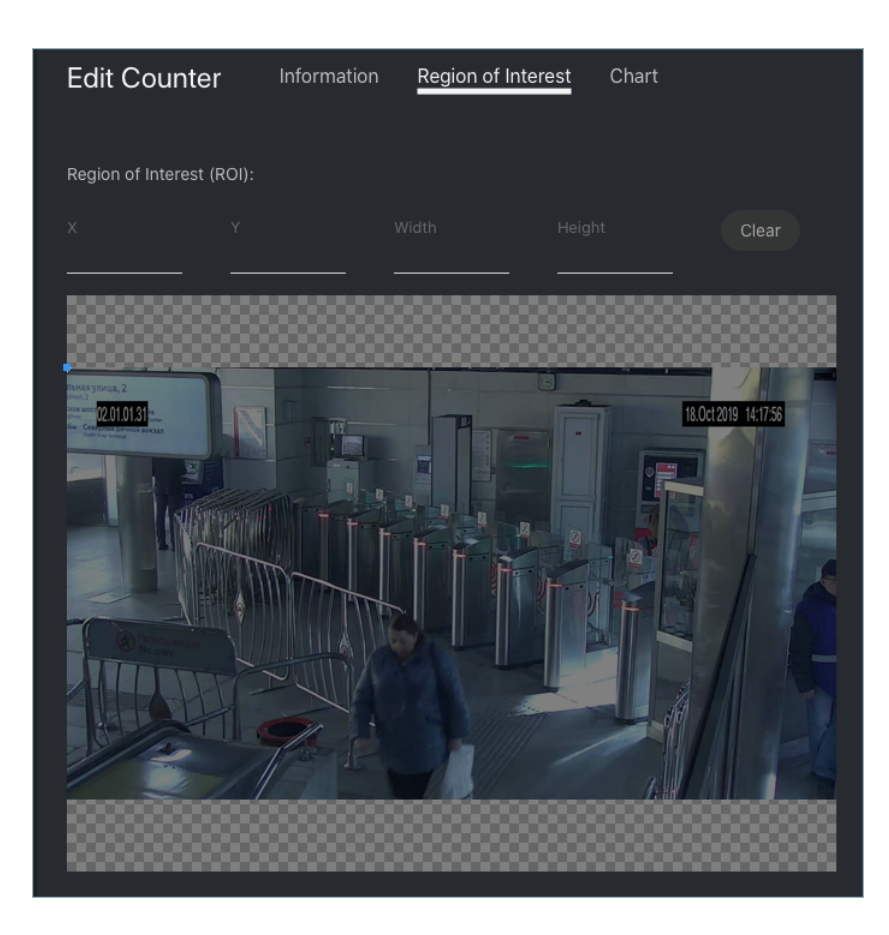

# <span id="page-166-0"></span>**Counter Chart**

To see the counter chart for the last hour, 24 hours, or week, navigate to the *Chart* tab in the counter settings.

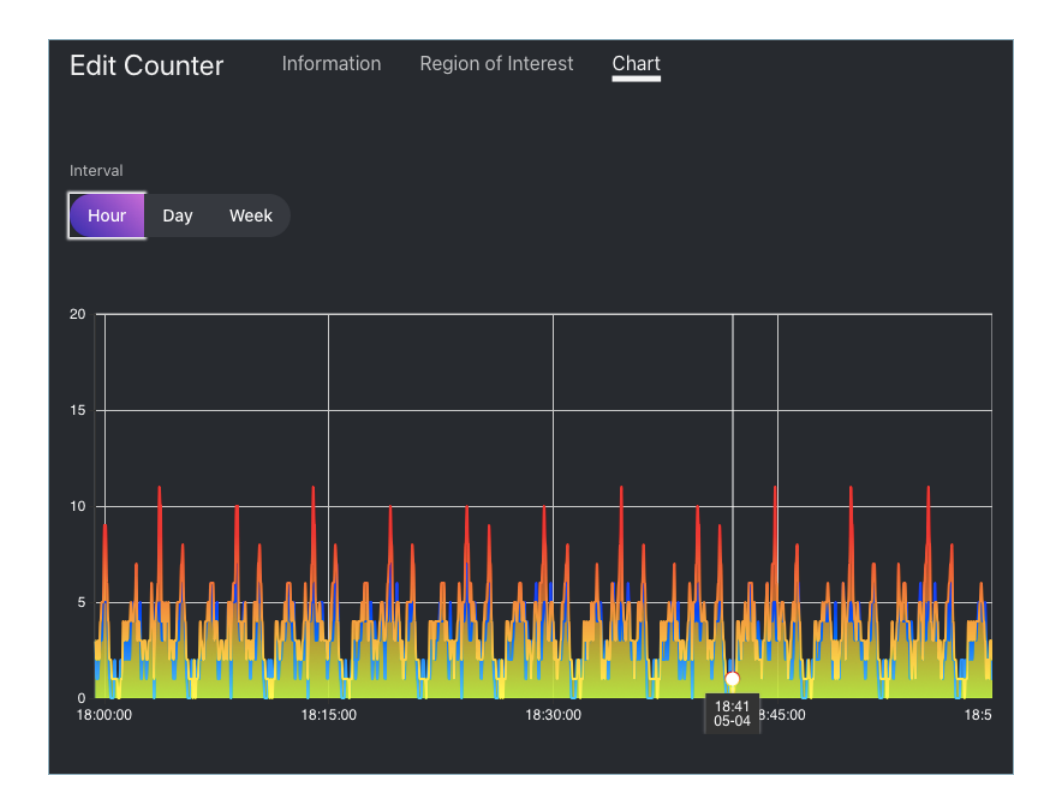

## <span id="page-167-0"></span>**Work with Counter Records**

Static screenshots taken by a counter, with the number of faces and silhouettes in them, are saved as counter records. To see the counter records, navigate to the *Counters* tab and click on the required counter.

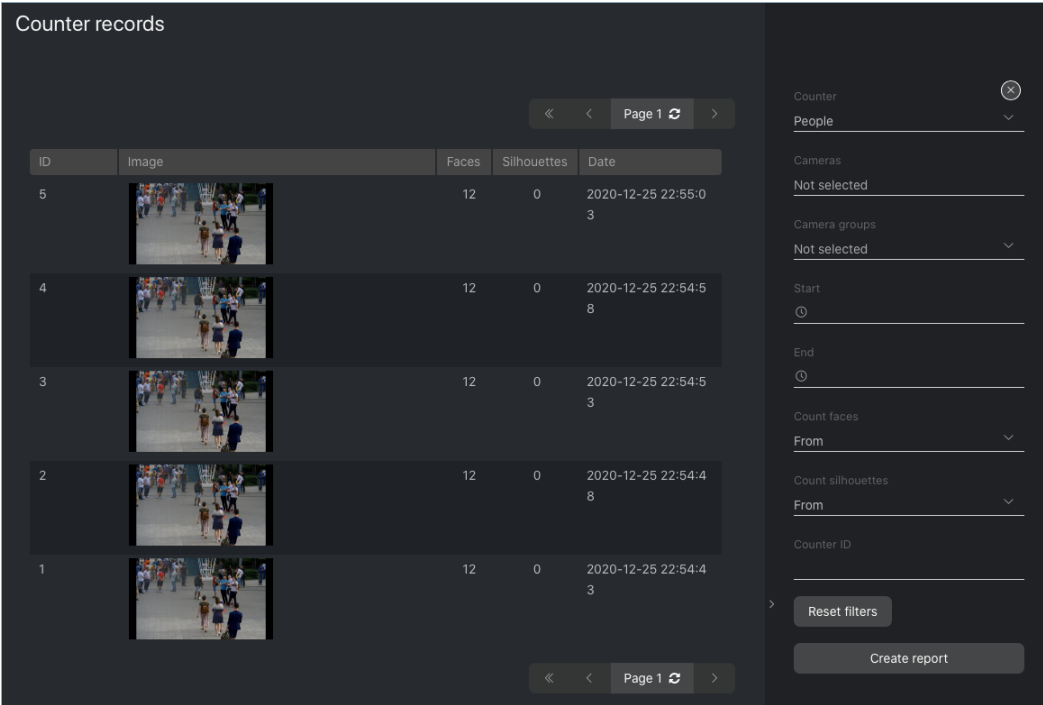

To work with counter records, use the following filters:

- Counter
- Cameras
- Camera groups
- Time period
- Number of faces in record
- Number of silhouettes in record
- Record id

## <span id="page-168-1"></span>**Set Webhook for Counter**

To take it up a notch, *[configure a webhook](#page-233-0)* for counter records with a specific number of faces and silhouettes.

### **See also:**

- *[Silhouette Detection](#page-217-0)*
- *[Webhooks](#page-233-0)*

# **2.2.6 Events and Episodes of Facial Recognition**

To monitor the real-time face identification in live videos, use the *Events* and *Episodes* tabs. Besides monitoring, both tabs allow you to access the history of identification events.

**Tip:** Search for faces through the event database and dossier database on the *Search* tab.

**Tip:** To perform the face identification in archived videos, see *[Face Identification in Offline Videos](#page-179-0)*.

## <span id="page-168-0"></span>**Work with Events**

This section is about the *Events* tab.

**Tip:** Take your security up a notch with *[episodes](#page-173-0)*.

**Important:** You can *[enable sound notifications](#page-156-0)* for events related to specific watch lists. In some browsers, the tab with events has to remain in focus to get a sound played. To put a tab in focus, open it, and click anywhere on the page.

### **In this chapter:**

- *[View Identification Events](#page-169-0)*
- *[Face Liveness and Face Features Recognition](#page-170-0)*
- *[Event Ticket. Acknowledging Event](#page-171-0)*
- *[Event Ticket. Face Search](#page-173-1)*

### <span id="page-169-0"></span>**View Identification Events**

Once a face detected, you will see a notification on the event list.

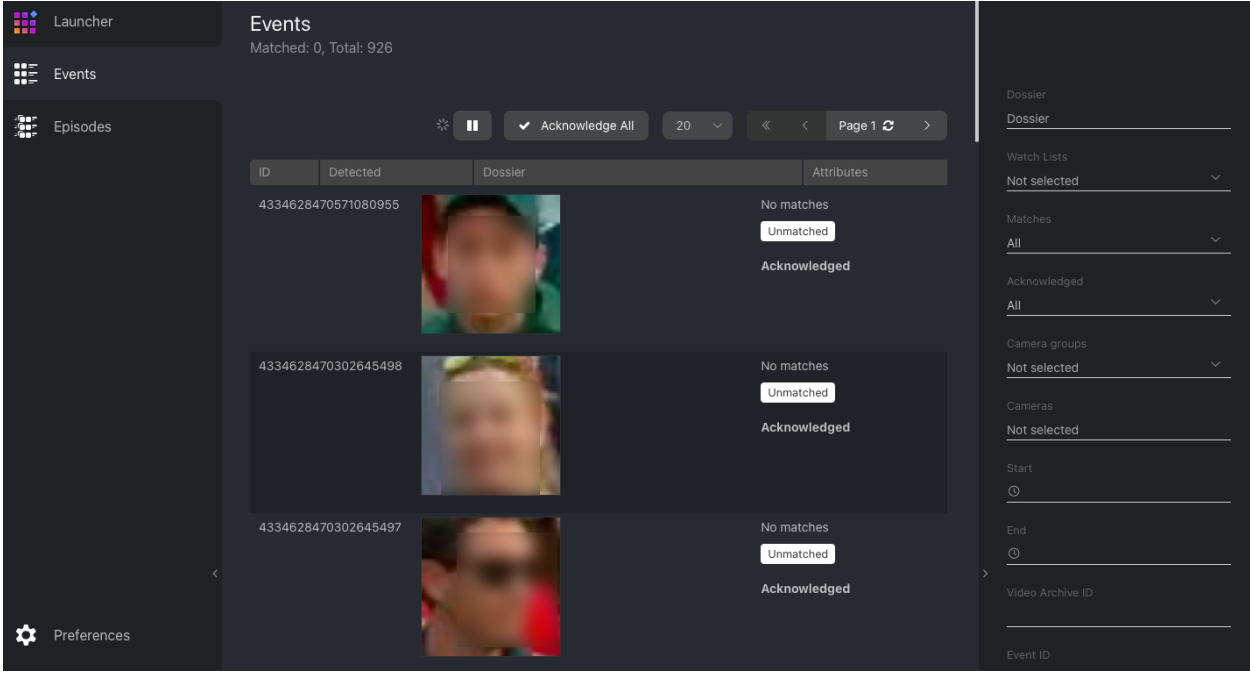

A notification can feature different pieces of information, depending on whether a detected face has a match in the database:

- Match not found: a normalized face image, detection date and time, the name of a camera group.
- Match found: a normalized face image, the photo from a dossier, the name of a person, similarity between faces, the comment from a dossier, the name of a dossier list, detection date and time, the name of a camera group.

**Note:** You can configure the system in such a way that you will get notifications only for the faces with a match.

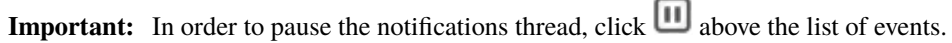

When working with events, the following default filters may come in handy:

• *Dossier*: display events only for a selected dossier.

• *Watch lists*: display events only for a selected dossier category (watch list).

**Note:** To view only unmatched faces on the event list, select *Unmatched* in this filter.

- *Matches*: display events only with/without matches, or all events.
- *Acknowledged*: display only acknowledged/unacknowledged events, or all events.
- *Cameras*: display only events from a selected camera.
- *Camera groups*: display only events from a selected group of cameras.
- *Start*, *End*: display only events that occurred within a certain time period.
- *Video Archive ID*: display events from the video archive with a given ID.
- *Event ID*: display an event with a given ID.
- *Episode ID*: display events from the episode with a given ID.

### <span id="page-170-0"></span>**Face Liveness and Face Features Recognition**

Depending on the system settings, you can see an estimation of face liveness and/or a result of such face features recognition as gender, age, emotions, glasses, and/or beard.

The face liveness detector automatically spots fake faces and prevents photo attacks by distinguishing a live face from a face image.

**Note:** The liveness score can be null. It is so when the liveness detector is disabled or unable to estimate the face liveness in the provided image.

The face feature recognition result is in the following format:

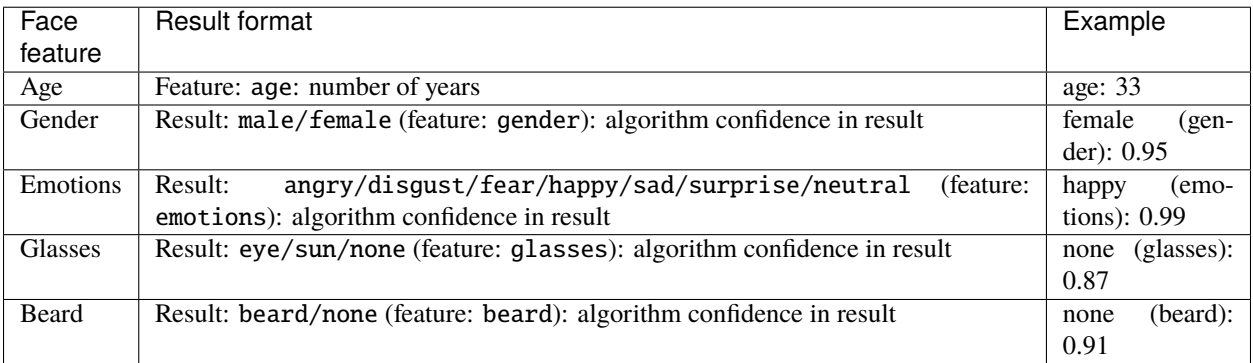

Filter events by face features and liveness when needed.

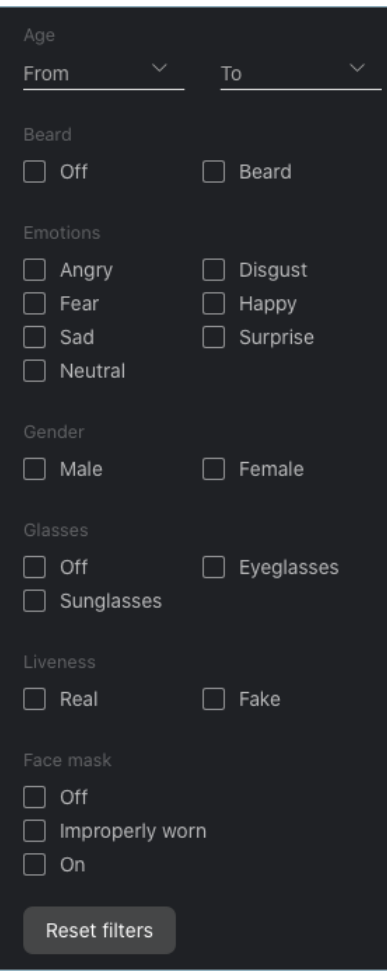

## <span id="page-171-0"></span>**Event Ticket. Acknowledging Event**

In order to navigate to an event ticket from the list of events, click on the face recognition result in a notification (*No matches* or the name of a matching person).

An event ticket contains the same data as a relevant *[notification](#page-169-0)*. It also allows for acknowledging the event. To do so, click *Not accepted* to change the event acknowledgment status. Click *Save*.

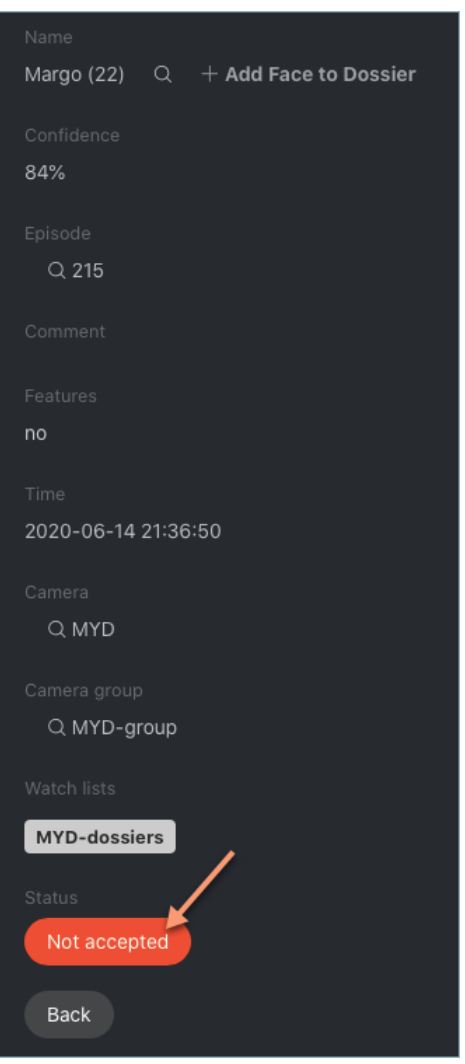

**Tip:** If a detected face has a match in the dossiers, you can navigate into a relevant one by clicking on the person's name in the event ticket.

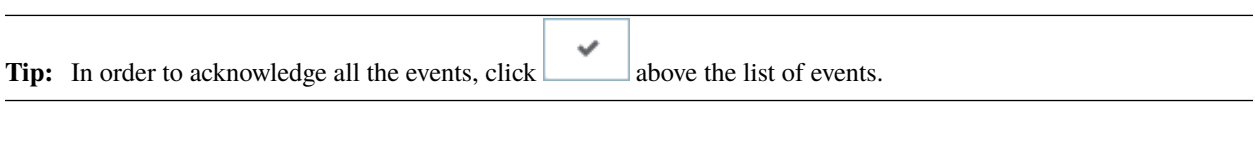

**Note:** Event acknowledgment can be automated for selected watch lists.

## <span id="page-173-1"></span>**Event Ticket. Face Search**

FindFace allows you to search detected faces through the list of events and dossier database. To navigate from an event ticket to the search tab, click *Events* or *Dossiers* respectively.

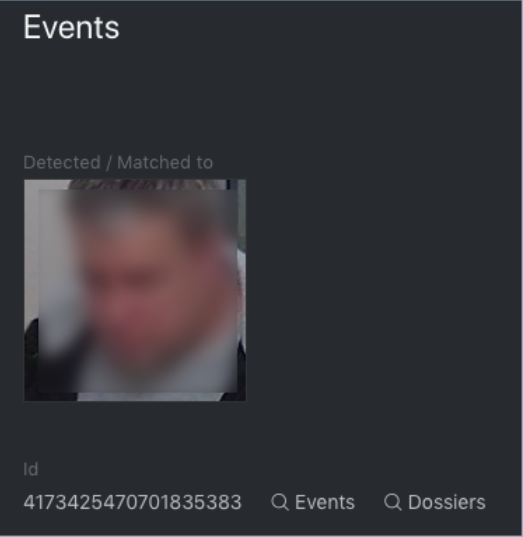

## **See also:**

• *[Search Faces in Databases](#page-181-0)*.

## <span id="page-173-0"></span>**Organize Events with Episodes**

This section is about the *Episodes* tab.

#### **See also:**

• *[Work with Events](#page-168-0)*

An episode is a set of identification events that feature faces of the same person, detected within a specific period of time. As events on the *Events* tab show up in an arbitrary order, a large number of miscellaneous events can make the work difficult and unproductive. With the episodes, the system uses AI to organize incoming events based on the faces similarity and detection time. This allows for easy processing of diverse events, even in large numbers.

**Tip:** Search for faces through the event database and dossier database on the *Search* tab.

**Tip:** To perform the face identification in archived videos, see *[Face Identification in Offline Videos](#page-179-0)*.

### **In this chapter:**

- *[About Episodes](#page-174-0)*
- *[Episode Settings](#page-174-1)*
- *[Grant Rights for Episodes](#page-175-0)*
- *[View Episodes](#page-176-0)*
- *[Event and Episode Acknowledging](#page-178-0)*
- *[Filter Events by Episode ID](#page-178-1)*

### <span id="page-174-0"></span>**About Episodes**

An episode is a set of identification events that feature faces of the same person, detected within a certain period of time.

There are two types of episodes:

- LIVE: an episode is currently active, with more events to be possibly added.
- Closed: an episode is closed, no events can be added.

## <span id="page-174-1"></span>**Episode Settings**

To configure the episodes, use the /etc/findface-security/config.py configuration file. You need the following parameters into the FFSECURITY section:

• EPISODE\_SEARCH\_INTERVAL: The period of time preceding an event, within which the system searches the biometric database for events with similar faces. If no such an event is found, the system creates a new episode. Otherwise, it picks up the most relevant event from a LIVE episode after sorting out the 100 most recent similar faces.

**Note:** The threshold similarity in episodes differs from that for face verification. See *[General Pref](#page-133-0)[erences](#page-133-0)*.

- EPISODE\_MAX\_DURATION: The maximum episode duration in seconds. After this time, an episode automatically closes.
- EPISODE\_EVENT\_TIMEOUT: The maximum time in seconds since the last event has been added to an episode. After this time, an episode automatically closes.
- EPISODE\_KEEP\_ONLY\_BEST\_EVENT: When closing an episode, delete all events in it, except the one with the best face. Use this option to save disk space.

```
sudo vi /etc/findface-security/config.py
...
FFSECURITY = f...
      'EPISODE_KEEP_ONLY_BEST_EVENT': True,
```
(continues on next page)

(continued from previous page)

```
'EPISODE_SEARCH_INTERVAL': 60,
      'EPISODE_MAX_DURATION': 300,
      'EPISODE_EVENT_TIMEOUT': 30,
      ...
}
...
```
### **See also:**

To see episodes work, navigate to the *Episodes* tab. See *[Organize Events with Episodes](#page-173-0)* for details.

## <span id="page-175-0"></span>**Grant Rights for Episodes**

A user receives a notification of a new episode if they have rights for the first event. Viewing new events in the episode also requires proper rights.

The right for an event consists of the rights for a corresponding camera and watch list.

**Note:** To see unmatched events, you only need the rights for a camera.

To manage rights of a role for the entire Episode entity, open permissions for this role and adjust the eventepisode permission.

### **Tip:** See *[User Management](#page-135-0)*.

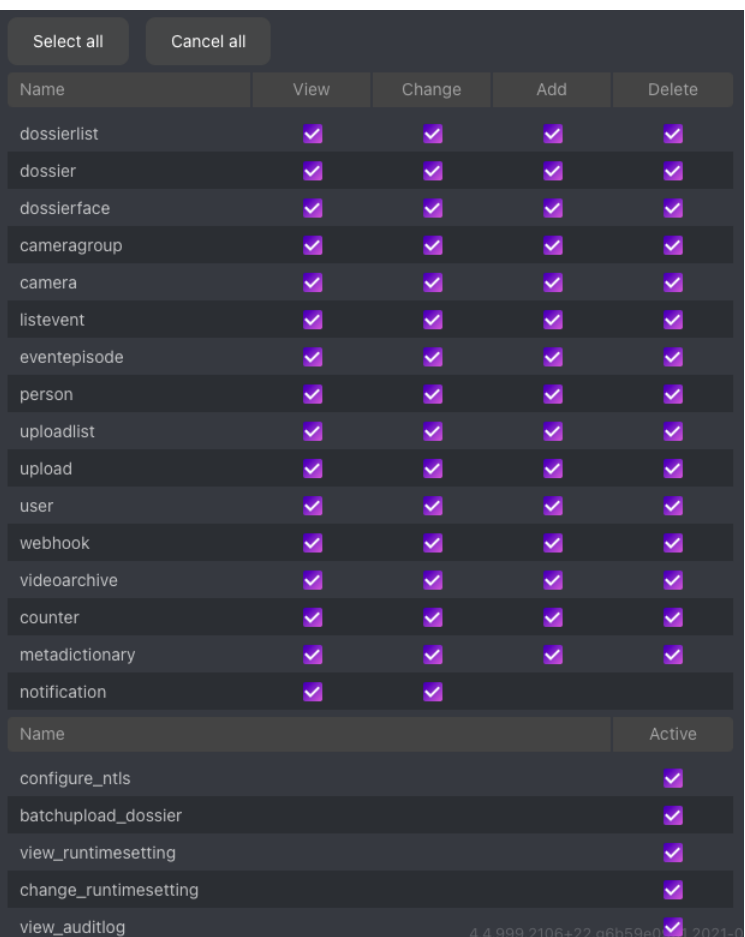

# <span id="page-176-0"></span>**View Episodes**

You can find the list of episodes with filters and statistics on the *Episodes* tab. Once a face is detected, it is either added to an existing LIVE episode, or used as a starting point of a new episode. Each episode is assigned an identifier which can be later used to filter events and episodes.

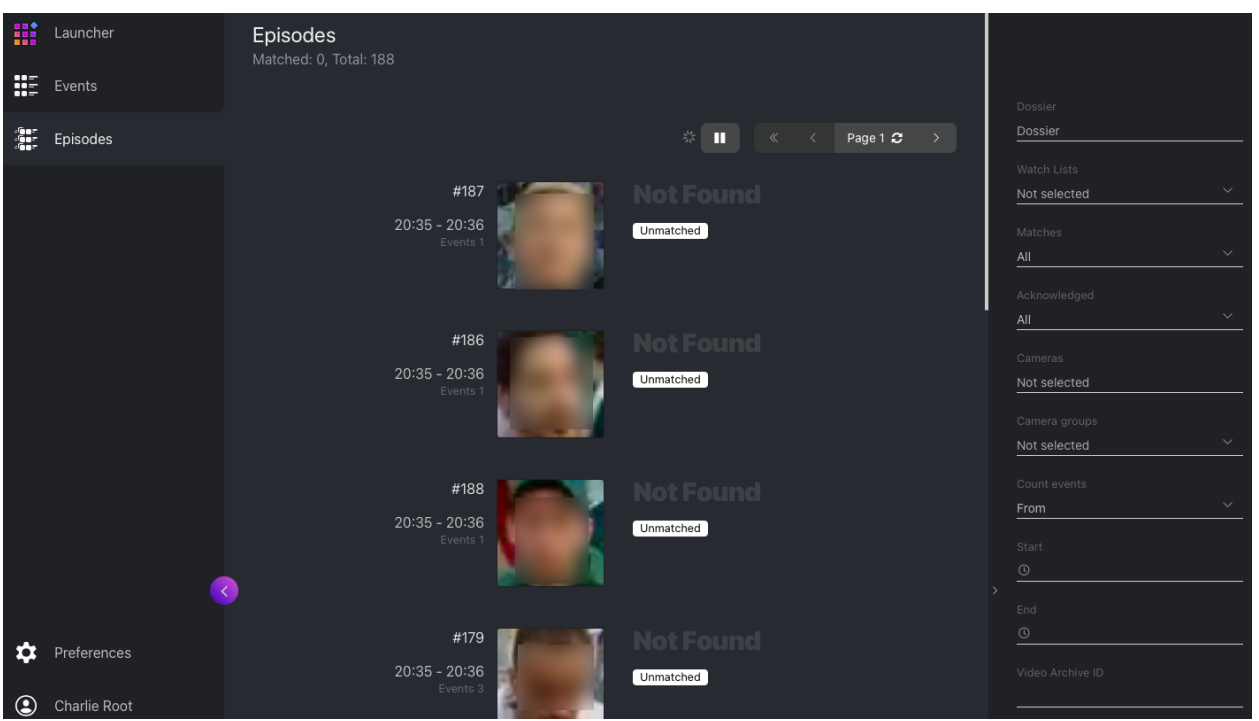

When working with episodes, the following default filters may come in handy:

- *Dossier*: display episodes only for a selected dossier.
- *Watch lists*: display episodes only for a selected dossier category (watch list).

**Note:** To view only unmatched faces on the episode list, select *Unmatched* in this filter.

- *Matches*: display episodes only with/without matches, or all episodes.
- *Acknowledged*: display only acknowledged/unacknowledged episodes, or all episodes.
- *Cameras*: display only episodes from a selected camera.
- *Camera groups*: display only episodes from a selected group of cameras.
- *Start*, *End*: display only episodes that occurred within a certain time period.
- *Count from*: display only episodes with a given number of events.
- *Video Archive ID*: display episodes related to the video archive with a given ID.
- *Episode ID*: display an episode with a given ID.

You can also filter episodes by face liveness and face features (if applicable).

To view the events added to an episode, click it on the list. You will be redirected to the *Events*tab with the corresponding episode ID set in the *Episode* filter:

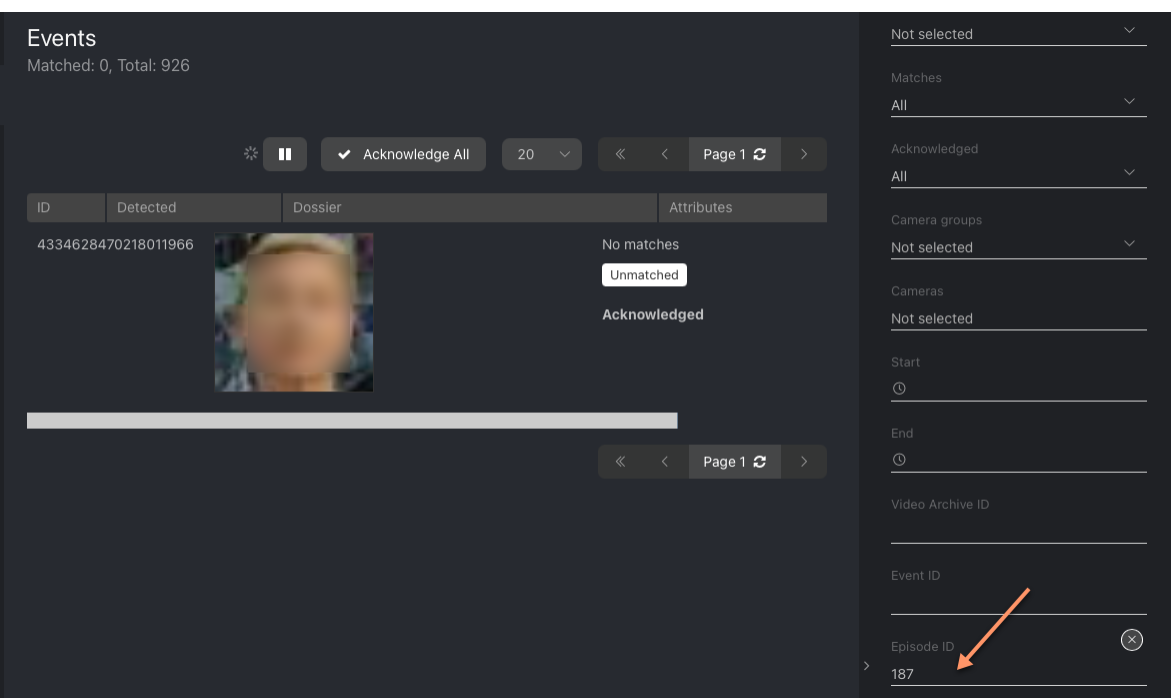

Work with the *Events* tab as described in *[Work with Events](#page-168-0)*.

## <span id="page-178-0"></span>**Event and Episode Acknowledging**

To acknowledge an entire episode, click *Not accepted* for this episode on the list. As a result, all events in the episode will be automatically acknowledged, including those that are yet-to-appear (in the case of a LIVE episode).

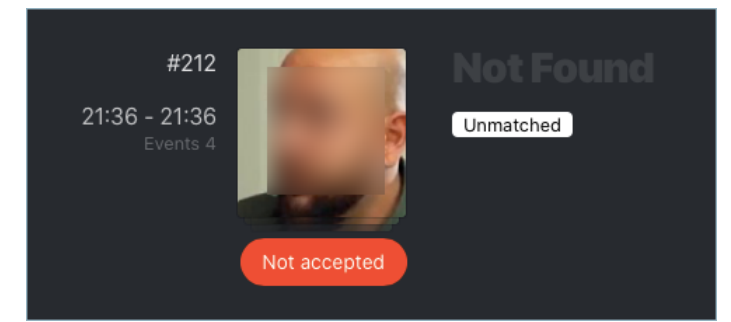

An episode is also automatically acknowledged after acknowledging all its events one by one.

## <span id="page-178-1"></span>**Filter Events by Episode ID**

To display events by episode ID, either use the *id* filter on the *Episodes* tab or the *Episode ID* filter on the *Events* tab.

# <span id="page-179-0"></span>**2.2.7 Face Identification in Offline Videos**

Besides real-time face identification, FindFace allows for offline video processing. This functionality has a wide range of possible applications, among which the most common case is face detection and recognition in archived videos.

### **In this chapter:**

- *[Configure Offline Video Processing](#page-179-1)*
- *[Process Video File](#page-179-2)*

## <span id="page-179-1"></span>**Configure Offline Video Processing**

By default, video files are processed in a queued mode to prevent event drops due to resource overconsumption. You can modify the default number of simultaneously processed video files. To do so, open the /etc/findface-security/ config.py configuration file and change the MAX\_VIDEO\_ARCHIVE\_JOBS parameter. Please contact our experts prior [\(support@ntechlab.com\)](mailto:support@ntechlab.com) to make sure your resources are enough.

```
sudo vi /etc/findface-security/config.py
...
FFSECURITY = \{...
    # maximum concurrent video manager jobs for video archives processing
    'MAX_VIDEO_ARCHIVE_JOBS': 3,
    ...
}
...
```
## <span id="page-179-2"></span>**Process Video File**

To identify faces in an offline video, do the following:

- 1. To process offline videos, you need a camera group. You can create a new camera group with basic settings or use the Video Archive default camera group. After the camera group is chosen, assign it to all *[watch lists](#page-155-1)* that you want to monitor when processing the video.
- 2. Create a video in FindFace by uploading it from a file or online storage/cloud. To do so, navigate to the *Videos* tab.
- 3. Click *+*.

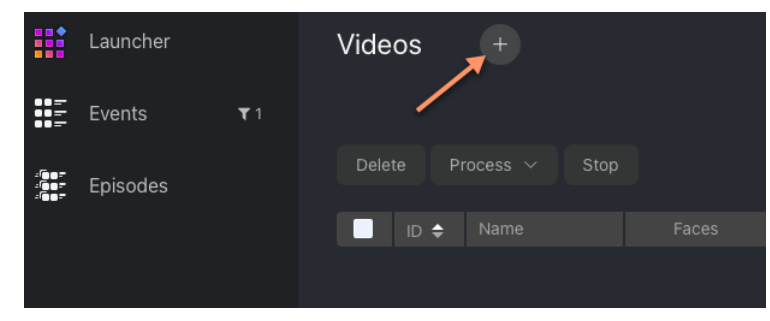
4. Specify the video name.

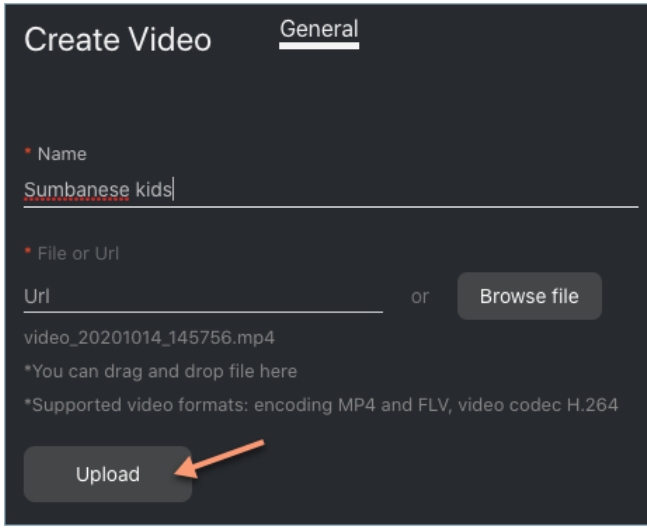

- 5. Specify the video URL in an online storage, or select a video file.
- 6. Click *Upload*.
- 7. After the video is uploaded, navigate to the *Parameters* tab. Select the camera group you have chosen.

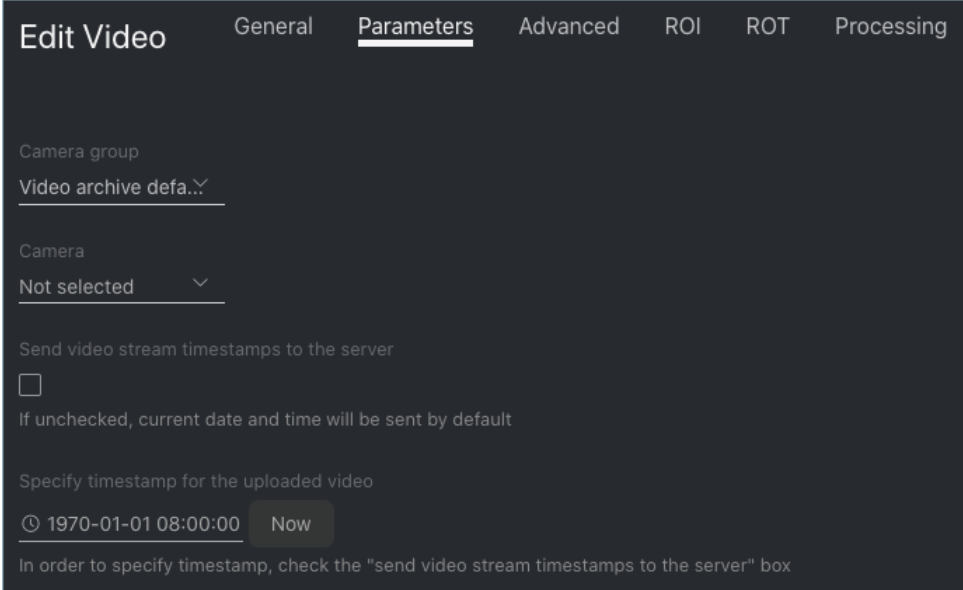

- 8. (Optional) Select a camera to which you want to attribute the face recognition events found in the video.
- 9. (Optional) Configure the timestamps for face recognition events.
- 10. (Optional) On the *Advanced*, *ROI*, *ROT* tabs, specify parameters of video processing in the same manner as you do when configuring a *[camera](#page-151-0)*.
- 11. Navigate to the *Processing* tab. Click *Process* to start face identification.

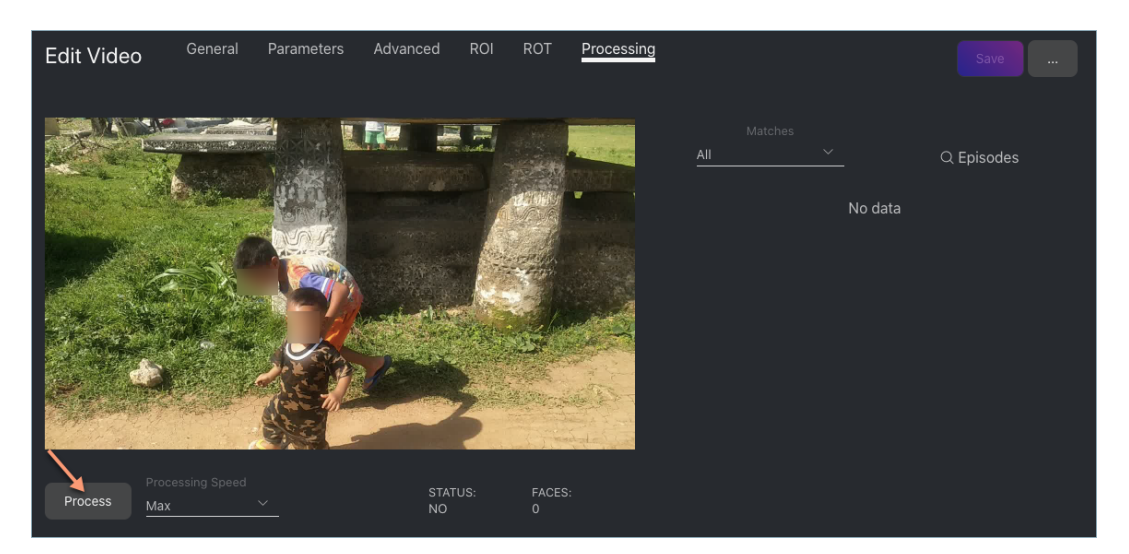

You can view face identification events right here, as well as on the *Events* and *Episodes* tabs by filtering the list of events by the camera group/camera associated with the video.

## <span id="page-181-1"></span>**2.2.8 Search Faces in Databases**

FindFace allows you to search for faces in the following databases:

- Database of detected faces (the *Events* tab).
- Dossier database (the *Dossiers*). Contains face reference images.

To find a face in a database, navigate to the *Search* tab.

#### **In this chapter:**

- *[Search for Faces in Event List](#page-181-0)*
- *[Search for Faces in Dossier List](#page-183-0)*

### <span id="page-181-0"></span>**Search for Faces in Event List**

FindFace allows you to search the database of detected faces.

**Note:** You can access this database by navigating to the event list (the *Events* tab).

To find a face, do the following:

1. Navigate to the *Search* tab.

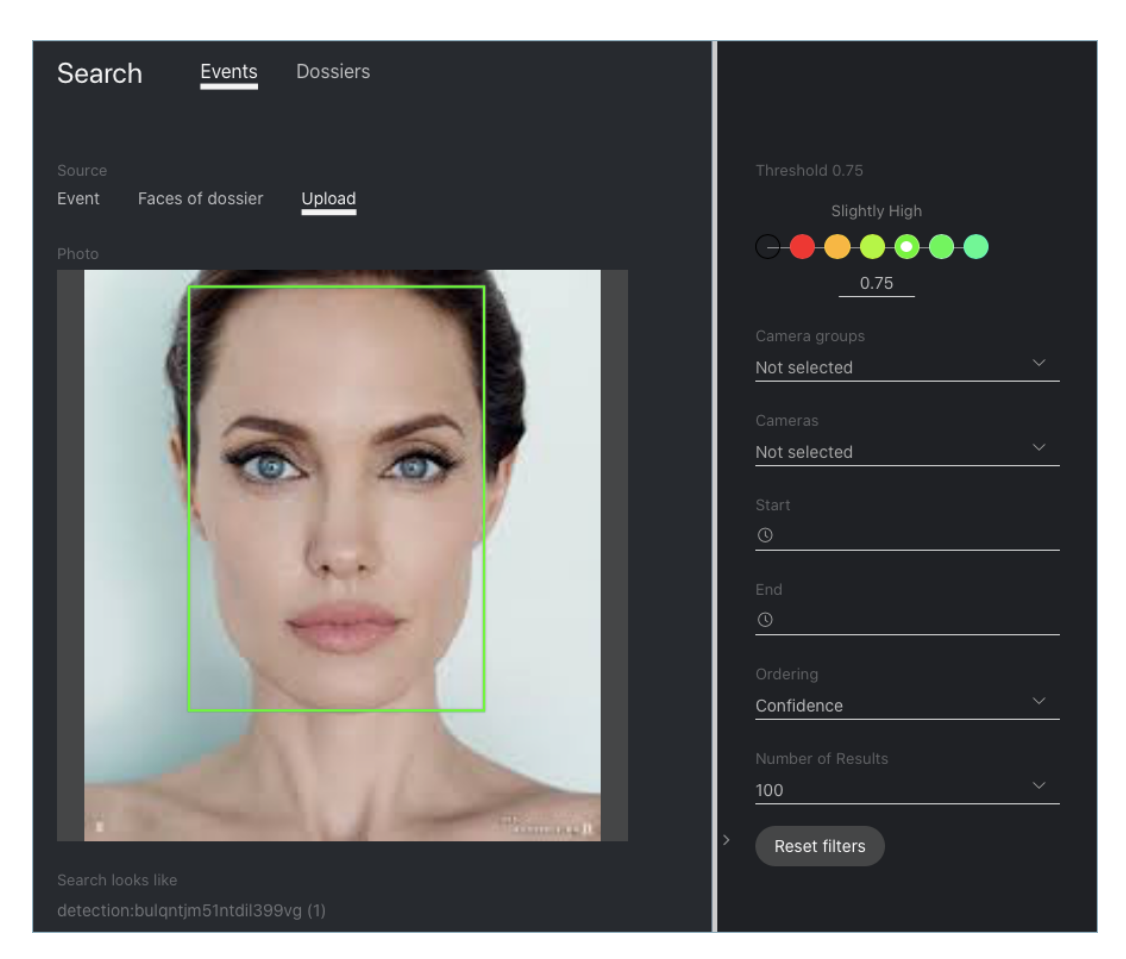

- 2. Specify a database to search: *Events*.
- 3. Specify a face to search for in one of the following ways:
	- By event ID with the face.
	- By dossier ID with the face. Should the dossier contain multiple photos, select some of them to use in the search.
	- By uploading a photo. It will be displayed in the *Photo* area. If there are multiple faces in the image, select the one of your interest.
- 4. By default, the system searches for faces using the identification threshold 0.75. If necessary, set your own value using the *Threshold* filter.
- 5. (Optional) Specify a group of cameras, camera and a time period within which the event occurred.
- 6. Select the method for ordering the search results: by confidence (similarity between faces) or date.
- 7. Specify the maximum number of dossiers in the search results.
- 8. Click *Search*. You will see the search results appear below. For each face found, the matching confidence level is provided.

## <span id="page-183-0"></span>**Search for Faces in Dossier List**

FindFace allows you to search the database of dossiers containing face reference images.

To find a face, do the following:

1. Navigate to the *Search* tab.

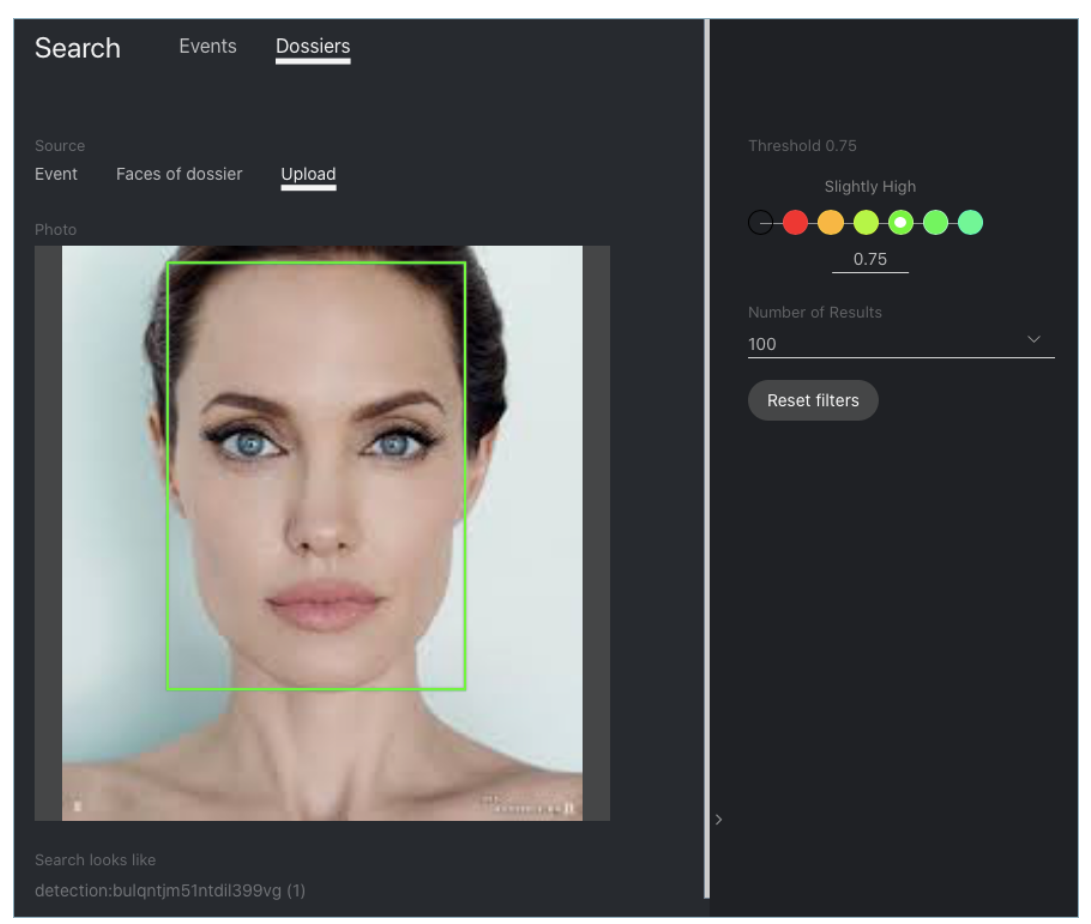

- 2. Specify a database to search: *Dossiers*.
- 3. Specify a face to search for in one of the following ways:
	- By event ID with the face.
	- By dossier ID with the face. Should the dossier contain multiple photos, select some of them to use in the search.
	- By uploading a photo. It will be displayed in the *Photo* area. If there are multiple faces in the image, select the one of your interest.
- 4. By default, the system searches for faces using the identification threshold 0.75. If necessary, set your own value using the *Threshold* filter.
- 5. Select the method for ordering the search results: by confidence (similarity between faces) or date.
- 6. Specify the maximum number of dossiers in the search results.
- 7. Click *Search*. You will see the search results appear below. For each face found, the matching confidence level is provided.

## **2.2.9 Compare Two Faces**

FindFace allows you to compare 2 faces. Do the following:

1. Navigate to the *Preferences* tab. Click *Verify*.

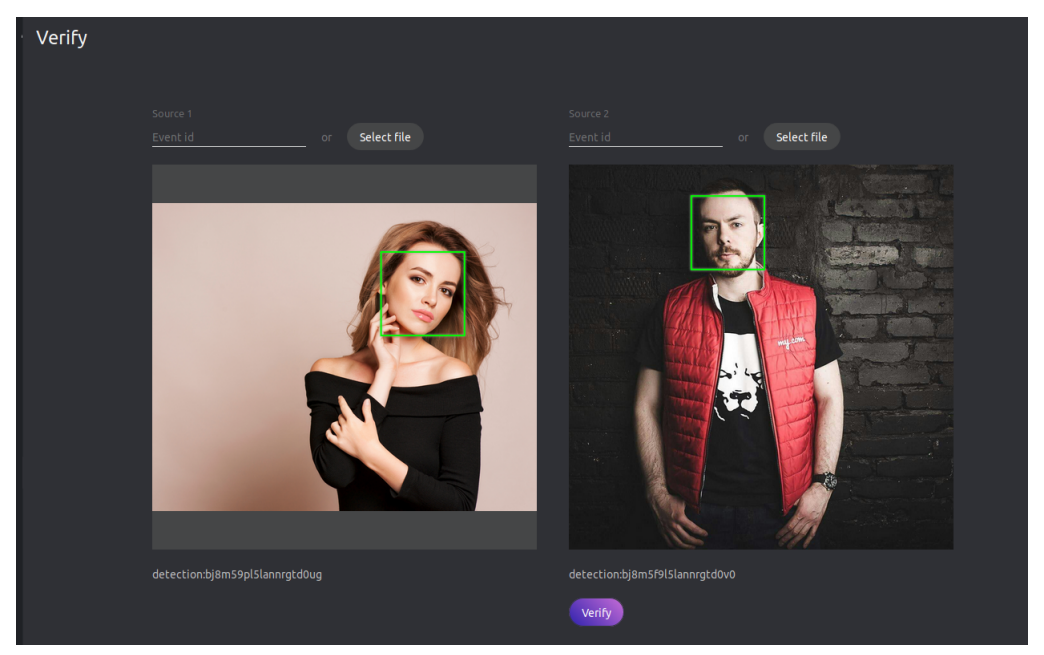

2. Specify the IDs of events that feature the faces you want to compare, and/or upload photos with the faces.

**Tip:** You can find event IDs on the *Events* tab.

3. Click *Verify*. You will see the probability of the faces belonging to the same person appear.

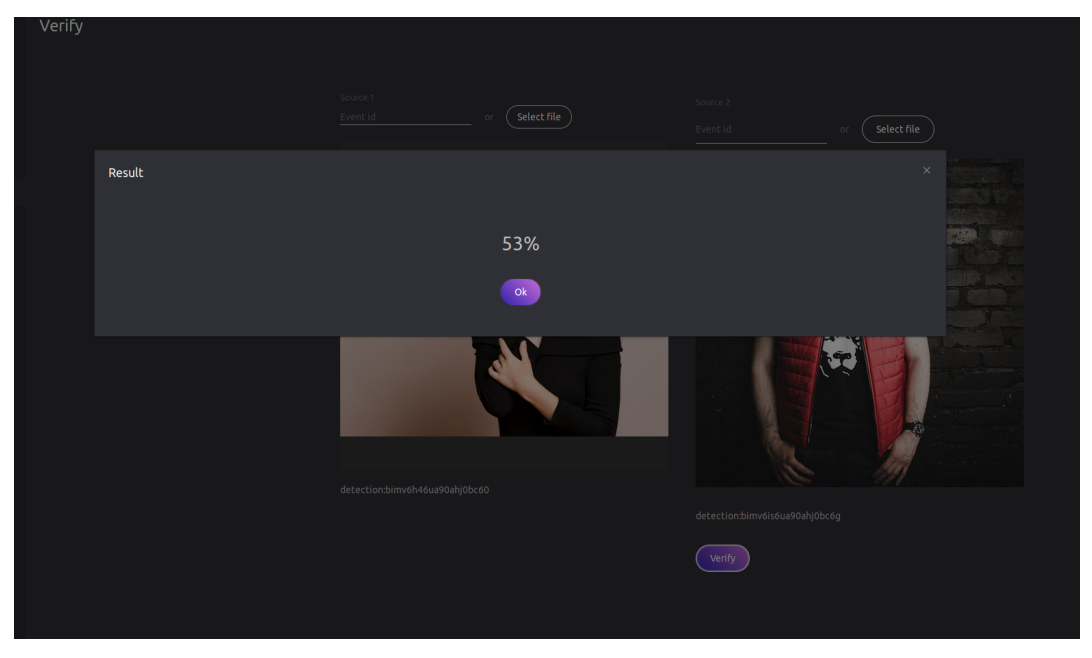

## **2.2.10 Person Recognition and People-Related Analytics**

FindFace is an ideal tool to gather people-related analytics. Enable person recognition first and then make the most of it with our analytical features.

## <span id="page-185-1"></span>**Person Recognition**

FindFace allows for automatic person recognition. The system on-the-fly recognizes faces belonging to the same person and clusters them, building a person gallery. You can work with the person gallery on the *Persons* tab.

**Note:** In the person clusterization is enabled, the system databases will hold the person event entity linked to all *[episodes](#page-173-0)* that feature a person's face.

**Important:** By default, person clusterization is disabled. *[Enable and configure it](#page-186-0)* via the /etc/ findface-security/config.py configuration file.

### **In this section:**

- *[Clusterization Methods](#page-185-0)*
- *[Enable and Configure Person Clusterization](#page-186-0)*
- *[Work with Person Gallery](#page-187-0)*

### <span id="page-185-0"></span>**Clusterization Methods**

FindFace uses the following methods to cluster faces belonging to the same person:

• Dynamic clusterization. The clusterization takes place on-the-fly after an episode is closed. The result of dynamic clusterization is shown in real-time on the *Persons* tab.

**Note:** The technical details are as follows. Not every episode is qualified: the number of events in it must be equal or greater than PERSON\_EVENT\_MIN\_EPISODE\_EVENTS (set up via the /etc/findface-security/ config.py configuration file). If an episode meets this requirement, the system selects the best quality event and performs the following operations:

- **–** Creates a new entity PersonEvent in the main system database PostgreSQL. The entity contains the event metadata, a link to the parent episode, face biometric sample, and thumbnail.
- **–** Searches for a similar face centroid in the person\_events gallery of the Tarantool biometric database. A face centroid is a virtual biometric sample averaged across all person's faces that have been detected so far. If a similar centroid is found, the system updates it using the new event. Otherwise, it creates a new centroid.
- Scheduled clusterization. We recommend scheduling it on late night hours as it takes up a lot of CPU resources and time.

**Note:** The schedule is defined in the RRULE format as PERSONS\_CLUSTERIZATION\_SCHEDULE in the /etc/ findface-security/config.py configuration file. The rest of the technical implementation resembles the dynamic method. However, the face centroid quality is better in the scheduled method as centroids are averaged across a larger array of accumulated biometric samples.

**Important:** The scheduled clusterization completely overwrites the person gallery, including ids.

#### <span id="page-186-0"></span>**Enable and Configure Person Clusterization**

By default, person clusterization is disabled. To enable it, open the /etc/findface-security/config.py configuration file and modify the SERVICES section as such:

```
sudo vi /etc/findface-security/config.py
...
SERVICES = {
    "ffsecurity": {
        ...
        "persons": True,
    }
...
```
You will see the *Persons* tab appear in the FindFace web interface.

In the same configuration file, you can modify the following parameters:

- PERSON\_EVENT\_MIN\_QUALITY: minimum quality of faces used in person clusterization.
- PERSON\_EVENT\_MIN\_EPISODE\_EVENTS: minimum number of events in episodes used in person clusterization.
- PERSONS\_CONFIDENCE\_THRESHOLD: confidence threshold to match a face to a person.

**Warning:** Consult with our experts by [support@ntechlab.com](mailto:support@ntechlab.com) before changing this parameter.

• PERSONS\_CLUSTERIZATION\_SCHEDULE: recurrence rule (RRULE) for scheduling person clusterization.

**Tip:** See the RRULE calculator [here.](https://jakubroztocil.github.io/rrule/)

```
# -- Persons configuration --
# rrule (recurrence rule) for scheduling persons clusterization
# WARNING: all scheduling works with UTC time and NOT aware of any timezone
'PERSONS_CLUSTERIZATION_SCHEDULE': 'RRULE:FREQ=DAILY;INTERVAL=1;WKST=MO;BYHOUR=0;
˓→BYMINUTE=0',
# face to person matching confidence threshold
'PERSONS_CONFIDENCE_THRESHOLD': 0.739,
# minimum required face quality for person creation
'PERSON_EVENT_MIN_QUALITY': 0.45,
# minimum required number events in episode for person creation
'PERSON_EVENT_MIN_EPISODE_EVENTS': 1,
```
## <span id="page-187-0"></span>**Work with Person Gallery**

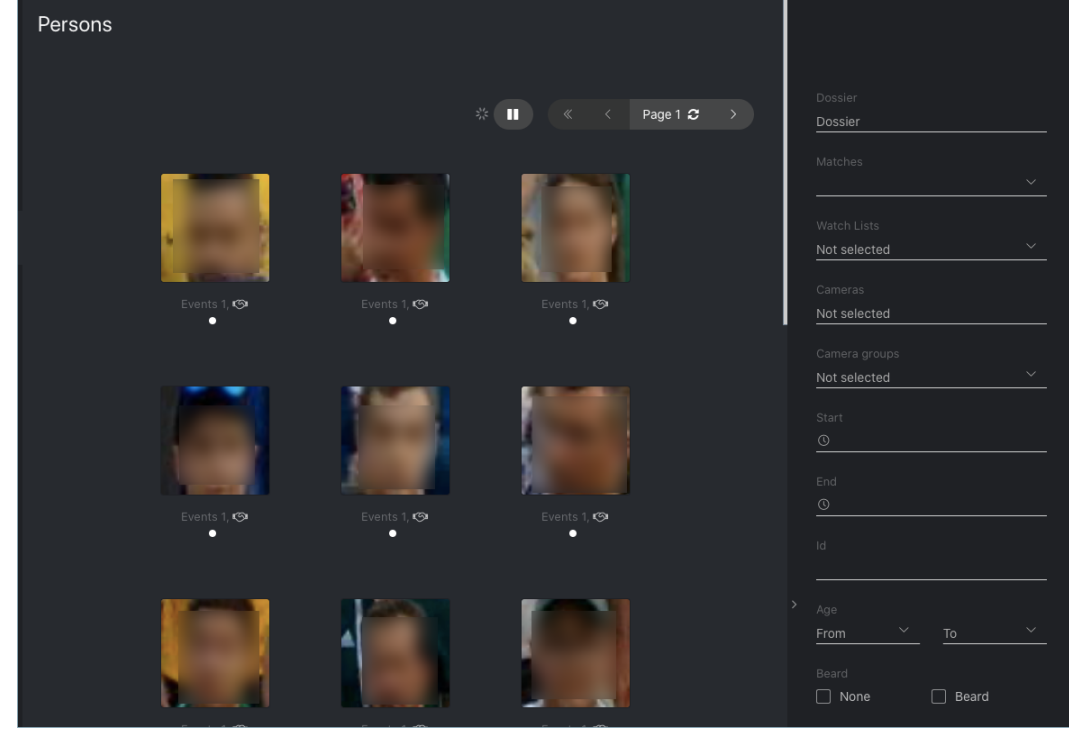

To see the person gallery, navigate to the *Persons* tab.

To work with the person gallery, use the following filters:

- Dossier
- Matches
- Cameras
- Camera groups
- Watch lists
- Time period
- Person id
- Face features (if enabled)
- Liveness (if enabled)

#### **See also:**

- *[Configuration file of findface-security](#page-103-0)*
- *[Webhooks](#page-233-0)*
- *[Social Interaction Analysis](#page-188-0)*
- *[Video Analytics](#page-190-0)*

## <span id="page-188-0"></span>**Social Interaction Analysis**

It is possible to see a circle of people with whom a person has previously been in contact. For each person from the first circle, the system determines another circle of connected people, and so on. Overall, social interaction analysis is three-circle deep.

**Important:** The social interaction analysis is provided only when the *[person recognition](#page-185-1)* is enabled.

The social interaction analysis is available on the *Relations* tab.

**Tip:** You can also display the circle of connected people right from the *Persons* tab by clicking on the handshake icon.

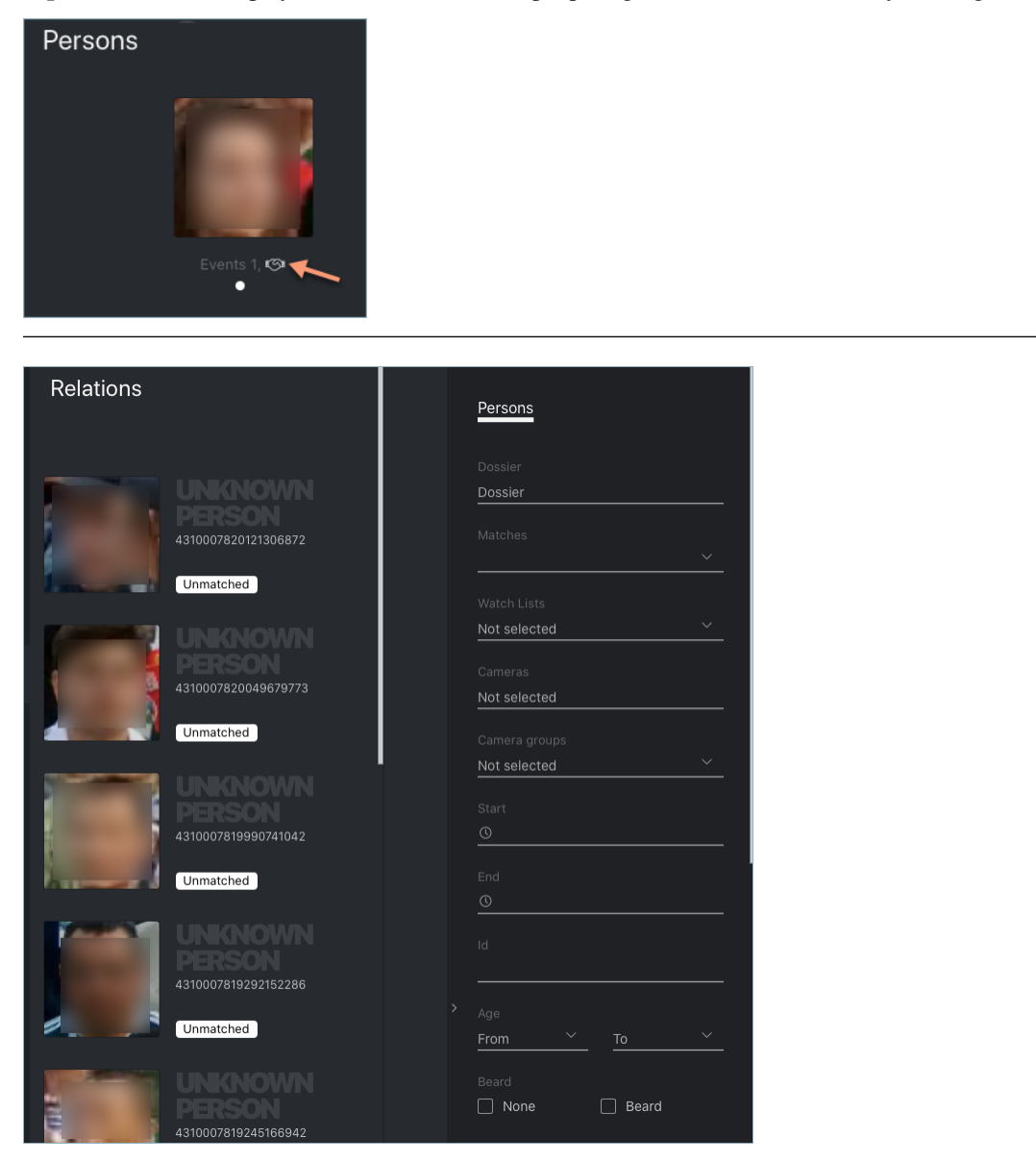

On the *Relations* tab, click on a person to display their first circle of relations. Keep on to unveil the entire tree of social interactions.

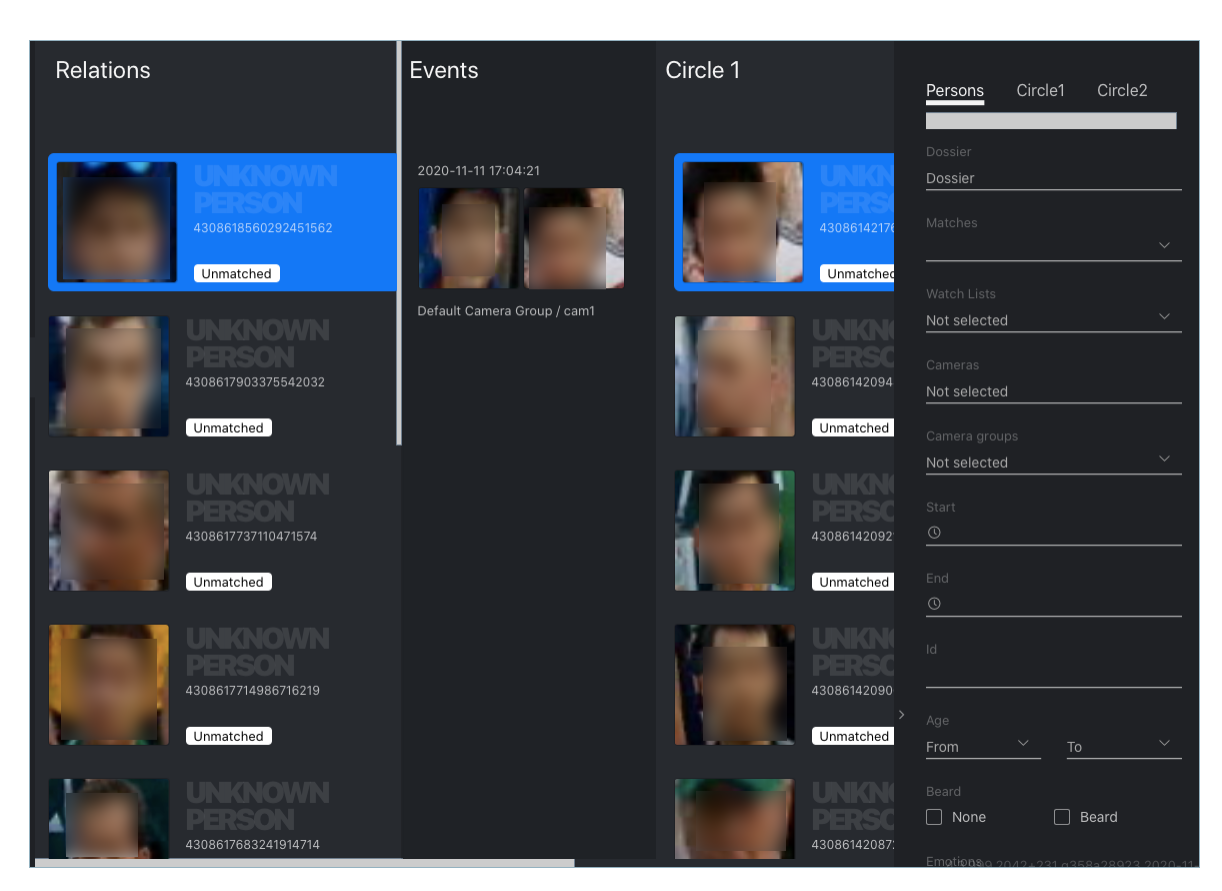

You can apply available filters to every circle.

**Tip:** For example, you can find older adults or people without a face mask who are directly or indirectly related to a potentially contagious person.

When searching through a circle of relations, apply the following settings:

- *Use the last event*: use the last event of an episode to analyze contacts between individuals. In this case, having found truly associated people is most probable as they simultaneously leave a camera's field of view. If the option is disabled, the system will use the best event of an episode for relations search.
- *Relations threshold*: maximum time in seconds between the appearance of individuals to consider them related.

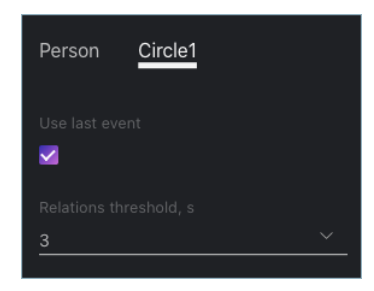

## <span id="page-190-0"></span>**Video Analytics**

Video analytics provided by FindFace includes statistics on the number of visitors, their gender, average age, most frequently visited zones (judged by most active cameras), and the character of visits (first-timers or returners). It is a great starter tool to incorporate the know your customer guidelines into your business.

The analytical data charts are available on the *Analytics* tab.

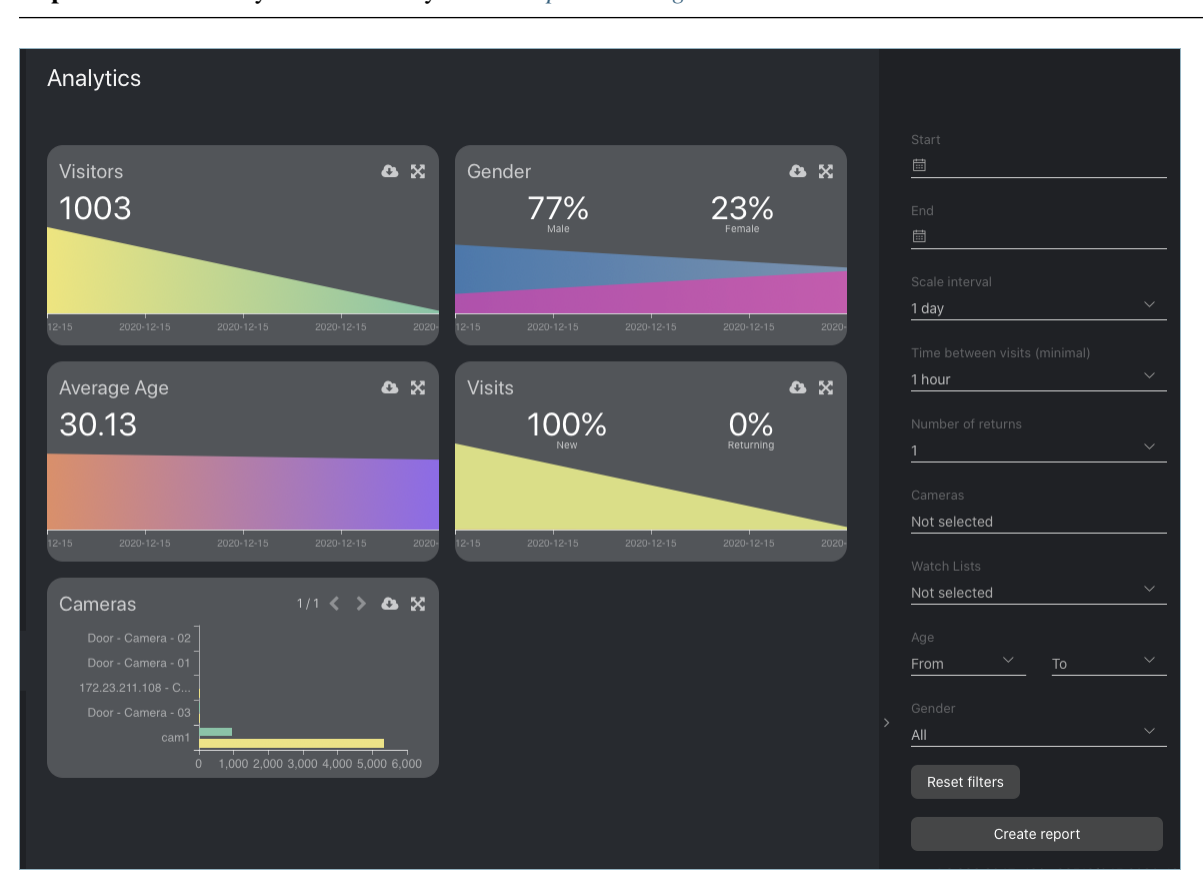

**Important:** The analytics is built only when the *[person recognition](#page-185-1)* is enabled.

To work with the analytical data, use the following filters:

- Time period
- Scale interval
- Time between visits
- Number of returns
- Cameras
- Watch lists
- Age
- Gender

#### **See also:**

• *[Person Recognition](#page-185-1)*

## **2.2.11 Reports**

FindFace allows you to build reports on the following system entities:

- face recognition events
- episodes
- search events
- persons
- cameras
- dossiers
- analytical data

## **In this chapter:**

- *[Configure Saving Images in Reports](#page-191-0)*
- *[Build Report](#page-191-1)*

## <span id="page-191-0"></span>**Configure Saving Images in Reports**

When building a report, you will be able to choose to save the report images as links, thumbnails, or full frames. It is possible to configure the image parameters. To do so, open the /etc/findface-security/config.py configuration file and alter the default JPEG quality and the maximum height of thumbnails and full frames, subject to your free disc space.

```
sudo vi /etc/findface-security/config.py
# reports image saving options
'REPORT_THUMBNAIL_JPEG_QUALITY': 75,
'REPORT_THUMBNAIL_MAX_HEIGHT': 100,
'REPORT_FULLFRAME_JPEG_QUALITY': 75,
'REPORT_FULLFRAME_MAX_HEIGHT': 250,
```
## <span id="page-191-1"></span>**Build Report**

To build a report, do the following:

- 1. Navigate to the tab associated with the required entity: *Events*, *Episodes*, *Search*, *Persons*, *Cameras*, *Dossiers*, or *Analytics*.
- 2. Set the filters for the report.
- 3. Click *Create Report*.

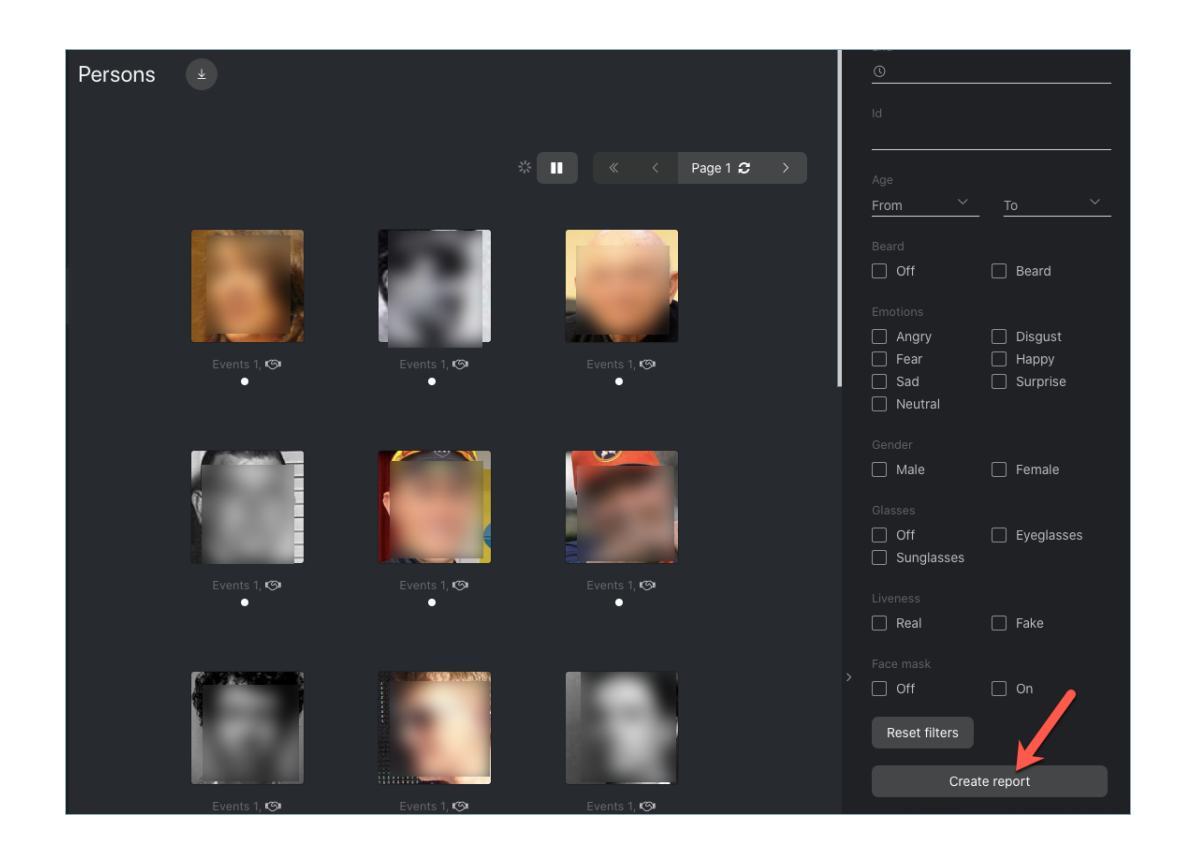

4. Specify the report name. Choose whether to save the report images as links, thumbnails, or full frames. Click *Create*.

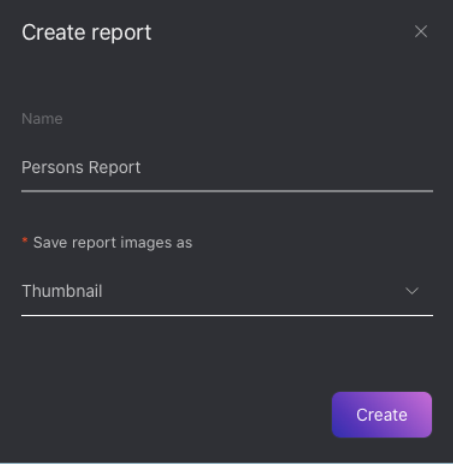

5. The report will be available for download on the *Reports* tab.

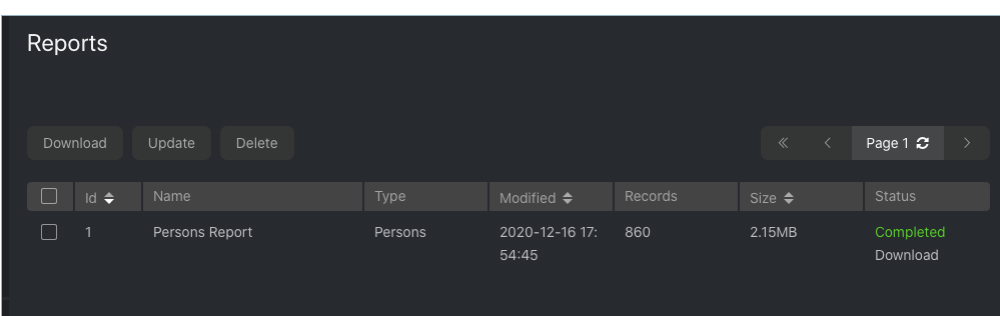

## **2.2.12 Video Wall**

FindFace allows for basic video surveillance. Use the Video Wall to display the video image from cameras and video files.

The Video Wall offers two modes, 4 predefined layouts in each:

- video streaming,
- video streaming with face detection and episode feed.

To display video on the Video Wall, do the following:

- 1. Navigate to the *Video Wall* tab.
- 2. Select a Video Wall mode and camera layout.

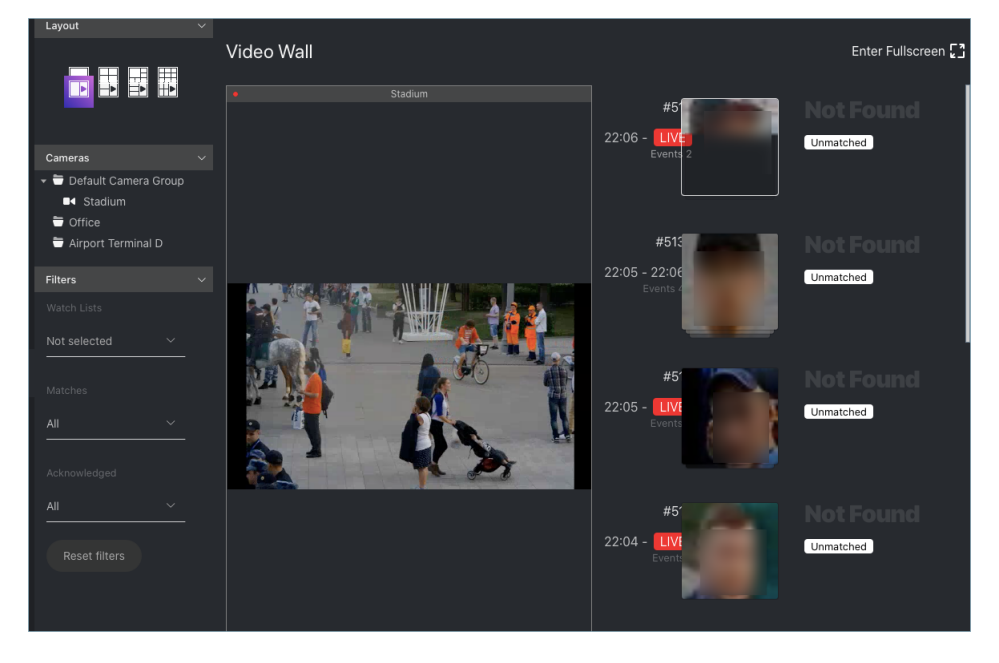

3. Drag-n-drop cameras of your choice to the Video Wall.

You can work with the episode feed on the Video Wall in the *[same manner](#page-173-0)* as with the *Episodes* tab, including the following basic filters:

- *Watch Lists*
- *Matches*.

• *Acknowledged*.

## **2.2.13 FindFace Mobile App**

To interact with FindFace on the go, use the FindFace mobile app. The app is available on request for Android.

## **In this section:**

- *[Recommended System Requirements](#page-194-0)*
- *[Authentication](#page-194-1)*
- *[Settings](#page-195-0)*
- *[Functions](#page-196-0)*
- *[App Logs](#page-199-0)*

## <span id="page-194-0"></span>**Recommended System Requirements**

• OS: Android 6.

**Note:** Functioning on versions 4.4-5. is possible but not guaranteed.

- CPU: 2 cores.
- RAM: 2 GB.
- Battery capacity: at least 4000 mAh for an 8-hour shift.

### <span id="page-194-1"></span>**Authentication**

To log in to the mobile app, enter your FindFace login and password and the FindFace server URL.

**Important:** By default, the app doesn't trust self-signed SSL certificates. If the FindFace server uses such a certificate, check *Self-signed SSL certs* and restart the app before logging in.

## **FindFace**

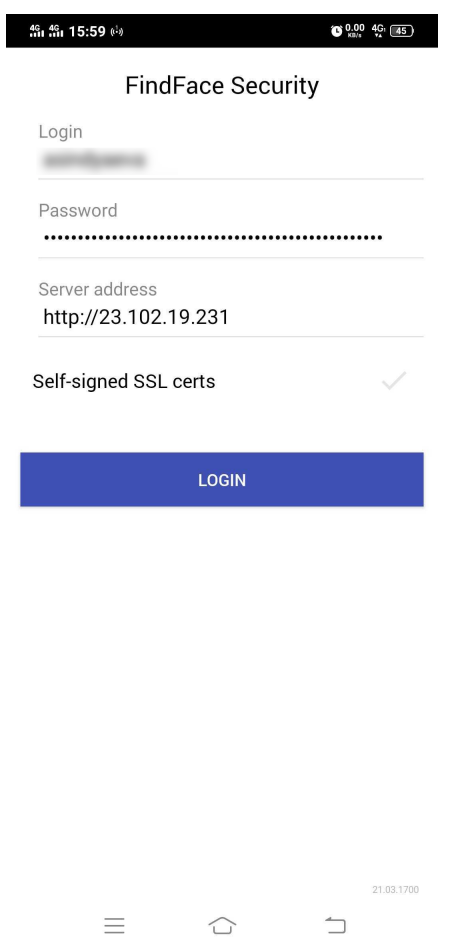

## <span id="page-195-0"></span>**Settings**

To set up your mobile app, do the following:

- 1. Click *Settings* in the main menu.
- 2. Enter the PIN code to open the settings (1234 by default).
- 3. If necessary, switch the app language.

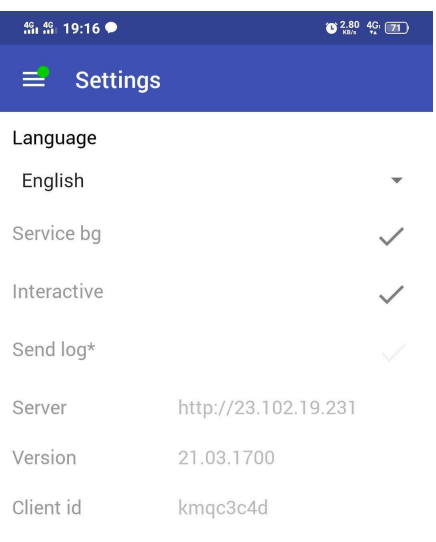

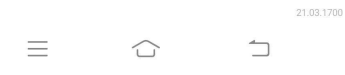

- 4. For the app to keep working after being switched to the background, check *Service bg* (enabled by default).
- 5. To add the interactive glasses mode to the app, check *Interactive*. In this mode, the application will be sending the information about new face matches to the smart glasses connected to your smartphone. If you need this functionality, be sure to contact your manager prior, as there are some restrictions.
- 6. Check *Send log* to send the app logs to the FindFace server.

### <span id="page-196-0"></span>**Functions**

The mobile app has a highly intuitive and handy design and provides the following on-the-go functionality:

• View and create a dossier on a person.

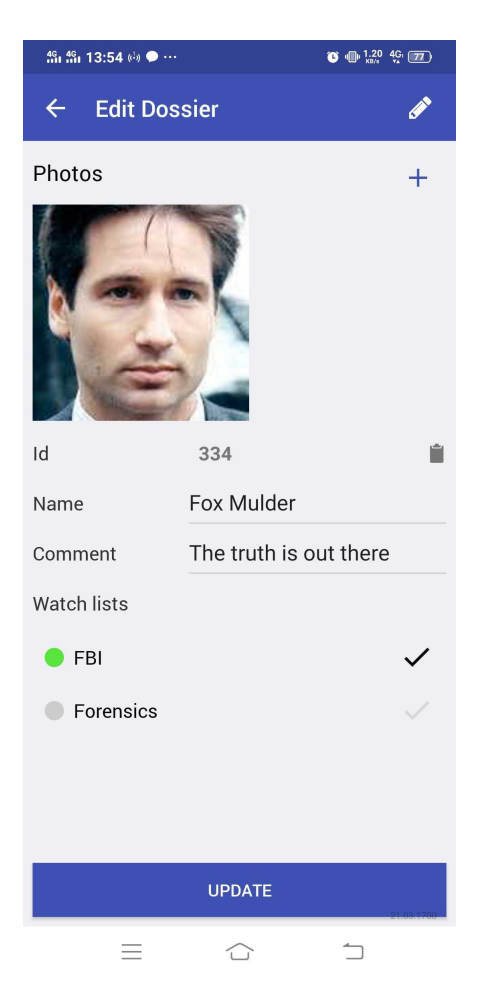

• Get notifications on face identification events.

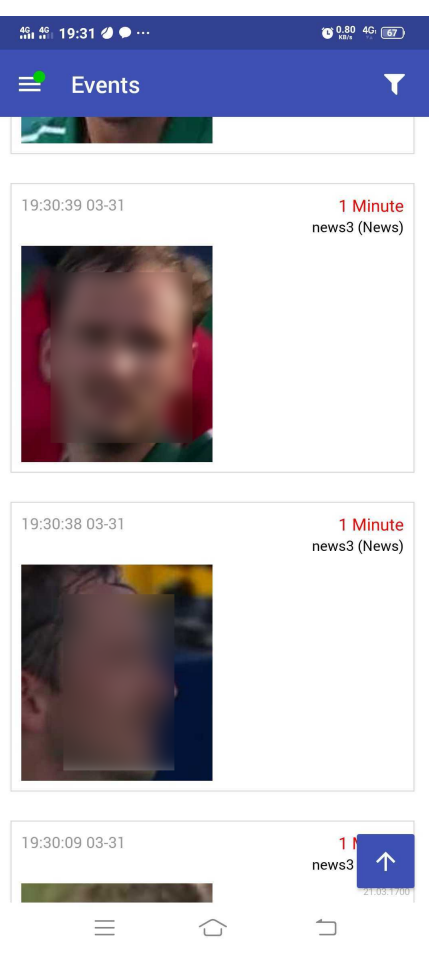

**Important:** To receive the push notifications on events in the mobile version, open a relevant watch list settings in the full version, and check *Require Event Acknoledgment* and *Enable Sound Alert*.

• Search for faces in the event list and dossier database.

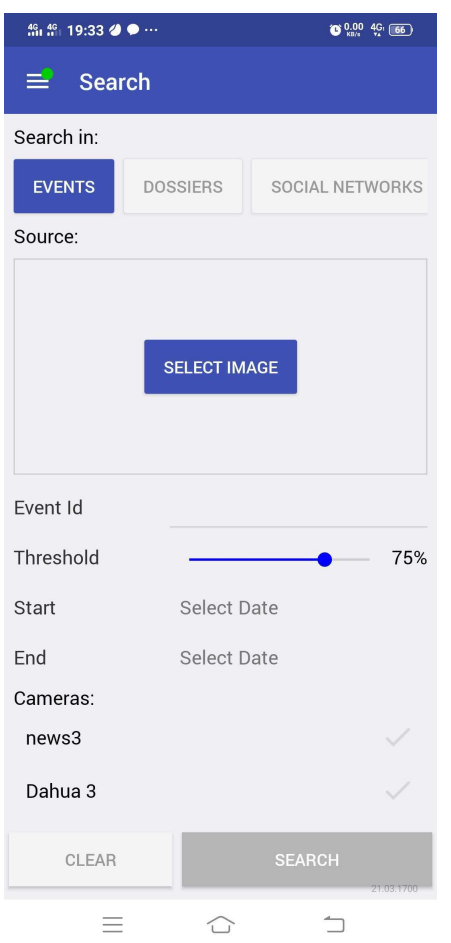

Working with the mobile app is similar to the full version.

### **See also:**

- *[Create Dossier Manually](#page-158-0)*
- *[Work with Events](#page-168-0)*
- *[Search Faces in Databases](#page-181-1)*

## <span id="page-199-0"></span>**App Logs**

In the case of the app failure, navigate to the *Logs* tab. Export the app logs and send them to our support team [\(sup](mailto:support@ntechlab.com)[port@ntechlab.com\)](mailto:support@ntechlab.com).

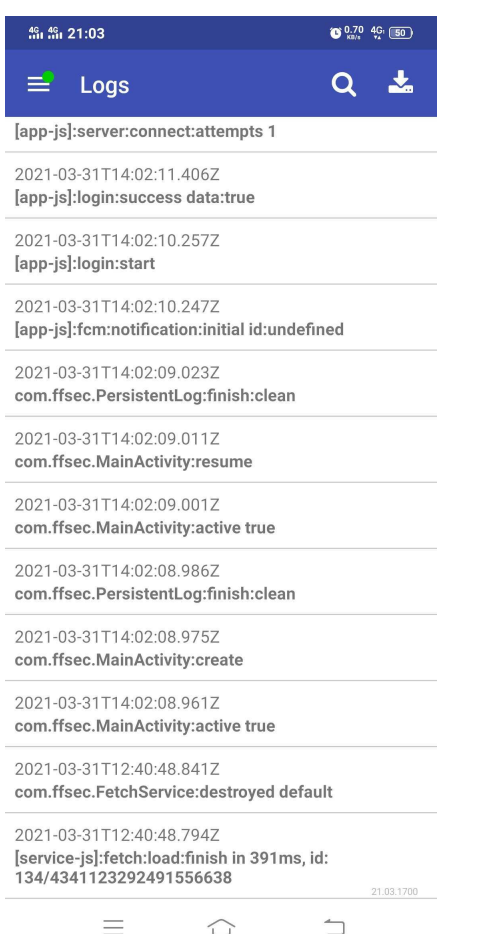

# **2.3 Advanced Functionality**

## **2.3.1 Allocate** findface-video-worker **to Camera Group**

In a distributed architecture, it is often necessary that video streams from a group of cameras be processed *in situ*, without being redistributed across remote findface-video-worker instances by the principal server.

**Note:** Among typical use cases are hotel chains, chain stores, several security checkpoints in the same building, etc.

In this case, allocate the local findface-video-worker to the camera group.

Do the following:

- 1. Navigate to the *Preferences* tab. Click *Camera Groups*.
- 2. Open the camera group settings.
- 3. In the *Labels*, create or select one or several allocation labels. Save changes.
- 4. Open the /etc/findface-video-worker-cpu.ini (/etc/findface-video-worker-gpu.ini) configuration file and specify the allocation labels in the following format: label\_name=true (label terminal\_1 in the example below).

sudo vi /etc/findface-video-worker-cpu.ini sudo vi /etc/findface-video-worker-gpu.ini labels = terminal\_1=true

5. Restart findface-video-worker.

```
sudo systemctl restart findface-video-worker-cpu.service
sudo systemctl restart findface-video-worker-gpu.service
```
**Note:** If a camera is assigned an allocation label, its video stream can be processed by a findface-video-worker instance with the same label, as well as by all unlabeled findface-video-worker instances.

**Warning:** If a labeled camera is processed by an unlabeled findface-video-worker instance and a free similarlabeled instance appears, the camera won't automatically switch to the latter. To switch the camera, restart the similar-labeled findface-video-worker instance.

## **2.3.2 Distributed Dossier Database**

In a distributed architecture, it is often necessary to have the dossier database distributed among several hosts.

In the current implementation, the dossier database is available for editing only on the principal server known as master. It is in sync with several additional FindFace instances that serve as slaves. On the slaves, the dossier database is available only for reading and monitoring.

**Important:** You will be able to delete dossiers on the slaves if the master is unavailable.

**Important:** If a watch list on the future slave already contains dossiers, they will be replaced with those from the master during the first synchronization. All information in the previous dossiers will be lost.

**Warning:** Neural networks on the master and slaves must be identical.

### **In this section:**

- *[Configure Master/Slave Synchronization](#page-202-0)*
- *[Replicate Watch List from Master to Slaves](#page-202-1)*
- *[Set Synchronization Time](#page-202-2)*
- *[Cancel Watch List Replication and Synchronization](#page-203-0)*
- *[Duplicate Functionality to Web Interface](#page-203-1)*

#### <span id="page-202-0"></span>**Configure Master/Slave Synchronization**

To configure master/slave synchronization, do the following:

1. On the master, open the /etc/findface-security/config.py configuration file. Come up with a synchronization token and specify it in the SYNC\_TOKEN parameter (be sure to uncomment it prior).

```
sudo vi /etc/findface-security/config.py
...
# =========== DossierLists sync ===========
...
# token must be identical on master and slave
# use pwgen -s 64 1
SYNC_TOKEN = 'ABC_123456789'
...
```
2. On the slave(s), uncomment the SYNC\_TOKEN parameter in the /etc/findface-security/config.py configuration file and paste the created synchronization token into it. The tokens on the master and slaves must be identical.

The master/slave sync is now set and will be enabled once you configure a watch list replication from the master to slave(s).

#### <span id="page-202-1"></span>**Replicate Watch List from Master to Slaves**

To replicate a watch list from the master to slave instances, send a POST request to the slave with the following parameters in the body:

- remote\_dossier\_list: id of the original watch list on the master
- remote url: master URL
- slave\_dossier\_list: id of the watch list on the slave, which is to be a replica of the original watch list

```
POST /sync/dossier-lists/
{remote_dossier_list: 1,
remote_url: "http://172.17.46.14",
slave_dossier_list: 3}
```
#### <span id="page-202-2"></span>**Set Synchronization Time**

To schedule dossier synchronization, do the following:

1. Open the /etc/findface-security/config.py configuration file on the master.

sudo vi /etc/findface-security/config.py

- 2. Uncomment and set the following parameters:
	- SYNC\_SCHEDULE: recurrence rule (RRULE) that defines the sync schedule.

**Tip:** See the RRULE calculator [here.](https://jakubroztocil.github.io/rrule/)

- SYNC\_AT\_STARTUP: if True, synchronization occurs on the FindFace startup and restart.
- SYNC\_AT\_CREATION: if True, synchronization immediately occurs after you set up synchronization for a watch list.

```
...
# ========== DossierLists sync ===========
...
# rrule that defines sync schedule
SYNC_SCHEDULE = 'RRULE:FREQ=DAILY;WKST=MO;BYHOUR=11;BYMINUTE=0'
# if True synchronization will occur on FindFace startup and restart
SYNC_AT_STARTUP = True
# if True synchronization will occur immediately after creating synchronization for␣
˓→dossier list
SYNC_AT_CREATION = True
```
3. Uncomment the mentioned above parameters on each slave. The parameter values can be arbitrary.

#### <span id="page-203-0"></span>**Cancel Watch List Replication and Synchronization**

To cancel a watch list replication and synchronization, send the following API request to the slave with the {id} of the watch list on the slave:

DELETE /sync/dossier-lists/{id}/

#### <span id="page-203-1"></span>**Duplicate Functionality to Web Interface**

By default, you can enable and disable watch list replication only via API. To make the functionality available in the web interface as well, do the following:

1. Open the /etc/findface-security/config.py configuration file on the master.

```
sudo vi /etc/findface-security/config.py
```
2. Enable the ffsecurity\_sync plugin by uncommenting the line INSTALLED\_APPS. append('ffsecurity\_sync') into the plugins section:

```
# ========== DossierLists sync ===========
INSTALLED_APPS.append('ffsecurity_sync')
...
```
3. Do the same on each slave.

...

4. On each host, migrate the main database architecture from FindFace to PostgreSQL. Re-create user groups in the main database. Restart the findface-security service.

```
sudo findface-security migrate
sudo findface-security create_groups
sudo systemctl restart findface-security.service
```
## <span id="page-204-0"></span>**2.3.3 Dossier Custom Tabs, Fields, and Filters**

It is often necessary that a dossier feature additional tabs and fields in the web interface.

#### **See also:**

To create dossier custom fields in your Tarantool-based biometric database, see *[Dossier Face Custom Metadata in](#page-206-0) [Tarantool](#page-206-0)*.

To add custom tabs and fields to a dossier, do the following:

- 1. Prepare the list of custom tabs and fields you want to add to a dossier.
- 2. Open the /etc/findface-security/config.py configuration file.

```
sudo vi /etc/findface-security/config.py
```
- 3. Into the FFSECURITY section, uncomment the CUSTOM\_FIELDS section and modify the exemplary content, considering the following:
	- 'items': the list of fields in a dossier. Describe each field with the following parameters:
		- **–** 'name': field's internal name, string.
		- **–** 'label': field's label in the web interface, string.
		- **–** 'display': display format (form or list), string or array.
		- **–** 'tab': tab that features the field. If not specified, the field appears on the main dossier page (that with a photograph).
		- **–** 'editable': field's editability, boolean.
		- **–** 'type': field data type, string. Possible values:
			- ∗ list: requires items, additional parameter for lists (see below), expects objects {id, name} in dictionaries;
			- ∗ valuelist: expects elements of primitive types.
			- ∗ objectlist: allows for creating arrays of objects of required types.
			- ∗ datetime: primitive data type displayed as a datetime list.
			- ∗ date: primitive data type displayed as a date picker.
			- ∗ boolean: primitive data type displayed as a checkbox.
			- ∗ string: primitive data type string.
		- **–** additional parameters for lists (type=list, type=valuelist):
			- ∗ multiple: possibility of selecting several items in the list, boolean.
			- ∗ items: dictionary used as a data source for the list.
			- ∗ allow\_create: possibility of adding new items to the list.
			- ∗ custom\_id: custom field for id (type=list).
		- **–** additional parameters for object lists (type=objectlist).
			- ∗ object: objects used as a data source for the object list.
			- ∗ simple: indicator that the field expects data of a primitive type instead of objects, for example, expects strings with phone numbers.
	- 'filters': the list of search filters associated with the custom fields. Parameters:
- **–** 'name': filter's internal name,
- **–** 'label': filter's label in the web interface,
- **–** 'field': associated field in the format [field name].
- 'tabs': the list of tabs in a dossier. The first listed tab corresponds to the main dossier page.

```
FFSECURITY = {
...
    # Edit CUSTOM_FIELDS section to customize dossier content.
    # Below is an example for integration FindFace Security with Sigur.
    'CUSTOM_FIELDS': {
        'dossier_meta': {
            'items': [
                {
                     'name': 'personid',
                    'default': '',
                    'label': 'PersonID',
                    'display': ['list', 'form'],
                     'description': 'Sigur person ID'
                },
                {
                    'name': 'firstname',
                    'default': '',
                     'label': 'First Name',
                    'display': ['list', 'form'],
                    'description': 'Sigur first name'
                },
                {
                    'name': 'lastname',
                    'default': '',
                     'label': 'Last Name',
                     'display': ['list', 'form'],
                    'description': 'Sigur last name'
                },
                {
                    'name': 'version',
                    'default': '',
                     'label': 'Version',
                     'display': ['list', 'form'],
                     'description': 'Sigur photo version'
                }
            ],
            'filters': [
                {
                     'name': 'personid',
                     'label': 'Sigur person ID filter',
                    'field': 'personid'
                }
            ]
        }
    },
```
4. You will see the custom content appear in the web interface.

## <span id="page-206-0"></span>**2.3.4 Dossier Face Custom Metadata in Tarantool**

It is often necessary to assign additional metadata to the dossier faces in your Tarantool-based biometric database.

#### **See also:**

To create dossier custom tabs, fields, and filters in the web interface, see *[Dossier Custom Tabs, Fields, and Filters](#page-204-0)*.

To set the face custom metadata, do the following:

- 1. Prepare the list of custom meta fields you want to assign to a dossier face in Tarantool.
- 2. Open the /etc/findface-security/config.py configuration file.

```
sudo vi /etc/findface-security/config.py
```
- 3. Into the FFSECURITY section, uncomment the CUSTOM\_FIELDS -> dossier\_face section and modify the exemplary content, considering the following:
	- field\_name: field name;
	- type: data type;
	- default: field default value. If a default value exceeds '1e14 1', use a string data type to specify it, for example, "123123.." instead of 123123...

```
FFSECURITY = {
...
'CUSTOM_FIELDS': {
  ...
        'dossier_face': {
             'items': [
                 {
                     "field_name": "tag_name_1",
                     "type": "string",
                     "default": "change_me"
                 },
                 {
                     "field_name": "tag_name_2",
                     "type": "uint",
                     "default": 123
                 },
                 {
                     "field_name": "tag_name_3",
                     "type": "bool",
                     "default": True
                 },
            ]
        }
},
```
- 4. *[Add the new meta fields](#page-55-0)* to the Tarantool database structure.
- 5. You can work with the new meta fields through *[HTTP API](#page-232-0)* using the dossier-faces methods.

## **2.3.5 Console Bulk Photo Upload**

To bulk-upload photos to the dossier database, you can use the findface-security-uploader utility from the Find-Face package (in addition to the web interface upload functionality). Use this utility when you need to upload a large number of photos (more than 10,000).

**Tip:** To view the findface-security-uploader help, execute:

findface-security-uploader --help

Do the following:

1. Write the list of photos and metastrings to a CSV or TSV file.

**Important:** The file used as a metadata source must have the following format: path to photo | metastring.

To prepare a TSV file, use either a script or the find command.

**Note:** Both the script and the command in the examples below create the images.tsv file. Each image in the list will be associated with a metastring coinciding with the image file name in the format path to photo | metastring.

To build a TSV file listing photos from a specified directory (/home/user/25\_celeb/ in the example below), run the following command:

python3 tsv\_builder.py /home/user/25\_celeb/

The find usage example:

```
find photos/ -type f -iname '*g' | while read x; do y="${x%.*}"; printf "%s\t%s\n" "
\rightarrow$x" "${y##*/}"; done
```
2. Create a job file out of a CSV or TSV file by using add. As a result, a file enroll-job.db will be created and saved in a current directory.

findface-security-uploader add images.tsv

The add options:

- --format: input file format, tsv by default,
- --delimiter: field delimiter, by default "\t" for TSV, and "," for CSV.

Note: A job file represents a sqlite database which can be opened on the **sqlite3** console.

3. Process the job file by using run.

```
findface-security-uploader run --dossier-lists 2 --api http://127.0.0.1:80 --user␣
˓→admin --password password
```
The run options:

- --parallel: the number of photo upload threads, 10 by default. The more threads you use, the faster the bulk upload is completed, however it requires more resources too.
- --all-faces: upload all faces from a photo if it features several faces.
- --api: findface-security API URL, http://127.0.0.1:80/ by default.
- --user: login.
- --password: password.
- --dossier-lists: comma-separated list of the watch lists id's.
- --failed: should an error occur during the job file processing, correct the mistake and try again with this option.

## **2.3.6 Deduplicate Events**

### **In this section:**

- *[Enable Deduplication](#page-208-0)*
- *[How It Works](#page-208-1)*

Consider enabling Deduplication to exclude coinciding facial recognition events within one camera group.

### <span id="page-208-0"></span>**Enable Deduplication**

To enable event deduplication, do the following:

- 1. Enable the offline mode of video face detection for each camera in the group. See *[Add Camera](#page-151-0)* for details.
- 2. Navigate to the *Preferences* tab. Click *Camera Groups*.
- 3. Open the camera group settings.
- 4. Check *Deduplicate Events* and specify the deduplication interval in seconds.

### <span id="page-208-1"></span>**How It Works**

The deduplication algorithm works as follows:

- 1. In the offline mode, the server receives one best face snapshot per tracking session on a camera (a tracking session continues until a face disappears from the camera field of view).
- 2. If within the same camera group, there are several tracking sessions on a camera(s) within the specified deduplication interval, FindFace will handle the received snapshots in the following way:
	- If there is a match with a dossier within the preceding deduplication interval, FindFace drops a newly acquired snapshot. Otherwise, the snapshot is saved to the database.
	- For unmatched faces, when performing deduplication, FindFace considers both similarity between faces in the snapshots and face quality. FindFace drops all snapshots of similar faces within the deduplication interval unless a new face is of higher quality. This guarantees that the system deduplicates events without skipping high-quality faces, which are essential for further video analytics.

## <span id="page-209-0"></span>**2.3.7 Real-time Face Liveness Detection**

**Note:** The *[liveness detector](#page-209-0)* is much slower on CPU than on GPU.

To spot fake faces and prevent photo attacks, use the integrated 2D anti-spoofing system that distinguishes a live face from a face image. Due to the analysis of not one, but a number of frames, the algorithm captures any changes in a facial expression and skin texture. This ensures that it is a live person in front of a camera and eliminates the possibility of fraud using images on paper or mobile device screens.

The liveness detector estimates a face liveness with a certain level of confidence and returns the confidence score along with a binary result real/fake, depending on the pre-defined liveness threshold.

## **In this section:**

- *[Enable Face Liveness Detector](#page-209-1)*
- *[Configure Liveness Threshold](#page-210-0)*
- *[Face Liveness in Web Interface](#page-210-1)*

## <span id="page-209-1"></span>**Enable Face Liveness Detector**

To enable the face liveness detector, do the following:

1. Open the /etc/findface-video-worker-gpu.ini (/etc/findface-video-worker-cpu.ini) configuration file. In the liveness section, specify the path to the neural network model (fnk) and normalizer (norm) which are used in the face liveness detector.

```
sudo vi /etc/findface-video-worker-gpu.ini
#------------------------------
[liveness]
#------------------------------
## path to liveness fnk
## type:string env:CFG_LIVENESS_FNK longopt:--liveness-fnk
fnk = /usr/share/findface-data/models/faceattr/liveness.alleyn.v2.gpu.fnk
## path to normalization for liveness
## type:string env:CFG_LIVENESS_NORM longopt:--liveness-norm
norm = /usr/share/findface-data/models/facenorm/crop2x.v2_maxsize400.gpu.fnk
```
sudo vi /etc/findface-video-worker-cpu.ini #------------------------------ [liveness] #------------------------------ ## path to liveness fnk ## type:string env:CFG\_LIVENESS\_FNK longopt:--liveness-fnk fnk = /usr/share/findface-data/models/faceattr/liveness.alleyn.v2.cpu.fnk

(continues on next page)

(continued from previous page)

```
## path to normalization for liveness
## type:string env:CFG_LIVENESS_NORM longopt:--liveness-norm
norm = /usr/share/findface-data/models/facenorm/crop2x.v2_maxsize400.cpu.fnk
```
2. Restart findface-video-worker.

```
sudo systemctl restart findface-video-worker-gpu
sudo systemctl restart findface-video-worker-cpu
```
### <span id="page-210-0"></span>**Configure Liveness Threshold**

If necessary, you can adjust the liveness threshold in the /etc/findface-security/config.py configuration file. The liveness detector will estimate a face liveness with a certain level of confidence. Depending on the threshold value, it will return a binary result real or fake.

**Note:** The default value is optimal. Before changing the threshold, we recommend you to seek advice from our experts by [support@ntechlab.com.](mailto:support@ntechlab.com)

```
sudo vi /etc/findface-security/config.py
```
'LIVENESS\_THRESHOLD': 0.85,

#### <span id="page-210-1"></span>**Face Liveness in Web Interface**

Once the face liveness detector configured, you will see liveness estimation for each event.

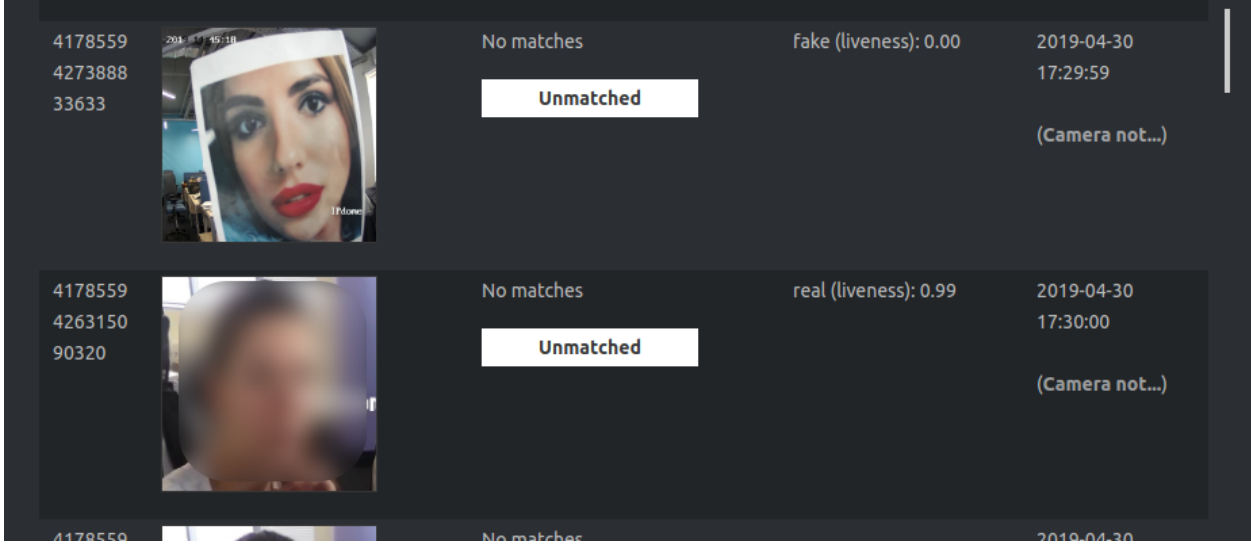

**Note:** The liveness score is null when the liveness detector is unable to estimate the face liveness in the provided image.

Use the *Liveness* filter to display only real or only fake faces in the event list.

### **FindFace**

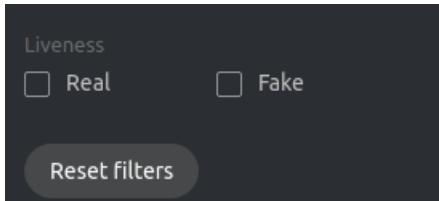

#### **See also:**

```
Liveness Detection as Standalone Service
```
## <span id="page-211-0"></span>**2.3.8 Liveness Detection as Standalone Service**

#### **See also:**

#### *[Real-time Face Liveness Detection](#page-209-0)*

Besides the *[integrated](#page-209-0)* anti-spoofing system that distinguishes a live face from a face image, FindFace provides an API-based face liveness detection service findface-liveness-api.

The findface-liveness-api service takes a specific number of frames from a video fragment and returns the best quality face, and decimal liveness result averaged across the taken frames. If configured, the service can also return full-frame and normalized face images and save the detection result in the findface-sf-api cache, returning detection\_id.

FindFace uses findface-liveness-api for face-based *[authentication](#page-141-0)*. If needed, you can install and use this service standalone.

### **In this section:**

- *Install and Configure* [findface-liveness-api](#page-211-1)
- *[Liveness API Usage](#page-213-0)*

### <span id="page-211-1"></span>**Install and Configure** findface-liveness-api

The findface-liveness-api service is automatically installed with FindFace.

To install the service standalone, install the FindFace *[APT repository](#page-18-0)* and execute the following commands:

```
sudo apt update
sudo apt install findface-liveness-api
```
You can configure the findface-liveness-api parameters in the /etc/findface-liveness-api.ini configuration file:

```
sudo vi /etc/findface-liveness-api.ini
listen: :18301
liveness-threshold: 0.95
fullframe-jpeg-quality: 75
max-decoded-frames: 30
min-selected-frames: 10
```
(continues on next page)

(continued from previous page)

```
mf-selector: reject
extraction-api:
 request-batch-size: 16
  timeouts:
   connect: 5s
    response_header: 30s
    overall: 35s
    idle_connection: 10s
 extraction-api: http://127.0.0.1:18666
sf-api:
 timeouts:
    connect: 5s
   response_header: 30s
    overall: 35s
    idle_connection: 10s
  sf-api: http://127.0.0.1:18411
limits:
  video-size: 10485760
  video-length-sec: 60
  video-fps: 30
  video-width-px: 1920
  video-height-px: 1080
```
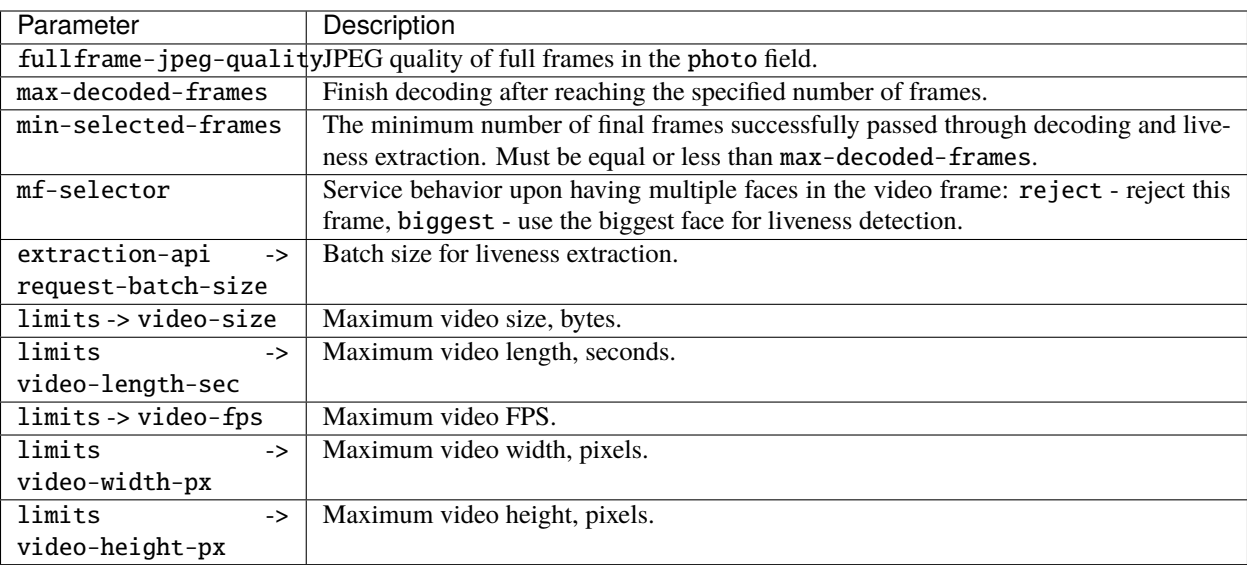

To start the findface-liveness-api service and enable its autostart, execute:

sudo systemctl enable findface-liveness-api.service && sudo systemctl start findface- ˓<sup>→</sup>liveness-api.service

## <span id="page-213-0"></span>**Liveness API Usage**

To interact with the findface-liveness-api service, use HTTP API requests. In the example below, the POST request is sent with the following optional parameters:

- return\_detection (default=False): save the best face in the findface-sf-api cache and return its detection\_id.
- return\_normalized (default=False): return the face normalized image in the normalized field.
- return\_photo (default=False): return the full frame in the photo field.

## **Example**

## **Request**

```
curl -i -X POST \
  'http://127.0.0.1:18301/v1/video-liveness?return_detection=true&return_normalized=true&
˓→return_photo=true' \
 -H 'Content-Type: video/mp4' \
  --data-binary '@/home/my_video.mp4'
```
## **Response**

```
HTTP/1.1 100 Continue
HTTP/1.1 200 OK
Content-Type: application/json
X-Request-Id: LA:WSP2NcHc
Date: Mon, 07 Sep 2020 15:30:05 GMT
Transfer-Encoding: chunked
{
        "alive": true,
        "average_liveness": 0.9706386,
        "best_face": {
                "liveness": 0.97768883,
                "quality": 0.89638597,
                "bbox": {
                         "left": 0,
                         "top": 578,
                         "right": 307,
                         "bottom": 1154
                },
                "detection_id": "btb53vbp688s1njt3bv0",
                "photo": "/9j/2wCEAAgGBgcGBQgHBwcJ...",
                "normalized": "iVBORw0KGgoAAAANSUhEU...",
                "frame_no": 1,
                "frame_ts": 0.033275817
        }
}
```
## **2.3.9 Face Features Recognition**

Subject to your needs, you can enable automatic recognition of such face features as gender, age, emotions, glasses, beard, and face mask. This functionality can be activated on both GPU- and CPU-accelerated video face detectors.

#### **In this section:**

- *[Enable Face Features Recognition](#page-214-0)*
- *[Display Features Recognition Results in Events](#page-215-0)*
- *[Face Features in Events](#page-216-0)*

#### <span id="page-214-0"></span>**Enable Face Features Recognition**

**Important:** This step will enable face features recognition via HTTP API.

To enable automatic recognition of face features, open the /etc/findface-extraction-api.ini configuration file and enable relevant recognition models: gender, age, emotions, glasses, beard, and face mask. Be sure to choose the right acceleration type for each model, matching the acceleration type of findface-extraction-api: CPU or GPU. Be aware that findface-extraction-api on CPU can work only with CPU-models, while findface-extraction-api on GPU supports both CPU- and GPU-models.

```
sudo vi /etc/findface-extraction-api.ini
models:
  age: faceattr/age.v1.cpu.fnk
  emotions: faceattr/emotions.v1.cpu.fnk
  face: face/jackfruit_480.cpu.fnk
  gender: faceattr/gender.v2.cpu.fnk
  beard: faceattr/beard.v0.cpu.fnk
  glasses3: faceattr/glasses3.v0.cpu.fnk
  medmask3: faceattr/medmask3.v2.cpu.fnk
```
The following models are available:

**Note:** You can find face features recognition models at /usr/share/findface-data/models/faceattr/.

ls /usr/share/findface-data/models/faceattr/ age.v1.cpu.fnk age.v1.gpu.fnk beard.v0.cpu.fnk beard.v0.gpu.fnk emotions.v1.cpu.fnk  $\Box$ ˓<sup>→</sup>emotions.v1.gpu.fnk gender.v2.cpu.fnk gender.v2.gpu.fnk glasses3.v0.cpu.fnk ␣ ˓<sup>→</sup>glasses3.v0.gpu.fnk medmask3.v2.cpu.fnk medmask3.v2.gpu.fnk liveness.alleyn.v2.gpu.fnk␣ ˓<sup>→</sup>quality.v1.cpu.fnk quality.v1.gpu.fnk

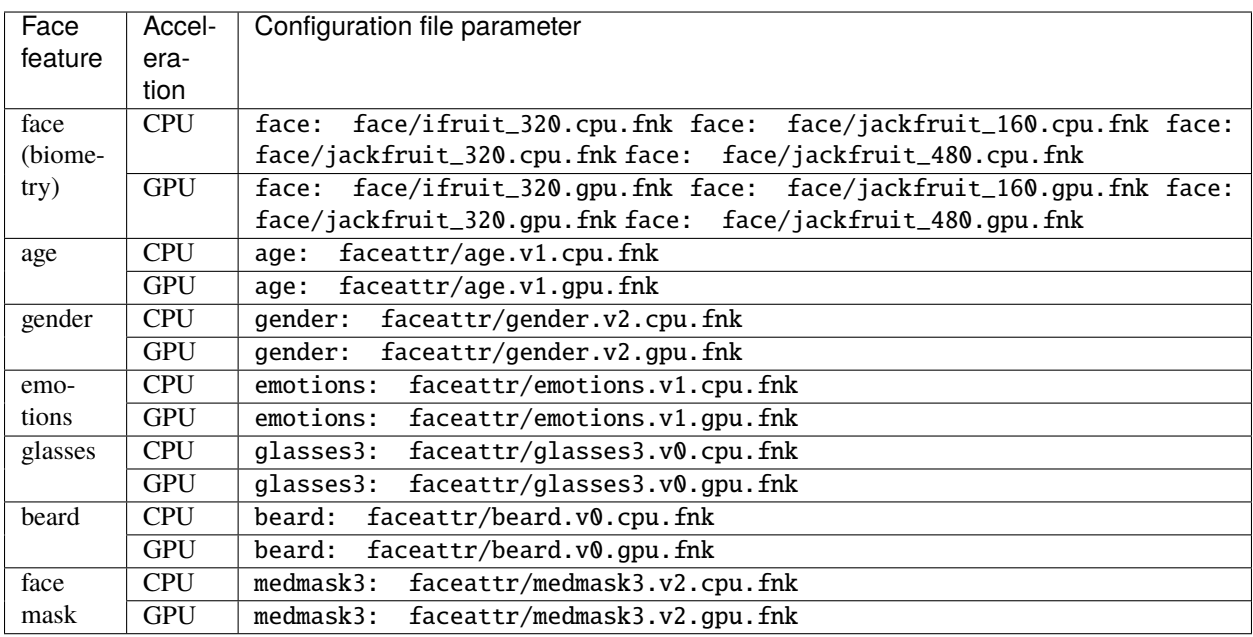

**Tip:** To disable a recognition model, simply pass an empty value to a relevant parameter. Do not remove the parameter itself as in this case the system will be searching for the default model.

models: gender: "" age: "" emotions: ""

Restart findface-extraction-api.

sudo systemctl restart findface-extraction-api

Once the models are enabled, be sure to *[configure](#page-215-0)* the web interface to display the recognition results.

#### <span id="page-215-0"></span>**Display Features Recognition Results in Events**

To display the face features recognition results in the event list, add the following line into the FFSECURITY section: 'EVENTS\_FEATURES': ['gender', 'age', 'emotions', 'beard', 'glasses', 'medmask'], subject to the list of enabled models.

**Warning:** This line must be placed between SF\_API\_ADDRESS and LIVENESS\_THRESHOLD as shown in the example.

sudo vi /etc/findface-security/config.py

FFSECURITY = {

(continues on next page)

...
```
...
'SF_API_ADDRESS': 'http://127.0.0.1:18411',
'EVENTS_FEATURES': ['gender', 'age', 'emotions', 'beard', 'glasses', 'medmask'],
'LIVENESS_THRESHOLD': 0.85,
'BEARD_THRESHOLD': 0.7,
}
```
Restart findface-security.

```
sudo systemctl restart findface-security
```
## **Face Features in Events**

Once the face features recognition configured, you will see the recognition result for each found face in the following format:

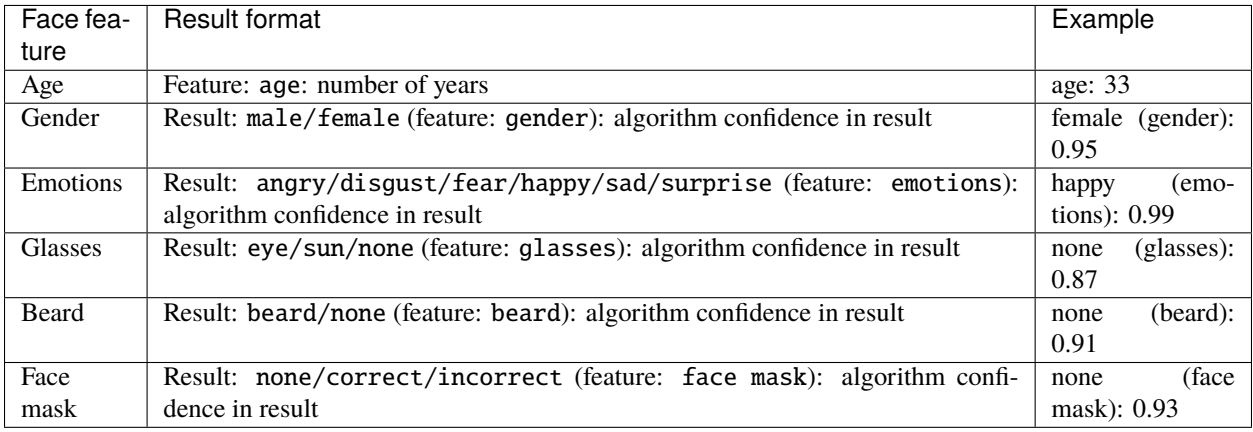

Filter events by face features when needed.

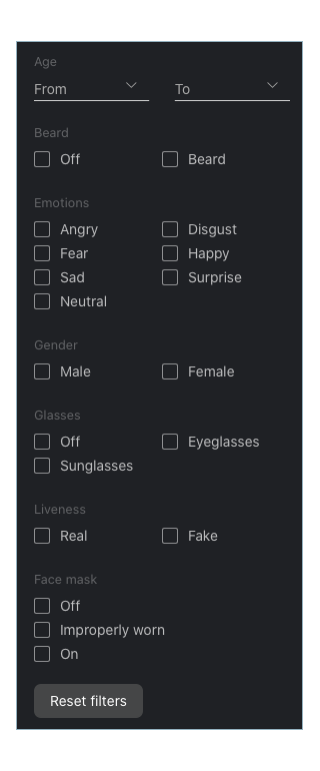

## **2.3.10 Silhouette Detection**

To collect real-time *[statistics](#page-164-0)* on human silhouettes, you first have to enable silhouette detection.

## **In this section:**

• *[Enable Silhouette Detection](#page-217-0)*

## <span id="page-217-0"></span>**Enable Silhouette Detection**

To enable detection of human silhouettes, do the following:

1. Open the /etc/findface-extraction-api.ini configuration file and add a new detector edie (edie\_rc2. cpu.fnk/edie\_rc2.gpu.fnk) with relevant settings, as shown in the example below.

```
sudo vi /etc/findface-extraction-api.ini
detectors:
 max_batch_size: 1
 instances: 1
 models:
    cheetah:
     model: facedet/cheetah.cpu.fnk
      options:
        min_object_size: 32
        resolutions:
        -256x256
```

```
- 384x384
    - 512x512
    - 768x768
    -1024x1024-1536x1536- 2048x2048
edie:
 model: pedet/edie_rc2.cpu.fnk
  options:
   min_object_size: 16
   resolutions:
    -1280x720-1920x1080
```
**Note:** The values of the edie options in the example are considered optimal. You can adjust them, subject to your cameras' observation scenes. Contact our experts by [support@ntechlab.com](mailto:support@ntechlab.com) if you have any questions.

2. Restart findface-extraction-api.

sudo systemctl restart findface-extraction-api

## **2.3.11 Multiple Video Cards Usage**

Should you have several video cards installed on a physical server, you can create additional findface-extraction-api-gpu or findface-video-worker-gpu instances and distribute them across the video cards, one instance per card.

#### **In this section:**

- *Distribute* findface-extraction-api-gpu *[Instances Across Several Video Cards](#page-218-0)*
- *Allocate* [findface-video-worker-gpu](#page-219-0) *to Additional Video Card*

#### <span id="page-218-0"></span>**Distribute** findface-extraction-api-gpu **Instances Across Several Video Cards**

To distribute findface-extraction-api-gpu instances across several video cards, do the following:

1. Stop the initial findface-extraction-api-gpu service.

sudo service findface-extraction-api stop

2. Create several copies of the /etc/findface-extraction-api.ini configuration file, subject to how many video cards you are going to use for biometric samples extraction. Append the appropriate GPU device numbers to the new configuration files names as shown in the example below (GPU devices #0 and #6).

/etc/findface-extraction-api@0.ini /etc/findface-extraction-api@6.ini 3. Open the new configuration files. Specify the GPU device numbers and adjust the listening ports.

```
sudo vi /etc/findface-extraction-api@0.ini
listen: 127.0.0.1:18666
...
gpu_device: 0
...
```

```
sudo vi /etc/findface-extraction-api@6.ini
listen: 127.0.0.1:18667
...
gpu_device: 6
...
```
4. Start the new services.

```
sudo service findface-extraction-api@0 start
sudo service findface-extraction-api@6 start
```
#### <span id="page-219-0"></span>**Allocate** findface-video-worker-gpu **to Additional Video Card**

To create an additional findface-video-worker-gpu instance and allocate it to a different video card, do the following:

1. Display the status of the findface-video-worker-gpu primary service by executing:

sudo systemctl status findface-video-worker-gpu.service

2. Find the full path to the service in the following line:

```
Loaded: loaded (/usr/lib/systemd/system/findface-video-worker-gpu.service); enabled;
˓→ vendor preset: enabled
```
It is findface-video-worker-gpu.service in our example (name may vary). Create a copy of the service under a new name.

sudo cp /usr/lib/systemd/system/findface-video-worker-gpu.service /usr/lib/systemd/ ˓<sup>→</sup>system/findface-video-worker-gpu2.service`

3. In the same manner, create a copy of the primary service configuration file under a new name.

sudo cp /etc/findface-video-worker-gpu.ini /etc/findface-video-worker-gpu2.ini

4. Open the just created configuration file and actualize the GPU device number to use. Modify the streamer port number by the following formula: 18999 (port number for GPU #0) - GPU device number, i.e. for the GPU #1, port = 18998, for the GPU #2, port = 18997, and so on.

```
sudo vi /etc/findface-video-worker-gpu2.ini
```

```
## cuda device number
```

```
device number = 1...
#------------------------------
[streamer]
# - - - - - -## streamer/shots webserver port, 0=disabled
## type:number env:CFG_STREAMER_PORT longopt:--streamer-port
port = 18999...
```
5. Open the new service and specify the just created configuration file.

```
sudo vi /usr/lib/systemd/system/findface-video-worker-gpu2.service
```

```
ExecStart=/usr/bin/findface-video-worker-gpu --config /etc/findface-video-worker-
˓→gpu2.ini
```
6. Reload the systemd daemon to apply the changes.

sudo systemctl daemon-reload

7. Enable the new service autostart.

```
sudo systemctl enable findface-video-worker-gpu2.service
```

```
Created symlink from /etc/systemd/system/multi-user.target.wants/findface-video-
\rightarrowworker-gpu2.service to /usr/lib/systemd/system/findface-video-worker-gpu2.service
```
8. Launch the new service.

sudo systemctl start findface-video-worker-gpu2.service

9. Check the both findface-video-worker-gpu services status.

```
sudo systemctl status findface-video-worker-* | grep -i 'Active:' -B 3
findface-video-worker-gpu2.service - findface-video-worker-gpu daemon
 Loaded: loaded (/usr/lib/systemd/system/findface-video-worker-gpu2.service;.
˓→enabled; vendor preset: enabled)
 Active: active (running) since Thu 2019-07-18 10:32:02 MSK; 1min 11s ago
...
findface-video-worker-gpu.service - findface-video-worker-gpu daemon
 Loaded: loaded (/usr/lib/systemd/system/findface-video-worker-gpu.service;.
˓→enabled; vendor preset: enabled)
 Active: active (running) since Mon 2019-07-15 15:18:33 MSK; 2 days ago
```
# **2.3.12 Direct API Requests to Tarantool**

You can use HTTP API to extract data directly from the Tarantool Database.

### **In this section:**

- *[General Information](#page-221-0)*
- *[Add Face](#page-222-0)*
- *[Remove Face](#page-223-0)*
- *[Face Search](#page-223-1)*
- *[Edit Face Metadata and Feature Vector](#page-226-0)*
- *[List Galleries](#page-226-1)*
- *[Get Gallery Info](#page-227-0)*
- *[Create Gallery](#page-228-0)*
- *[Remove Gallery](#page-228-1)*

## <span id="page-221-0"></span>**General Information**

API requests to Tarantool are to be sent to http://<tarantool\_host\_ip:port>.

**Tip:** The port for API requests can be found in the FindFace.start section of the Tarantool configuration file /etc/tarantool/instances.available/\*.lua:

```
cat /etc/tarantool/instances.available/*.lua
##8101:
FindFace.start("127.0.0.1", 8101)
```
**Note:** In the case of the standalone deployment, you can access Tarantool by default only locally (127.0.0.1). If you want to access Tarantool remotely, *[alter](#page-82-0)* the Tarantool configuration file (/etc/tarantool/instances.available/  $*$ . lua).

API requests to Tarantool may contain the following parameters in path segments:

- : ver: API version (v2 at the moment).
- : name: gallery name.

**Tip:** To list gallery names on a shard, type in the following command in the address bar of your browser:

http://<tarantool\_host\_ip:shard\_port>/stat/list/1/99

The same command on the console is as such:

curl <tarantool\_host\_ip:shard\_port>/stat/list/1/99 \| jq

You can also list gallery names by using a direct request to Tarantool:

```
echo 'box.space.galleries:select()' | tarantoolctl connect <tarantool_host_ip:shard_
˓→port>
```
Note that if there is a large number of shards in the system, chances are that a randomly taken shard does not contain all the existing galleries. In this case, just list galleries on several shards.

### <span id="page-222-0"></span>**Add Face**

POST /:ver/faces/add/:name

#### **Parameters in body:**

JSON-encoded array of faces with the following fields:

- "id": face id in the gallery, uint64\_t,
- "facen": raw feature vector, base64,
- "meta": face metadata, dictionary.

#### **Returns:**

- HTTP 200 and empty body on success.
- HTTP 404 if a gallery with the given name doesn't exist.
- HTTP with a status other than 200 and error description in the body on failure.

## **Example**

#### **Request**

```
curl -D - -s 'http://localhost:8101/v2/faces/add/testgal' --data '
\Gamma{
    "id": 9223372036854776000,
    "facen": "qgI3vZRv/z...NpO9MdHavW1WuT0=",
    "meta": {
"cam_id": "223900",
"person_name": "Mary Ostin",
    }
 }
]
```
## **Response**

HTTP/1.1 200 Ok Content-length: 1234 Server: Tarantool http (tarantool v1.7.3-673-g23cc4dc) Connection: keep-alive

## <span id="page-223-0"></span>**Remove Face**

POST /v2/faces/delete/:name

### **Parameters in body:**

JSON-encoded array of face ids to be removed

## **Returns:**

- HTTP 200 and empty body on success.
- HTTP 404 if a face with the given id is not found in the gallery.
- HTTP with a status other than 200 and error description in the body on failure.

## **Example**

#### **Request**

curl -D - -s 'http://localhost:8101/v2/faces/delete/testgal' --data '[1, 4, 922, 3]'

## **Response**

```
HTTP/1.1 200 Ok
Content-length: 111
Server: Tarantool http (tarantool v1.7.3-673-g23cc4dc)
Connection: keep-alive
```
## <span id="page-223-1"></span>**Face Search**

POST /v2/faces/search/:name

## **Parameters in body:**

JSON-encoded search request with the following fields:

- limit: maximum number of faces in the response.
- sort: sorting order. Pass one of the following values: id: increasing order by id, -id: decreasing order by id, -score: decreasing order by face similarity (only if you search for faces with similar feature vectors).
- filter (filters):
	- **–** facen: (optional) search for faces with similar feature vectors. Pass a dictionary with the following fields: data: raw feature vector, base64; score: range of similarity between faces [threshold similarity; 1], where 1 is 100% match.
	- **–** id and meta/<meta\_key>: search by face id and metastring content. To set this filter, use the following operators:
		- ∗ range: range of values, only for numbers.
		- ∗ set: id or metastring must contain at least one value from a given set, for numbers and strings.
		- ∗ subset: id or metastring must include all values from a given subset, for numbers and strings.
		- ∗ like: by analogy with like in SQL requests: only 'aa%', '%aa', and '%aa%' are supported. Only for strings and set[string]. In the case of set[string], the filter will return result if at least one value meets the filter condition.
		- ∗ ilike: by analogy with like but case-insensitive, only for strings and set[string].

## **Returns:**

• JSON-encoded array with faces on success. The value in the X-search-stat header indicates whether the fast index was used for the search: with\_index or without\_index.

**Note:** Fast index is not used in API v2.

• HTTP with a status other than 200 and error description in the body on failure.

## **Example**

## **Request**

```
curl -D - -s 'http://localhost:8101/v2/testgal/search' --data '
{
        "limit": 2,
    "sort": {
                "score" : -1},
        "filter": {
                "facen": {
                         "data": "qgI3vZRv/z0BQTk9rcirOyZrNpO9MdHavW1WuT0=",
                         "score": [0.75, 1]
                },
                "id": {
```

```
"range": [9223372036854000000, 9223372036854999000]
                },
                "meta": {
                        "person_id": {
                                "range": [444, 999]
                        },
                         "cam_id": {
                                "set": ["12767", "8632", "23989"]
                        }
                }
        }
}'
```
## **Response**

```
HTTP/1.1 200 Ok
Content-length: 1234
X-search-stat: without_index
Server: Tarantool http (tarantool v1.7.3-673-g23cc4dc)
Connection: keep-alive
{
  "results": [
    {
      "facen": " qgI3vZRv/z0BQTk9rcirOyZrNpO9MdHavW1WuT0=",
      "meta": {
        "timestamp": 0,
        "photo_hash": "",
        "person_id": 777,
        "cam_id": "8632"
      },
      "score": 0.9964,
     "id": 9223372036854776000
    }
  ]
}
```
## <span id="page-226-0"></span>**Edit Face Metadata and Feature Vector**

POST /v2/faces/update/:name

### **Parameters in body:**

JSON-encoded array with faces with the following fields:

- "id": face id, uint64\_t.
- "facen": (optional) new feature vector, base64. If omitted or passed as null, the relevant field in the database won't be updated.
- "meta": dictionary with metadata to be updated. If some metastring is omitted or passed as null, the relevant field in the database won't be updated.

#### **Returns:**

- HTTP 200 and dictionary with all face parameters, including not updated, on success.
- HTTP 404 and error description if a face with the given id doesn't exist.
- HTTP with a status other than 200 and error description in the body on failure.

#### **Example**

#### **Request**

```
curl -D - -s 'http://localhost:8101/v2/faces/update/sandbox' --data '[{"id":1,"facen
˓→":null,"meta":{"m:timestamp":1848}}]'
```
## **Response**

```
HTTP/1.1 200 Ok
Content-length: 151
Server: Tarantool http (tarantool v1.7.3-673-g23cc4dc)
Connection: keep-alive
{"meta":{"m:timestamp":1848,"normalized_id":"1_b9pkrf00mjt6h1vmq1kg.png","m:cam_id":
→"a9f7a973-f07e-469d-a3bd-41ddd510b26f","feat":"{\"score\":0.123}"}, "id":1, ... }
```
## <span id="page-226-1"></span>**List Galleries**

POST /v2/galleries/list

## **Returns:**

JSON-encoded array with galleries with the following fields: name: gallery name, faces: number of faces in a gallery.

#### **Example**

#### **Request**

curl -D - -s -X POST http://localhost:8101/v2/galleries/list

#### **Response**

```
HTTP/1.1 200 Ok
Content-length: 42
Server: Tarantool http (tarantool v1.7.3-673-g23cc4dc)
Connection: keep-alive
{
 "results": [
    {
      "name": "testgal",
      "faces": 2
    }
 ]
}
```
## <span id="page-227-0"></span>**Get Gallery Info**

POST /v2/galleries/get/:name

#### **Returns:**

- HTTP 200 and dictionary with gallery parameters on success.
- HTTP 404 and error description if a gallery with the given name doesn't exist.
- HTTP with a status other than 200 and error description in the body on failure.

## **Example**

#### **Request**

curl -D - -s -X POST http://localhost:8101/v2/galleries/get/testgal

```
HTTP/1.1 200 Ok
Content-length: 11
Server: Tarantool http (tarantool v1.7.3-673-g23cc4dc)
Connection: keep-alive
```
#### {"faces":2}

## <span id="page-228-0"></span>**Create Gallery**

POST /v2/galleries/add/:name

## **Returns:**

- HTTP 200 and empty body on success.
- with a status other than 200 and error description in the body on failure.

#### **Example**

#### **Request**

curl -D - -X POST -s 'http://localhost:8101/v2/galleries/add/123'

## **Response**

```
HTTP/1.1 409 Conflict
Content-length: 57
Server: Tarantool http (tarantool v1.7.3-673-g23cc4dc)
Connection: keep-alive
{"error":{"message":"gallery already exists","code":409}}
```
#### <span id="page-228-1"></span>**Remove Gallery**

POST /v2/galleries/delete/:name

#### **Returns:**

- HTTP 200 and empty on success.
- with a status other than 200 and error description in the body on failure.

## **Example**

## **Request**

curl -D - -X POST -s 'http://localhost:8101/v2/galleries/delete/123'

## **Response**

```
HTTP/1.1 204 No content
Content-length: 0
Server: Tarantool http (tarantool v1.7.3-673-g23cc4dc)
Connection: keep-alive
```
# **2.3.13 Enable Personal Data Protection**

FindFace supports laws related to the processing of personal data of individuals (GDPR and similar).

To apply personal data protection to your system, do the following:

1. Open the /etc/findface-security/config.py configuration file.

sudo vi /etc/findface-security/config.py

2. Disable saving unmatched events by setting 'IGNORE\_UNMATCHED': True.

```
...
FFSECURITY = {
    ...
    # do not save unmatched events (GDPR support)
    'IGNORE_UNMATCHED': False,
    ...
}
```
3. For events with matches, enable blurring all unmatched faces in full frames. To do so, set 'BLUR\_UNMATCHED\_FACES': True. Optionally, you can modify the default JPEG quality of those frames.

```
...
FFSECURITY = {
    ...
    # blur all unmatched faces on the full frame of the matched event (GDPR support)
    'BLUR_UNMATCHED_FACES': False,
    # full frame jpeg quality when `BLUR_UNMATCHED_FACES` is enabled
    'BLURRED_FULLFRAME_JPEG_QUALITY': 85,
    ...
```
4. Restart findface-security.

}

sudo systemctl restart findface-security.service

## **CHAPTER**

# **THREE**

# **INTEGRATIONS**

This chapter is all about integration with FindFace. Integrate your system through HTTP API, webhooks, and plugins, or check out our turnkey partner integrations.

# **3.1 HTTP API**

Detailed interactive documentation on the FindFace HTTP API is available after installation at http:// <ffsecurity\_ip:port>/api-docs. Learn and try it out.

**Tip:** You can also find it by navigating to *Preferences -> API Documentation* in the web interface.

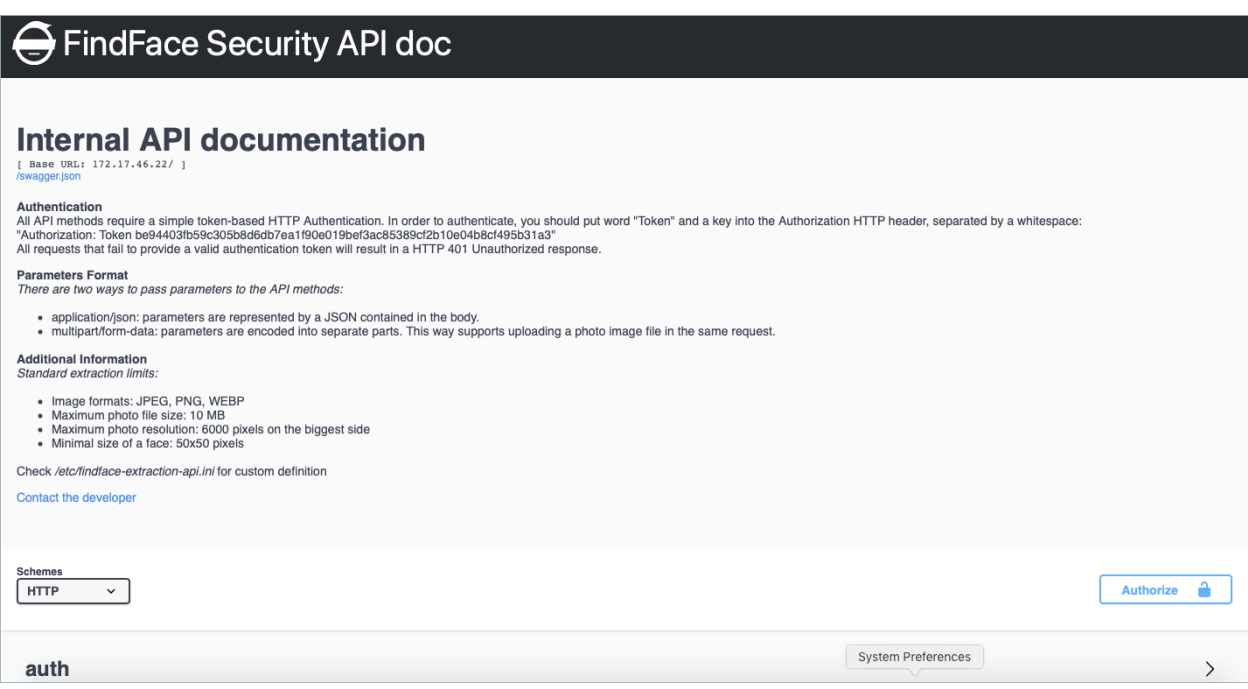

# **3.2 Webhooks**

You can set up FindFace to automatically send notifications about specific events, episodes, and counter records to a given URL. To do so, create and configure a webhook. In this case, when such an event, episode, or counter record occurs, FindFace will send an HTTP request to the URL configured for the webhook.

You can use webhooks for various purposes, for instance, to notify a user about a specific event, invoke required behavior on a target website, and solve security tasks such as automated access control.

## **In this section:**

- *[Configure Webhook](#page-233-0)*
- *[Webhook in Action](#page-238-0)*
- *[Verbose Webhooks](#page-244-0)*

# <span id="page-233-0"></span>**3.2.1 Configure Webhook**

**Important:** You need Administrator privileges to create a webhook.

Note: To use the webhooks, be sure that at least one of the following parameters is specified in /etc/ findface-security/config.py: SERVICE\_EXTERNAL\_ADDRESS or EXTERNAL\_ADDRESS.

To create and configure a webhook, do the following:

- 1. Navigate to the *Preferences* tab. Click *Webhooks*.
- 2. Click *+*.

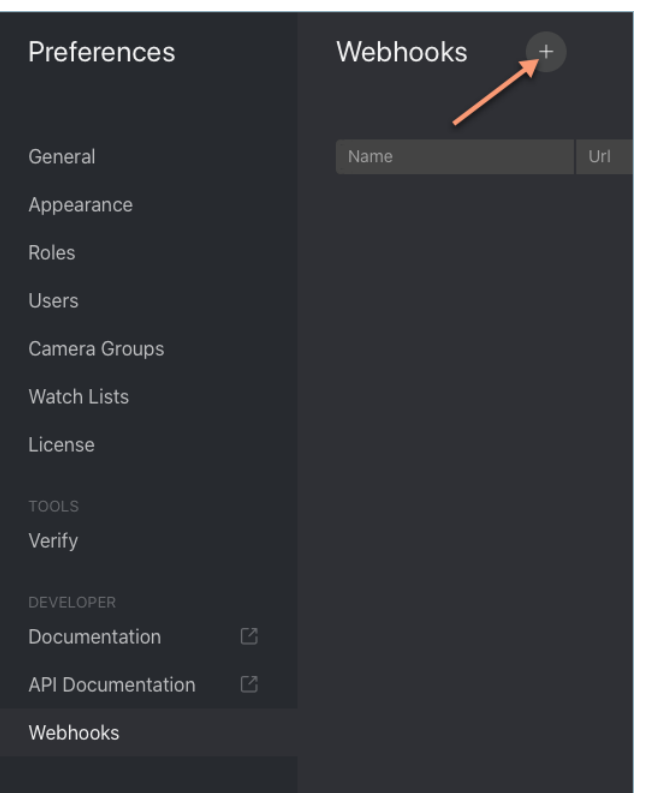

3. Specify the webhook title.

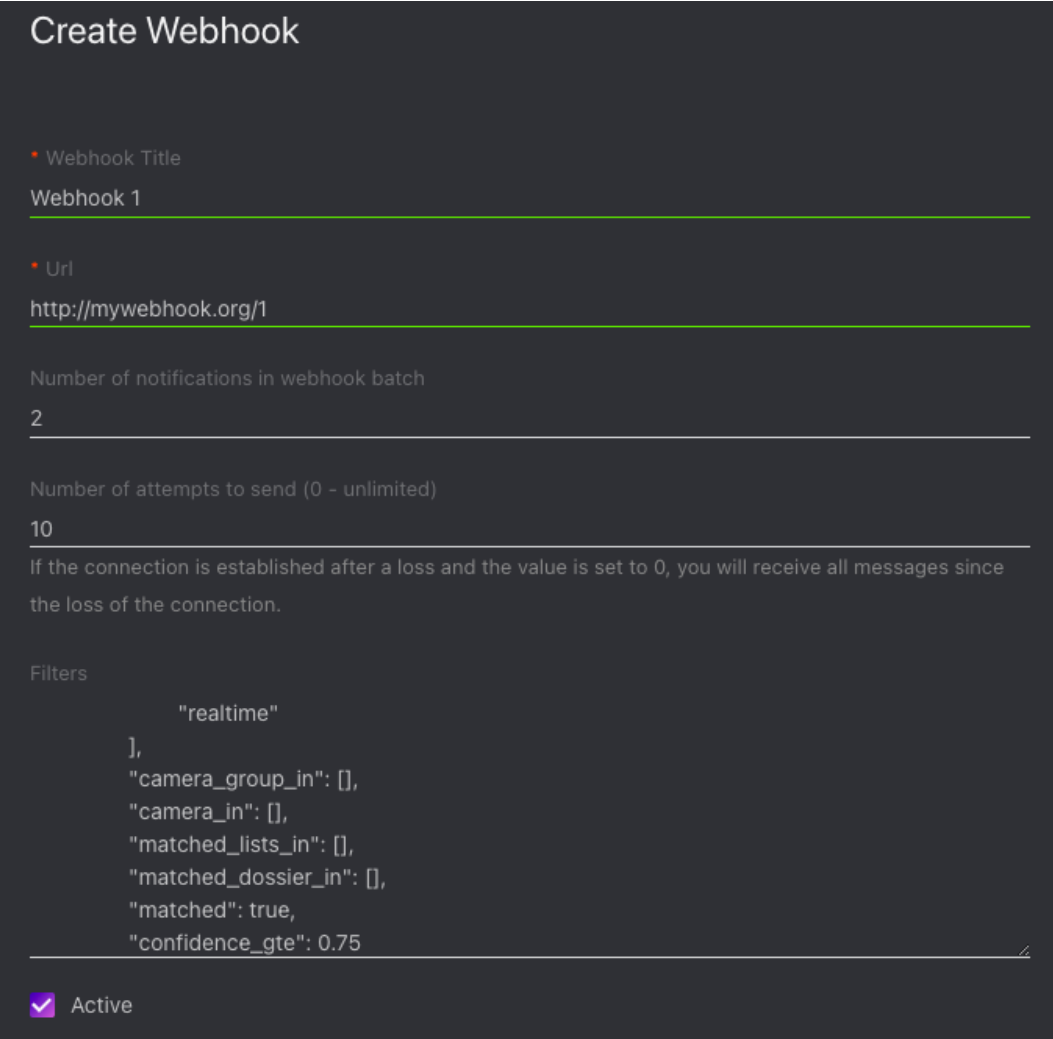

- 4. Specify URL to automatically send notifications to.
- 5. You can send notifications in batches. Specify the maximum number of notifications in a webhook batch. The actual number may be less.
- 6. Specify the maximum number of attempts to send a notification. The interval between attempts increases exponentially with a maximum of 100 seconds.

**Important:** To receive all messages since the connection loss, should it happen, set 0. Set 1 to omit old messages.

7. FindFace will be automatically sending notifications on events, episodes, and counters which match given filters. The following filters are available:

## **Events:**

- allowed\_bs\_types: *[face tracking mode](#page-84-0)*, possible values: overall, realtime.
- camera\_group\_in: camera group id, number.
- camera\_in: camera id, number.
- matched\_lists\_in: watch list id, number.
- matched\_dossier\_in: matched dossier id, number.
- matched: event matched status (true or false), boolean.
- confidence\_gte: minimum confidence, number.

#### **Episodes:**

- allowed\_types: episode status, possible values: an episode opening (episode\_open), adding a new event into an episode (episode\_event), an episode closing (episode\_close).
- camera\_group\_in: camera group id, number.
- camera\_in: camera id, number.
- matched\_lists\_in: watch list id, number.
- matched: event matched status (true or false), boolean.
- events\_count\_gte: minimum number of events in an episode, number.
- events\_count\_lte: maximum number of events in an episode, number.

## **Counters:**

- counter\_in: counter id, number
- camera\_group\_in: camera group id, number.
- camera\_in: camera id, number
- faces\_gte: minimum number of faces in a counter record, number.
- faces\_lte: maximum number of faces in a counter record, number.
- silhouettes\_gte: minimum number of silhouettes in a counter record, number.
- silhouettes\_lte: maximum number of silhouettes in a counter record, number.

```
{
        "events": {
                "allowed_bs_types": [
                         "overall",
                         "realtime"
                ],
                 "camera_group_in": [],
                "camera_in": [],
                 "matched_lists_in": [],
                "matched_dossier_in": [],
                 "matched": true,
                "confidence_gte": 0.75
```

```
},
        "episodes": {
                "allowed_types": [
                         "episode_open",
                         "episode_event",
                         "episode_close"
                ],
                "camera_group_in": [],
                "camera_in": [],
                "matched_lists_in": [],
                "matched": true,
                "events_count_gte": 0,
                "events_count_lte": 999
        },
        "counters": {
                "counter_in": [],
                "camera_group_in": [],
                "camera_in": [],
                "faces_gte": 0,
                "faces_lte": 0,
                "silhouettes_gte": 0,
                "silhouettes_lte": 0
        }
}
```
**Important:** Use only filters which match your search needs. To turn off a filter, remove it from a webhook. Do not leave a filter empty ([]) as in this case the result of filtration will be empty as well.

**Note:** To get all notifications, pass only curly braces without any enclosed filters:

{}

**Tip:** Example #1. Get notifications about all events:

{ "events": {} }

Example #2. Get notifications of the opening of matched episodes:

{ "episodes": { "allowed\_types": ["episode\_open"], "matched": true }}

**Note:** You can specify several values for filters with square braces. In this case, the webhook will be triggered once one of the values from this filter has been matched. In the example below, you will get an event from the camera group 1 or 3 if a matched dossier is 12 or 25.

```
"events": {
        "camera_group_in": [1, 3],
        "matched_dossier_in": [12, 25],
},
```
8. Check *Active*.

{

}

9. Click *Save*.

## <span id="page-238-0"></span>**3.2.2 Webhook in Action**

Try out a webhook by capturing event notifications with a simple web server in Python:

```
from pprint import pprint
from aiohttp import web
async def handle(request):
   pprint(await request.json())
   return web.Response(status=200)
app = webApplication()# for aiohttp v 3.x
# app.add_routes([web.post('/', handle)])
# for aiohttp v 2.x
app.router.add_post('/', handle)
web.run_app(app, port=8888)
```
**Important:** A webhook catcher that you use must return an HTTP 200 response after receiving the webhook request from FindFace, like in the example above.

If no filters are configured for a webhook, this web server will be getting notifications about all events, episodes, and counter records that occur in the system. The notifications have the following format:

## **Event**

```
[{'acknowledged': True,
  'acknowledged_by': None,
 'acknowledged_date': '2020-05-18T15:08:38+00:00',
 'acknowledged_reaction': '',
 'bs_type': 'overall',
 'camera': None,
 'camera_group': 1,
 'confidence': 0.0,
  'created_date': '2020-05-18T15:08:38+00:00',
```

```
'episode': None,
'event_type': 'event_created',
'face': 'http://172.17.46.134/uploads/2020/05/18/event/150842_face_AgohWm.jpg',
'features': {'age': None,
             'beard': None,
             'emotions': None,
             'gender': None,
             'glasses': None,
             'liveness': None,
             'medmask': None},
'frame': 'http://172.17.46.134/uploads/2020/05/18/event/150842_full_frame_Y3vtGe.jpg',
'frame_coords_bottom': 320,
'frame_coords_left': 117,
'frame_coords_right': 170,
'frame_coords_top': 242,
'id': '4267625862518432158',
'looks_like_confidence': None,
'matched': False,
'matched_dossier': None,
'matched_face': '',
'matched_lists': [-1],
'quality': -0.000766,
'scores': {'liveness_score': None,
           'quality': -0.000766480341553,
           'track': {'first_timestamp': '2020-05-18T15:08:38',
                      'id': '43277e17b1c2-44',
                     'last_timestamp': '2020-05-18T15:08:39'},
           'track_duration_seconds': 2.502499999999997},
'video_source': 1,
'webhook_type': 'events'}]
```
## **Episode opening**

```
[{'acknowledged': True,
  'acknowledged_by': None,
  'acknowledged_date': None,
 'acknowledged_reaction': '',
 'best_event': '4267637154774219594',
  'camera_groups': [1],
 'cameras': [],
 'closed_date': None,
 'created_date': '2020-05-18T16:18:49.111880Z',
  'event_type': 'episode_open',
 'events_count': 1,
 'features': None,
 'id': 2118,
  'last_event': {'acknowledged': True,
                 'acknowledged_by': None,
                 'acknowledged_date': '2020-05-18T16:18:46+00:00',
                 'acknowledged_reaction': '',
```

```
'camera': None,
                 'camera_group': 1,
                 'confidence': 0.0,
                 'created_date': '2020-05-18T16:18:46+00:00',
                 'episode': 2118,
                 'face': 'http://172.17.46.134/uploads/2020/05/18/event/161849_face_
˓→j2TQwk.jpg',
                 'features': {'age': None,
                               'beard': None,
                              'emotions': None,
                              'gender': None,
                              'glasses': None,
                              'liveness': None,
                               'medmask': None},
                 'frame': 'http://172.17.46.134/uploads/2020/05/18/event/161849_full_
˓→frame_vTfuH9.jpg',
                 'frame_coords_bottom': 327,
                 'frame_coords_left': 778,
                 'frame_coords_right': 901,
                 'frame_coords_top': 161,
                 'id': '4267637154774219594',
                 'looks_like_confidence': None,
                 'matched': False,
                 'matched_dossier': None,
                 'matched_face': '',
                 'matched_lists': [-1],
                 'quality': -0.000311,
                 'scores': {'liveness_score': None,
                             'quality': -0.000311948591843,
                            'track': {'first_timestamp': '2020-05-18T16:18:46',
                                       'id': '1ee9a3612af3-9',
                                       'last_timestamp': '2020-05-18T16:18:47'},
                            'track_duration_seconds': 2.039999999999999},
                 'video_source': 2},
 'matched_event': None,
 'matched_lists': [-1],
 'open': True,
 'webhook_type': 'episodes'}]
```
## **Episode closing**

```
[{'acknowledged': True,
  'acknowledged_by': None,
 'acknowledged_date': None,
  'acknowledged_reaction': '',
  'best_event': {'acknowledged': True,
                 'acknowledged_by': None,
                 'acknowledged_date': '2020-05-18T15:09:57+00:00',
                 'acknowledged_reaction': '',
                 'camera': None,
```

```
'camera_group': 1,
                 'confidence': 0.0,
                 'created_date': '2020-05-18T15:09:57+00:00',
                 'episode': 518,
                 'face': 'http://172.17.46.134/uploads/2020/05/18/event/151012_face_
˓→5LlHQL.jpg',
                 'features': {'age': None,
                               'beard': None,
                              'emotions': None,
                              'gender': None,
                              'glasses': None,
                              'liveness': None,
                              'medmask': None},
                 'frame': 'http://172.17.46.134/uploads/2020/05/18/event/151012_full_
˓→frame_CdNn2N.jpg',
                 'frame_coords_bottom': 299,
                 'frame_coords_left': 917,
                 'frame_coords_right': 1005,
                 'frame_coords_top': 179,
                 'id': '4267626103667833809',
                 'looks_like_confidence': None,
                 'matched': False,
                 'matched_dossier': None,
                 'matched_face': '',
                 'matched_lists': [-1],
                 'quality': -0.653877,
                 'scores': {'liveness_score': None,
                            'quality': -0.653877139091491,
                            'track': {'first_timestamp': '2020-05-18T15:09:57',
                                       'id': '43277e17b1c2-231',
                                       'last_timestamp': '2020-05-18T15:09:57'},
                            'track_duration_seconds': 0.250255555555554},
                 'video_source': 1},
 'camera_groups': [1],
 'cameras': [],
 'closed_date': '2020-05-18T15:10:42.870851Z',
 'created_date': '2020-05-18T15:10:12.201230Z',
 'event_type': 'episode_close',
 'events_count': 1,
 'features': None,
 'id': 518,
 'last_event': {'acknowledged': True,
                 'acknowledged_by': None,
                 'acknowledged_date': '2020-05-18T15:09:57+00:00',
                 'acknowledged_reaction': '',
                 'camera': None,
                 'camera_group': 1,
                 'confidence': 0.0,
                 'created_date': '2020-05-18T15:09:57+00:00',
                 'episode': 518,
                 'face': 'http://172.17.46.134/uploads/2020/05/18/event/151012_face_
˓→5LlHQL.jpg',
```

```
(continues on next page)
```

```
'features': {'age': None,
                               'beard': None,
                               'emotions': None,
                              'gender': None,
                               'glasses': None,
                               'liveness': None,
                               'medmask': None},
                 'frame': 'http://172.17.46.134/uploads/2020/05/18/event/151012_full_
˓→frame_CdNn2N.jpg',
                 'frame_coords_bottom': 299,
                 'frame_coords_left': 917,
                 'frame_coords_right': 1005,
                 'frame_coords_top': 179,
                 'id': '4267626103667833809',
                 'looks_like_confidence': None,
                 'matched': False,
                 'matched_dossier': None,
                 'matched_face': '',
                 'matched_lists': [-1],
                 'quality': -0.653877,
                 'scores': {'liveness_score': None,
                            'quality': -0.653877139091491,
                            'track': {'first_timestamp': '2020-05-18T15:09:57',
                                       'id': '43277e17b1c2-231',
                                       'last_timestamp': '2020-05-18T15:09:57'},
                            'track_duration_seconds': 0.250255555555554},
                 'video_source': 1},
 'matched_event': None,
 'matched_lists': [-1],
 'open': False,
 'webhook_type': 'episodes'}]
```
## **Counter record**

```
[{'camera': 3,
  'camera_group': 1,
  'counter': 2,
  'counter_name': 'smosh',
  'created_date': '2020-05-18T16:15:06.679592Z',
 'event_type': 'counter_record',
 'faces_bbox': [[[700, 210], [894, 210], [894, 464], [700, 464]],
                 [[160, 190], [304, 190], [304, 394], [160, 394]]],
  'faces_count': 2,
 'fullframe': 'http://172.17.46.134/uploads/2020/05/18/counters/161506_fullframe_7Z8n7X.
\rightarrowjpg',
 'id': 16,
  'silhouettes_bbox': [[[15, 135], [584, 135], [584, 709], [15, 709]],
                       [[585, 80], [1194, 80], [1194, 684], [585, 684]],
                       [[0, 380], [69, 380], [69, 714], [0, 714]]],
  'silhouettes_count': 3,
```

```
'thumbnail': 'http://172.17.46.134/uploads/2020/05/18/counters/161506_thumb_XLMFwE.jpg
˓→',
 'webhook_type': 'counters'}]
```
To view a webhook pulling status, execute:

sudo journalctl -u findface-security.service | grep 'WebhooksManager'

**Success:**

```
May 18 21:21:38 qa-2 ffsecurity[17851]: INFO [WebhooksManager] Updating "events"␣
\rightarrowworkers for webhooks: {2}
May 18 21:21:52 qa-2 ffsecurity[17851]: INFO [WebhooksManager] [SC:9KHqkQg7-
˓→VW:aa3af58f] Webhook updater processing message(type-"events:event_created"). Consumer␣
˓→reception delta: 0.002617
May 18 21:21:52 qa-2 ffsecurity[17851]: INFO [WebhooksManager:2] <queue: 0> Webhook␣
˓→worker(id-2, type-"events") sent batch(len-1, type-"events"): ['4267685965791894192']
May 18 21:21:53 qa-2 ffsecurity[17851]: INFO [WebhooksManager] [SC:v59UsC1V-
˓→VW:75c4a9ec] Webhook updater processing message(type-"events:event_created"). Consumer␣
˓→reception delta: 0.002386
May 18 21:21:53 qa-2 ffsecurity[17851]: INFO [WebhooksManager:2] <queue: 0> Webhook␣
˓→worker(id-2, type-"events") sent batch(len-1, type-"events"): ['4267685968207813297']
May 18 21:21:53 qa-2 ffsecurity[17851]: INFO [WebhooksManager] [SC:vKNlXiIn-
˓→VW:c0219d31] Webhook updater processing message(type-"events:event_created"). Consumer␣
˓→reception delta: 0.004499
May 18 21:21:53 qa-2 ffsecurity[17851]: INFO [WebhooksManager:2] <queue: 0> Webhook␣
˓→worker(id-2, type-"events") sent batch(len-1, type-"events"): ['4267685968837561053']
May 18 21:21:55 qa-2 ffsecurity[17851]: INFO [WebhooksManager] [SC:zZO8v4LJ-
˓→VW:feff75dd] Webhook updater processing message(type-"events:event_created"). Consumer␣
˓→reception delta: 0.001905
May 18 21:21:55 qa-2 ffsecurity[17851]: INFO [WebhooksManager:2] <queue: 0> Webhook␣
˓→worker(id-2, type-"events") sent batch(len-1, type-"events"): ['4267685973269790230']
May 18 21:21:57 qa-2 ffsecurity[17851]: INFO [WebhooksManager] [SC:EbpDel24-
˓→VW:083688e2] Webhook updater processing message(type-"events:event_created"). Consumer␣
˓→reception delta: 0.002017
May 18 21:21:57 qa-2 ffsecurity[17851]: INFO [WebhooksManager:2] <queue: 0> Webhook␣
˓→worker(id-2, type-"events") sent batch(len-1, type-"events"): ['4267685977917324748']
May 18 21:21:57 qa-2 ffsecurity[17851]: INFO [WebhooksManager] [SC:L5XoQTdq-
˓→VW:6f1e397f] Webhook updater processing message(type-"events:event_created"). Consumer␣
˓→reception delta: 0.009237
May 18 21:21:57 qa-2 ffsecurity[17851]: INFO [WebhooksManager:2] <queue: 0> Webhook␣
˓→worker(id-2, type-"events") sent batch(len-1, type-"events"): ['4267685979796372941']
May 18 21:21:58 qa-2 ffsecurity[17851]: INFO [WebhooksManager] [SC:ZZ33mwuv-
˓→VW:a4cad3a2] Webhook updater processing message(type-"events:event_created"). Consumer␣
˓→reception delta: 0.008542
May 18 21:21:58 qa-2 ffsecurity[17851]: INFO [WebhooksManager:2] <queue: 0> Webhook
out
˓→worker(id-2, type-"events") sent batch(len-1, type-"events"): ['4267685980899116054']
May 18 21:21:58 qa-2 ffsecurity[17851]: INFO [WebhooksManager] [SC:BfAQRgp0-
˓→VW:4c19b207] Webhook updater processing message(type-"events:event_created"). Consumer␣
˓→reception delta: 0.003183
```

```
May 18 21:21:58 qa-2 ffsecurity[17851]: INFO [WebhooksManager:2] <queue: 0> Webhook␣
˓→worker(id-2, type-"events") sent batch(len-1, type-"events"): ['4267685982215838395']
```
#### **Failure:**

```
May 18 21:29:09 qa-2 ffsecurity[17851]: INFO [WebhooksManager] [SC:jrGdiC7e-
˓→VW:2def51cf] Webhook updater processing message(type-"events:event_created"). Consumer␣
˓→reception delta: 0.003909
May 18 21:29:09 qa-2 ffsecurity[17851]: WARNING [WebhooksManager:2] <queue: 1> Webhook␣
˓→worker(id-2, type-"events") Error sending webhook: 405, message='Not Allowed'. Attempt␣
˓→2 out of 10. Next attempt in 0.729 seconds.
May 18 21:29:10 qa-2 ffsecurity[17851]: INFO [WebhooksManager] [SC:jgqLszI7-
˓→VW:6a7fea19] Webhook updater processing message(type-"events:event_created"). Consumer␣
˓→reception delta: 0.002402
May 18 21:29:10 qa-2 ffsecurity[17851]: WARNING [WebhooksManager:2] <queue: 2> Webhook␣
→worker(id-2, type-"events") Error sending webhook: 405, message='Not Allowed'. Attempt.
\rightarrow3 out of 10. Next attempt in 1.968 seconds.
May 18 21:29:10 qa-2 ffsecurity[17851]: INFO [WebhooksManager] [SC:LLGB1RRR-
˓→VW:053d7c7d] Webhook updater processing message(type-"events:event_created"). Consumer␣
˓→reception delta: 0.003794
May 18 21:29:11 qa-2 ffsecurity[17851]: INFO [WebhooksManager] [SC:4Vl23NQD-
˓→VW:a4640479] Webhook updater processing message(type-"events:event_created"). Consumer␣
˓→reception delta: 0.037162
May 18 21:29:11 qa-2 ffsecurity[17851]: INFO [WebhooksManager] [SC:QKY577ed-
˓→VW:41cd531a] Webhook updater processing message(type-"events:event_created"). Consumer␣
˓→reception delta: 0.005274
May 18 21:29:12 qa-2 ffsecurity[17851]: INFO [WebhooksManager] [SC:SVSrlj1n-
˓→VW:973ae0dd] Webhook updater processing message(type-"events:event_created"). Consumer␣
˓→reception delta: 0.004273
May 18 21:29:12 qa-2 ffsecurity[17851]: WARNING [WebhooksManager:2] <queue: 6> Webhook␣
˓→worker(id-2, type-"events") Error sending webhook: 405, message='Not Allowed'. Attempt␣
\rightarrow4 out of 10. Next attempt in 5.314 seconds.
May 18 21:29:12 qa-2 ffsecurity[17851]: INFO [WebhooksManager] [SC:phoO3HFd-
˓→VW:9c6812d1] Webhook updater processing message(type-"events:event_created"). Consumer␣
˓→reception delta: 0.019604
May 18 21:29:13 qa-2 ffsecurity[17851]: INFO [WebhooksManager] [SC:WDMmZ5MO-
˓→VW:842b3397] Webhook updater processing message(type-"events:event_created"). Consumer␣
˓→reception delta: 0.231164
```
## <span id="page-244-0"></span>**3.2.3 Verbose Webhooks**

By default, webhook notifications contain only ids of such entities as dossiers, watch lists, cameras, and camera groups. It is possible to get whole entities in notifications by switching webhooks to the verbose mode.

To do so, open the /etc/findface-security/config.py configuration file and set 'VERBOSE\_WEBHOOKS': True:

```
sudo vi /etc/findface-security/config.py
```

```
...
FFSECURITY = {
```

```
...
    # send serialized dossiers, dossier-lists, camera and camera groups in webhooks
    'VERBOSE_WEBHOOKS': True,
    ...
}
...
```
In the verbose mode, the format of webhook notifications is the following:

## **Event (Verbose)**

```
[{'acknowledged': True,
  'acknowledged_by': None,
  'acknowledged_date': '2020-07-30T14:41:52+00:00',
 'acknowledged_reaction': '',
 'bs_type': 'overall',
  'camera': {'active': True,
             'azimuth' None,
             'comment': '',
             'created_date': '2020-07-12T05:57:50.459974Z',
             'group': 1,
             'health_status': {'code': 'yellow',
                                'code_desc': 'Some faces from this camera '
                                             "couldn't be processed",
                                'enabled': True,
                                'msg': '',
                                'statistic': {'decoding_soft_errors': 0,
                                              'faces_failed': 17,
                                              'faces_not_posted': 0,
                                              'faces_posted': 185,
                                              'frames_dropped': 1066,
                                              'frame_height': 1080,
                                              'frames_imotion_skipped': 0,
                                              'frames_processed': 36421,
                                              'frame_width': 1920
                                              'job_starts': 1,
                                              'processed_duration': 1499.44,
                                              'processing_fps': 38.595585},
                                'status': 'INPROGRESS'},
             'id': 1,
             'latitude': None,
             'longitude': None,
             'modified_date': '2020-07-20T06:38:58.607160Z',
             'name': '1',
             'screenshot': 'http://172.17.47.245/cameras/1/screenshot/',
             'stream_settings': {'api_timeout': 15000,
                                  'draw_track': False,
                                  'fd_frame_height': -1,
                                  'ffmpeg_format': '',
                                  'ffmpeg_params': [],
                                  'jpeg_quality': 95,
```

```
'max_face_size': 0,
                                 'md_scale': 0.3,
                                 'md_threshold': 0.002,
                                 'min_d_score': -1000,
                                 'min_face_size': 0,
                                 'min_score': -2,
                                 'npersons': 4,
                                 'overall': True,
                                 'realtime': False,
                                 'realtime_dly': 500,
                                 'realtime_post_perm': False,
                                 'roi': '',
                                 'rot': '',
                                 'tracker_threads': 4},
             'stream_settings_gpu': {'ffmpeg_format': '',
                                      'ffmpeg_params': [],
                                     'filter_max_face_size': 8192,
                                      'filter_min_face_size': 1,
                                     'filter_min_quality': 0.45,
                                      'imotion_threshold': 0,
                                      'jpeg_quality': 95,
                                      'overall_only': True,
                                      'play_speed': -1,
                                      'realtime_post_every_interval': False,
                                      'realtime_post_first_immediately': False,
                                      'realtime_post_interval': 1,
                                     'roi': '',
                                      'rot': '',
                                      'router_timeout_ms': 15000,
                                      'router_verify_ssl': True,
                                      'start_stream_timestamp': 0,
                                     'use_stream_timestamp': False},
             'threshold': None,
             'url': 'http://a3569458063-s26881.cdn.ngenix.net/live/smil:r24.smil/
˓→chunklist_b1200000.m3u8?codec=mpeg4'},
 'camera_group': {'active': True,
                   'comment': '',
                   'created_date': '2020-07-12T05:48:09.537724Z',
                   'deduplicate': True,
                   'deduplicateDelay': 10,
                   'id': 1,
                   'labels': {},
                   'modified_date': '2020-07-17T01:41:22.944825Z',
                   'name': 'Default Camera Group',
                   'permissions': {'1': 'view', '2': 'view', '3': 'view'},
                   'threshold': None},
 'confidence': 0.0,
 'created_date': '2020-07-30T14:41:52+00:00',
 'episode': None,
 'event_type': 'event_created',
 'face': 'http://172.17.47.245/uploads/2020/07/30/event/144203_face_5ks7RN.jpg',
 'features': {'age': None,
```

```
(continued from previous page)
```

```
'beard': None,
             'emotions': None,
             'gender': None,
             'glasses': None,
             'liveness': None,
             'medmask': None},
'frame': 'http://172.17.47.245/uploads/2020/07/30/event/144203_full_frame_OC4sG3.jpg',
'frame_coords_bottom': 427,
'frame_coords_left': 367,
'frame_coords_right': 600,
'frame_coords_top': 119,
'id': '4284552331019521692',
'looks_like_confidence': None,
'matched': False,
'matched_dossier': None,
'matched_face': '',
'matched_lists': [{'acknowledge': False,
                    'active': True,
                   'camera_groups': [],
                   'color': 'ffffff',
                    'comment': 'Default list for unmatched evenets',
                   'created_date': '2020-07-12T05:48:09.324264Z',
                   'id': -1.
                   'modified_date': '2020-07-12T05:48:09.324369Z',
                   'name': 'Unmatched',
                   'notify': False,
                   'permissions': {},
                   'remote_url': None,
                   'threshold': None}],
'quality': -0.000112,
'scores': {'liveness_score': None,
           'quality': -0.00011235895362900001,
           'track': {'first_timestamp': '2020-07-30T14:41:51',
                      'id': '313e117d86b3-203',
                      'last_timestamp': '2020-07-30T14:42:01'},
           'track_duration_seconds': 4.799999999999272},
'temperature': None,
'webhook_type': 'events'}]
```
## **Episode Opening (Verbose)**

```
[{'acknowledged': True,
  'acknowledged_by': None,
 'acknowledged_date': None,
 'acknowledged_reaction': '',
 'best_event': '4284565234541639834',
 'camera_groups': [{'active': True,
                     'comment': '',
                     'created_date': '2020-07-12T05:48:09.537724Z',
                     'deduplicate': True,
```

```
'deduplicateDelay': 10,
                   'id': 1,
                   'labels': {},
                   'modified_date': '2020-07-17T01:41:22.944825Z',
                   'name': 'Default Camera Group',
                   'permissions': {'1': 'view', '2': 'view', '3': 'view'},
                   'threshold': None}],
'cameras': [{'active': True,
             'azimuth': None,
             'comment': '',
             'created_date': '2020-07-12T05:57:50.459974Z',
             'group': 1,
             'health_status': {'code': 'yellow',
                                'code_desc': 'Some faces from this camera '
                                             "couldn't be processed",
                                'enabled': True,
                                'msg': '',
                                'statistic': {'decoding_soft_errors': 0,
                                              'faces_failed': 20,
                                              'faces_not_posted': 0,
                                              'faces_posted': 1027,
                                              'frames_dropped': 4082,
                                              'frame_height': 1080,
                                              'frames_imotion_skipped': 0,
                                              'frames_processed': 153841,
                                              'frame_width': 1920,
                                              'job_starts': 1,
                                              'processed_duration': 6320.04,
                                              'processing_fps': 49.990253},
                                'status': 'INPROGRESS'},
             'id': 1,
             'latitude': None,
             'longitude': None,
             'modified_date': '2020-07-20T06:38:58.607160Z',
             'name': '1',
             'screenshot': 'http://172.17.47.245/cameras/1/screenshot/',
             'stream_settings': {'api_timeout': 15000,
                                  'draw_track': False,
                                  'fd_frame_height': -1,
                                  'ffmpeg_format': '',
                                  'ffmpeg_params': [],
                                  'jpeg_quality': 95,
                                  'max_face_size': 0,
                                  'md_scale': 0.3,
                                  'md_threshold': 0.002,
                                  'min_d_score': -1000,
                                  'min_face_size': 0,
                                  'min_score': -2,
                                  'npersons': 4,
                                  'overall': True,
                                  'realtime': False,
                                  'realtime_dly': 500,
```

```
'realtime_post_perm': False,
                                    'roi': '',
                                    'rot': '',
                                    'tracker_threads': 4},
               'stream_settings_gpu': {'ffmpeg_format': '',
                                        'ffmpeg_params': [],
                                        'filter_max_face_size': 8192,
                                        'filter_min_face_size': 1,
                                        'filter_min_quality': 0.45,
                                        'imotion_threshold': 0,
                                        'jpeg_quality': 95,
                                        'overall_only': True,
                                        'play_speed': -1,
                                        'realtime_post_every_interval': False,
                                        'realtime_post_first_immediately': False,
                                        'realtime_post_interval': 1,
                                        'roi': '',
                                        'rot': '',
                                        'router_timeout_ms': 15000,
                                        'router_verify_ssl': True,
                                        'start_stream_timestamp': 0,
                                        'use_stream_timestamp': False},
               'threshold': None,
               'url': 'http://a3569458063-s26881.cdn.ngenix.net/live/smil:r24.smil/
˓→chunklist_b1200000.m3u8?codec=mpeg4'}],
 'closed_date': None,
 'created_date': '2020-07-30T16:01:52Z',
 'event_type': 'episode_open',
 'events_count': 1,
 'features': None,
 'id': 104229,
 'last_event': {'acknowledged': True,
                 'acknowledged_by': None,
                 'acknowledged_date': '2020-07-30T16:01:52+00:00',
                 'acknowledged_reaction': '',
                 'camera': 1,
                 'camera_group': 1,
                 'confidence': 0.0,
                 'created_date': '2020-07-30T16:01:52+00:00',
                 'episode': 104229,
                 'face': 'http://172.17.47.245/uploads/2020/07/30/event/160210_face_
\rightarrowLnGXeX.jpg',
                 'features': {'age': None,
                               'beard': None,
                               'emotions': None,
                               'gender': None,
                               'glasses': None,
                               'liveness': None,
                               'medmask': None},
                 'frame': 'http://172.17.47.245/uploads/2020/07/30/event/160210_full_
˓→frame_2N1x5Y.jpg',
                 'frame_coords_bottom': 254,
```

```
'frame_coords_left': 223,
               'frame_coords_right': 319,
               'frame_coords_top': 137,
               'id': '4284565234541639834',
               'looks_like_confidence': None,
               'matched': False,
               'matched_dossier': None,
               'matched_face': '',
               'matched_lists': [-1],
               'quality': 0.000206,
               'scores': {'liveness_score': None,
                           'quality': 0.00020667129138,
                           'track': {'first_timestamp': '2020-07-30T16:01:48',
                                     'id': '313e117d86b3-1047',
                                     'last_timestamp': '2020-07-30T16:02:09'},
                          'track_duration_seconds': 19.56000000000131},
               'temperature': None,
               'video_source': None},
               ,
'matched_event': None,
'matched_lists': [{'acknowledge': False,
                   'active': True,
                   'camera_groups': [],
                   'color': 'ffffff',
                   'comment': 'Default list for unmatched evenets',
                   'created_date': '2020-07-12T05:48:09.324264Z',
                   'id': -1,
                   'modified_date': '2020-07-12T05:48:09.324369Z',
                   'name': 'Unmatched',
                   'notify': False,
                   'permissions': {},
                   'remote_url': None,
                   'threshold': None}],
'open': True,
'temperature': None,
'webhook_type': 'episodes'}]
```
## **Episode Closing (Verbose)**

```
[{'acknowledged': True,
  'acknowledged_by': None,
 'acknowledged_date': None,
 'acknowledged_reaction': '',
 'best_event': {'acknowledged': True,
                 'acknowledged_by': None,
                 'acknowledged_date': '2020-07-30T16:05:09+00:00',
                 'acknowledged_reaction': '',
                 'camera': 1,
                 'camera_group': 1,
                 'confidence': 0.0,
```

```
(continued from previous page)
```

```
'created_date': '2020-07-30T16:05:06+00:00',
                 'episode': 104236,
                 'face': 'http://172.17.47.245/uploads/2020/07/30/event/160509_face_
\rightarrowPXGmaZ.jpg',
                 'features': {'age': None,
                               'beard': None,
                               'emotions': None,
                              'gender': None,
                              'glasses': None,
                              'liveness': None,
                              'medmask': None},
                 'frame': 'http://172.17.47.245/uploads/2020/07/30/event/160509_full_
˓→frame_YeIRKk.jpg',
                 'frame_coords_bottom': 322,
                 'frame_coords_left': 465,
                 'frame_coords_right': 574,
                 'frame_coords_top': 190,
                 'id': '4284565716150084776',
                 'looks_like_confidence': None,
                 'matched': False,
                 'matched_dossier': None,
                 'matched_face': '',
                 'matched_lists': [-1],
                 'quality': -0.000468,
                 'scores': {'liveness_score': None,
                             'quality': -0.000468814512714,
                            'track': {'first_timestamp': '2020-07-30T16:04:56',
                                       'id': '313e117d86b3-1071',
                                       'last_timestamp': '2020-07-30T16:05:08'},
                            'track_duration_seconds': 8.159999999999854},
                 'temperature': None},
 'camera_groups': [{'active': True,
                     'comment': '',
                     'created_date': '2020-07-12T05:48:09.537724Z',
                     'deduplicate': True,
                     'deduplicateDelay': 10,
                     'id': 1,
                     'labels': {},
                     'modified_date': '2020-07-17T01:41:22.944825Z',
                     'name': 'Default Camera Group',
                     'permissions': {'1': 'view', '2': 'view', '3': 'view'},
                     'threshold': None}],
 'cameras': [{'active': True,
               'azimuth': None,
               'comment': '',
               'created_date': '2020-07-12T05:57:50.459974Z',
               'group': 1,
               'health_status': {'code': 'yellow',
                                  'code_desc': 'Some faces from this camera'
                                               'cannot be processed',
                                  'enabled': True,
                                  'msg': '',
```
```
'statistic': {'decoding_soft_errors': 0,
                                 'faces_failed': 20,
                                 'faces_not_posted': 0,
                                 'faces_posted': 1051,
                                 'frames_dropped': 4253,
                                 'frame_height': 1080,
                                 'frames_imotion_skipped': 0,
                                 'frames_processed': 158401,
                                 'frame_width': 1920,
                                 'job_starts': 1,
                                 'processed_duration': 6509.28,
                                 'processing_fps': 48.428185},
                  'status': 'INPROGRESS'},
'id': 1,
'latitude': None,
'longitude': None,
'modified_date': '2020-07-20T06:38:58.607160Z',
'name': '1',
'screenshot': 'http://172.17.47.245/cameras/1/screenshot/',
'stream_settings': {'api_timeout': 15000,
                     'draw_track': False,
                     'fd_frame_height': -1,
                     'ffmpeg_format': '',
                     'ffmpeg_params': [],
                     'jpeg_quality': 95,
                     'max_face_size': 0,
                     'md_scale': 0.3,
                     'md_threshold': 0.002,
                     'min_d_score': -1000,
                     'min_face_size': 0,
                     'min_score': -2,
                     'npersons': 4,
                     'overall': True,
                    'realtime': False,
                     'realtime_dly': 500,
                     'realtime_post_perm': False,
                     \operatorname*{roi}^{+-++} ,
                     'rot': '',
                     'tracker_threads': 4},
'stream_settings_gpu': {'ffmpeg_format': '',
                         'ffmpeg_params': [],
                         'filter_max_face_size': 8192,
                         'filter_min_face_size': 1,
                         'filter_min_quality': 0.45,
                         'imotion_threshold': 0,
                         'jpeg_quality': 95,
                         'overall_only': True,
                         'play_speed': -1,
                         'realtime_post_every_interval': False,
                         'realtime_post_first_immediately': False,
                         'realtime_post_interval': 1,
                         'roi': '',
```

```
'rot': '',
                                        'router_timeout_ms': 15000,
                                        'router_verify_ssl': True,
                                        'start_stream_timestamp': 0,
                                        'use_stream_timestamp': False},
               'threshold': None,
               'url': 'http://a3569458063-s26881.cdn.ngenix.net/live/smil:r24.smil/
˓→chunklist_b1200000.m3u8?codec=mpeg4'}],
 'closed_date': '2020-07-30T16:05:24.077331Z',
 'created_date': '2020-07-30T16:04:02Z',
 'event_type': 'episode_close',
 'events_count': 4,
 'features': None,
 'id': 104236,
 'last_event': {'acknowledged': True,
                 'acknowledged_by': None,
                 'acknowledged_date': '2020-07-30T16:05:09+00:00',
                 'acknowledged_reaction': '',
                 'camera': 1,
                 'camera_group': 1,
                 'confidence': 0.0,
                 'created_date': '2020-07-30T16:05:06+00:00',
                 'episode': 104236,
                 'face': 'http://172.17.47.245/uploads/2020/07/30/event/160509_face_
˓→PXGmaZ.jpg',
                 'features': {'age': None,
                              'beard': None,
                              'emotions': None,
                              'gender': None,
                              'glasses': None,
                              'liveness': None,
                              'medmask': None},
                 'frame': 'http://172.17.47.245/uploads/2020/07/30/event/160509_full_
˓→frame_YeIRKk.jpg',
                 'frame_coords_bottom': 322,
                 'frame_coords_left': 465,
                 'frame_coords_right': 574,
                 'frame_coords_top': 190,
                 'id': '4284565716150084776',
                 'looks_like_confidence': None,
                 'matched': False,
                 'matched_dossier': None,
                 'matched_face': '',
                 'matched_lists': [-1],
                 'quality': -0.000468,
                 'scores': {'liveness_score': None,
                            'quality': -0.000468814512714,
                            'track': {'first_timestamp': '2020-07-30T16:04:56',
                                       'id': '313e117d86b3-1071',
                                       'last_timestamp': '2020-07-30T16:05:08'},
                            'track_duration_seconds': 8.159999999999854},
                 'temperature': None},
```

```
'matched_event': None,
'matched_lists': [{'acknowledge': False,
                   'active': True,
                   'camera_groups': [],
                   'color': 'ffffff',
                   'comment': 'Default list for unmatched evenets',
                   'created_date': '2020-07-12T05:48:09.324264Z',
                   'id': -1,
                   'modified_date': '2020-07-12T05:48:09.324369Z',
                   'name': 'Unmatched',
                   'notify': False,
                   'permissions': {},
                   'threshold': None}],
'open': False,
'temperature': None,
'webhook_type': 'episodes'}]
```
## **Counter Record (Verbose)**

```
[{'camera': {'active': True,
             'azimuth' None,
             'comment': '',
             'created_date': '2020-07-12T05:57:50.459974Z',
             'group': 1,
             'health_status': {'code': 'green',
                                'code_desc': ' ',
                                'enabled': True,
                                'msg': '',
                                'statistic': {'decoding_soft_errors': 0,
                                              'faces_failed': 0,
                                              'faces_not_posted': 0,
                                              'faces_posted': 55,
                                              'frames_dropped': 309,
                                              'frame_height': 1080,
                                              'frames_imotion_skipped': 0,
                                              'frames_processed': 3181,
                                              'frame_width': 1920,
                                              'job_starts': 3,
                                              'processed_duration': 139.68,
                                              'processing_fps': 184.37485},
                                'status': 'INPROGRESS'},
             'id': 1,
             'latitude': None,
             'longitude': None,
             'modified_date': '2020-07-30T19:56:40.773455Z',
             'name': '1',
             'screenshot': 'http://172.17.47.245/cameras/1/screenshot/',
             'stream_settings': {'api_timeout': 15000,
                                  'draw_track': False,
                                  'fd_frame_height': -1,
```

```
'ffmpeg_format': '',
                                 'ffmpeg_params': [],
                                  'jpeg_quality': 95,
                                 'max_face_size': 0,
                                 'md_scale': 0.3,
                                  'md_threshold': 0.002,
                                 'min_d_score': -1000,
                                 'min_face_size': 0,
                                 'min_score': -2,
                                 'npersons': 4,
                                 'overall': True,
                                 'realtime': False,
                                 'realtime_dly': 500,
                                  'realtime_post_perm': False,
                                 'roi': '',
                                 'rot': '',
                                 'tracker_threads': 4},
             'stream_settings_gpu': {'ffmpeg_format': '',
                                      'ffmpeg_params': [],
                                      'filter_max_face_size': 8192,
                                      'filter_min_face_size': 1,
                                      'filter_min_quality': 0.45,
                                      'imotion_threshold': 0,
                                      'jpeg_quality': 95,
                                      'overall_only': False,
                                      'play_speed': -1,
                                      'realtime_post_every_interval': False,
                                      'realtime_post_first_immediately': False,
                                      'realtime_post_interval': 1,
                                      'roi': '',
                                      'rot': '',
                                      'router_timeout_ms': 15000,
                                      'router_verify_ssl': True,
                                      'start_stream_timestamp': 0,
                                      'use_stream_timestamp': False},
             'threshold': None,
             'url': 'http://a3569458063-s26881.cdn.ngenix.net/live/smil:r24.smil/
˓→chunklist_b1200000.m3u8?codec=mpeg4'},
 'camera_group': {'active': True,
                   'comment': '',
                   'created_date': '2020-07-12T05:48:09.537724Z',
                   'deduplicate': True,
                   'deduplicateDelay': 10,
                   'id': 1,
                   'labels': {},
                   'modified_date': '2020-07-17T01:41:22.944825Z',
                   'name': 'Default Camera Group',
                   'permissions': {'1': 'view', '2': 'view', '3': 'view'},
                   'threshold': None},
 'counter': {'active': True,
              'camera': 1,
              'count_interval': 5,
```

```
'created_date': '2020-07-30T17:56:01.469273Z',
              'detect_faces': True,
              'detect_silhouettes': False,
              'id': 1,
              'modified_date': '2020-07-30T19:58:31.544631Z',
              'name': '123',
              'roi': [[0, 0], [1024, 0], [1024, 576], [0, 576]]},
 'counter_name': '123',
 'created_date': '2020-07-30T20:17:01.443532Z',
 'event_type': 'counter_record',
 'faces_bbox': [[[327, 289], [474, 289], [474, 485], [327, 485]]],
 'faces_count': 1,
 'fullframe': 'http://172.17.47.245/uploads/2020/07/30/counters/201701_fullframe_fDH9f4.
\rightarrowjpg',
 'id': 1253,
 'silhouettes_bbox': None,
 'silhouettes_count': 0,
 'thumbnail': 'http://172.17.47.245/uploads/2020/07/30/counters/201701_thumb_I5fzIP.jpg
˓→',
 'webhook_type': 'counters'}]
```
# **3.3 Partner Integrations**

## **3.3.1 Genetec Security Center**

FindFace integration with Genetec Security Center allows you to expand the capabilities of your Genetec-based security system with face recognition functionality.

## **Configure Integration**

Integration with Genetec Security Center is implemented via the findface-genetec plugin. By default, the plugin is disabled.

Before getting started with the integration on the FindFace side, deploy the Genetec Web SDK and Media Gateway packages, and create an Alarm entity that will be triggered in Genetec Security Center when a face recognition event occurs in FindFace.

**Important:** For the Genetec-FindFace integration to work, you also need to purchase a proper license from Genetec (license part number GSC-1SDK-Ntech-FindFace) and activate it in Genetec Security Center.

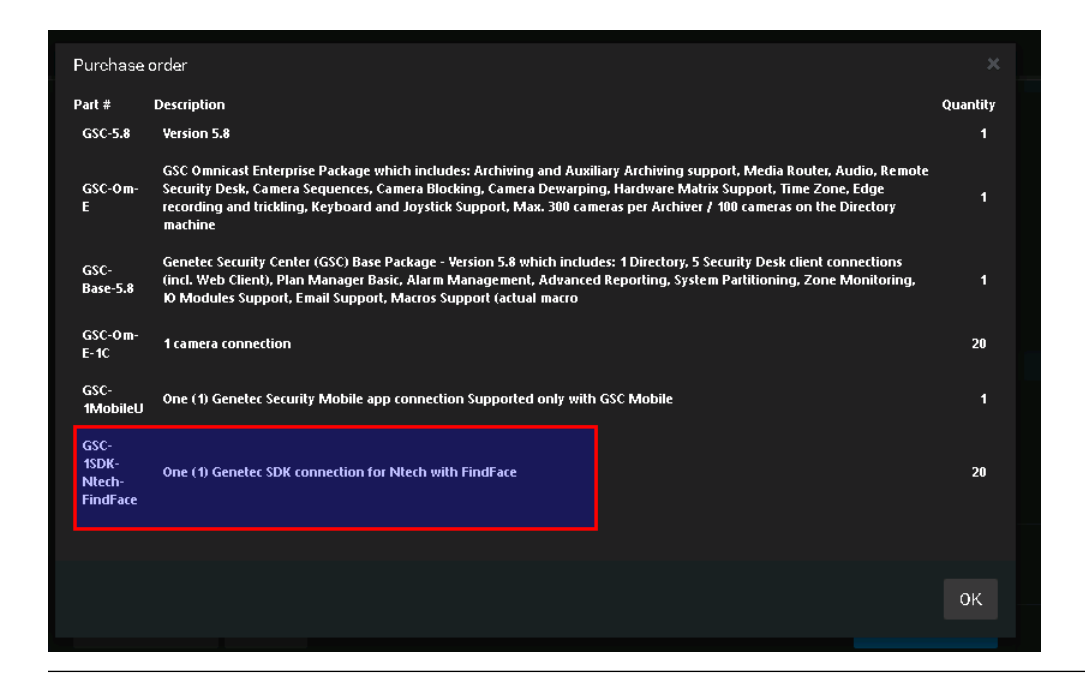

## **In this chapter:**

- *[Configure Genetec Web SDK and Media Gateway](#page-257-0)*
- *[Create Alarm in Genetec Security Center](#page-259-0)*
- *[Enable Genetec Integration in FindFace](#page-260-0)*
- *[Configure Endpoints in FindFace](#page-261-0)*
- *[Import Cameras from Genetec Security Center](#page-262-0)*
- *[Create Watch Lists and Dossiers in FindFace](#page-263-0)*

## <span id="page-257-0"></span>**Configure Genetec Web SDK and Media Gateway**

To enable and configure Web SDK, use Genetec Config Tool. For details, refer to *Security Center Administrator Guide -> Chapter 52: Role Types -> Web-based SDK configuration tabs*.

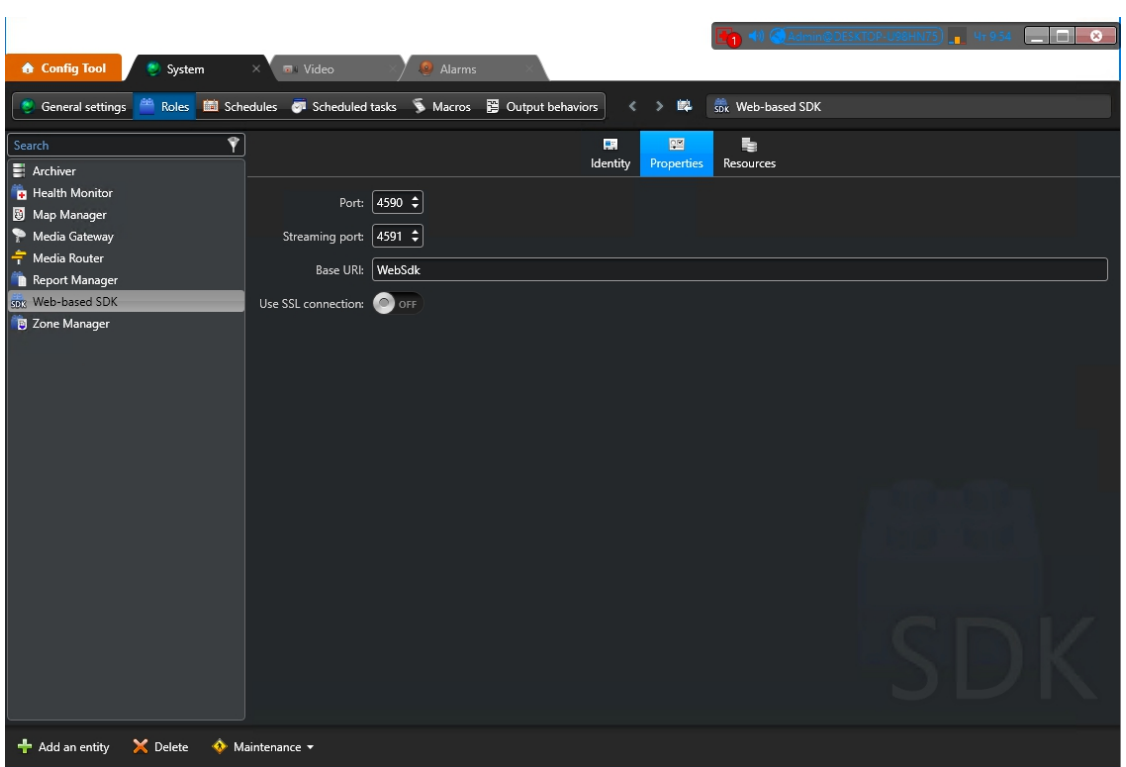

When enabling and configuring Media Getaway in Genetec Config Tool, refer to *Security Center Administrator Guide -> Chapter 24: Video Deployment*.

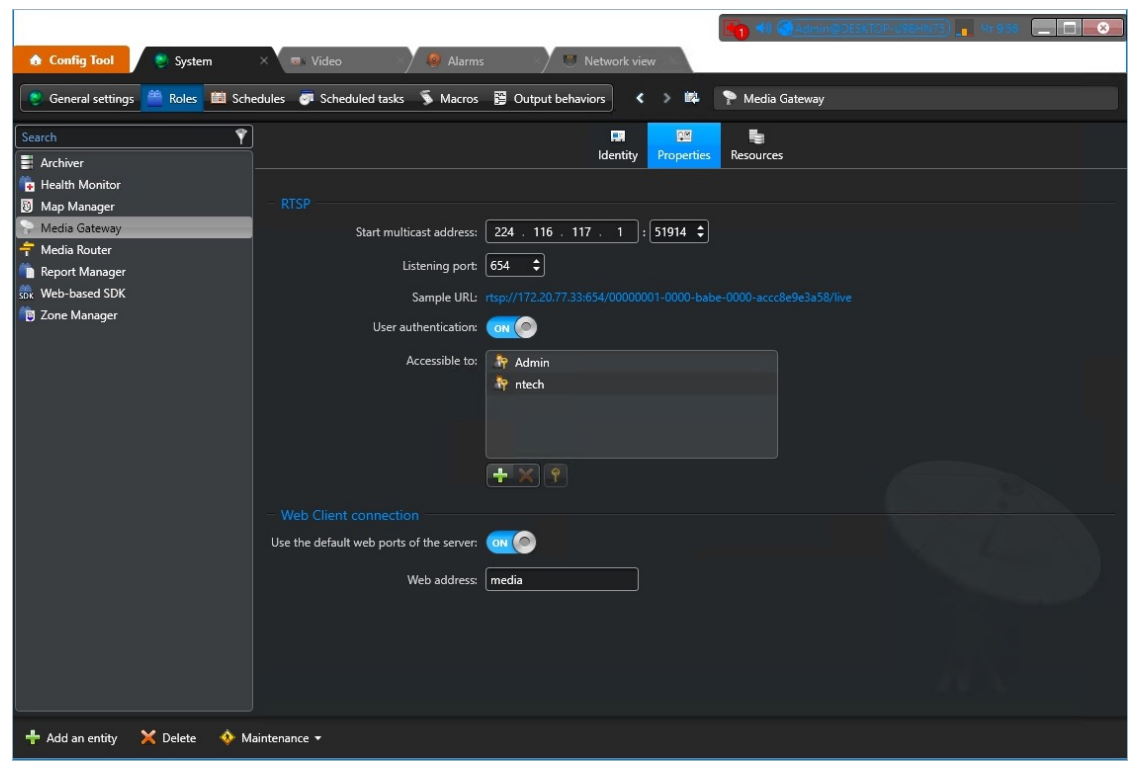

**Important:** Make sure that the firewall is configured so that the ports for the WebSDK and Media Gateway are open.

## <span id="page-259-0"></span>**Create Alarm in Genetec Security Center**

Create and configure a new Alarm entity in Genetec Config Tool. Refer to *Security Center Administrator Guide -> Chapter 48: Alarms -> Creating Alarms* for details.

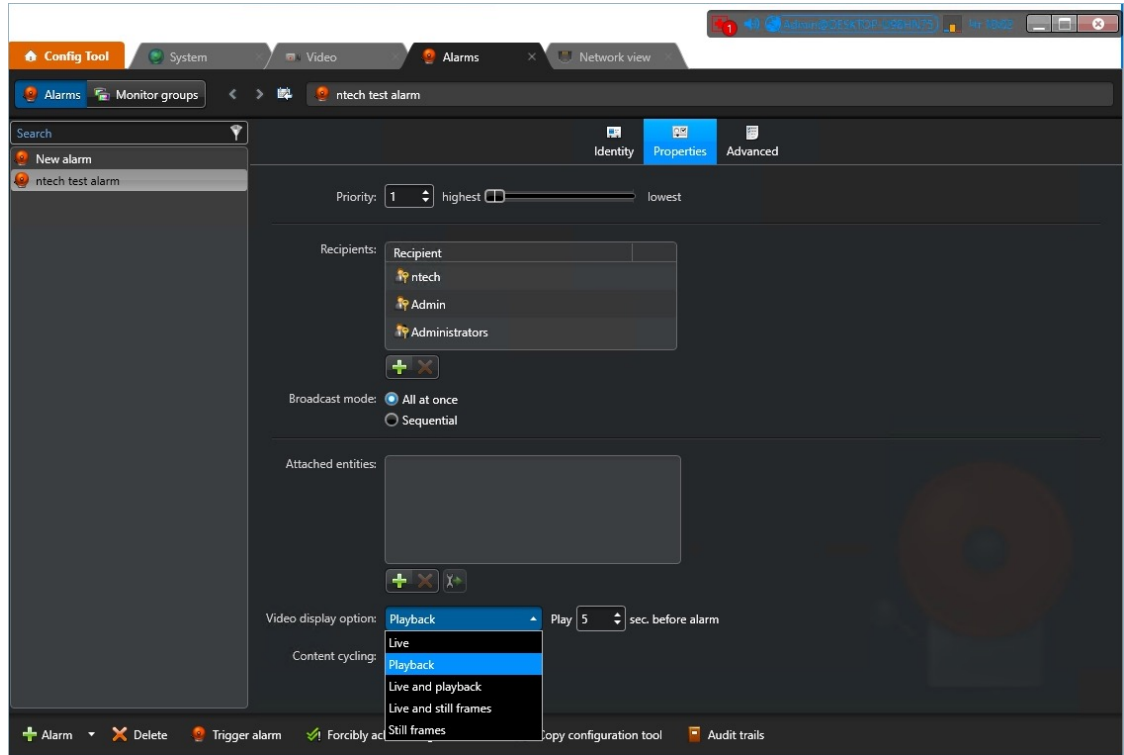

**Tip:** On the *Properties* tab, select the *Video display option* that suits your needs the best. Available options are *Live*, *Playback*, etc.

**Tip:** To enable alarm procedures and auto rotation of video right within the alarm pop-up window, enable *Content cycling*.

When configuring the integration in FindFace, you will have to enter the alarm logical id that is specified on the *Identity* tab.

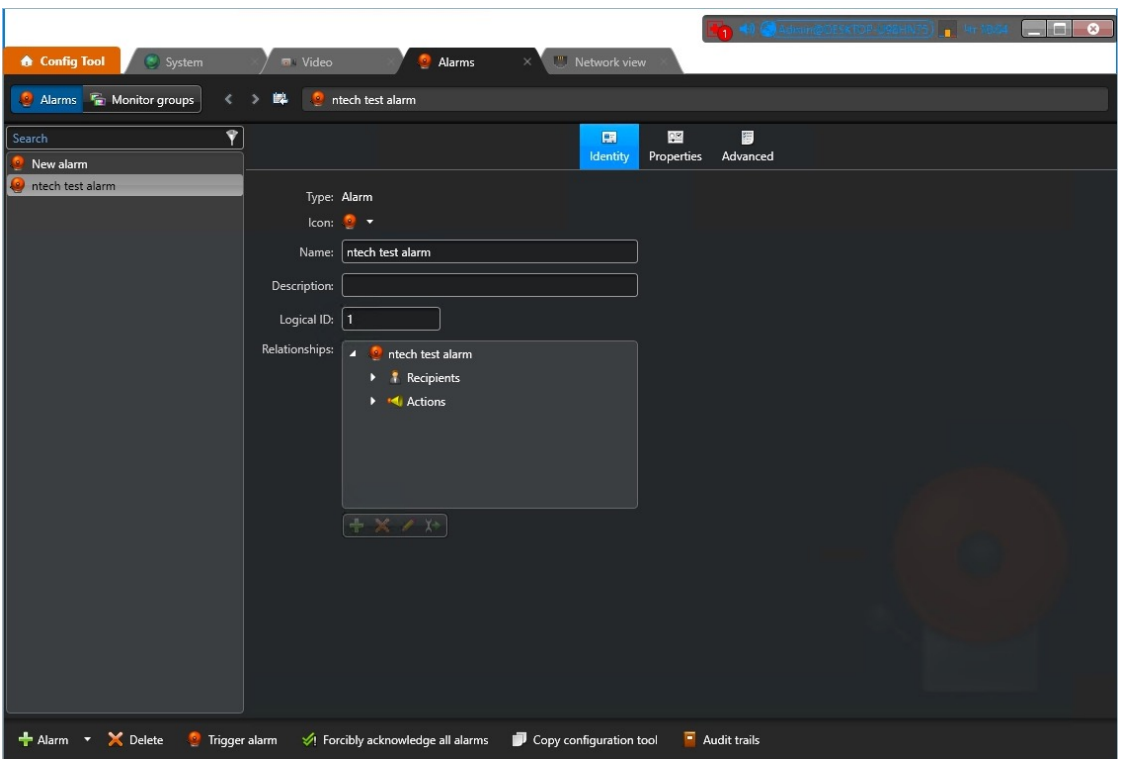

## <span id="page-260-0"></span>**Enable Genetec Integration in FindFace**

To enable the Genetec integration in FindFace, do the following:

1. Enable the findface-genetec plugin. To do so, open the /etc/findface-security/config.py configuration file and uncomment the INSTALLED\_APPS.append('ffsecurity\_genetec') line. Make sure that at least one of the following parameters is specified: SERVICE\_EXTERNAL\_ADDRESS or EXTERNAL\_ADDRESS.

```
sudo vi /etc/findface-security/config.py
...
# SERVICE_EXTERNAL_ADDRESS is prioritized for FFSecurity webhooks and Genetec␣
\rightarrowplugin.
# EXTERNAL_ADDRESS is used instead if SERVICE_EXTERNAL_ADDRESS is not provided.
# You must provide either SERVICE_EXTERNAL_ADDRESS or EXTERNAL_ADDRESS in order
# to be able to work with FFSecurity webhooks and Genetec plugin.
SERVICE_EXTERNAL_ADDRESS = 'http://127.0.0.1'
# EXTERNAL_ADDRESS is used to access objects created inside FFSecurity via external.
\rightarrowlinks.
EXTERNAL_ADDRESS = ''
...
# FindFace PLUGINS
# ==============================================================================
# Uncomment lines below to enable plugins. Please consult documentation for
# a plugin specific settings.
...
# =============== Genetec ================
```

```
INSTALLED_APPS.append('ffsecurity_genetec')
```
2. Migrate the main database architecture from FindFace to PostgreSQL and re-create user groups with *[predefined](#page-135-0)* rights.

```
sudo findface-security migrate
sudo findface-security create_groups
```
3. Restart findface-security.

```
sudo systemctl restart findface-security.service
```
## <span id="page-261-0"></span>**Configure Endpoints in FindFace**

To establish connection between FindFace and Genetec Security Center, do the following:

1. Navigate to the *Preferences* tab. Click *Genetec*.

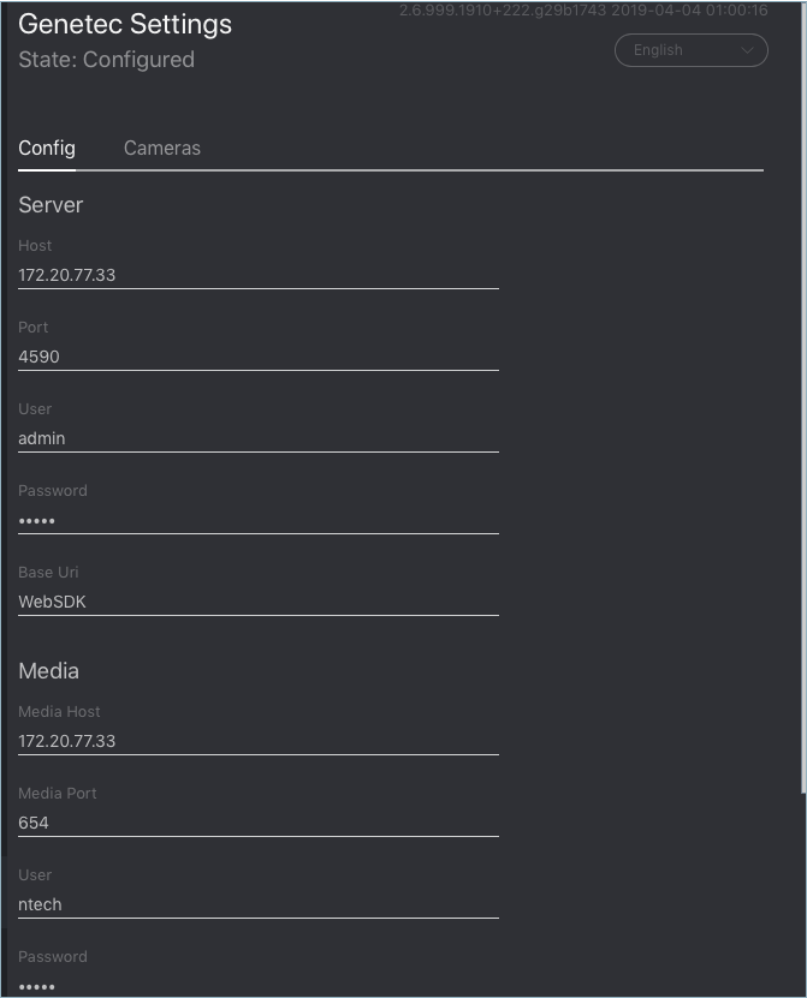

2. In the *Server* and *Media* sections, specify *[settings](#page-257-0)* of the Web SDK and Media Gateway endpoints.

**Important:** The ports for the WebSDK and Media Gateway need to be open.

3. In the *Ids* section, specify the *[logical id](#page-259-0)* of the Alarm entity that will be triggered in Genetec Security Center when a face recognition event occurs in FindFace.

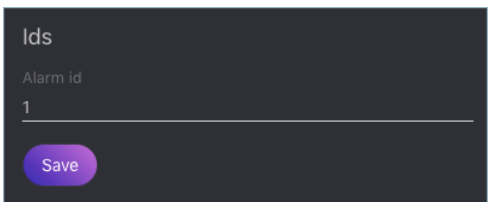

4. Click *Save*. If the connection to Genetec Security Center is successfully established, you will see the *State* change to *Configured*.

## <span id="page-262-0"></span>**Import Cameras from Genetec Security Center**

Once the connection to Genetec Security Center is established, import cameras. To do so, click *Cameras* on the *Genetec* tab. Click *Import*.

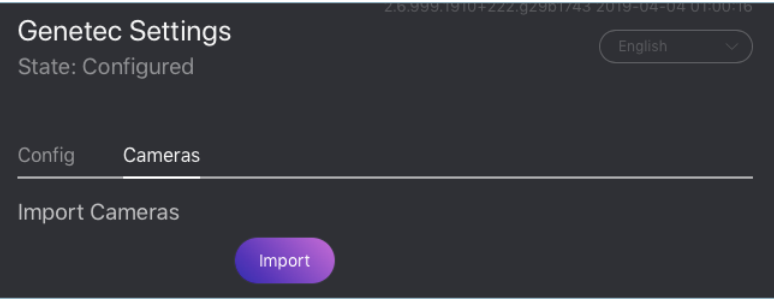

This action will create a *[group of cameras](#page-149-0)* Genetec listing all the cameras from Genetec Security Center.

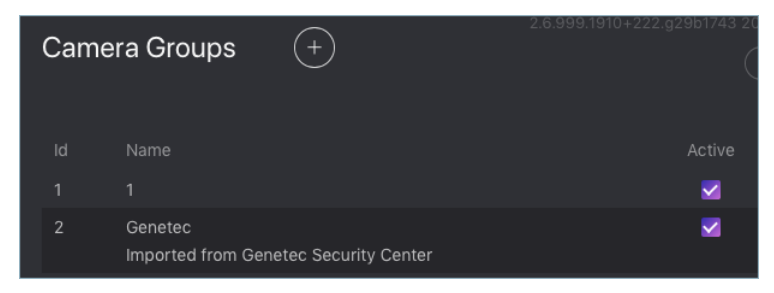

To view this list of cameras, navigate to the *Cameras* tab on the FindFace navigation bar. If you want to exclude a camera from face recognition, simply deactivate it in the list.

## <span id="page-263-0"></span>**Create Watch Lists and Dossiers in FindFace**

After you have configured the endpoints and camera settings, finish the integration by creating a *[dossier database](#page-155-0)*. Notifications about face recognition events will be automatically sent to Genetec Security Center. See *[Notifications in](#page-263-1) [Genetec Security Center](#page-263-1)*.

## <span id="page-263-1"></span>**Notifications in Genetec Security Center**

Each face recognition event from a Genetec camera, that has a match with a dossier, triggers a relevant alarm in Genetec Security Center. Every alarm triggered by FindFace is associated with a relevant camera (source of the face recognition event) so you can instantly watch live or playback video within the Alarm Monitoring task in Genetec Security Desk. FindFace also utilizes Alarm Procedures to provide a user with additional content related to the alarm, such as:

- face detected in video
- matching face from the dossier database
- person's name and comment from the dossier
- matching confidence
- watch list's name
- full frame

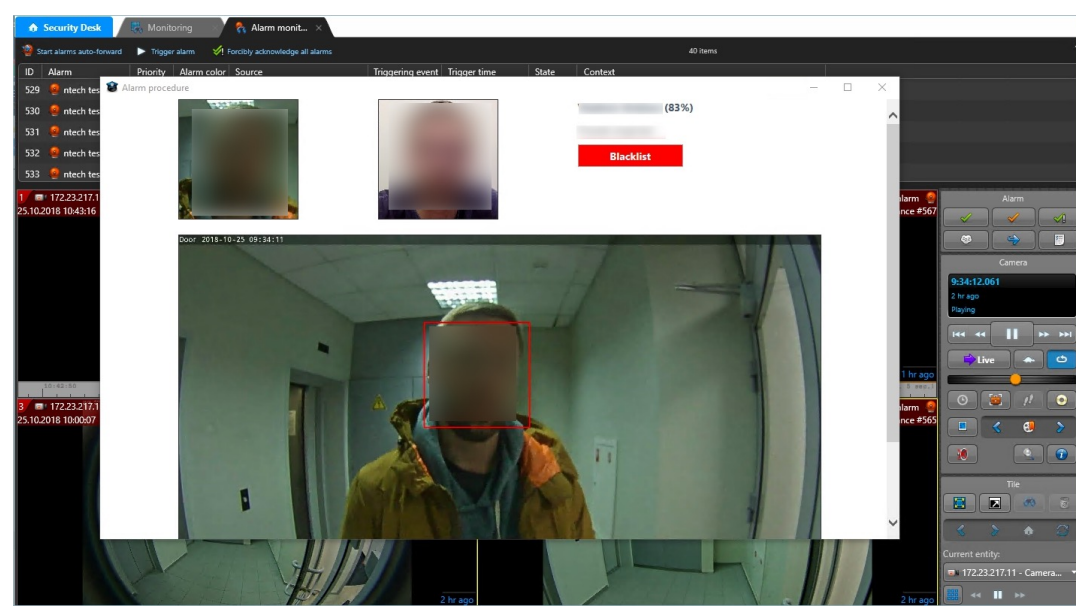

After you receive a face recognition alarm, process it as you usually do with other alarms in Genetec Security Center.

## **3.3.2 Axxon Next**

FindFace integration with Axxon Next allows you to detect and identify faces in video streams from an Axxon-based security system.

**Important:** One FindFace instance supports interaction with only one Axxon Next server.

Integration with Axxon Next is implemented via the ffsecurity\_axxon plugin.

To configure the FindFace integration with Axxon Next in Ubuntu, do the following:

1. Activate the plugin by uncommenting the INSTALLED\_APPS.append('ffsecurity\_axxon') line in the / etc/findface-security/config.py configuration file.

```
sudo vi /etc/findface-security/config.py
...
# ==============================================================================
# FindFace PLUGINS
# ==============================================================================
# Uncomment lines below to enable plugins. Please consult documentation for
# a plugin specific settings.
# =============== Axxon ================
INSTALLED_APPS.append('ffsecurity_axxon')
```
2. Uncomment the FFSECURITY->AXXON section in the configuration file. Fill it out as shown in the example below. In the api parameter, specify the IP address of the Axxon Next server that will provide FindFace with Axxon API and HLS-archive streams. In the rtsp parameter, specify the common segment of Axxon video stream addresses. name, user, password: the Axxon Next server name and credentials to access it.

```
FFSECURITY['AXXON'] = [
    {
        'name': 'server_name',
        'api': 'http://example.com/',
        'rtsp': 'rtsp://example.com:554/',
        'user': 'user',
        'password': 'password',
    }
]
```
3. (Optional). If facial recognition events are required to contain video from Axxon Next, uncomment the FFSECURITY\_UI\_CONFIG['dossier'] section.

```
FFSECURITY_UI_CONFIG['dossier'] = {
   'video': True,
}
```
4. Create representations of Axxon Next cameras in FindFace (see *[Camera Management](#page-149-0)*). A camera representation URL must be specified in the format axxon:<friendlyNameLong>, where friendlyNameLong is a camera name on the Axxon Next server. Find out this name in the Axxon user interface, or via Axxon API by executing:

curl http://user:password@127.0.0.1/video-origins/

{

(continued from previous page)

```
"OLOLOE-DEV/DeviceIpint.vhod_1/SourceEndpoint.video:0:0" : {
      "friendlyNameLong" : "vhod_1.Vhod_1",
      "friendlyNameShort" : "Vhod_1",
      "origin" : "OLOLOE-DEV/DeviceIpint.vhod_1/SourceEndpoint.video:0:0",
      "state" : "signal_restored"
  }
}
```
For the camera from the example above, URL must be specified as  $axxon:$ vhod\_1.Vhod\_1.

The configuration is now finished. If the integration is properly configured, FindFace will be detecting and identifying faces in Axxon Next video streams, and facial recognition events will be featuring video clips from Axxon Next (upon relevant settings).

# **3.4 Custom Plugins**

In the course of configuring the system, you can set directives on how the system processes a face after detecting it in the video. To do so, write one or several plugins in Python. The plugins will allow you to configure video face detection outcomes individually for each use case.

To enable your plugin, use the /etc/findface-facerouter.py configuration file.

**Tip:** As an example, check out the default plugin /opt/findface-security/fr\_plugin/ffsec\_fr\_plugin.py.

## <span id="page-265-0"></span>**3.4.1 Deploy** findface-facerouter **in FindFace**

To deploy the findface-facerouter component, do the following:

1. Install findface-facerouter either from the *[console installer](#page-39-0)* or from the apt repository as such:

```
sudo apt update
sudo apt install -y findface-facerouter
```
2. Open the /etc/findface-facerouter.py configuration file.

sudo vi /etc/findface-facerouter.py

3. If the findface-facerouter and findface-sf-api components are installed on different hosts, uncomment the sfapi\_url parameter and specify the findface-sf-api host IP address.

```
sfapi\_url = 'http://localhost:18411'
```
4. Open the /etc/findface-security/config.py configuration file. In the ROUTER\_URL parameter, actualize the findface-facerouter IP address and port (18820 by default). Specify either external or internal IP address, subject to the network through which findface-video-worker interacts with findface-facerouter.

```
sudo vi /etc/findface-security/config.py
```
...

```
FFSECURITY = {
   'ROUTER_URL': 'http://127.0.0.1:18820/v0/frame?',
```
5. Enable the findface-facerouter service autostart and launch the service.

sudo systemctl enable findface-facerouter.service && sudo systemctl start findface- ˓<sup>→</sup>facerouter.service

6. Restart the findface-security service.

sudo systemctl restart findface-security.service

## <span id="page-266-0"></span>**3.4.2 Configure** findface-facerouter **to Use Plugins**

**Tip:** To get started, try the default plugin /opt/findface-security/fr\_plugin/ffsec\_fr\_plugin.py. Or go ahead and *[create your own](#page-267-0)*.

**Important:** Be sure to *[change](#page-55-0)* the Tarantool database structure prior, according to the processing directive in the plugin.

**Important:** The findface-facerouter component must be *[installed and configured](#page-265-0)*.

To configure findface-facerouter to use plugins, do the following:

- 1. Put a plugin into a directory of your choice. All plugins in use have to be in the same directory.
- 2. Open the /etc/findface-facerouter.py configuration file. Uncomment the plugin\_dir parameter and specify the plugin directory.

**Warning:** The findface-facerouter.py content must be correct Python code.

sudo vi /etc/findface-facerouter.py

plugin\_dir  $= '/etc/findface/plugins/'$ 

3. Restart findface-facerouter.

sudo systemctl restart findface-facerouter.service

## <span id="page-267-3"></span><span id="page-267-0"></span>**3.4.3 Basics**

## **In this section:**

- *[Plugin Architecture](#page-267-1)*
- *The* [preprocess](#page-267-2) *method*
- *The* [process](#page-268-0) *method*
- *The* [shutdown](#page-269-0) *method*

## <span id="page-267-1"></span>**Plugin Architecture**

After the findface-video-worker component detects a face, the face is posted to the findface-facerouter component via an HTTP API request. To process this request, each findface-facerouter plugin must export the activate(app, ctx, plugin\_name, plugin\_source) function.

The activate function has the following parameters:

- app: a tornado.web.Application entity of the findface-facerouter component.
- ctx: data context to be passed to a plugin upon activation.
- plugin\_name: the name of the plugin to be activated.
- plugin\_source: source object to load the plugin from.

Upon activation, a plugin is passed the following data context:

- 1. request.ctx.sfapi: a set up ntech.sfapi\_client.Client instance that can be invoked directly to process the result of video face detection (for example, to create a new gallery, add a face to a gallery, etc.).
- 2. plugins: OrderedDict with all the plugins as (key: plugin name, value: the result returned by the activate function).
- 3. idgen: id generator that can be invoked as ctx.idgen().

The activate(app, ctx, plugin\_name, plugin\_source) function must return an object with the following methods:

- 1. preprocess,
- 2. process,
- 3. shutdown (optional).

## <span id="page-267-2"></span>**The** preprocess **method**

In this method, a findface-facerouter plugin decides if it is interested in the face received from the findface-video-worker component. If so, it returns a tuple or a list that contains one or several strings 'facen', 'gender', 'age', 'emotions'. This means that it is necessary to extract a biometric sample, recognize gender, age, emotions respectively. If the returned tuple/list is non-empty, the findface-facerouter redirects the face to the findface-sf-api in a /detect POST request with relevant query string parameters (facen=on, gender=on, age=on, emotions=on).

The basic preprocess method to inherit from has the following syntax (see the Plugin class):

<span id="page-268-1"></span>**preprocess**(*self, request: FrHTTPRequest, labels: [Mapping\[](https://docs.python.org/3/library/typing.html#typing.Mapping)[str,](https://docs.python.org/3/library/stdtypes.html#str) [str\]](https://docs.python.org/3/library/stdtypes.html#str)*)  $\rightarrow$  [Tuple](https://docs.python.org/3/library/typing.html#typing.Tuple)[\[str\]](https://docs.python.org/3/library/stdtypes.html#str)

## **Parameters**

- FrHTTPRequest (tornado.httpserver.HTTPRequest) a HTTP API request that includes an extra argument params
- labels (dictionary) a custom set of a frame labels, which are initially specified in a job parameters for findface-video-worker and then assigned to the frame

The params argument of FrHTTPRequest includes the following fields:

## **Parameters**

- **photo** ([bytes](https://docs.python.org/3/library/stdtypes.html#bytes)) JPEG video frame featuring a detected face
- **face0** (*[bytes](https://docs.python.org/3/library/stdtypes.html#bytes)*) normalized face image
- bbox (list of integers  $[[x1,y1,x2,y2]]$ , where x1: x coordinate of the top-left corner, y1: y coordinate of the top-left corner, x2: x coordinate of the bottom-right corner, y2: y coordinate of the bottom-right corner) – coordinates of the face region in the video frame
- cam\_id (string) camera id
- timestamp ([datetime.datetime](https://docs.python.org/3/library/datetime.html#datetime.datetime)) video frame timestamp
- detectorParams  $(dictionary)$  debug information from the video face detector
- bs\_type (string) best face search mode. Available options: overall (the findface-video-worker posts only one snapshot per track, but of the highest quality.), realtime (the findface-video-worker posts the best snapshot within each of consecutive time intervals).
- labels (dictionary) (duplicates params.labels) a custom set of a frame labels, which are specified in a job parameters for findface-video-worker and then assigned to the frame

The decision about face processing is made based on the data in the request.params, including the custom set of labels, as well as for any other reasons.

## <span id="page-268-0"></span>**The** process **method**

This method is called if the preprocess method returns a non-empty tuple or list (i.e. with 'facen', 'gender', 'age', an/or 'emotions' strings). After the findface-sf-api returns a response with the result of face detection (see the / detect POST request) with all the requested face features, the findface-facerouter component calls the process method of the plugin in order to the perform face processing itself.

To process a face, a plugin uses request.ctx.sfapi.

The basic process method to inherit from has the following syntax (see the Plugin class):

process(*self*, *request: FrHTTPRequest*, *photo: [bytes](https://docs.python.org/3/library/stdtypes.html#bytes)*, *bbox: [List\[](https://docs.python.org/3/library/typing.html#typing.List)[int\]](https://docs.python.org/3/library/functions.html#int)*, *event\_id: [int](https://docs.python.org/3/library/functions.html#int)*, *detection:* [DetectFace](#page-271-0))

## <span id="page-269-2"></span><span id="page-269-0"></span>**The** shutdown **method**

This method is only called before the findface-facerouter shutdown.

The basic shutdown method to inherit from has the following syntax (see the Plugin class):

shutdown(*self* )

## **3.4.4 Classes and Methods**

## **In this section:**

- *[Basic Classes](#page-269-1)*
- *[Object Classes](#page-271-1)*
- *[Face Detection and Gallery Management](#page-272-0)*
- *[Filters for Database Search](#page-275-0)*
- *[Display Error Messages](#page-278-0)*

## <span id="page-269-1"></span>**Basic Classes**

## class facerouter.plugin.Plugin

Provides the basic methods for writing a plugin (see *[Basics](#page-267-0)*). A custom class that wraps a plugin must inherit from the Plugin class.

## preprocess(*self*, *request: FrHTTPRequest*, *labels: [Mapping\[](https://docs.python.org/3/library/typing.html#typing.Mapping)[str,](https://docs.python.org/3/library/stdtypes.html#str) [str\]](https://docs.python.org/3/library/stdtypes.html#str)*) → [Tuple](https://docs.python.org/3/library/typing.html#typing.Tuple)[\[str\]](https://docs.python.org/3/library/stdtypes.html#str)

Returns a tuple that contains one or several strings 'facen', 'gender', 'age', 'emotions'. This means that findface-facerouter must request findface-extraction-api to extract a biometric sample, recognize gender, age, emotions respectively.

## **Parameters**

- FrHTTPRequest (tornado.httpserver.HTTPRequest) a HTTP API request that includes an extra argument params
- labels (dictionary) a custom set of a frame labels from request.params

## **Returns**

one or several strings 'facen', 'gender', 'age', 'emotions'

## **Return type**

[tuple](https://docs.python.org/3/library/stdtypes.html#tuple)

The params argument of FrHTTPRequest includes the following fields:

## **Parameters**

- photo ([bytes](https://docs.python.org/3/library/stdtypes.html#bytes)) JPEG video frame featuring a detected face
- **face0** ( $b$ ytes) normalized face image
- bbox (list of integers  $[[x1,y1,x2,y2]]$ , where x1: x coordinate of the top-left corner, y1: y coordinate of the top-left corner, x2: x coordinate of the bottom-right corner, y2: y coordinate of the bottom-right corner) – coordinates of the face region in the video frame
- cam\_id (string) camera id
- <span id="page-270-0"></span>• timestamp ([datetime.datetime](https://docs.python.org/3/library/datetime.html#datetime.datetime)) – video frame timestamp
- detectorParams  $(dictionary)$  debug information from the video face detector
- bs\_type (string) best face search mode. Available options: overall (the findface-video-worker posts only one snapshot per track, but of the highest quality.), realtime (the findface-video-worker posts the best snapshot within each of consecutive time intervals).
- labels (dictionary) (duplicates params.labels) a custom set of a frame labels, which are specified in a job parameters for findface-video-worker and then assigned to the frame

process(*self*, *request: FrHTTPRequest*, *photo: [bytes](https://docs.python.org/3/library/stdtypes.html#bytes)*, *bbox: [List\[](https://docs.python.org/3/library/typing.html#typing.List)[int\]](https://docs.python.org/3/library/functions.html#int)*, *event\_id: [int](https://docs.python.org/3/library/functions.html#int)*, *detection:* [DetectFace](#page-271-0)) Accepts the detected face features.

#### **Parameters**

- request (tornado.httpserver.HTTPRequest) a HTTP API request from findface-video-worker
- photo ([bytes](https://docs.python.org/3/library/stdtypes.html#bytes)) JPEG video frame featuring a detected face, from request.params
- bbox (list of integers  $[[x1,y1,x2,y2]]$ , where x1: x coordinate of the top-left corner, y1: y coordinate of the top-left corner, x2: x coordinate of the bottom-right corner, y2: y coordinate of the bottom-right corner) – coordinates of the face region in the video frame, from request.params
- event\_id (uint64) id of the face automatically set by findface -facerouter upon receiving it from findface-video-worker. Can be used as a face custom identifier in the biometric database.
- detection ([objects.DetectFace](#page-271-0)) detection result received from findface-sf-api, that contains requested face features such as faces, gender, age and emotions.

## **Returns**

n/a

## **Return type**

n/a

## shutdown(*self* )

This method is invoked before the findface-facerouter shutdown.

## **Parameters**

n/a

## **Returns**

n/a

## <span id="page-271-6"></span><span id="page-271-1"></span>**Object Classes**

## class objects.BBox

Represents coordinates of the rectangle around a face.

## <span id="page-271-0"></span>class objects.DetectFace

Represents a detection result with the following fields:

## **Parameters**

- id  $(string)$  id of the detection result in memcached
- **bbox** (*objects.Bbox*) coordinates of the rectangle around a face
- features  $(dictionary) (optional) information about gender, age and emotions$

## <span id="page-271-3"></span>class objects.DetectResponse

Represents a list of objects.DetectionFace objects with an additional field orientation featuring information about the face EXIF orientation in the image.

## **Parameters**

orientation (EXIF orientation) – orientation of a detected face

## <span id="page-271-2"></span>class objects.FaceId(*namedtuple('FaceId'*, *('gallery'*, *'face'))*)

Represents a custom face identifier object in the gallery.

## **Parameters**

- gallery  $(string)$  gallery name
- face  $(integer)$  custom face identifier in the gallery

## <span id="page-271-5"></span>class objects.Face

Represents a result of database search by biometric sample

## **Parameters**

- id (objects. FaceId) FaceId object.
- features  $(dictionary)$  information about gender, age and emotions
- $\bullet$  meta (dictionary) face meta data
- confidence  $(fload)$  similarity between the biometric sample and a face in the search result

## <span id="page-271-4"></span>class objects.ListResponse

Represents a list of objects.Face objects (i.e. a list of biometric sample search results) with an additional field next\_page featuring the cursor for the next page with search results.

## **Parameters**

next\_page (string) – cursor for the next page with search results

## <span id="page-272-1"></span><span id="page-272-0"></span>**Face Detection and Gallery Management**

#### class ntech.sfapi\_client.client.Client

Represents basic methods to detect faces in images and work with galleries.

detect(*self*, *\**, *url=None*, *image=None*, *facen=False*, *gender=False*, *age=False*, *emotions=False*, *return\_facen=False*, *autorotate=False*, *detector: [str](https://docs.python.org/3/library/stdtypes.html#str) = None*, *timeout=None*) → *[DetectResponse](#page-271-3)*

Detects a face and returns the result of detection.

## **Parameters**

- $url$  (URL) image URL if you pass an image that is publicly accessible on the internet
- image ([bytes](https://docs.python.org/3/library/stdtypes.html#bytes)) PNG/JPG/WEBP image file is you pass an image as a file
- facen (boolean) extract a biometric sample from the detected face. To save the detection result in memcached pass facen=True
- gender (boolean) extract and return information about gender
- age (boolean) extract and return information about age
- emotions (boolean) extract and return information about emotions
- return\_facen (boolean) return facen in the method result
- **autorotate** (boolean) automatically rotate the image in 4 different orientations to detect faces in each of them. Overlapping detections with IOU > 0.5 will be merged
- detector (boolean) nnd or normalized. The normalized detector is used to process normalized images, for example, those which are received from fkvideo\_worker.
- **timeout** (number) FindFace core response timeout, in seconds (if none, the default value is used)

#### **Returns**

Detection result

## **Return type**

DetectorResponse object.

#### gallery(*self*, *name*)

Returns a gallery object sfapi\_client.Gallery to refer to it later (for example, to list gallery faces).

#### **Parameters**

**name**  $(string)$  – gallery name

## **Returns**

a gallery object

**Return type** sfapi\_client.Gallery

#### list\_galleries(self, timeout=None):

Returns the list of galleries.

#### **Parameters**

timeout (number) – FindFace core response timeout, in seconds (if none, the default value is used)

#### **Returns**

list of galleries with the fields name (a gallery name, string) and number (the number of faces in the gallery, number)

## **Return type**

[list](https://docs.python.org/3/library/stdtypes.html#list) of GalleryListItem

## <span id="page-273-1"></span><span id="page-273-0"></span>class ntech.sfapi\_client.gallery.Gallery

Provides methods to work with galleries and faces.

list(*self*, *\**, *filters: [Iterable\[](https://docs.python.org/3/library/typing.html#typing.Iterable)*[filters.Filter](#page-275-1)*] = None*, *limit: [int](https://docs.python.org/3/library/functions.html#int) = 1000*, *sort: [str](https://docs.python.org/3/library/stdtypes.html#str) = ''*, *page=None*,  $i$ gnore errors=False, *timeout=None*)  $\rightarrow$  *[ListResponse](#page-271-4)* 

Returns a list-like object with faces from the gallery, that match the given filters. The returned list-like object has an additional property next\_page which can be used as a value for the page parameter in next requests.

## **Parameters**

- filters ([sfapi\\_client.filters.Filter](#page-275-1)) list of filters
- $limit (integer) maximum number of returned faces$
- **sort** (string) sorting order. Pass one of the following values: id: increasing order by id, -id: decreasing order by id (sorting by id is used if you have NOT specified a feature vector to search for), -confidence: decreasing order by face similarity (only if you have specified a feature vector to search for). By default, the method uses the id order (no feature vector specified), or -confidence (with feature vector).
- page cursor of the next page with search results. The page value is returned in the response in the next\_page parameter along with the previous page results.
- **ignore\_errors** (boolean) By default, if one or several findface-tarantool-server shards are out of service during face identification, findface-sf-api returns an error. Enable this Boolean parameter to use available findface-tarantool-server shards to obtain face identification results.
- timeout (number) FindFace core response timeout, in seconds (if none, the default value is used)

## **Returns**

list with faces from the gallery, that match the given filters.

## **Return type**

## ListResponse object

add(*self*, *new\_id: [Union\[](https://docs.python.org/3/library/typing.html#typing.Union)[int,](https://docs.python.org/3/library/functions.html#int) [Callable\]](https://docs.python.org/3/library/typing.html#typing.Callable)*, *source: [Union\[](https://docs.python.org/3/library/typing.html#typing.Union)*[DetectFace](#page-271-0)*,* [Face](#page-271-5)*, [str\]](https://docs.python.org/3/library/stdtypes.html#str)*, *\**, *meta: [Dict\[](https://docs.python.org/3/library/typing.html#typing.Dict)[str,](https://docs.python.org/3/library/stdtypes.html#str) [Union\[](https://docs.python.org/3/library/typing.html#typing.Union)[int,](https://docs.python.org/3/library/functions.html#int) [str,](https://docs.python.org/3/library/stdtypes.html#str) [List](https://docs.python.org/3/library/typing.html#typing.List)* $[str]]$  $[str]]$  = *None, regenerate\_attempts*=*None, timeout*=*None*)  $\rightarrow$  *[Face](#page-271-5)* 

Creates a face in the gallery.

## **Parameters**

- new\_id (integer or callable) custom face identifier (Face ID) in the database gallery. May be a (async) callable which returns the id. To generate id, you can use the ctx.idgen() function delivered with the context.
- source (sfapi\_client.DetectFace, sfapi\_client.Face, sfapi\_client. FaceId, or string) – face source: create a face using another face in the database or a detection result as a source.
- meta (dictionary) face metadata. Keys must be strings and values must be either ints, strings or lists of strings. Metadata keys and types must be previously specified in the storage configuration files (/etc/tarantool/instances.available/\*.lua).
- regenerate\_attempts number of attempts to regenerate a unique Face ID with the ctx.idgen() function if new\_id is callable

<span id="page-274-0"></span>• **timeout** (number) – FindFace core response timeout, in seconds (if none, the default value is used)

## **Returns**

representation of the newly created face

## **Return type**

Face object

**delete**(*self, face: Union*[[Face](#page-271-5), *[int\]](https://docs.python.org/3/library/functions.html#int), timeout=[None](https://docs.python.org/3/library/constants.html#None)*)  $\rightarrow$  None

Removes a face from the gallery.

## **Parameters**

- face (sfapi\_client.Face, sfapi\_client.FaceId or id in integer) face to be removed
- **timeout** (number) FindFace core response timeout, in seconds (if none, the default value is used)

#### **Returns**

None

 $get(self, face: Union[Face, int], timeout=None) \rightarrow Face$  $get(self, face: Union[Face, int], timeout=None) \rightarrow Face$  $get(self, face: Union[Face, int], timeout=None) \rightarrow Face$  $get(self, face: Union[Face, int], timeout=None) \rightarrow Face$  $get(self, face: Union[Face, int], timeout=None) \rightarrow Face$  $get(self, face: Union[Face, int], timeout=None) \rightarrow Face$ 

Retrieves a face from the gallery.

## **Parameters**

- face (sfapi\_client.Face, sfapi\_client.FaceId or id in integer) face to be retrieved
- timeout (number) FindFace core response timeout, in seconds (if none, the default value is used)

## **Returns**

representation of the face

## **Return type**

Face object

#### create(*self*, *timeout=None*) → [None](https://docs.python.org/3/library/constants.html#None)

Creates a gallery in findface-sf-api as a sfapi\_client.Gallery object. Being a proxy object, sfapi\_client.Gallery doesn't require a gallery to be existing on the server.

#### **Parameters**

timeout (number) – FindFace core response timeout, in seconds (if none, the default value is used)

## **Returns**

None

 $drop(self, timeout=None) \rightarrow None$ :

Removes a gallery from findface-sf-api.

#### **Parameters**

timeout (number) – FindFace core response timeout, in seconds (if none, the default value is used)

#### **Returns**

None

<span id="page-275-2"></span>**update**(*self, face: [Union](https://docs.python.org/3/library/typing.html#typing.Union)*[[Face](#page-271-5), *[str\]](https://docs.python.org/3/library/stdtypes.html#str),*  $*$ *, meta: Dict[str, [Union\[](https://docs.python.org/3/library/typing.html#typing.Union)int, [str,](https://docs.python.org/3/library/stdtypes.html#str) [List\[](https://docs.python.org/3/library/typing.html#typing.List)str]]] = None, timeout=None*)  $\rightarrow$ *[Face](#page-271-5)*

Update face meta data in the gallery.

#### **Parameters**

- face (sfapi\_client.Face, sfapi\_client.FaceId or id in integer) face to be updated
- meta (dictionary) face meta data to be updated. Keys must be strings and values must be either ints, strings or lists of strings. If a meta string is not passed or passed as null, it won't be updated in the database.
- timeout (number) FindFace core response timeout, in seconds (if none, the default value is used)

#### **Returns**

representation of the updated face

#### **Return type**

Face object

## <span id="page-275-0"></span>**Filters for Database Search**

#### <span id="page-275-1"></span>class ntech.sfapi\_client.filters.Filter

Generic class. Represents a list of filters (with assigned values) that have to be applied to the gallery content.

#### serialize(*self* )

Method that passes the list of filters with assigned values to the findface-sf-api component.

## **Returns**

filter names and filter values

#### **Return type**

[tuple](https://docs.python.org/3/library/stdtypes.html#tuple) ('filtername', ["value1", "value2"]).

## class ntech.sfapi\_client.filters.Id

Represents methods for filtering gallery content by id. Don't instantiate, use relevant classmethods to call a filter.

## classmethod  $\text{lte}(cls, value: int) \rightarrow Filter$  $\text{lte}(cls, value: int) \rightarrow Filter$  $\text{lte}(cls, value: int) \rightarrow Filter$  $\text{lte}(cls, value: int) \rightarrow Filter$

LTE filter. Select all faces with id less or equal to value.

## **Parameters**

**value** (*integer*) – id value

## **Returns**

filter name (LTE) and its value.

#### **Return type**

object of Filter class.

Example: Id.lte(1234) selects faces with id less or equal to 1234.

#### classmethod  $\text{gte}(cls, value: int) \rightarrow Filter$  $\text{gte}(cls, value: int) \rightarrow Filter$  $\text{gte}(cls, value: int) \rightarrow Filter$  $\text{gte}(cls, value: int) \rightarrow Filter$

GTE filter. Select all faces with id greater or equal to value.

#### **Parameters**

**value**  $(integer) - id$  value

#### <span id="page-276-0"></span>**Returns**

filter name (GTE) and its value.

## **Return type**

object of Filter class.

Example: Id.lte(1234) selects faces with id greater or equal to 1234.

#### classmethod oneof(*cls*, *\*value: [Union\[](https://docs.python.org/3/library/typing.html#typing.Union)[int\]](https://docs.python.org/3/library/functions.html#int)*) → *[Filter](#page-275-1)*

IN filter. Select a face(s) with id from a given set.

#### **Parameters**

**value** ([list](https://docs.python.org/3/library/stdtypes.html#list) of integers) – list of id values

## **Returns**

filter name (IN) and its value.

#### **Return type**

object of Filter class.

Example: Id.oneof(1234, 5678) selects a face(s) with id 1234 and/or 5678.

### class ntech.sfapi\_client.filters.Meta

Represents methods for filtering gallery content by metadata. Don't instantiate, use relevant classmethods to call a filter.

#### classmethod  $\text{lte}(self, value: Union[str, int]) \rightarrow Filter$  $\text{lte}(self, value: Union[str, int]) \rightarrow Filter$  $\text{lte}(self, value: Union[str, int]) \rightarrow Filter$  $\text{lte}(self, value: Union[str, int]) \rightarrow Filter$  $\text{lte}(self, value: Union[str, int]) \rightarrow Filter$  $\text{lte}(self, value: Union[str, int]) \rightarrow Filter$  $\text{lte}(self, value: Union[str, int]) \rightarrow Filter$

LTE filter. Select all faces with a metastring less or equal to value

## **Parameters**

**value** (string or integer) – metastring value

#### **Returns**

filter name (LTE) and its value.

#### **Return type**

object of Filter class.

Example: Meta('foo').lte(1234) selects faces with a metastring foo less or equal to 1234.

#### classmethod  $\mathsf{gte}(\mathit{self}, \mathit{value}: \mathit{Union}(\mathit{str}, \mathit{int}) \rightarrow \mathit{Filter}$  $\mathsf{gte}(\mathit{self}, \mathit{value}: \mathit{Union}(\mathit{str}, \mathit{int}) \rightarrow \mathit{Filter}$  $\mathsf{gte}(\mathit{self}, \mathit{value}: \mathit{Union}(\mathit{str}, \mathit{int}) \rightarrow \mathit{Filter}$

GTE filter. Select all faces with a metastring greater or equal to value

## **Parameters**

value (string or integer) – metastring value

#### **Returns**

filter name (GTE) and its value.

#### **Return type**

object of Filter class.

Example: Meta('foo').gte(1234) selects faces with a metastring foo greater or equal to 1234.

## classmethod oneof(*self, \*value: Union*[*[str,](https://docs.python.org/3/library/stdtypes.html#str) [int\]](https://docs.python.org/3/library/functions.html#int)*)  $\rightarrow$  *[Filter](#page-275-1)*

IN filter. Select a face(s) with a metastring from a given set.

## **Parameters**

value ([list](https://docs.python.org/3/library/stdtypes.html#list) of strings or integers) - list of metastring values

#### **Returns**

filter name (IN) and its value.

#### <span id="page-277-0"></span>**Return type**

object of Filter class.

Example: Meta.oneof(1234, 5678) selects a face(s) with a metastring 1234 and/or 5678.

#### classmethod subset(*self*, *\*value: [str](https://docs.python.org/3/library/stdtypes.html#str)*) → *[Filter](#page-275-1)*

SUBSET filter. Select all faces with a metastring featuring all values from a given set.

## **Parameters**

value ([list](https://docs.python.org/3/library/stdtypes.html#list) of strings or integers) – list of metastring values

#### **Returns**

filter name (SUBSET) and its value.

#### **Return type**

object of Filter class.

Example: Meta('foo').subset("male", "angry") selects face with a metastring foo featuring all values from the set ["male", "angry"].

#### class ntech.sfapi\_client.filters.Detection(*Filter*)

Represents a method that identifies a detected face (searches the database for similar faces).

\_\_init\_\_(*self*, *id: [Union\[](https://docs.python.org/3/library/typing.html#typing.Union)[str,](https://docs.python.org/3/library/stdtypes.html#str)* [objects.DetectFace](#page-271-0)*]*, *threshold: [float](https://docs.python.org/3/library/functions.html#float)*)

#### **Parameters**

- id (objects.DetectFace or temporary face id in memcached returned by sfapi\_client.Client.detect(), string) – face (detection result) to be identified
- threshold  $(fload)$  identification threshold similarity between faces from 0 to 1.

Example: Detection(det1, 0.77) selects faces similar to the detection result det1 with similarity greater or equal to 0.77.

## class ntech.sfapi\_client.filters.Face(*Filter*)

Represents a method that searches the database for faces similar to a given face from a gallery.

\_\_init\_\_(*self*, *id: [Union\[](https://docs.python.org/3/library/typing.html#typing.Union)[str,](https://docs.python.org/3/library/stdtypes.html#str)* [objects.Face](#page-271-5)*]*, *threshold: [float](https://docs.python.org/3/library/functions.html#float)*)

#### **Parameters**

- id (objects. Face, objects. FaceId or custom face id in the gallery, string) face from a gallery to be identified
- threshold  $(fload)$  identification threshold similarity between faces from 0 to 1.

Example: Detection(FaceId("gal1", 1234), 0.77) selects faces similar to the face 1234 from the gal1 gallery with similarity greater or equal than 0.77.

#### **Several Filters Usage Example**

filters=[filters.Id.gte(123456), filters.Meta('age').gte(45), filters.Meta('camera'). ˓<sup>→</sup>oneof('abc', 'def')]

## <span id="page-278-1"></span><span id="page-278-0"></span>**Display Error Messages**

## class sfapi\_client.SFApiRemoteError

This error message appears if the error occurred for a reason other than a network failure.

The error body always includes at least two fields:

- code is a short string in CAPS\_AND\_UNDERSCORES, usable for automatic decoding.
- reason is a human-readable description of the error and should not be interpreted automatically.

## **Common Error Codes**

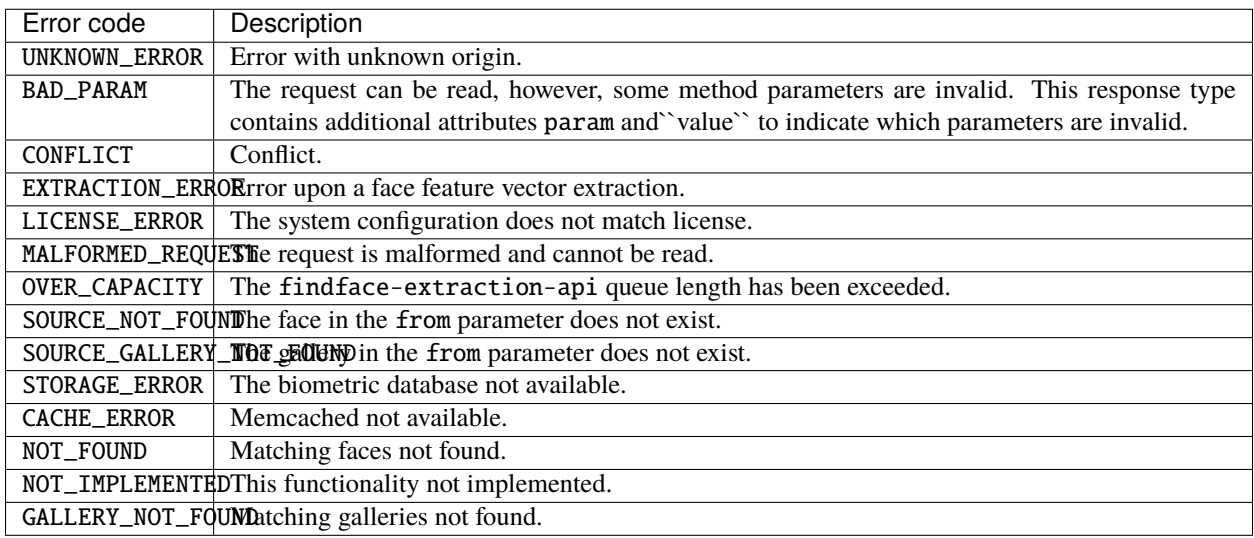

## class sfapi\_client.SFApiMalformedResponseError

This error message appears if the error occurred due to a network failure, or if Client was unable to read an API response from findface-sf-api.

## **3.4.5 Example**

The following example illustrates the basics of writing a plugin, as well as the use of classes and methods. This plugin requests face features from findface-sf-api and then sends a request to <FFSEC\_URL>/video-detector/ process to create an event with the data obtained from findface-sf-api.

You can find this plugin at /opt/findface-security/fr\_plugin/ffsec\_fr\_plugin.py. Embed it as described *[here](#page-266-0)* and try it out.

**Important:** Make sure that the FFSEC\_URL variable contains the actual IP address and port of the findface-security host.

```
import datetime
import logging
import aiohttp
from dateutil.tz import tzutc
```

```
from facerouter.plugin import Plugin
from ntech import sfapi_client
from ntech.asyncio_utils import wrap_futures
from ntech.asyncio_utils.noop_cookie import NoopCookieJar
from ntech.tornado_utils import asyncio_to_tornado
# change this if your ffsecurity is located on another host or listens on a non-default␣
\rightarrowport
FFSEC_URL = 'http://127.0.0.1:8002'
logger = logging.getLogger(\text{name})class FFSecurityPlugin(Plugin):
   def __init__(self, ctx, ffsec_url):
        super().__init__(ctx)
        self.ffsec\_url = ffsec\_url.rstrip('')self.session = aiohttp.ClientSession(cookie_jar=NoopCookieJar())
        self.fature\_wrapper = asyncio_to_tormadodef deactivate(self, *args):
        self.session.close()
   def request_headers(self, request):
        return {
            "Authorization": request.headers['Authorization'],
            'X-Request-ID': request.request_id,
        }
   @wrap_futures
   async def preprocess(self, request, labels):
        # somewhat hacky way to pass data between preprocess and process:
        request.ffsec_reception_timestamp = datetime.datetime.now(tzutc())
       headers = self.request_headers(request)
        async with self.session.post(self.ffsec_url + '/video-detector/preprocess',.
˓→headers=headers) as resp:
            resp.raise_for_status()
            resp_json = await resp.json()logger.debug("request_id=%r preprocess: ffsecurity response: %r", request.
˓→request_id, resp_json)
            plugin_wants = resp_json['plugin_wants']
            request.ffsec_plugin_wants = plugin_wants
            logger.info("request_id=%r preprocess: ffsecurity requested features: %r",..
˓→request.request_id, plugin_wants)
       return plugin_wants
   @wrap_futures
    async def process(self, request, photo, bbox, event_id, detection: sfapi_client.
˓→DetectFace):
       headers = self.request_headers(request)
        with aiohttp.MultipartWriter('form-data') as mpwriter:
            part = aiohttp.payload.BytesPayload(request.params.photo)
            part.set_content_disposition('form-data', name='photo', filename='photo.jpg')
            mpwriter.append(part)
            part = aiohttp.payload.BytesPayload(b'')
            part.set_content_disposition('form-data', name='normalized', filename='norm.
\rightarrowpng')
            mpwriter.append(part)
            part = aiohttp.payload.JsonPayload(request.params.detectorParams)
            part.set_content_disposition('form-data', name='detectorParams')
```

```
mpwriter.append(part)
            part = aiohttp.payload.JsonPayload([list(bbox)])
            part.set_content_disposition('form-data', name='bbox')
            mpwriter.append(part)
            part = aiohttp.payload.StringPayload(request.params.cam_id)
            part.set_content_disposition('form-data', name='cam_id')
            mpwriter.append(part)
            part = aiohttp.payload.StringPayload(request.params.timestamp.isoformat())
            part.set_content_disposition('form-data', name='timestamp')
            mpwriter.append(part)
            part = aiohttp.payload.StringPayload(request.ffsec_reception_timestamp.
˓→isoformat())
            part.set_content_disposition('form-data', name='reception_timestamp')
            mpwriter.append(part)
            part = aiohttp.payload.JsonPayload(request.ffsec_plugin_wants)
            part.set_content_disposition('form-data', name='plugin_wants')
            mpwriter.append(part)
            if request.params.bs_type is not None:
                part = aiohttp.payload.StringPayload(request.params.bs_type)
                part.set_content_disposition('form-data', name='bs_type')
                mpwriter.append(part)
            part = aiohttp.payload.JsonPayload({
                'id': getattr(detection, 'id', None),
                'features': detection.features,
                'bbox': detection.bbox._asdict(),
                'facen': getattr(detection, 'facen', None),
                'attributes': detection.attributes,
            })
            part.set_content_disposition('form-data', name='detection')
            mpwriter.append(part)
            async with self.session.post(
                    self.ffsec_url + '/video-detector/process',
                    data=mpwriter,
                    headers=headers
            ) as resp:
                await resp.read()
                resp.raise_for_status()
        logger.info("request_id=%r process: ffsecurity accepted event", request.request_
\rightarrowid)
async def activate(app, ctx, plugin_name, plugin_source):
   plugin = FFSecurityPlugin(ctx=ctx, ffsec_url=FFSEC_URL)
   return plugin
```
# **PYTHON MODULE INDEX**

f

facerouter.plugin, [266](#page-269-1)

## n

ntech.sfapi\_client.client, [269](#page-272-0) ntech.sfapi\_client.filters, [272](#page-275-0) ntech.sfapi\_client.gallery, [270](#page-273-0)

## o

objects, [268](#page-271-1)

# **INDEX**

# Symbols

\_\_init\_\_() (*ntech.sfapi\_client.filters.Detection method*), [274](#page-277-0) \_\_init\_\_() (*ntech.sfapi\_client.filters.Face method*), [274](#page-277-0)

# A

add() (*ntech.sfapi\_client.gallery.Gallery method*), [270](#page-273-1)

# B

BBox (*class in objects*), [268](#page-271-6)

# C

Client (*class in ntech.sfapi\_client.client*), [269](#page-272-1) create() (*ntech.sfapi\_client.gallery.Gallery method*), [271](#page-274-0)

# D

delete() (*ntech.sfapi\_client.gallery.Gallery method*), [271](#page-274-0)

detect() (*ntech.sfapi\_client.client.Client method*), [269](#page-272-1) Detection (*class in ntech.sfapi\_client.filters*), [274](#page-277-0) drop() (*ntech.sfapi\_client.gallery.Gallery method*), [271](#page-274-0)

# F

Face (*class in ntech.sfapi\_client.filters*), [274](#page-277-0) facerouter.plugin module, [266](#page-269-2) Filter (*class in ntech.sfapi\_client.filters*), [272](#page-275-2)

# G

Gallery (*class in ntech.sfapi\_client.gallery*), [270](#page-273-1) gallery() (*ntech.sfapi\_client.client.Client method*), [269](#page-272-1) get() (*ntech.sfapi\_client.gallery.Gallery method*), [271](#page-274-0) gte() (*ntech.sfapi\_client.filters.Id class method*), [272](#page-275-2) gte() (*ntech.sfapi\_client.filters.Meta class method*), [273](#page-276-0)

## I

Id (*class in ntech.sfapi\_client.filters*), [272](#page-275-2)

# $\mathbf{L}$

list() (*ntech.sfapi\_client.gallery.Gallery method*), [270](#page-273-1)

lte() (*ntech.sfapi\_client.filters.Id class method*), [272](#page-275-2) lte() (*ntech.sfapi\_client.filters.Meta class method*), [273](#page-276-0)

## M

Meta (*class in ntech.sfapi\_client.filters*), [273](#page-276-0) module facerouter.plugin, [266](#page-269-2)

ntech.sfapi\_client.client, [269](#page-272-1) ntech.sfapi\_client.filters, [272](#page-275-2) ntech.sfapi\_client.gallery, [270](#page-273-1) objects, [268](#page-271-6)

# N

ntech.sfapi\_client.client module, [269](#page-272-1) ntech.sfapi\_client.filters module, [272](#page-275-2) ntech.sfapi\_client.gallery module, [270](#page-273-1)

# O

## objects

- module, [268](#page-271-6)
- objects.DetectFace (*class in objects*), [268](#page-271-6)
- objects.DetectResponse (*class in objects*), [268](#page-271-6)
- objects.Face (*class in objects*), [268](#page-271-6)
- objects.FaceId (*class in objects*), [268](#page-271-6)
- objects.ListResponse (*class in objects*), [268](#page-271-6)
- oneof() (*ntech.sfapi\_client.filters.Id class method*), [273](#page-276-0)
- oneof() (*ntech.sfapi\_client.filters.Meta class method*), [273](#page-276-0)

# P

Plugin (*class in facerouter.plugin*), [266](#page-269-2) preprocess(), [264](#page-267-3) preprocess() (*facerouter.plugin.Plugin method*), [266](#page-269-2) process(), [265](#page-268-1) process() (*facerouter.plugin.Plugin method*), [267](#page-270-0)

# S

serialize() (*ntech.sfapi\_client.filters.Filter method*), [272](#page-275-2)

## sfapi\_client.SFApiMalformedResponseError (*class in ntech.sfapi\_client.filters*), [275](#page-278-1) sfapi\_client.SFApiRemoteError (*class in ntech.sfapi\_client.filters*), [275](#page-278-1) shutdown(), [266](#page-269-2) shutdown() (*facerouter.plugin.Plugin method*), [267](#page-270-0) subset() (*ntech.sfapi\_client.filters.Meta class method*), [274](#page-277-0)

# $\cup$

update() (*ntech.sfapi\_client.gallery.Gallery method*), [271](#page-274-0)